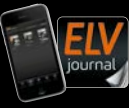

powered by homematic<sup>p</sup>

**Juni / Juli 2023**

Fachmagazin für angewandte Elektronik **Auch als App**

**3/2023 Juni / Juli 2023 | D 7,95 € CH CHF 13,95 | A 8,95 € | LUX 12,95 €**

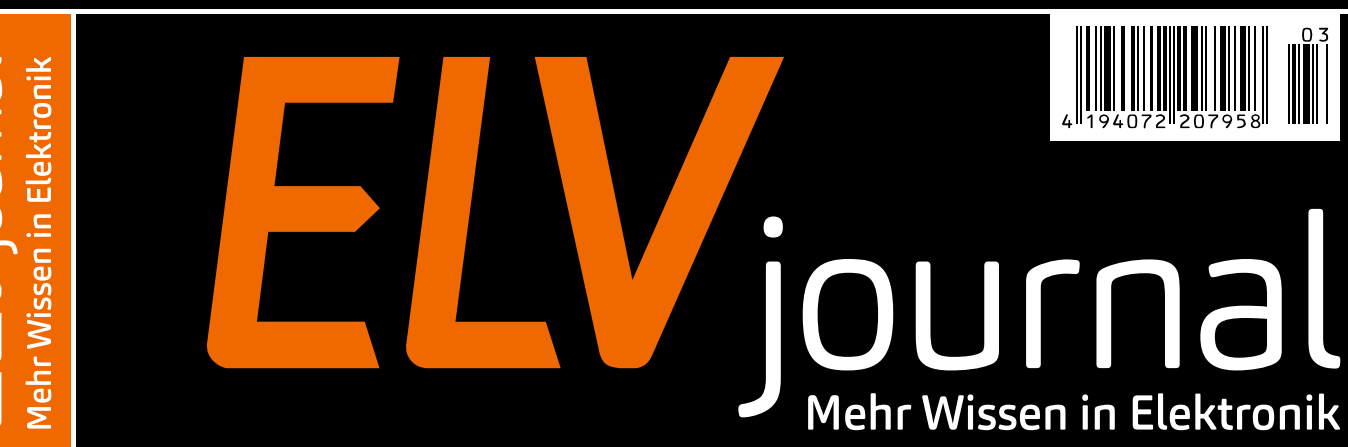

# **Smart geschaltet**

# **ELV Smart Home Schaltaktor**

**Praxis: Energiemanagement mit evcc Leserwettbewerb: SUP-Fernsteuerung Kurz vorgestellt: GPS-Tracker-App LoWTrack**

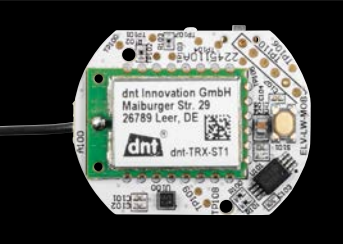

**ELV LoRaWAN® Motion Button**

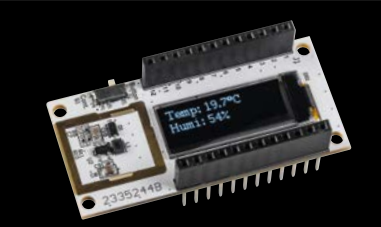

**ELV Applikationsmodul Display 1**

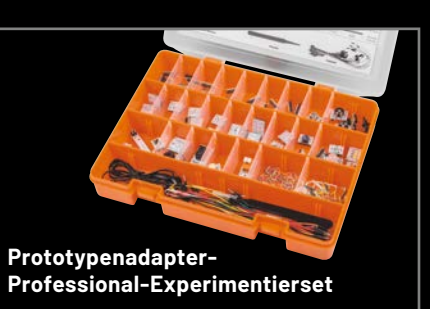

# **Die smarte Uhr mit brillanter Anzeige**

# FantaFit **AMOLED-Smartwatch LEMA**

- Hochwertiges 3,6-cm-AMOLED-Touchdisplay (1,43")
- Misst Ihren Blutdruck, Blutsauerstoff, Ihre Schritte u. v. m. Bequeme Steuerung Ihres Smartphones, z. B. des Mediaplayers, direkt über die Smartwatch am Handgelenk
- Intuitive sowie sehr flüssige Displaybedienung (60 Hz)
- Unterstützt 100 verschiedene Sport- und Trainingsmodi, z. B. Joggen, Fahrradfahren, Fußball, Badminton
- Verbindung zum Smartphone erfolgt via Bluetooth-Schnittstelle (v5.3) und kostenlose "FontaFit-Max"-App
- **Eingebautes Mikrofon ermöglicht das** Telefonieren direkt über die Smartwatch
- Bis zu 7 Tage Betrieb mit einer vollen Akkuladung; wiederaufgeladen in max. 3 h über komfortables Ladedock
- Staub-/wasserdicht (IP68)
- Einfacher Wechsel zu anderen Armbändern möglich dank 23-mm-Federsteg

Abm. inkl. Armband (B x H x L): 45 x 12 x 255 mm

Das Produkt ist kein medizinisches Gerät die ermittelten Daten sind nicht für medizinische Zwecke geeignet.

Mehr Infos:

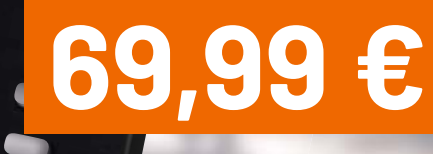

**NEU** 

Artikel-Nr. 253356

### **Lieber Elektronik-Freund,**

Frühlingszeit heißt Gartenzeit - ob im eigenen Grün, im Schrebergarten oder auf dem Balkon. Pflanzen und Bäume müssen zurückgeschnitten, neue Gewächse gepflanzt und der Rasen gepflegt werden. Neben diesen einmaligen Tätigkeiten im Frühjahr fallen bis zum Herbst noch regelmäßige Aufgaben wie das Rasenmähen oder das Bewässern der Blumen, Sträucher und Bäume an. Praktisch, wenn man bei dieser "Fleißarbeit" dank Elektronik unterstützt wird. Wie zum Beispiel mit dem in dieser Ausgabe des ELVjournal vorgestellten Bausatz ELV Smart Home Schaltaktor, der durch Batteriebetrieb frei platziert werden und beispielsweise die Zonen eines Rasenmähroboters ansteuern kann. Wer für größere Projekte bereit ist, kann sich auch den bereits im letzten Frühjahr vorgestellten ELV Smart Home Bausatz Garten Ventil Interface anschauen, mit dem man die Bewässerung im Garten automatisieren kann.

In den letzten vier Jahren haben wir einen Bereich der im ELVjournal veröffentlichten Elektronikprojekte deutlich ausgebaut. Mehr als 20 Bausätze haben wir in dieser Zeit vorgestellt, die sich mit dem Experimentieren in der Elektronik beschäftigen. Neben verschiedenen Experimentierboards sind vor allem unsere sogenannten Prototypenadapter sehr beliebt. Sie ermöglichen den schnellen und übersichtlichen Aufbau von Versuchsschaltungen auf Breadboards. Mit dem Prototypenadapter-Professional-Experimentierset PAD-PRO-EXSB stellen wir in diesem ELVjournal eine neue Variante dieser beliebten Adapter vor, die sich mit den 82 enthaltenen Bauteilen für verschiedenste Experimente eignet. Mit den bereits vorgefertigten Prototypenadaptern wendet sich dieses Set vor allem an Einsteiger, Auszubildende und Studierende, die schnell und einfach auf einem hohen Qualitätsniveau die Welt der Elektronik erkunden wollen.

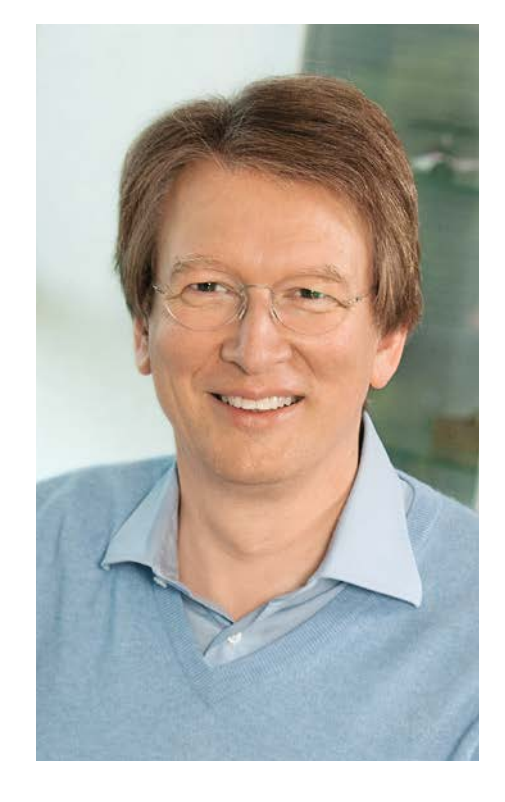

Viel Spaß beim Lesen und Nachbauen – und bleiben Sie neugierig!

Heirz. G. Recleue

Prof. Heinz-G. Redeker

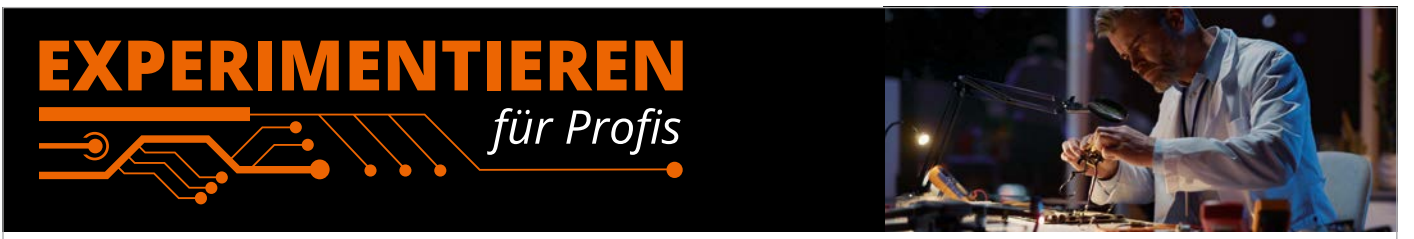

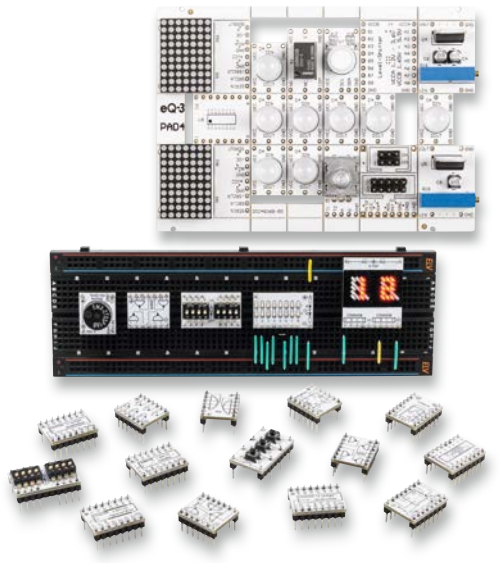

**Prototypenadapter** (PAD) sind ein praktisches Hilfsmittel zum professionellen Experimentieren auf dem Breadboard. Denn viele elektronische und mechanische Bauteile sind nicht Breadboard-kompatibel − die Anschlussdrähte sind zu dünn, zu kurz, zu lang, zu flexibel, nicht im Rastermaß oder haben die falsche Ausrichtung.

Prototypenadapter lösen dieses Problem. Auf ihnen sind die Bauteile jeweils auf einer kleinen Platine untergebracht, die wiederum über Stiftleisten verfügt, die in die Buchsenleisten der Steckboards passen. Die aufgedruckte Anschlussbelegung der Bauteile ist ein zusätzliches Plus bei den Prototypenadaptern. Um kompliziertere Bauteile nutzen zu können, ist in der Regel ein Anschlussschema erforderlich, z. B. aus einem Datenblatt mit entsprechendem Schaltbild. Bei der Verwendung eines Prototypenadapters ist die Pinbelegung hingegen auf der Platinenoberfläche aufgedruckt. Das erleichtert das Arbeiten sowohl mit komplexen als auch einfachen Bauteilen.

Lesen Sie mehr über unsere Prototypenadapter und das Zubehör zum professionellen Experimentieren unter **de.elv.com/experimentieren-fuer-profis**  oder scannen Sie den nebenstehenden QR-Code.

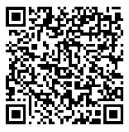

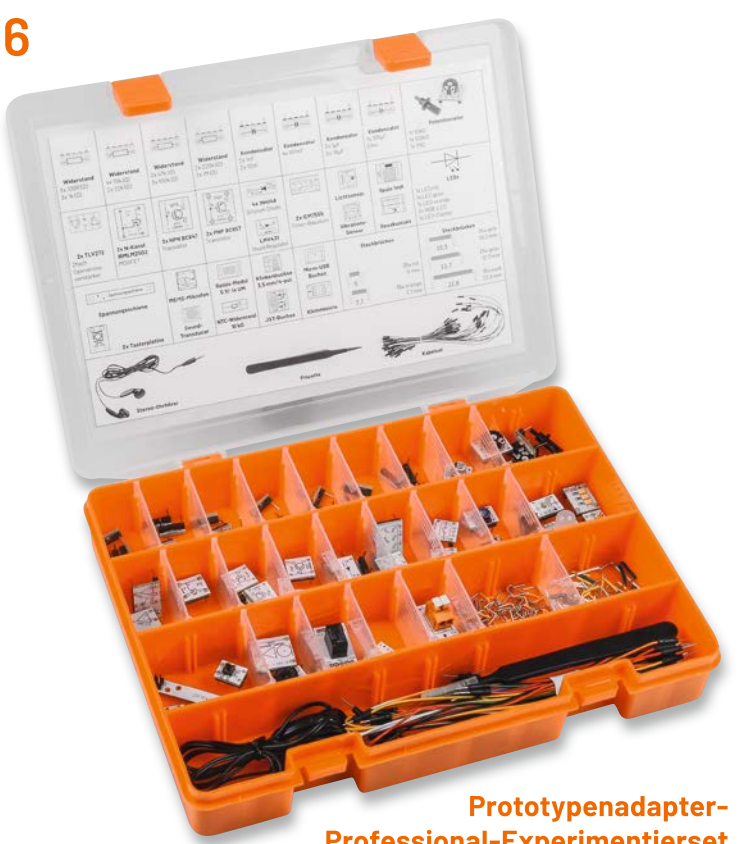

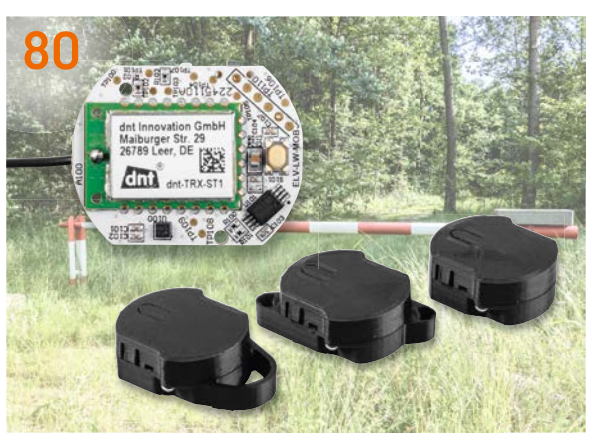

**Batterie-Funkfernbedienung mit Beschleunigungs- und Neigungserkennung für LoRaWAN®**

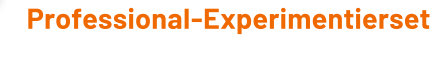

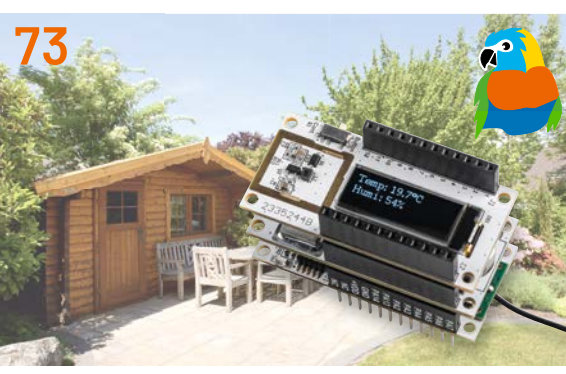

**Applikationsmodul Display 1 für LoRaWAN®**

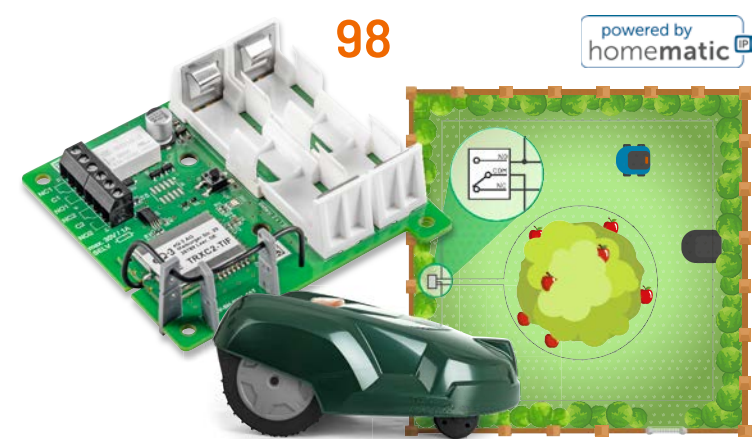

**ELV Smart Home Schaltaktor**

**Inhalt 3/2023 Inhalt 3/2023**

### **Bausätze**

- **6 Professionell experimentieren** Prototypenadapter-Professional-Experimentierset PAD-PRO-EXSB
- **73 Sensorwerte im Blick** ELV Applikationsmodul Display 1 ELV-AM-DSP1 für LoRaWAN®
- **80 Intelligenter Ferntaster** Kompakte Batterie-Funkfernbedienung mit Beschleunigungs- und Neigungserkennung ELV Motion Button für LoRaWAN® ELV-LW-MOB
- **98 Netzunabhängig per Funk schalten** ELV Smart Home Schaltaktor (batteriebetrieben) ELV-SH-SW1-BAT

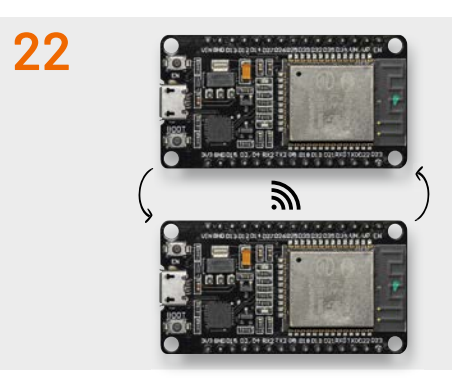

**ESP-NOW-Datenübertragung**

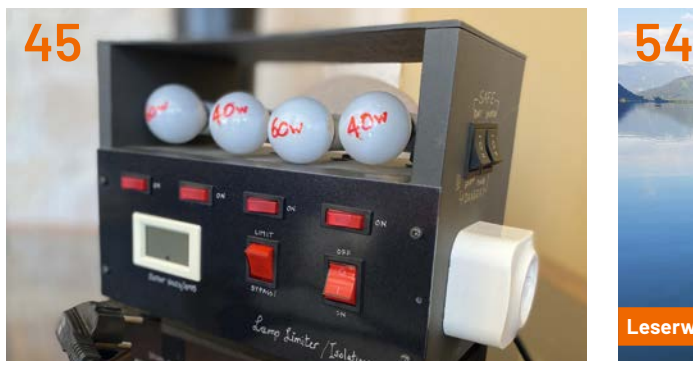

**Sicherheit bei der Elektronik-Restaurierung Elektrifi ziertes SUP**

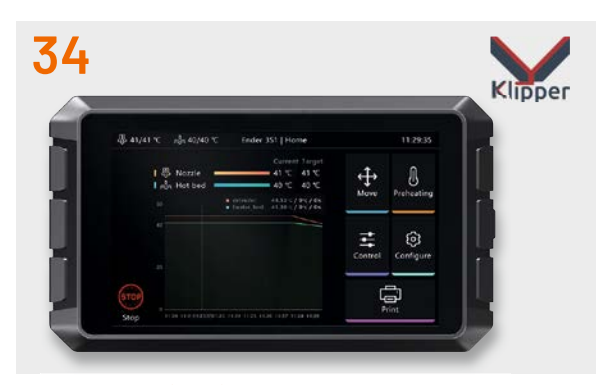

**3D-Druck mit Clipper**

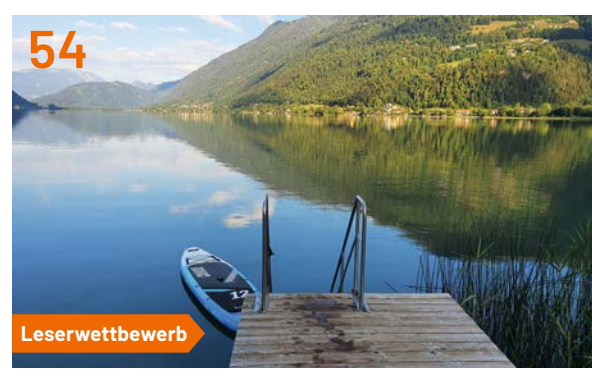

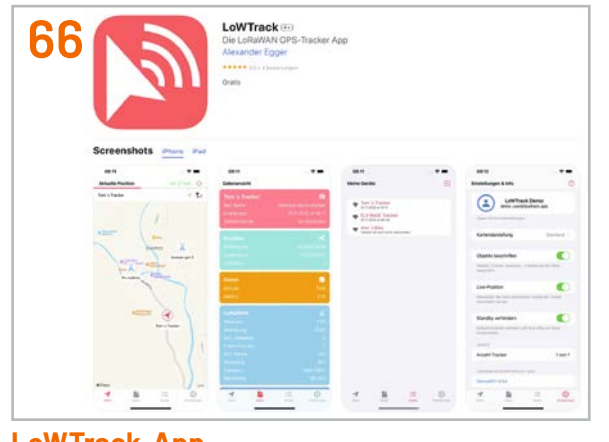

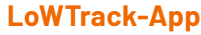

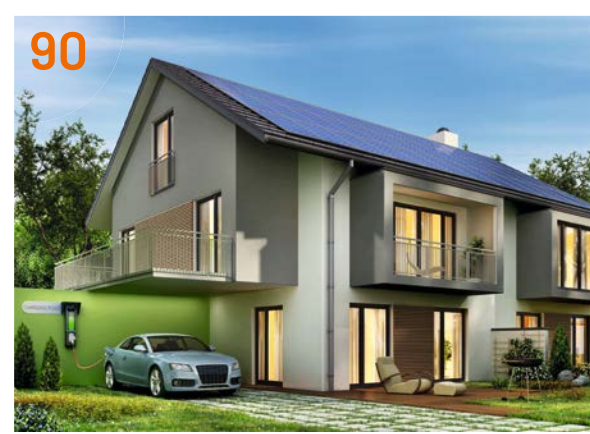

**Sonne tanken mit evcc** 

### **Know-how**

- **22 ESP-NOW** Drahtlose Datenübertragung ohne WLAN
- **34 3D-Druck mit verteilten Rollen**  Klipper mit dem Creality Sonic Pad
- **90 Strom-Manger** evcc – optimiert mit Sonne tanken

### **Kurz vorgestellt**

**66 Positionsmelder** LoRaWAN®-GPS-Tracker-App LoWTrack

### **Projekt**

**45 Sicherheit bei der Elektronik-Restaurierung**  Lampenstrombegrenzer, Trenntransformator und variable Wechselstrom- Spannungsquelle

### **Leserwettbewerb**

**54 Elektrifiziertes SUP**  Stand-up-Paddle-Board mit ferngesteuerten Motoren

### **Außerdem**

- **3 Editorial**
- **31 Leser testen und gewinnen**
- **52 Leser fragen − Experten antworten**
- **106 Die Neuen**
- **112 Service, Bestellhinweise, Impressum**
- **114 Vorschau**

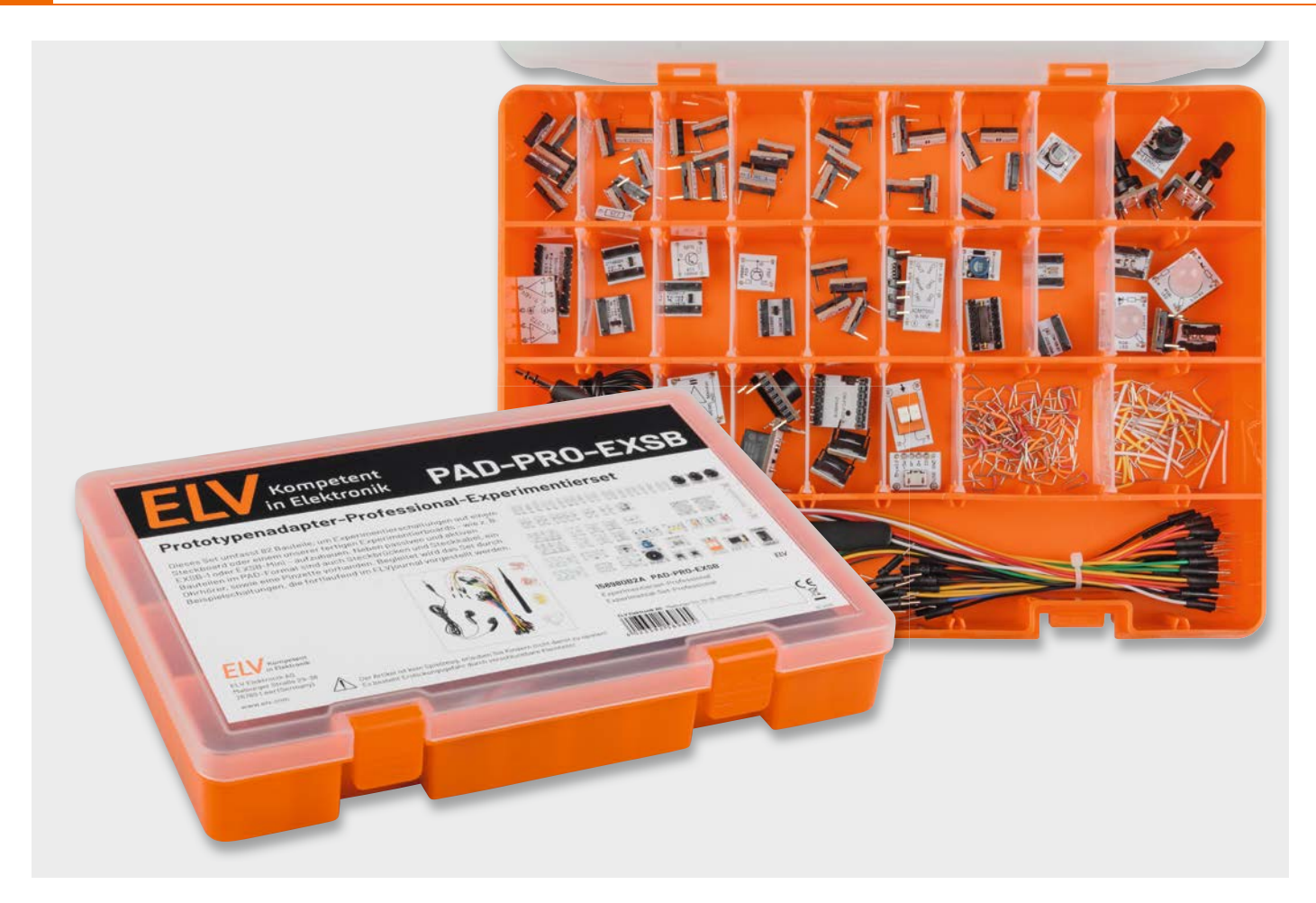

# **Professionell experimentieren**

### **Prototypenadapter-Professional-Experimentierset PAD-PRO-EXSB**

**Das Prototypenadapter-Professional-Experimentierset umfasst die wichtigsten Bauteile, um Experimentierschaltungen auf einem Steckboard oder einem der ELV-Experimentierboards EXSB1 und EXSB-Mini aufzubauen. Neben passiven und aktiven Bauteilen im PAD-Format (Prototypenadapter-Format) sind auch Steckbrücken und Steckkabel sowie eine Pinzette und ein Ohrhörer vorhanden. Begleitet wird das Set von Beispielschaltungen, die fortlaufend im ELVjournal vorgestellt werden.**

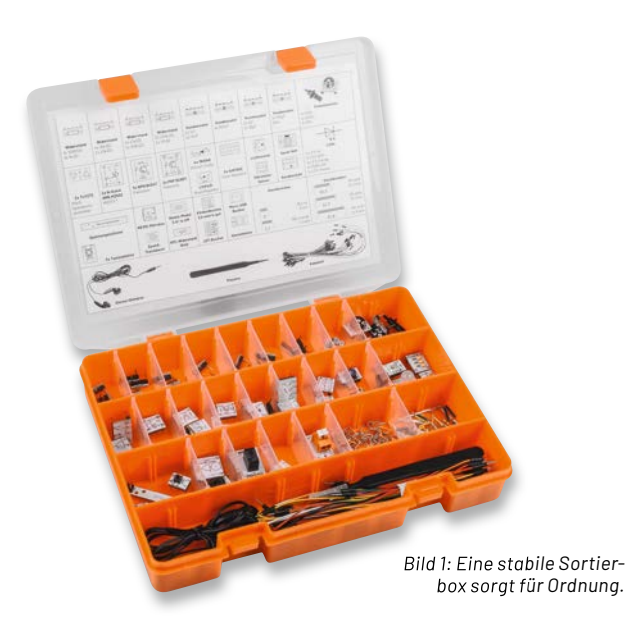

### **All-in-one**

Auf vielfachen Kundenwunsch bieten wir nun mit dem Prototypenadapter-Professional-Experimentierset PAD-PRO-EXSB u. a. für unsere Experimentierboards EXSB1 und EXSB-Mini ein Bauteilset und begleitende Anleitungen für zahlreiche Experimente an. Das Set kann auch auf "normalen" Steckboards Verwendung finden.

Es handelt sich bei diesem Set um eine Zusammenstellung der wichtigsten und gängigsten Bauteile aus dem allgemeinen Bereich der Elektronik. Neben Halbleitern, Widerständen und Kondensatoren sind auch zahlreiche Sensorbauteile wie z. B. ein Lichtsensor, ein Vibrationssensor oder auch ein Reed-Kontakt vorhanden. Für Audioschaltungen sind ein MEMS-Mikrofon und ein Ohrhörer integriert.

Ein weiterer Vorteil des Sets ist, dass man keine Steckbrücken und Steckkabel zukaufen muss, da diese im Set enthalten sind. Eine Pinzette erlaubt das einfache Einsetzen und Entfernen von Steckbrücken. Bild 1 zeigt die hochwertige und stabile Sortierbox, in der alle im Set enthalten Bauteile − im Detail zu sehen in Bild 2 − untergebracht sind.

*Bild 2: Alle im Set enthaltenen Bauteile*

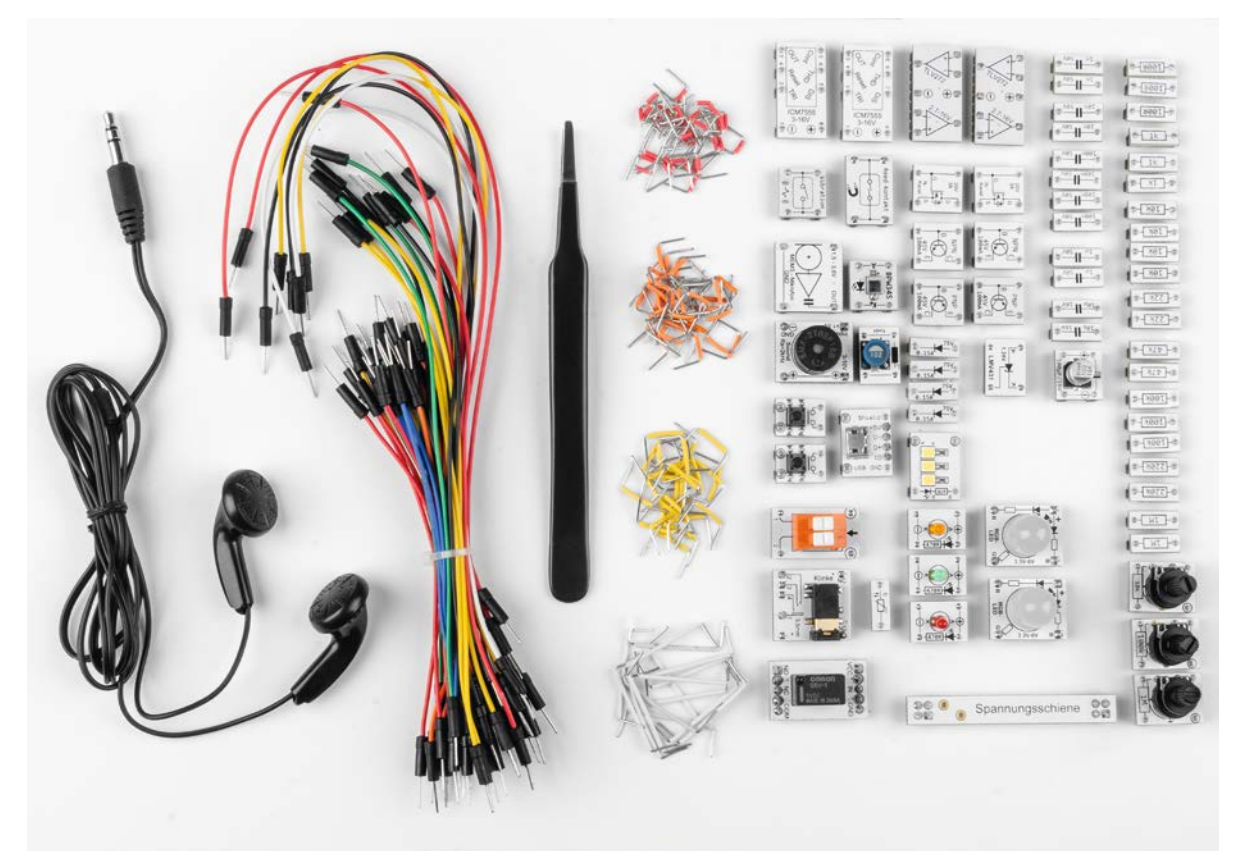

### **Steckboards**

Zum Aufbau der Schaltungen wird ein Steckboard benötigt. Hier bieten sich mehrere Möglichkeiten an. Im einfachsten Fall kann ein "normales" Steckboard verwendet werden. Diese können, wie in Bild 3 (oben) zu sehen ist, auch kombiniert werden, um so die nutzbare Fläche zu vergrößern. Der untere Teil von Bild 3 zeigt eine aufgebaute Schaltung mit unseren PAD-Modulen. Statt der PAD-Module kann man auch konventionelle, bedrahtete Bauteile verwenden. Der Nachteil: Die Anschlussdrähte sind bei einigen Bauteilen (vor allem Widerständen) relativ dünn, sodass hier kein guter Kontakt zustande kommt.

Wesentlich komfortabler ist die Verwendung eines Experimentierboards wie dem EXSB1 [1] (Bild 4 links) oder dem EXSB-Mini [2] (Bild 4 rechts). Sie sind genau für diesen Anwendungsfall ausgelegt und bieten einige Vorteile. So sind z. B. häufig benötigte Bedienelemente wie Potentiometer, Schalter, Taster sowie Ein- und Ausgangsklemmen auf dem Board vorhanden, ebenso eine Spannungsversorgungseinheit mit unterschiedlichen Eingangsvarianten. Dies ermöglicht den Anschluss unterschiedlicher Spannungsversorgungen wie Labornetzteile, Steckernetzteile oder Batterien (über einen Batteriehalter).

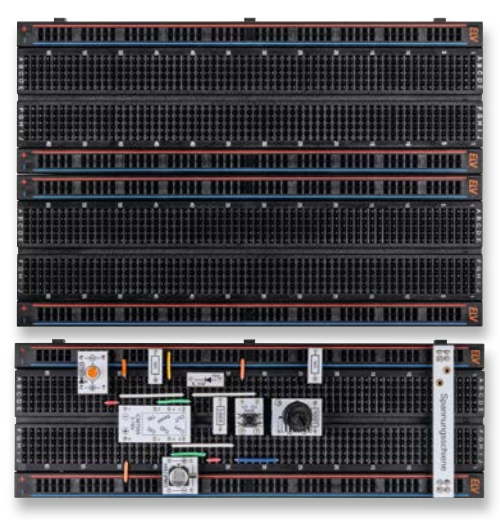

*Bild 3: oben: Kombinierte Steckboards; unten: Schaltung auf einem Steckboard*

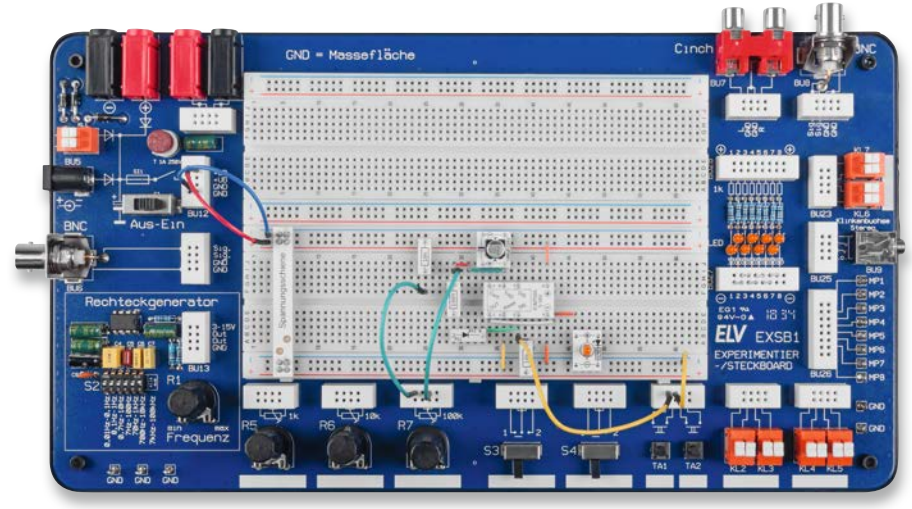

*Bild 4: EXSB1 und rechts EXSB-Mini*

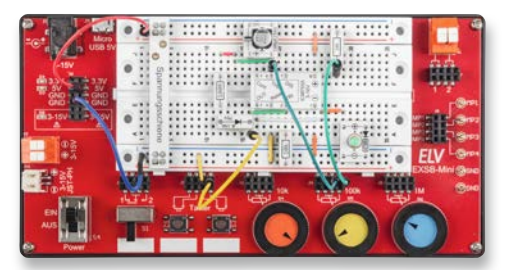

### **Das Set**

Hier wollen wir nun die im Set enthaltenen Bauteile im Detail vorstellen. Dabei geht es um die grobe Funktion der einzelnen Komponenten und nicht um Grundlagen der Elektronik. Grundlagenkenntnisse sollten eigentlich Voraussetzung für das Experimentieren mit diesem Set sein. Fangen wir mit den elektronischen Komponenten an.

### **Operationsverstärker**

Dieser universell einsetzbare Operationsverstärker (OP) zeichnet sich vor allem durch seinen weiten Versorgungsspannungsbereich von 2,7 V bis 16 V aus. Weitere Features sind: geringer Stromverbrauch und damit auch für den Batteriebetrieb geeignet, ein Frequenzbereich (GBW − gain-bandwidth) bis 3 MHz sowie Rail-to-Rail-Ausgänge. Der Begriff Rail-to-Rail bedeutet, dass die Ausgangsspannung bis an die Versorgungsspannungsgrenzen reichen kann. Diese Möglichkeit ist bei Standard-Operationsverstärkern u. U. eingeschränkt.

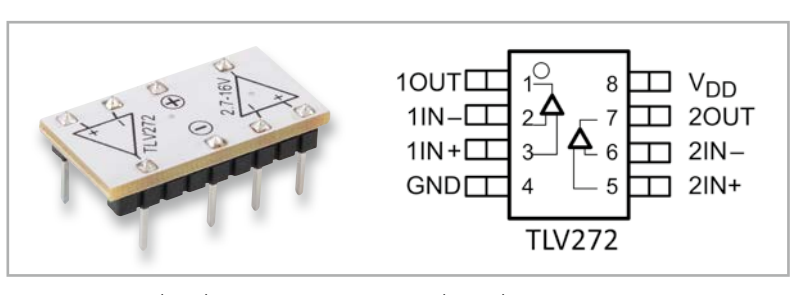

*Bild 5: PAD-Modul (links), Anschlussschema TLV272 (rechts)*

**Transistoren NPN, PNP und MOSFET**

Für unsere Versuchsaufbauten ist entscheidend, um welchen Typ es sich handelt - also NPN, PNP oder MOSFET. In Tabelle 2 sind die wichtigsten Daten der

Kurzum: Der TLV272 ist ein Multitalent, der für vielseitige Aufgaben verwendbar ist. Dies können Schaltungen aus dem Bereich Audio oder auch der Messtechnik sein. In dem IC-Gehäuse sind zwei separate OPs untergebracht. Bild 5 zeigt die Operationsverstärkerplatine (CM-IC-TLV272), Tabelle 1 gibt einen Überblick über die wichtigsten Daten.

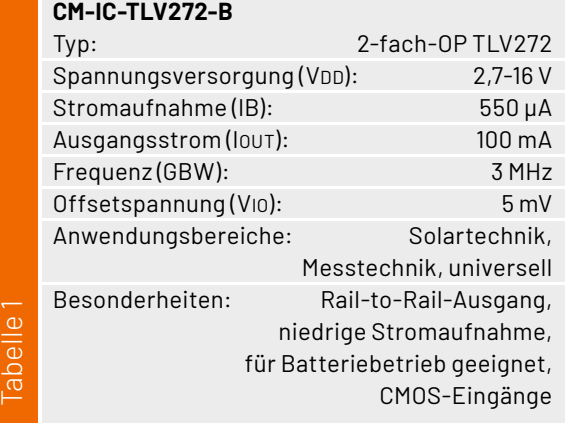

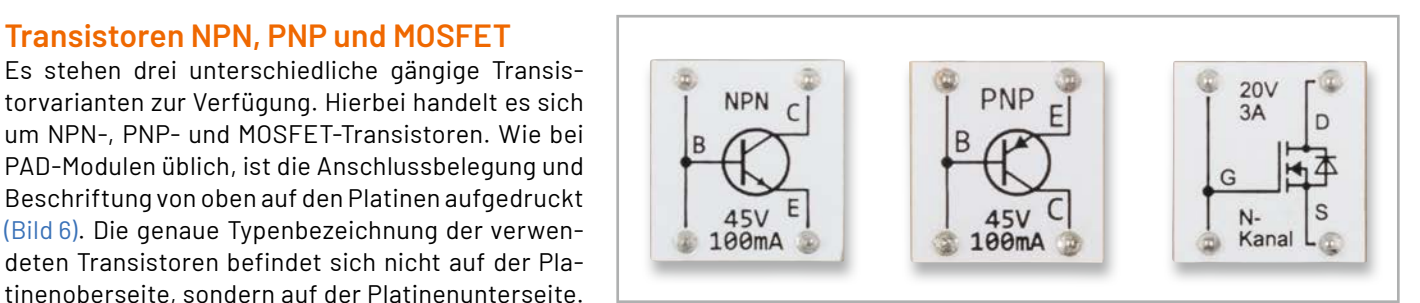

*Bild 6: Die drei unterschiedlichen Transistortypen NPN, PNP und MOSFET (von links)*

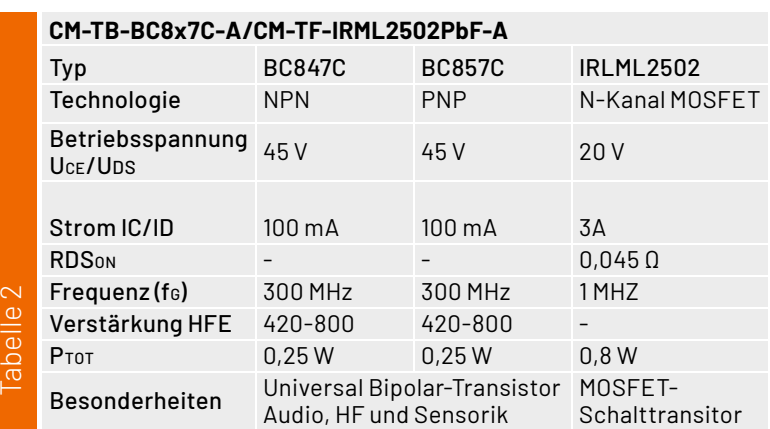

Bauteile dargestellt.

### **Timerbaustein**

Der ICM7555 und damit das entsprechende PAD-Modul (Bild 7) ist ein integrierter Timerbaustein, der seit Jahrzehnten in zahlreichen Schaltungen und Geräten zum Einsatz kommt. Dank seiner analogen Technik und seines einfachen Aufbaus ist dieses Bauteil sehr leicht einzusetzen. Hauptanwendungsgebiet sind Timerschaltungen und alles, was mit Zeitverzögerungen und einfachen Oszillatoren zu tun hat.

Eine detaillierte Beschreibung der Funktion mit zahlreichen Anwendungsbeispielen findet man beim ELV-Bausatz NE555-EXB [3]. Aber auch das Internet ist reich an Informationen zu diesem IC. Der hier verwendete ICM7555 ist der Nachfolger des NE555 oder besser gesagt die stromsparende CMOS-Version. Von der Funktion her sind beide Bauteile identisch. Hat man die Funktion erst einmal verstanden, muss man kein Elektronikexperte sein, um damit einfache Schaltungen realisieren zu können. Tabelle 3 zeigt die wichtigsten technischen Daten des ICM7555.

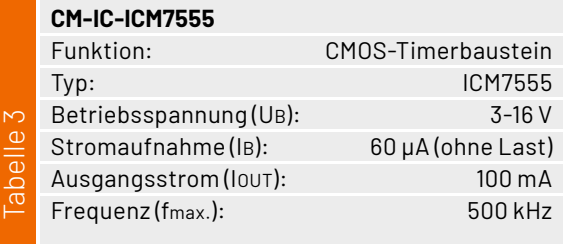

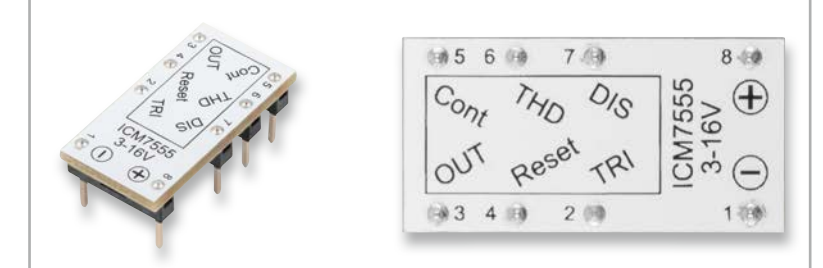

*Bild 7: Das PAD-Modul mit dem ICM7555*

Wie man im Blockschaltbild (Bild 8) erkennt, besteht dieser IC aus einem Flipflop und einem Fensterkomparator, der mit zwei Operationsverstärkern (Komparatoren) realisiert ist.

Das Flipflop wird über die internen Eingänge S (Set) gesetzt und über R (Reset) zurückgesetzt. Diese Steuereingänge sind von "außen" nicht zugänglich, sie werden indirekt über die Komparatoren angesteuert.

Lediglich über den Pin 4 (Reset) kann ein genereller Reset durchgeführt werden. Die Komparatoren sind mit Spannungsteilern (R1–R3) so beschaltet, dass die Schaltschwellen bei 1/3 bzw. 2/3 der Betriebsspannung liegen. Über die Spannungseingänge "Threshold" und "Trigger" erfolgt die indirekte Steuerung des Flipflops. Steigt die Spannung am "Threshold" auf über 2/3 von UB, wechselt der Komparatorausgang (A) auf High-Pegel und setzt das Flipflop zurück. Der untere Komparator (B) überwacht die Spannung am Anschluss "Trigger", dessen Schaltschwelle bei 1/3 von UB liegt. Da der Triggereingang mit dem negativen Eingang des Komparators (B) verbunden ist, wechselt der Ausgang dieses Komparators beim Unterschreiten der Schaltschwelle (1/3) am Eingang "Trigger" auf High-Pegel und setzt somit das Flipflop.

Das Flipflop besitzt einen "0"- und einen "/0"-Ausgang. Ist das Flipflop gesetzt, liegt "Q" auf High- und der andere Ausgang "/Q" auf Low-Pegel. Im Blockschaltbild sieht man, dass der /Q-Ausgang über einen Inverter zum Anschluss (Output) führt. An den /Q-Ausgang ist über den Widerstand R4 ein Transistor T1 angeschlossen, der primär zum Entladen eines Kondensators in der Anwenderschaltung gedacht ist. Diese Funktion wird später in der Schaltungsbeschreibung für die jeweilige Beispielschaltung erklärt.

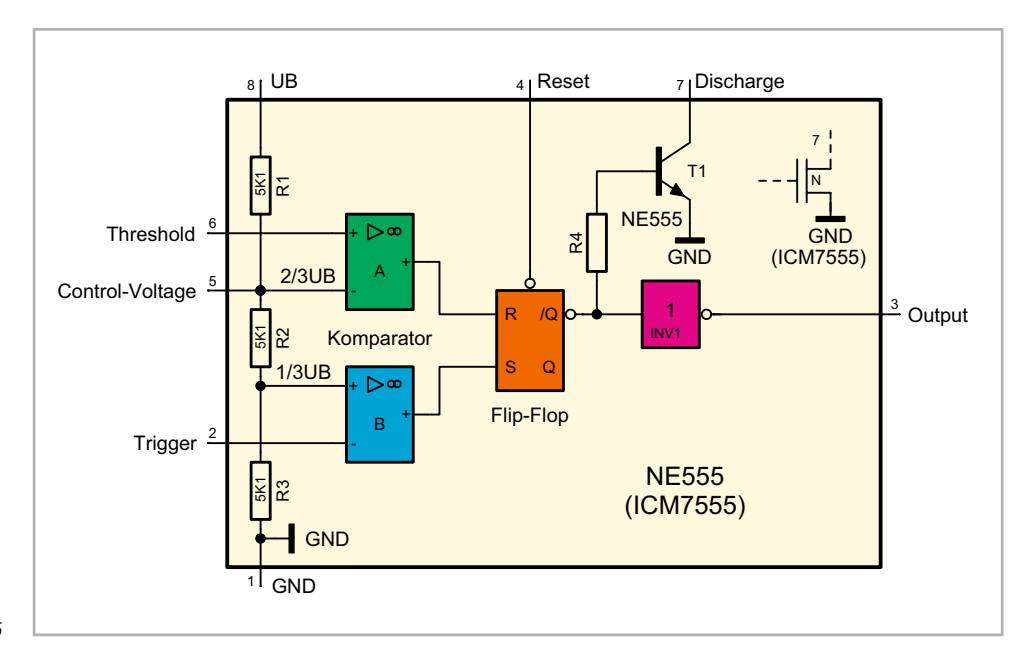

### **Shunt-Regler LMV431**

Der LMV431 ist ein sogenannter Shunt-Regler – und stellt ein etwas ungewöhnliches, aber interessantes Bauteil dar (Bild 9). Die Funktionsweise ähnelt der einer Z-Diode: Eine Spannungsquelle wird so weit belastet, bis sich über einem Vorwiderstand die gewünschte Spannung einstellt. Überflüssiger Strom wird, wie bei einer Z-Diode auch, parallel abgeleitet, was natürlich nicht wirtschaftlich ist.

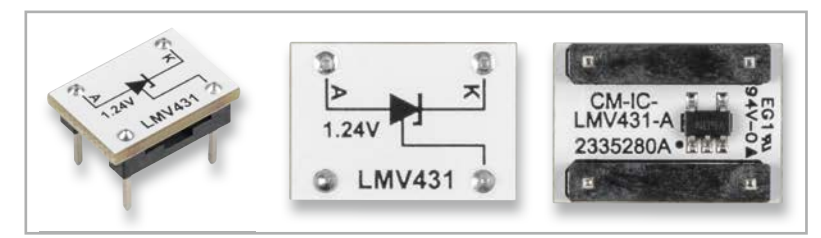

*Bild 9: Die PAD-Platine des CM-IC-LMV431 (Shunt-Regler)* 

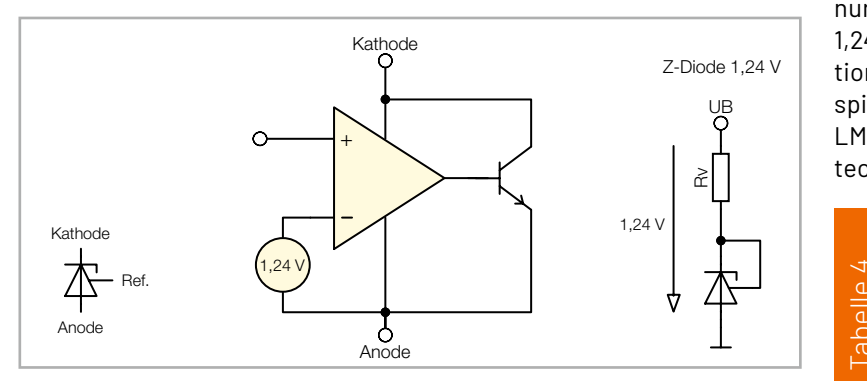

*Bild 10: Das Blockschaltbild des LMV431*

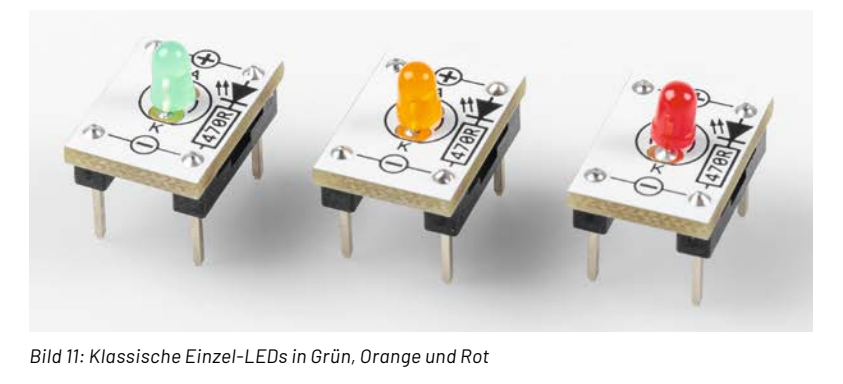

Bild 11: Klassische Einzel-LEDs in Grün, Orange und Rot

Wie man im Blockschaltbild (Bild 10) erkennt, besitzt der LMV431 drei Anschlüsse: Anode, Kathode und Referenz. Eine interne Spannungsreferenz von 1,24 V ist mit dem invertierenden Eingang eines Operationsverstärkers verbunden. Der Ausgang steuert einen NPN-Transistor, dessen Kollektor zugleich mit der Versorgungsspannung verbunden ist. Dieser Anschluss wird als Kathode bezeichnet. Verbindet man nun diese Kathode mit dem Eingang "Referenz" (Ref.), geschieht Folgendes: Der Operationsverstärker regelt den Ausgang so lange nach, bis die Spannung am Referenzeingang identisch mit der Referenzspannung ist. Allerdings muss ein Widerstand (Rv) vorgeschaltet werden.

tionsweise werden wir anhand von Schaltungsbeispielen erklären. Unter  $[4]$  kann das Datenblatt des nangeren ein dem dem departen gewenig verwendet.<br>1,24 V und 30 V generieren kann. Die genaue Funknungsteilers jede beliebige Spannung zwischen LMV431 heruntergeladen werden, die wichtigsten Man hat nun eine Z-Diode mit einer Spannung von 1,24 V, die sehr genau ist, was bei einer normalen Z-Diode nicht der Fall ist. Das Besondere ist, dass man mithilfe des Referenzeingangs und eines Spantechnischen Daten sind der Tabelle 4 zu entnehmen.

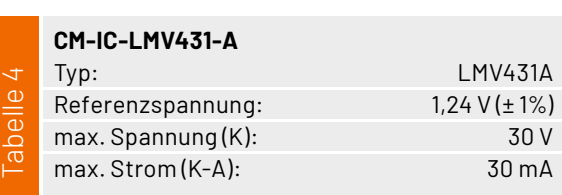

### **LEDs** R

Es stehen drei unterschiedliche LED-Varianten zur Verfügung: die klassische Einzel-LED in unterzahlten Gringen geschiedlichen Farben (Bild 11) sowie ein LED-Cluster und zwei RGB-LEDs, die jeweils eine rote, grüne und blaue LED integriert haben (Bild 12). R2 Ref.

ue LLD megnert naben (Bild 12).<br>Bei der RGB-LED handelt sich hierbei um eine Variante mit gemeinsamer Anode, bei der die Anovariante mit gemeinsamer Anode, bei der die Ano-<br>den der drei einzelnen LEDs miteinander verbunden er anschluss wird mit der Versorgungsspannung (+) verbunden, während die einzelnen Variante mit gemeinsamer Anode, 11 V L 1<br>11 V L 1<br>12 D U ielt sich i emeroce, gran<br>12).<br>ich hierbei um<br>de, bei der die<br>einander verbu — Re

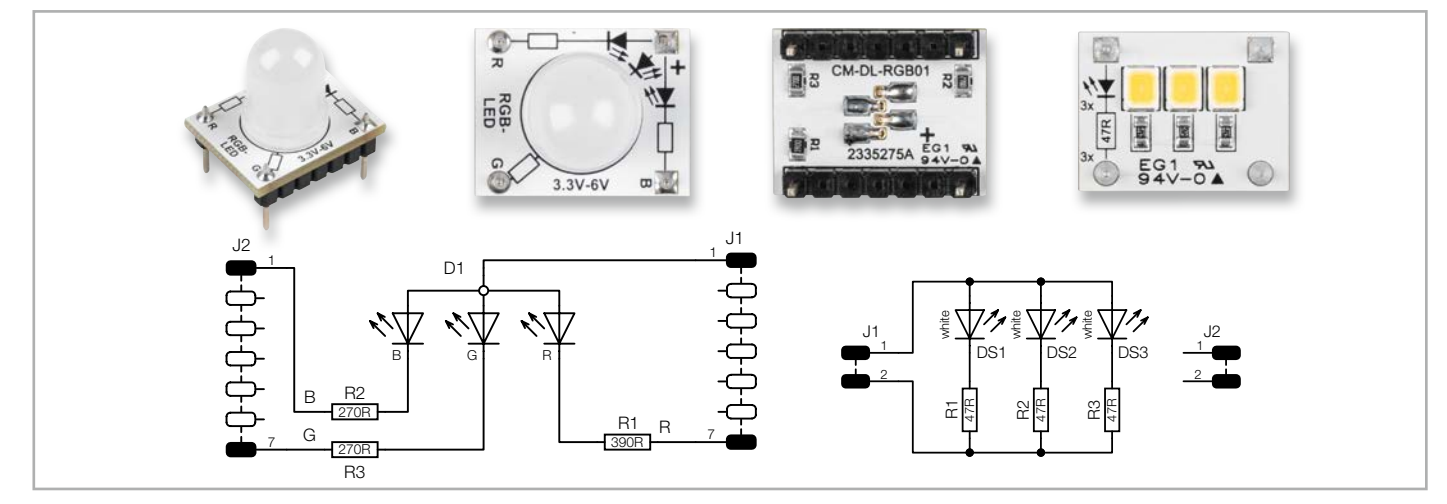

.<br>Bild 12: Fotos und Schaltbild der Platine CM-DL-RGB01 mit der RGB-LED und dem LED-Cluster (CM-DL-W01)

Kathodenanschlüsse über Widerstände mit Masse (-) verbunden werden.

Unser Modul (CM-DL-RGB01) hat die notwendigen Vorwiderstände schon integriert (siehe Bild 12). Die Vorwiderstände sind für eine Versorgungsspannung von 3,3 V bis 6 V ausgelegt. Bei Verwendung mit höheren Spannungen sind entsprechende Vorwiderstände, je nach gewünschter Spannung, in Reihe zu jedem Kathodenanschluss zu schalten. Bei 12 V müsste z. B. ein zusätzlicher Widerstand von 680 Ω und bei 24 V ein Widerstand von 2,2 kΩ vorgeschaltet werden.

Bei den Einzel-LEDs sind ebenfalls Vorwiderstände integriert. Der Widerstand hat einen Wert von 470 Ω und erlaubt so den Betrieb an Spannungen bis 12 V, was einen LED-Strom von ca. 6 bis 20 mA entspricht. Bei größeren Versorgungsspannungen sollte zusätzlich noch ein Widerstand in Reihe geschaltet werden (ca. 1 bis 2,2 k Ω).

Auf der Cluster-LED (Bild 12, rechts) befinden sich drei parallel geschaltete SMD-LEDs in Weiß. Hier sind die LED-Vorwiderstände etwas kleiner, sodass die LEDs heller leuchten. Das LED-Cluster dient in erster Linie als Signalleuchte und kann z. B. für einen LED-Flasher genutzt werden.

### **Diode**

Als Diode kommt in diesem Set die bekannte Standarddiode 1N4148 zum Einsatz. Diese Diode ist universell einsetzbar und für kleine bis mittlere Ströme ausgelegt.

Auf der PAD-Platine (Bild 13) ist diese Diode mit 75 V/0,15 A beschriftet. Die genaue Typenbezeichnung befindet sich auf der Platinenunterseite.

**CM-DG-151-A** Typ: 1N4148W Technologie: Silizium Betriebsspannung (UR): 75 V Strom (IF): 150 mA Tabelle 5 Leistung (PTOT): 350 mW

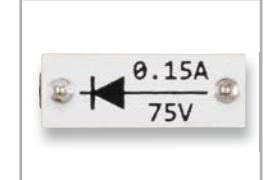

*Bild 13: Die Diode 1N4148*

*Bild 14: Der Helligkeits-/Lichtsensor BPW34S* 

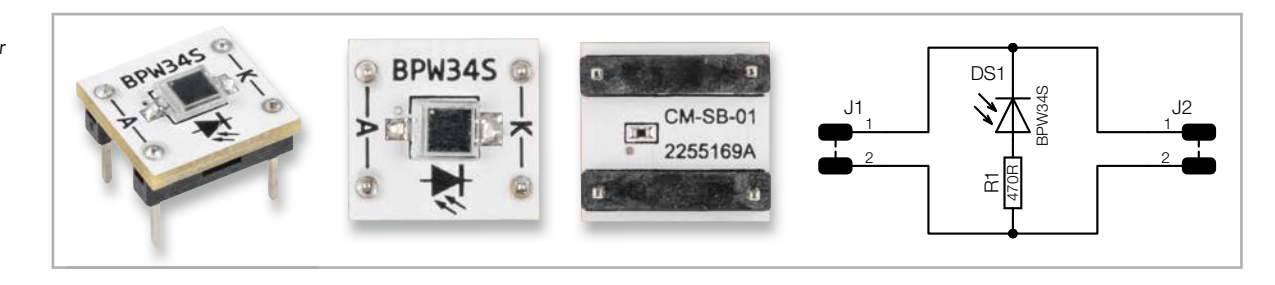

### **Fotodiode**

Der hier zum Einsatz kommende Lichtsensor BPW34S (Bild 14) ist eine Fotodiode und besteht aus einem lichtempfindlichen Halbleiter. Trifft Licht auf den frei liegenden PN-Übergang (Sensorfläche) des Halbleiters, wird ein elektrischer Strom erzeugt.

Diese lichtempfindlichen Halbleiter reagieren nicht nur auf sichtbares Licht, sondern auch auf Licht im IR- oder UV-Bereich. Somit kann der Sensor z. B. für einen Dämmerungsschalter oder als IR-Detektor für einen Fernbedienungstester eingesetzt werden. Bild 15 zeigt die Kennlinie im Bezug zur Welllänge vom Licht.

Schaut man sich das Schaltbild (Bild 14) vom CM-SB-01 an, bemerkt man einen zusätzlichen Widerstand R1. Dieser Widerstand ist für die Funktion nicht relevant, sondern hat eine Schutzfunktion.

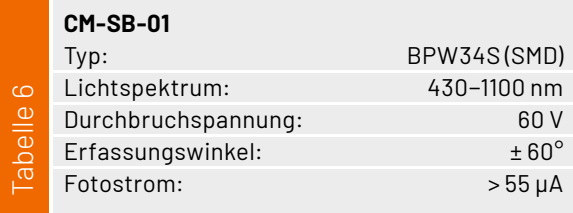

2 hen Strom zerstört werden. Der Widerstand R1 begrenzt den Strom bei Hintergrund: Die Fotodiode kann in Flussrichtung durch einen zu ho-Fehlbeschaltung der Fotodiode, sodass diese nicht zerstört wird. In Tabelle 6 sind die wichtigsten technischen Daten aufgeführt.

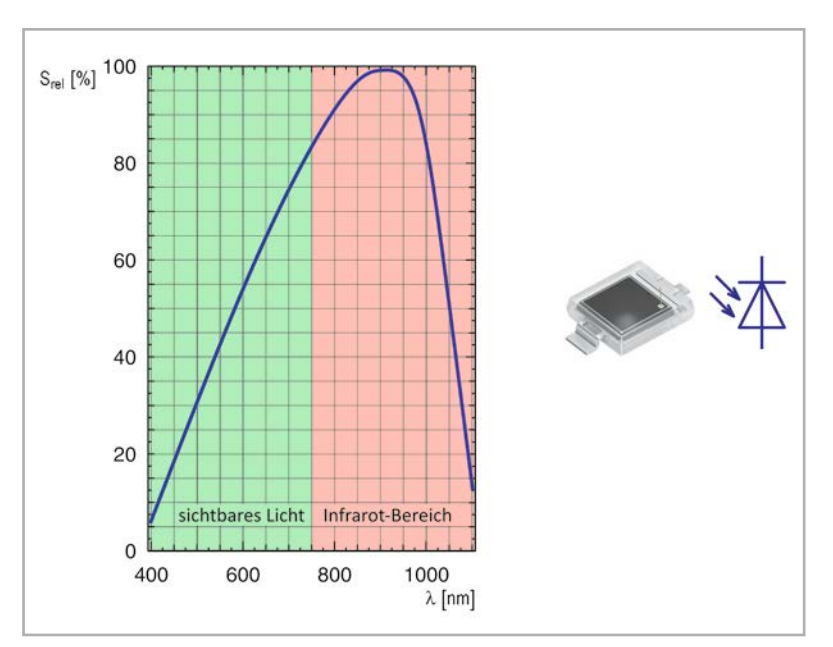

*Bild 15: Kennlinie des BPW34S*

### **Vibrationssensor**

zeigt die Zeichnung im unteren Teil von Bild 16. Im Inneren des Sensors Der Prototypenadapter Vibration (Bild 16) ist ein Schalter, der auf Erschütterung bzw. Bewegung reagiert. Wie so ein Sensor aufgebaut ist,

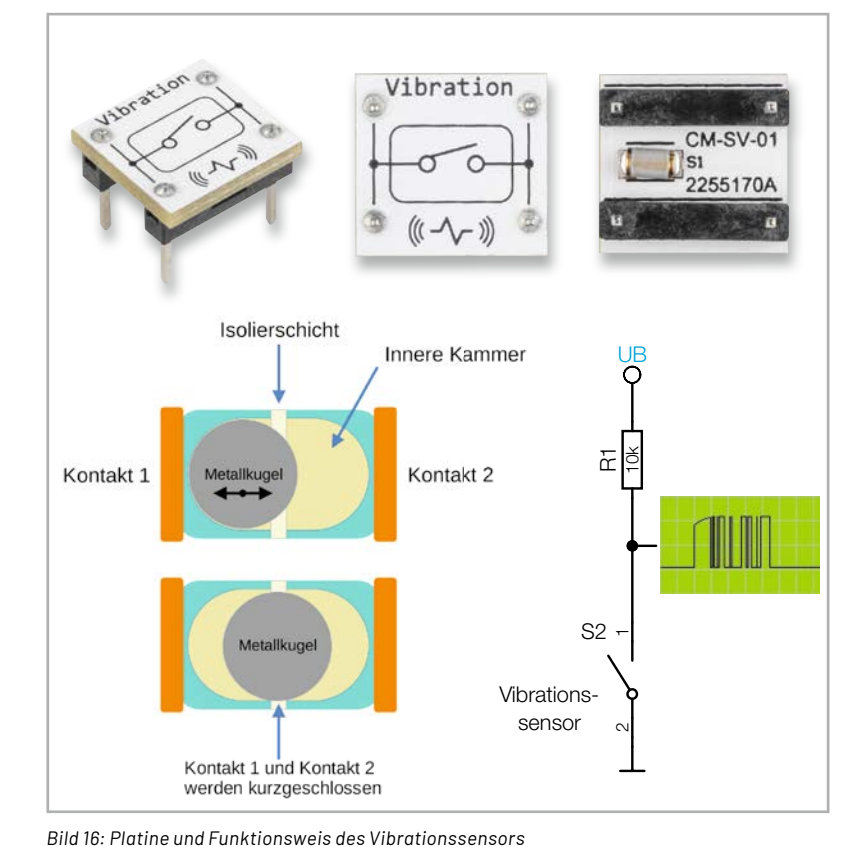

befindet sich in einer hermetisch abgeschlossenen Kammer eine kleine Metallkugel, die sich in dieser Kammer bewegen kann. Die Kammer setzt sich aus zwei metallischen, leitenden Teilen zusammen, die jeweils einen Schaltkontakt bilden. In der Mitte sind diese beiden Kontakte gegeneinander isoliert. Die Metallkugel kann sich in einem gewissen Maß in der Kammer hin- und herbewegen. Beim Erreichen der Isolierschicht, also in der Mitte der Kammer, werden die beiden Kontakte durch die Metallkugel kurzgeschlossen. Bei Bewegung rollt die Kugel in der Kammer immer über diese Isolierschicht und schließt dabei die beiden Kontakte für einen kurzen Moment.

Mit solchen Kontakten können z. B. Alarmanlagen für Fahrräder gebaut werden. Die Auswertung ist allerdings nicht so einfach, denn man möchte ja die Empfindlichkeit verändern können. Eine simple Grundschaltung ist in Bild 16 (unten rechts) dargestellt. Für eine komfortable Empfindlichkeitseinstellung ist allerdings mehr Aufwand nötig. Diese Auswerteschaltung wird dann in dem entsprechenden Anwendungsbeispiel erklärt. In Tabelle 7 sind die wichtigsten technischen Daten aufgeführt.

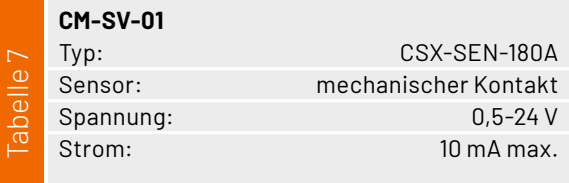

### **Reed-Kontakt**

Ein Reed-Kontakt ist ein Schalter, der auf Magnetfelder reagiert. In der Regel wird mit einem Permanentmagnet der Schalter aktiviert, indem dieser in die Nähe des Reed-Kontakts gebracht wird. In Bild 17 sind der Aufbau und die Funktionsweise dargestellt. In einer hermetisch

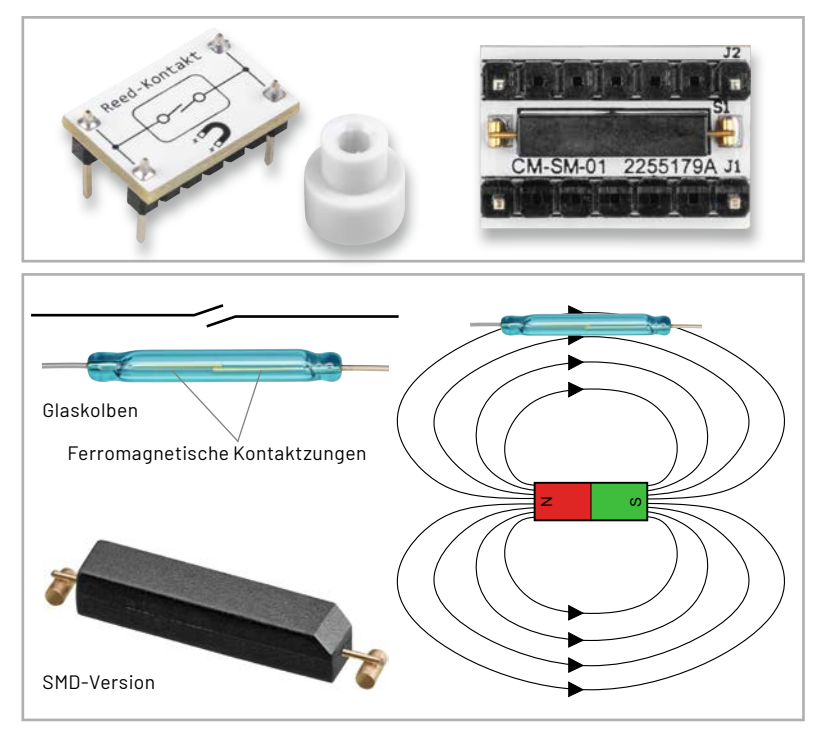

*Bild 17: Platine und Funktionsweise des Reed-Kontakts*

abgeschlossenen Glasröhre befinden sich zwei ferromagnetische Kontaktzungen, deren Enden sich gegenüberliegen. Die empfindlichen Kontakte sind in der Glasröhre vor äußeren Einflüssen geschützt. Der Abstand zwischen den beiden Kontakten ist minimal und mit dem bloßen Auge kaum zu erkennen. Durch ein Magnetfeld bewegen sich die Kontakte aufeinander zu, wodurch berührungslos ein Schalter betätigt werden kann. Bestes Beispiel hierfür sind Alarmkontakte für Türen und Fenster. Da der Schaltkontakt gegen Staub und Feuchtigkeit geschützt ist, gibt es zahlreiche Anwendungsmöglichkeiten wie etwa Sensoren in der Automobilindustrie, z. B. als Drehimpulsgeber für ABS-Sensoren. Um die Funktion testen zu können, liegt der Platine ein kleiner Testmagnet bei, der einfach von oben auf die Platine aufgelegt wird und so den Reed-Kontakt aktiviert. Der Testmagnet besteht aus zwei Teilen, die noch zusammengesetzt werden müssen (Bild 18).

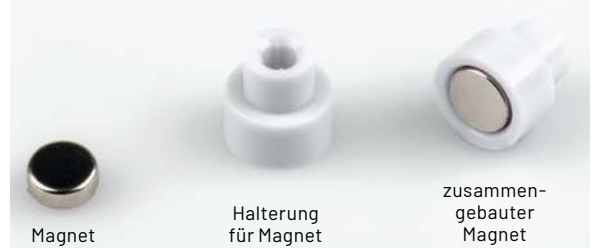

*Bild 18: So wird der Testmagnet zusammengesetzt.*

### **MEMS-Mikrofon**

Diese Modulplatine ist mit einem MEMS-Mikrofon ausgestattet. Das Mikrofon ist in der sogenannten MEMS-Technologie (Micro-Electro-Mechanical Systems) [5] aufgebaut. Nicht nur die mechanischen Abmessungen, sondern auch die technischen Daten sind überzeugend. So zeichnen sich MEMS-Mikrofone durch einen hohen Signal-Rausch-Abstand, hohe Empfindlichkeit und den sehr geringen Stromverbrauch aus. Wie man im Schaltbild (Bild 19) erkennt, ist auf der Platine die notwendige Peripherie (zwei Kondensatoren) vorhanden. Der Kondensator C1 dient zur Glättung der Versorgungsspannung, während C2 als Koppelkondensator am Ausgang dient. Man sollte jedoch unbedingt auf die maximale Versorgungsspannung achten. Eine zu hohe Spannung von mehr als 3,6 V könnte zur Zerstörung des Mikrofons führen. In Tabelle 8 sind die wichtigsten technischen Daten aufgeführt.

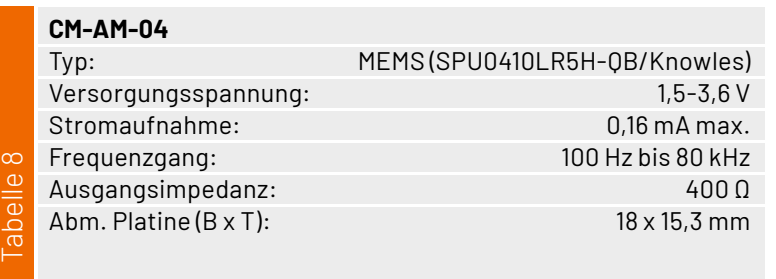

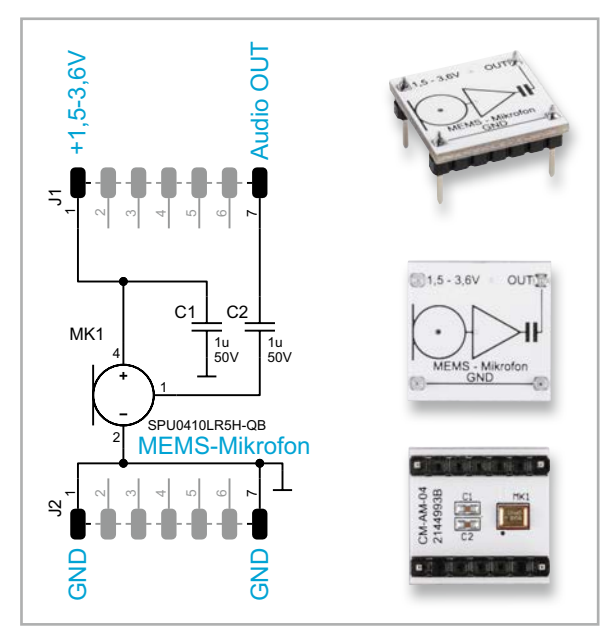

*Bild 19: Schaltbild und Platine des MEMS-Mikrofons*

### **Sound-Transducer**

Der Sound-Transducer ist ein elektroakustisches Bauelement, das wie bei einem Lautsprecher akustische Signale wiedergeben kann. Dieses Bauteil sollte nicht mit einem Piezo verwechselt werden, denn im Gegensatz zum Piezo besitzt der Transducer eine Schwingspule aus Kupferdraht, hat also einen ohmschen Widerstand. Um die Ansteuerung zu vereinfachen, ist ein Transistor auf der Modulplatine untergebracht, wie man im Schaltbild (Bild 20) erkennt.

Ab einer Spannung von 1,5 V schaltet der Transistor durch und steuert (schaltet) somit den eigentlichen Transducer. Die Ansteuerung geschieht mit einem Rechtecksignal mit einer minimalen Signalspannung von 1,5 Vpp. Wichtig ist, dass es sich um ein Rechtecksignal handeln muss. Zu erwähnen sei noch die Resonanzfrequenz, die bei diesem Transducer bei ca. 2 kHz liegt. Die Resonanzfrequenz ist die Frequenz, bei der die höchste Lautstärke erreicht wird. Dies ist bei der Auswahl der Steuerfrequenz zu beachten. In Tabelle 9 sind die wichtigsten technischen Daten aufgeführt.

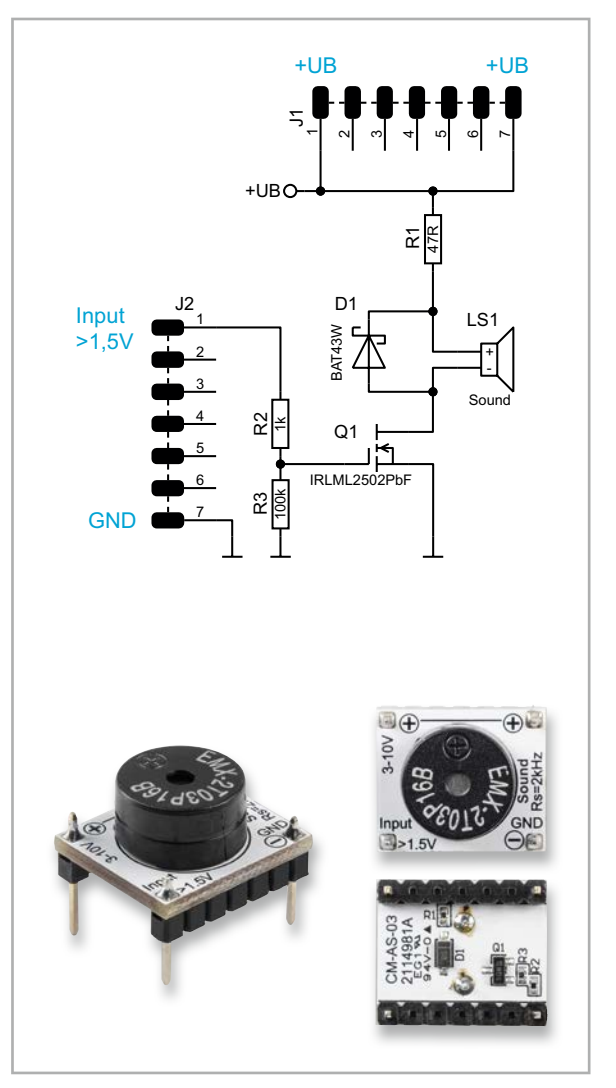

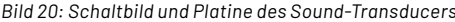

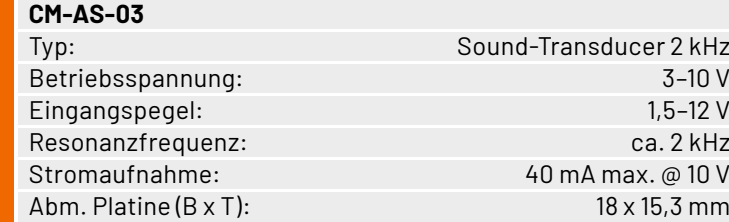

### **Relais**

Das Relaismodul (Bild 21) verfügt über ein Relais mit einer Betriebsspannung von 5 V. Die Ansteuerelektronik (Schaltransistor) befindet sich auf der Modulplatine. So kann bequem mit einer Schaltspannung am Eingang (IN) das Relais eingeschaltet werden (s. Schaltbild, Bild 21). Am Anschluss "VCC" muss aber unbedingt eine Spannung von 5V anliegen, da dies die Spulenspannung ist. Die Schaltkontakte sind mit COM, also dem Mittelanschluss des Schalters und NO/NC bezeichnet. NO bedeutet "normaly open", also im Normalfall offen (Ruhekontakt), und NC "normaly closed", also im Ruhebetrieb geschlossen. Sobald eine Spannung von 1,5 bis 5 V an den Eingang "IN" gelegt wird, schaltet der Transistor und somit das Relais. Intern wird dieser Anschluss ohne Beschaltung (IN = offen) auf Massepotential gehalten und das Relais ist somit ausgeschaltet. In Tabelle 10 sind die wichtigsten technischen Daten aufgeführt.

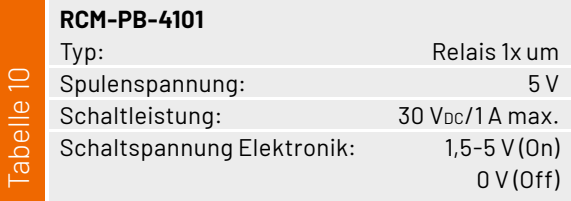

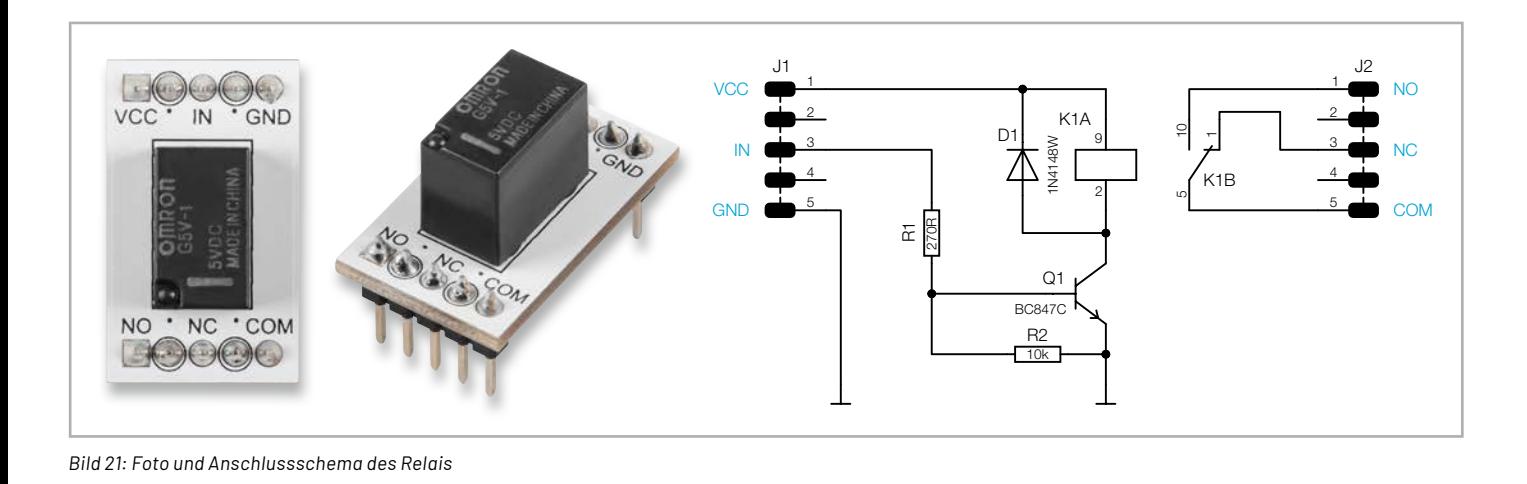

### **Spule**

Für Experimente mit Induktivitäten ist ein 1-mH-Spule (1000 μH) vorhanden. Die Spule ist relativ groß und deshalb auf der Platinenoberseite platziert, wie in Bild 22 zu sehen ist.

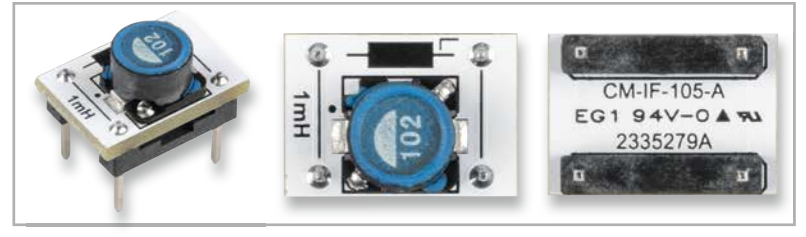

*Bild 22: 1-mH-Modul* 

Es handelt sich hierbei um eine geschirmte Spule, sodass die eigentliche Spulenwicklung nicht zu sehen ist. In Tabelle 11 sind die wichtigsten technischen Daten aufgeführt.

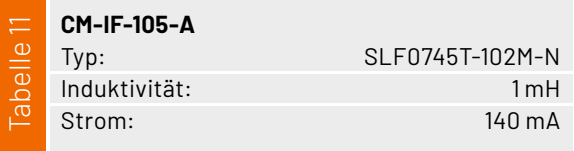

### **Widerstände und Kondensatoren**

Das Set enthält eine Auswahl der gebräuchlichsten Widerstände und Kondensatoren im bewährten PAD-Format. Bei den Widerständen sind zusätzlich noch drei Potentiometer vorhanden, die mit einer Steckachse geliefert werden (siehe Bild 23). Zu beachten ist,

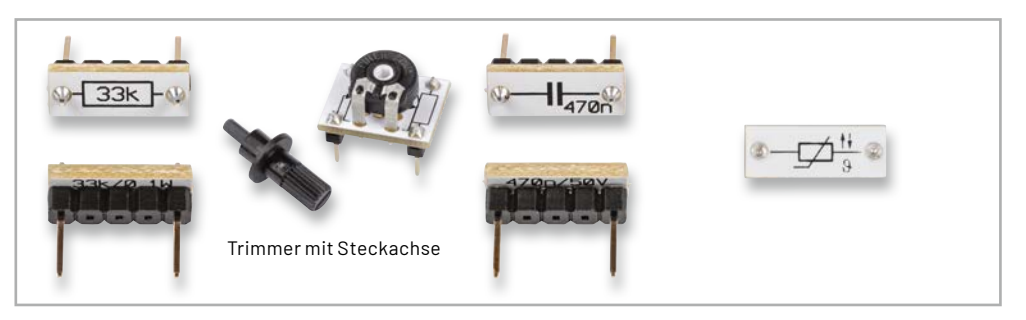

*Bild 23: Widerstand, Potentiometer, Kondensator und NTC-Widerstand*

dass die Verlustleistung der Widerstände bei 0,1 W liegt.

Eine Sonderbauform stellt der temperaturabhängige Widerstand dar, der eine NTC-Charakteristik (Negative Temperature Coefficient Thermistor) aufweist. Ein NTC [6], auch Heißleiter genannt, ändert seinen Widerstand in Abhängigkeit zur Temperatur, sodass bei steigender Temperatur der Widerstandswert fällt (Bild 24). Die NTC-Modulplatine ist mit einem SMD-NTC bestückt, der

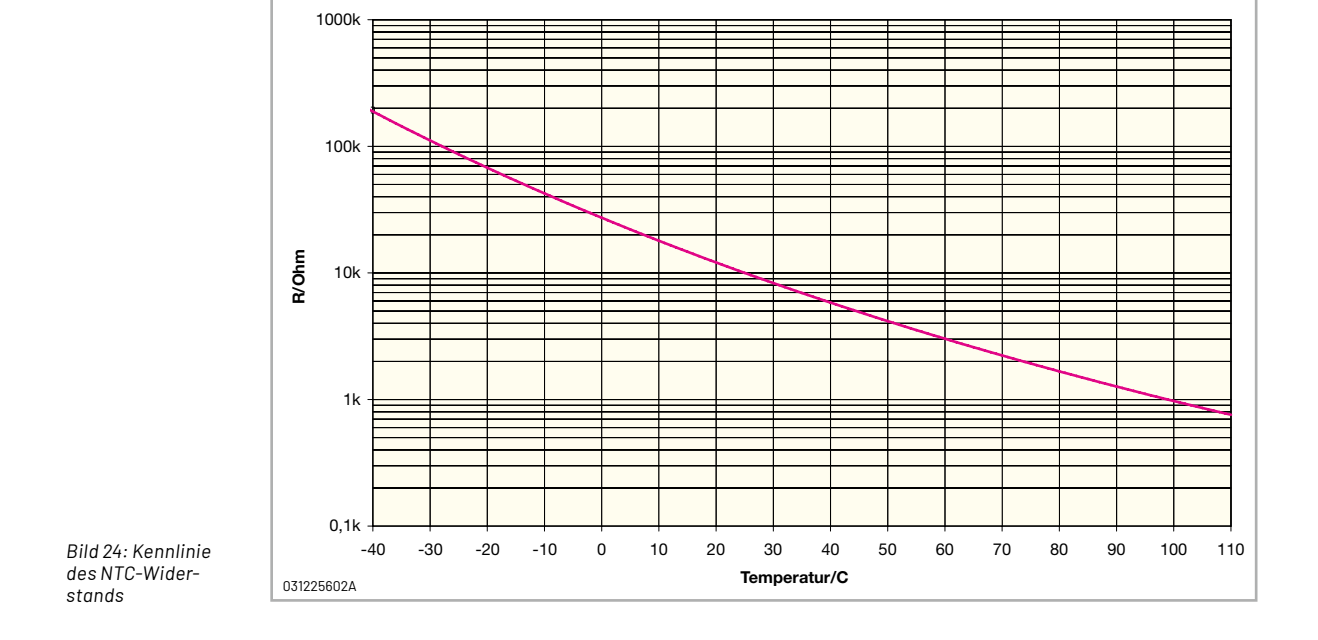

bei einer Temperatur von 25 °C einen Widerstandswert von 10 kΩ aufweist. Diese spezielle Bauform wird in der Regel zur Temperaturmessung eingesetzt.

### **Buchsen und Klemmen**

Zum Anschluss externer Peripherie gibt es unterschiedliche Buchsen und Klemmleisten, wie in Bild 25 dargestellt. Die Klemmleiste ist werkzeuglos zu bedienen und wird mittels Druckstößel auf der Oberseite geöffnet. Dies kann durch Betätigen mit dem Finger geschehen.

Anschlüsse der USB-Micro-Buchse sind auf der Platine beschriftet. Normalerweise wird die USB-Buchse zur Spannungsversorgung (5 V) in Experimentierschaltungen eingesetzt. Es können aber

auch die Datenleitungen (D- und D+) abgegriffen werden. Die JST-PH-Buchse wird oft zum Anschluss von Batterien oder Akkus verwendet.

Für Audioanwendungen steht eine 4-polige Klinkenbuchse für 3,5-mm-Stecker zur Verfügung. Diese Klinkenbuchse verfügt über vier Kontakte, sodass z. B. auch Kopfhörer mit eingebautem Mikrofon (Head-Set) angeschlossen werden können. Diese Buchse ist kompatibel mit "normalen" 3-poligen Klinkenbuchsen, wobei dann Kontakt 4 nicht beschaltet wird.

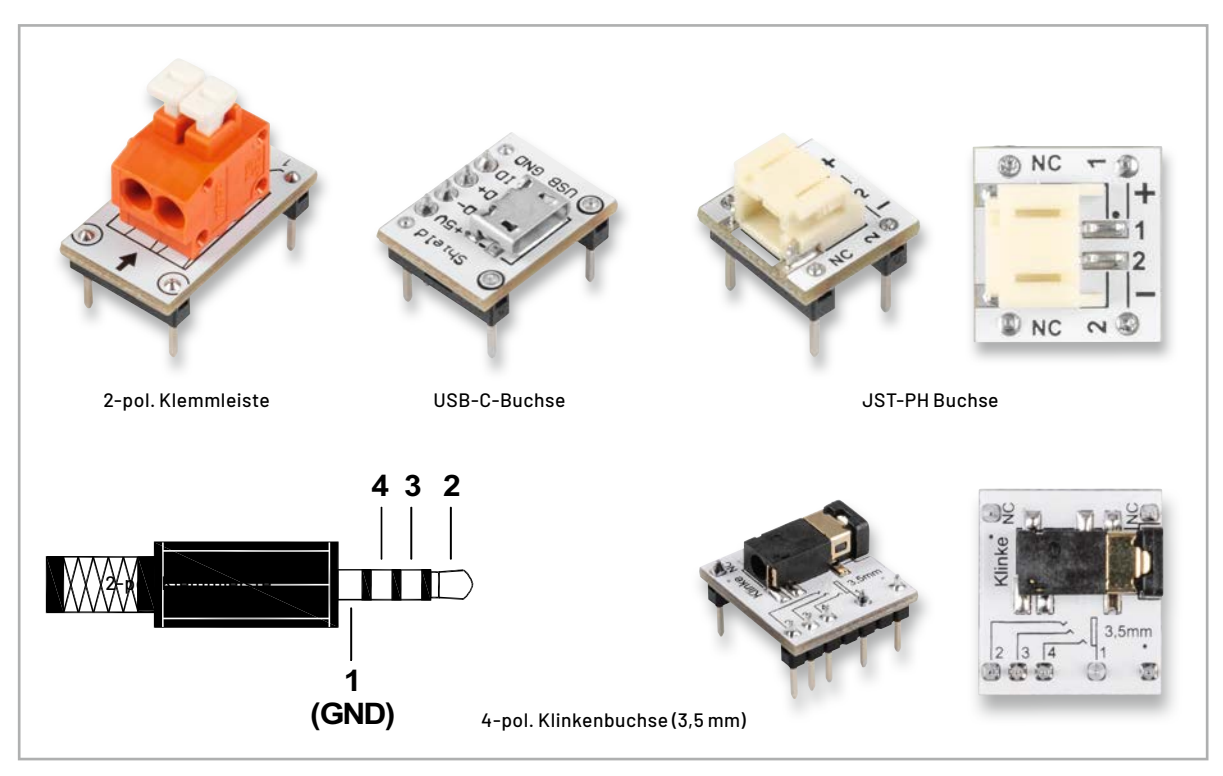

*Bild 25: Buchsen und Klemmen*

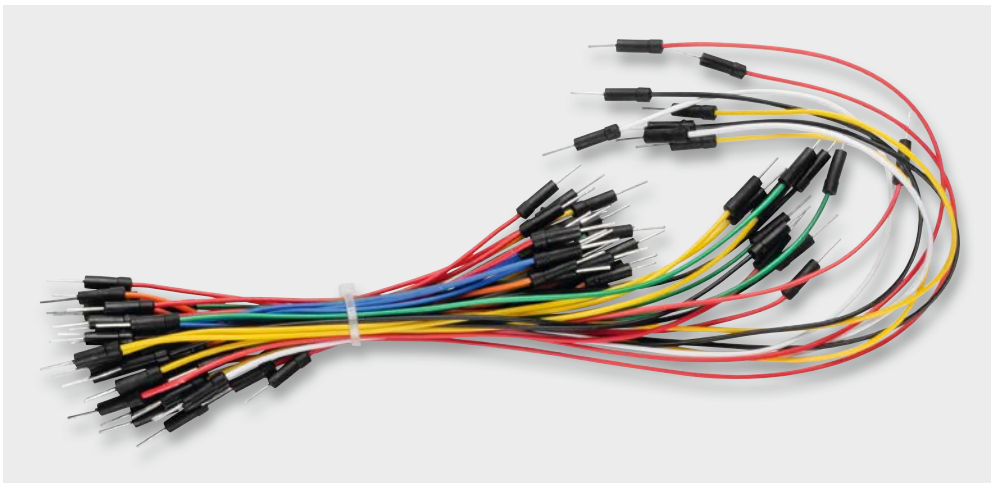

*Bild 26: Flexible Steckkabel*

### **Steckbrücken und Steckkabel**

Zur Verkabelung bzw. Verdrahtung werden Verbindungsleitungen benötigt. Diese können aus flexiblen Steckkabeln (Bild 26) oder auch starren Steckbrücken (Bild 27) bestehen.

Kurze Verbindungen sollten mit starren Steckbrücken hergestellt werden, während größere Distanzen zweckmäßigerweise mit Steckkabeln hergestellt werden.

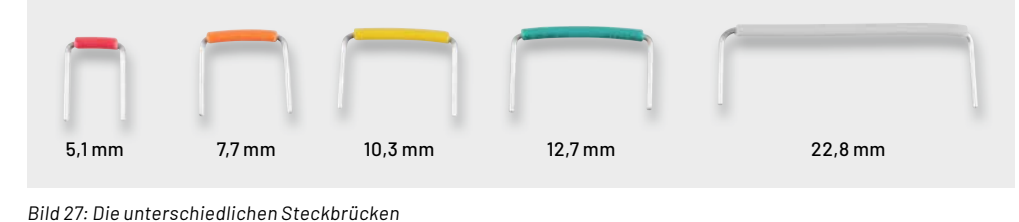

Bild 27 zeigt, dass diese Steckbrücken für unterschiedliche Raster ausgelegt sind. Die Steckbrücken werden wie Bauteile direkt auf dem Steckboard kontaktiert und machen die Schaltung übersichtlich.

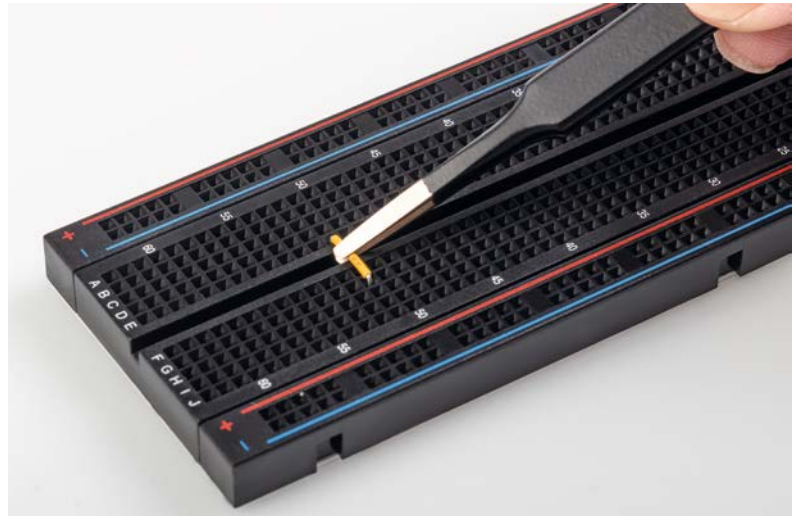

*Bild 28: Mit einer Pinzette können die Steckbrücken einfach eingesetzt und entfernt werden.*

Zum besseren Handling liegt dem Set eine Pinzette bei, mit der die Steckbrücken einfach eingesetzt und wieder entfernt werden können, wie in Bild 28 zu

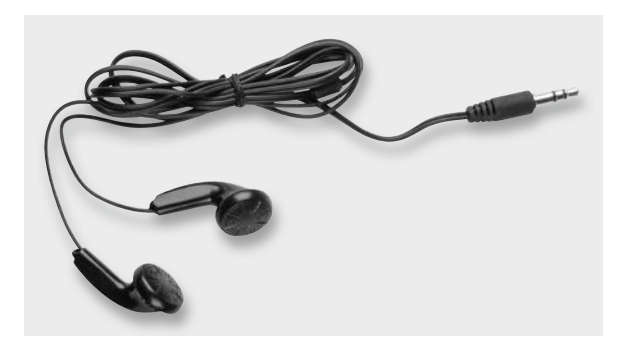

*Bild 29: Stereo-Ohrhörer mit Klinkenstecker* 

### **Sonstige Bauteile**

sehen ist.

Für Schaltungen aus dem Audiobereich steht ein Stereo-Ohrhörer zur Verfügung (Bild 29). Dieser ist mit einem 3,5-mm-Klinkenstecker ausgestattet und kann über die Klinkenbuchse mit dem Steckboard kontaktiert werden. Durch eine Impedanz von 32 Ohm benötigt der Ohrhörer keine Audio-Endstufe. Der in diesem Set enthaltene Operationsverstärker TLV272 ist in der Lage, diesen Ohrhörer anzusteuern.

Ein Vorteil gegenüber der Alternative Lautsprecher ist, das sich hiermit problemlos aufgebaute Audioverstärkerschaltungen testen lassen ohne Gefahr einer Rückkopplung.

Als Eingabeelement dienen zwei kleine Taster (Bild 30). Diese Taster werden vorwiegend in digitalen Schaltungen verwendet, bei denen z. B. digitale Eingangssignale generiert werden müssen wie "Start" oder "Stopp". Diese Miniaturtaster sind nur für kleine Ströme (max. 50 mA) ausgelegt.

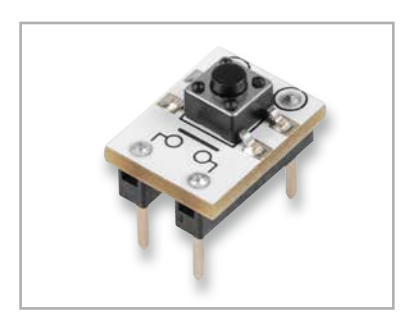

*Bild 30: Miniaturtaster*

Eine nützliche Zusatzplatine stellt die sogenannte Spannungsschiene dar (Bild 31). In der Regel haben alle Steckboards spezielle Steckleistenreihen, die für die Spannungsversorgung der Schaltung genutzt werden können. Diese sind meist mit den Farben Rot für Plus (+) und Blau für Minus (–) gekennzeichnet. Diese Spannungsversorgungslinien befinden sich an jeder Seite des eigentlichen Steckboards. Mit der Platine "Spannungsschiene" werden diese beiden gegenüberliegenden Linien auf einfache Weise miteinander verbunden. So steht auf jeder Seite die positive und negative Spannungsversorgung zur Verfügung. Man braucht die Spannungsversorgung somit nur auf einer Seite einzuspeisen.

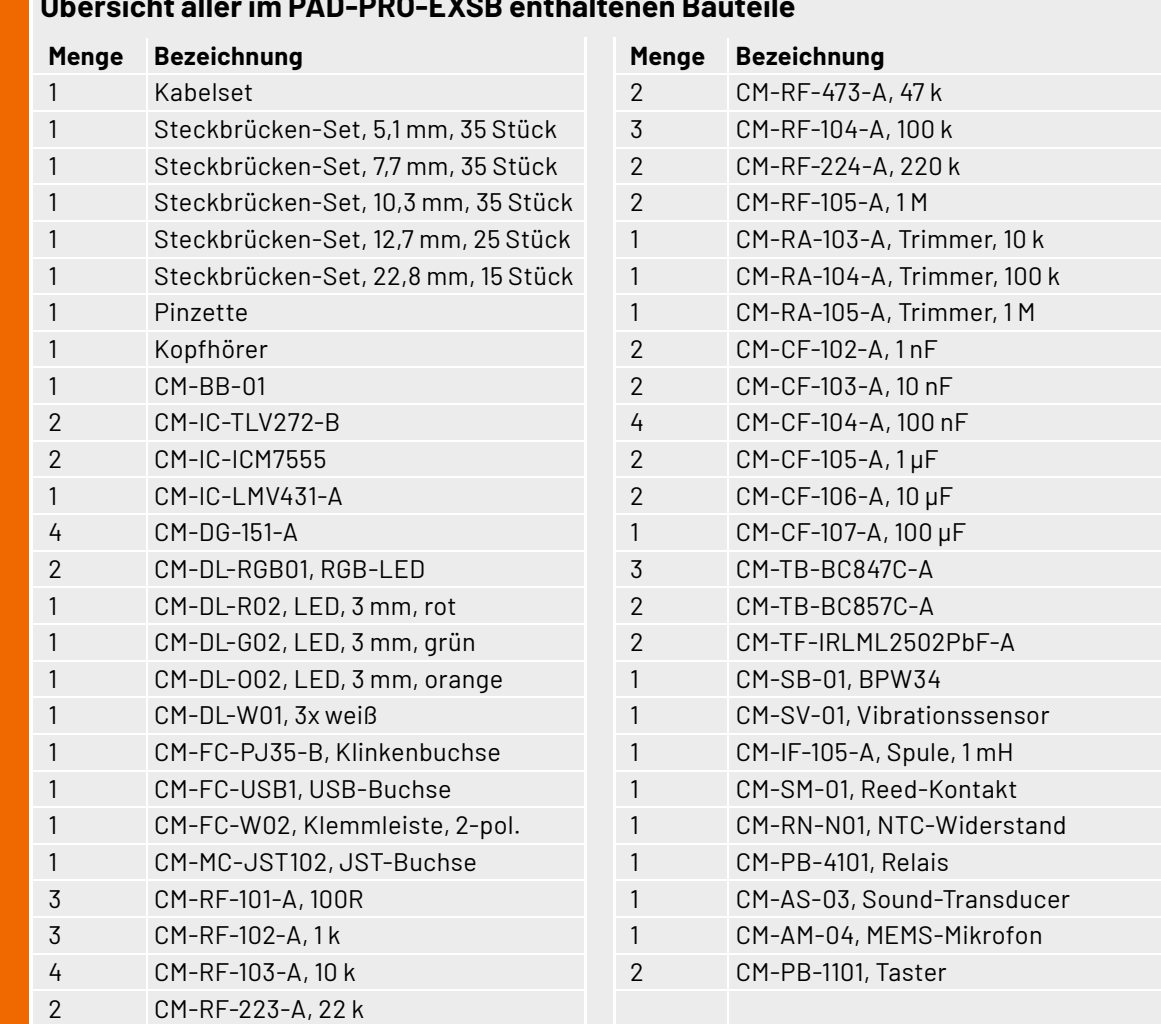

### **Übersicht aller im PAD-PRO-EXSB enthaltenen Bauteile**

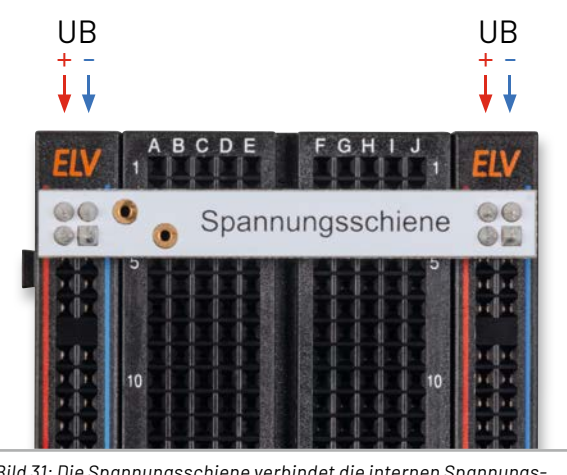

*Bild 31: Die Spannungsschiene verbindet die internen Spannungslinien auf dem Steckboard.*

### **Anwendungsbeispiel Treppenlichtautomat**

Unser erstes Anwendungsbeispiel beschäftigt sich mit dem Timerbaustein ICM7555. Wir haben uns für dieses erste "Erfolgserlebnis" mit unserem Set für eine Schaltung "Treppenlichtautomat" entschieden. Die Schaltung lässt sich ohne großen Aufwand mit dem Timer ICM7555 realisieren.

Die grobe Funktion eines Treppenlichtautomaten ist vergleichbar mit einem Monoflop, also einem Flipflop, das nur für eine bestimmte Zeit seinen Zustand ändert. Durch ein Ereignis (Tastenbetätigung) wird ein zeitlich begrenztes Signal erzeugt, das in unserem Fall die Beleuchtung einschaltet. Schauen wir uns zunächst das Schaltbild an (Bild 32).

Der ICM7555 (NE555) besteht aus zwei Komparatoren (A und B) sowie einem RS-Flipflop. Das Flipflop wird jeweils über einen der beiden Komparatoren gesetzt (Set) bzw. zurückgesetzt (Reset). Der untere Komparator "B" ist für das Setzen zuständig. Über ein negatives Signal am Anschluss Trigger (Pin 2) wird der Komparator dazu veranlasst, dass interne Flipflop zu setzen. Dies geschieht durch Betätigen des Tasters S1 (Set).

Der Ausgang (Pin 3) wechselt nun auf High-Pegel, wodurch die angeschlossene LED leuchtet. Über die Widerstände R1 und P1 wird der Kondensator C1 anschließend aufgeladen. Die Kondensatorspannung von C1 ist mit dem Eingang "Threshold" des Komparators "A" verbunden. Erreicht die Spannung am Kondensator 2/3 der Betriebsspannung UB, schaltet der Ausgang des Komparators A auf High-Pegel und setzt das Flipflop zurück.

Wir erkennen, dass die Zeitspanne, in der das Licht (in unserem Fall die LED) eingeschaltet wird, von den Bauteilen R1, P1 und C1 abhängig ist. P1 ist ein veränderbarer Widerstand (Potentiometer), mit dem die Zeitspanne eingestellt werden kann. In unserem Fall sind dies 3 bis 30 Sekunden. In der Praxis, also bei einem echten Treppenlichtautomaten, würde man die Bauteilwerte vergrößern, um auf längere Einschaltzeiten zu kommen.

Beim erneuten Betätigen des Tasters S1 wird über den Widerstand R3 und die Diode D1 der Kondensator C1 entladen. Dies ist notwendig, da der Kondensator C1 sich beim Zeitintervall komplett aufgeladen hat. Da wir hier einen relativ großen Kondensator verwenden (100 µF), können beim Entladen (Kurzschließen) kurzfristig hohe Entladeströme fließen, die den Schaltkontakt vom Taster auf Dauer beschädigen können. Deshalb schalten wir einen Widerstand von 100 Ohm (R3) zwischen, um den Entladestrom zu begrenzen.

Nach dieser Erklärung der Funktion schauen wir uns nun an, wie man die Schaltung auf ein Steckboard bringt. Dazu gibt es mehrere Aufbauvarianten.

Bei den Experimentierplattformen EXSB1 und beim EXSB-Mini hat man den Vorteil, dass das Potentiometer auf dem Board bereits vorhanden ist und somit kein zusätzliches Bauteil verwendet werden muss. Zur besseren Veranschaulichung, wie die Bauteile zu verbinden sind, gibt es in Bild 33 ein spezielles Schaltbild mit eingezeichneten PAD-Modulen. Hier kommt auch die beschriebene Spannungsschiene zum Einsatz. Wie das Ganze in der Praxis aufgebaut auf einem EXSB-Mini aussieht, zeigt das Bild 34. Man erkennt deutlich den Einsatz von sowohl starren Steckbrücken als auch flexiblen Steckkabeln.

Die Spannungsversorgung führt hier an die Klemmen (5 V und GND) der Buchsenleiste J6. Beim EXSB-Mini kann die externe Spannungsversorgung über unterschiedliche Spannungsquellen erfolgen. Der einfachste Weg führt über ein 5-V-Steckernetzteil mit USB-Micro-Buchse, andere Steckernetzteile können hier aber ebenso angeschlossen werden.

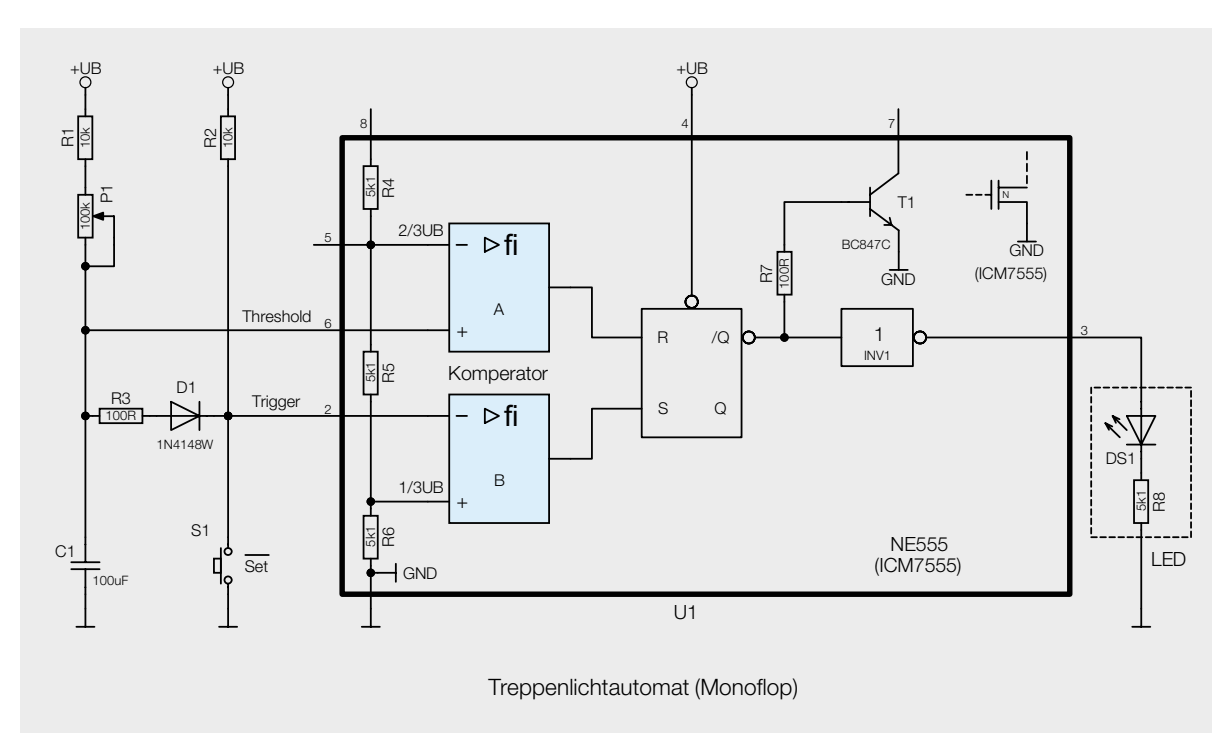

*Bild 32: Schaltbild des Treppenlichtautomaten*

Der Aufbau auf dem EXSB1 sieht ähnlich aus, wie es in Bild 35 zu sehen ist. Dieses Experimentierboard bietet die umfangsreichste Ausstattung. Die nutzbare Fläche ist sehr groß, da hier zwei Steckboards mit jeweils 830 Kontakten vorhanden sind. Zudem gibt es mehr Peripherie um das eigentliche Steckboard herum.

Das nächste Bild (Bild 36) zeigt, wie man preiswert die Schaltung auf einem "normalen" Steckboard aufbaut. Hier wurden nur starre Steckbrücken verwendet, was sich in der Übersichtlichkeit bemerkbar macht. Ein Nachteil bei dieser Variante ist allerdings, dass die Bedienelemente (Taster und Potentiometer) wertvollen Platz auf dem Steckboard einnehmen. Für eine kleine Schaltung, wie bei diesem Treppenlichtautomaten, spielt der benötige Platz noch keine große Rolle. Bei größeren Schaltungen kann es jedoch von Vorteil sein, wenn die Bedienelemente und z. B. Anschlussklemmen keinen Platz beanspruchen und extern ausgelagert werden wie beim EXSB1 oder EXSB-Mini.

Die Spanungsversorgung für diese Schaltung ist nicht kritisch und kann im Bereich von 5 V bis 12 V liegen. Ein Betrieb mit Batterien ist ebenfalls möglich. Möchte man in diesen Fall ein USB-Steckernetzteil (Handyladegerät) verwenden, kann man das USB-Buchsen-PAD nutzen. Die Spannungsanschlüsse (5 V und GND) sind auf der Platinenoberseite ge-**EIV** kennzeichnet.

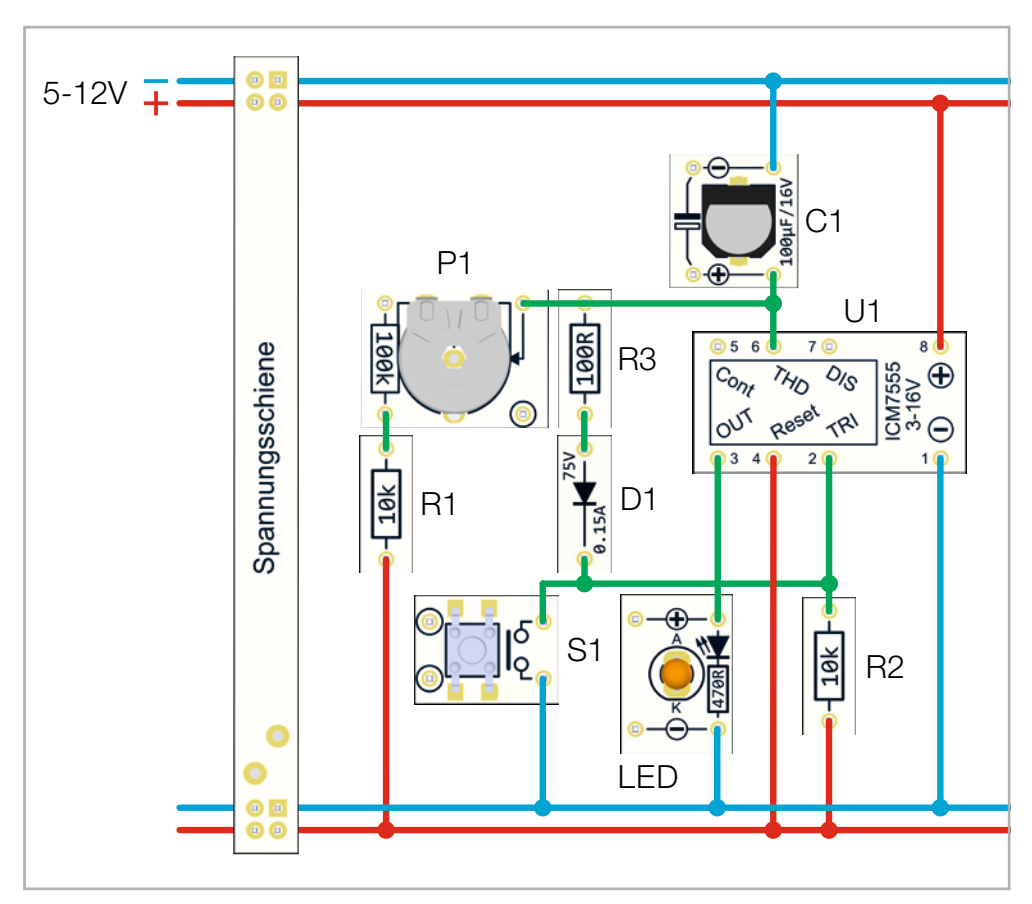

*Bild 33: Verdrahtungsplan für das Treppenlicht*

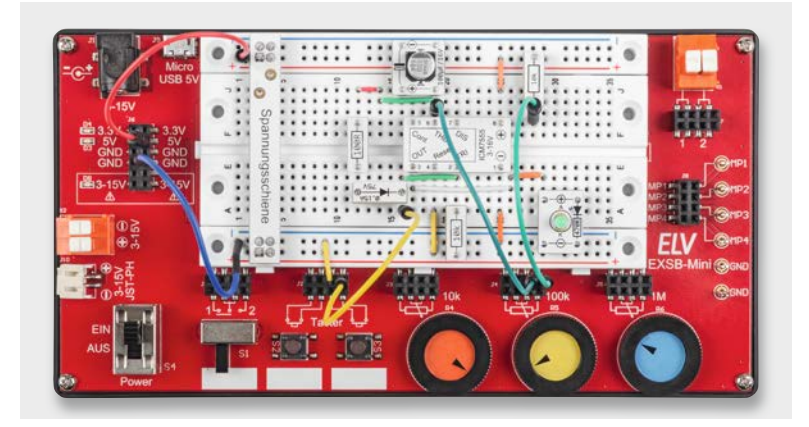

*Bild 34: Die Schaltung für den Treppenlichtautomaten, aufgebaut auf einem EXSB-Mini*

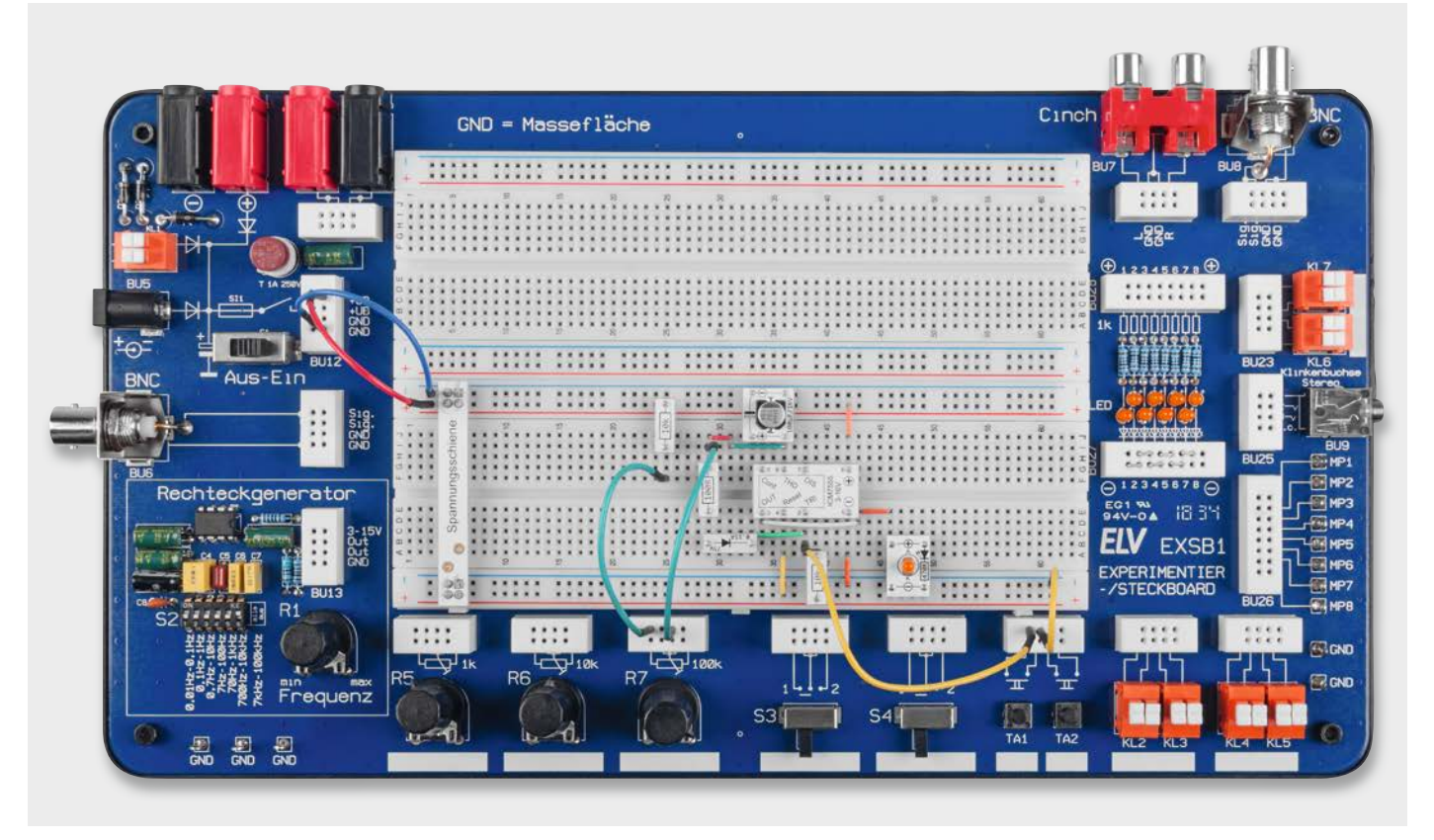

*Bild 35: Treppenlichtautomat, aufgebaut auf einem EXSB1*

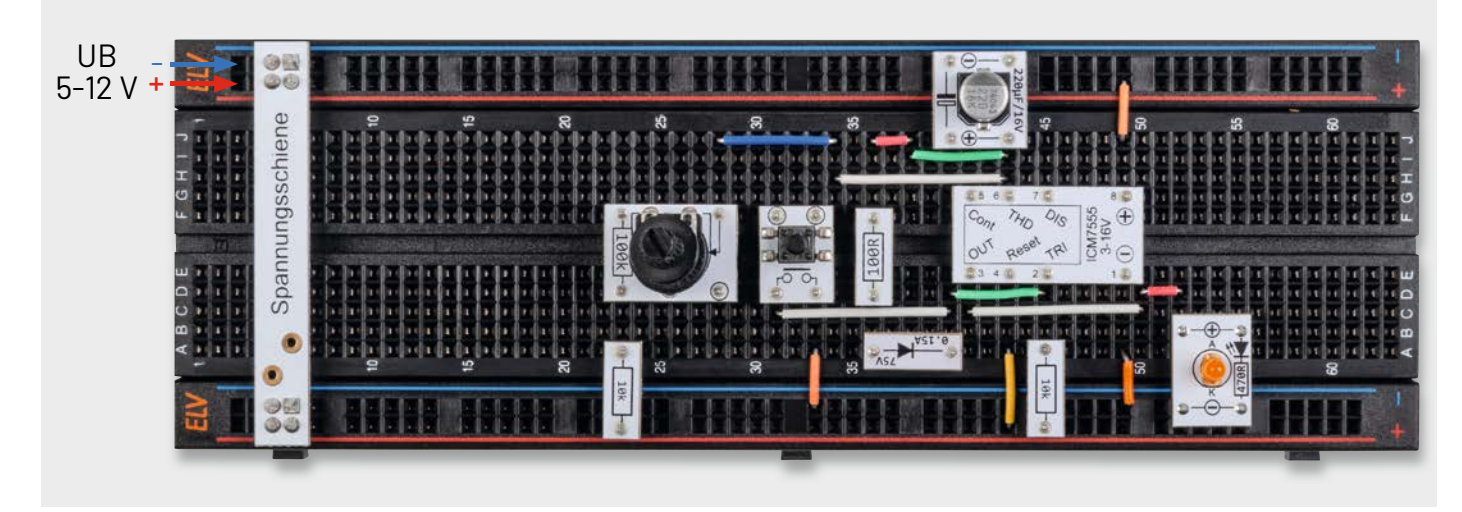

*Bild 36: Aufbau der Schaltung auf einem "normalen" Steckboard*

### **i Weitere Infos**

- [1] ELV Bausatz Experimentier-/Steckboard EXSB1 inkl. Gehäuse: Artikel-Nr. 153753
- [2] ELV Experimentier-/Steckboard EXSB-Mini: Bausatz Artikel-Nr. 155555, fertig aufgebaut Artikel-Nr. 155627
- [3] ELV Bausatz NE555-Experimentierboard NE555-EXB: Artikel-Nr. 150807
- [4] Datenblatt LMV431: www.ti.com/lit/gpn/lmv431
- [5] MEMS-Technik: https://en.wikipedia.org/wiki/Microelectromechanical\_systems
- [6] Wikipedia NTC: https://de.wikipedia.org/wiki/Heißleiter Datenblatt NTC: https://product.tdk.com/de/search/sensor/ntc/chip-ntc-thermistor/info?part\_no=B57330V2103F260

Alle Infos finden Sie auch online unter: de.elv.com/elvjournal-links

# **Bereit fürs Breadboard**

## **ELV Prototypenadapter-Set PAD-PRO-W1**

- Insgesamt 315 Bauteile mit aufgedruckten Widerstandswerten der Festwiderstände; Widerstände und Stiftleisten fertig verlötet
- Jeweils 10 Widerstände mit den Werten: 10 Ω, 22 Ω, 47 Ω, 68 Ω, 100 Ω, 150 Ω, 220 Ω, 330 Ω, 470 Ω, 680 Ω, 1 kΩ, 1,5 kΩ, 2,2 kΩ, 3,3 kΩ, 4,7 kΩ, 6,8 kΩ, 10 kΩ, 15 kΩ, 22 kΩ, 33 kΩ, 47 kΩ, 68 kΩ, 100 kΩ, 150 kΩ, 220 kΩ, 330 kΩ, 470 kΩ, 680 kΩ, 1 MΩ; 10 Leerplatinen für SMD-Widerstände der Bauform 0603
- Jeweils 3 Trimmer PT10 mit den Werten: 1 kΩ, 10 kΩ, 100 kΩ, 1 MΩ
- 3 Leerplatinen für Trimmer der Bauform PT 10/3296 W sowie 10 Steckachsen

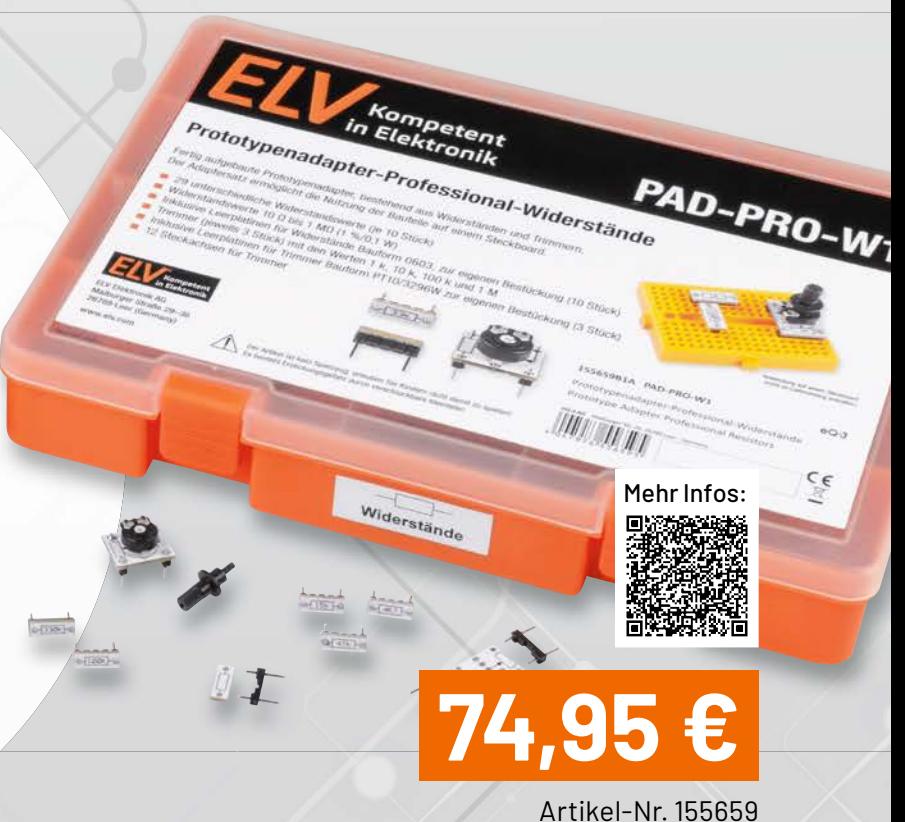

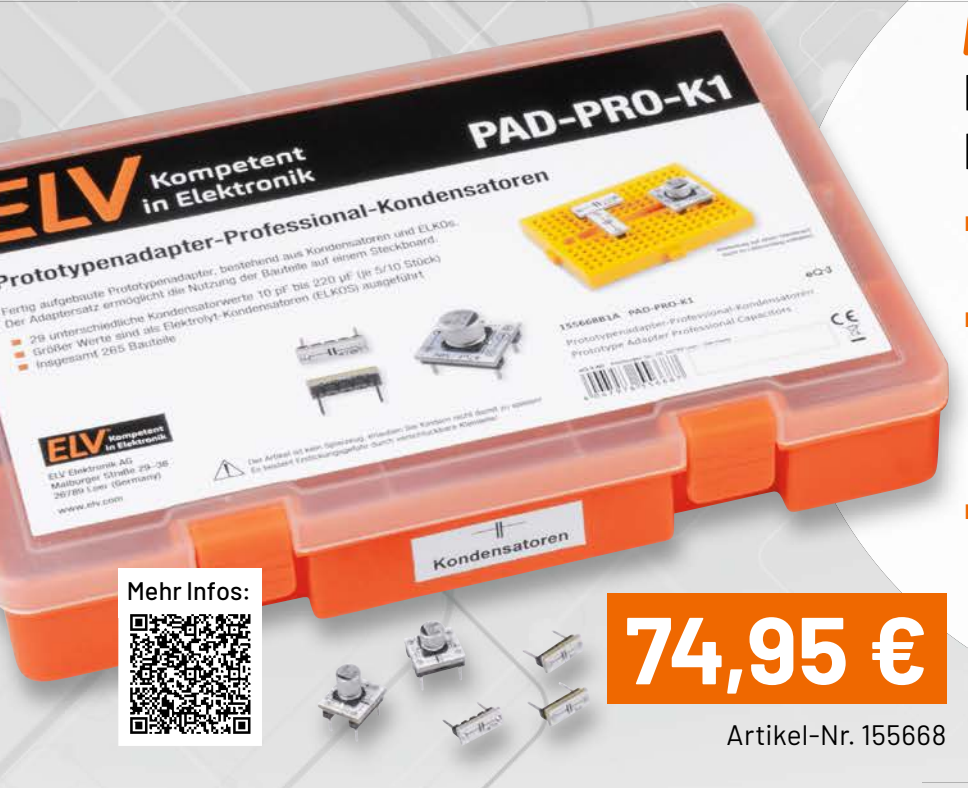

## **ELV Prototypenadapter-Set PAD-PRO-K1**

 Insgesamt 265 Bauteile mit aufgedruckten Werten und Polaritätsmarkierungen; Kondensatoren und Stiftleisten fertig verlötet Jeweils 10 Kondensatoren (Keramik) mit den Werten:

10 pF, 22 pF, 47 pF, 68 pF, 100 pF, 220 pF, 470 pF, 680 pF, 1 nF, 2,2 nF, 4,7 nF, 6,8 nF, 10 nF, 22 nF, 47 nF, 68 nF, 100 nF, 220 nF, 470 nF, 680 nF, 1 µF, 2,2 µF, 4,7 µF, 10 µF Jeweils 5 Elkos (AL Elektrolyt) mit den Werten: 10 µF, 22 µF, 47 µF, 100 µF, 220 µF

# **ESP-NOW**

### **Drahtlose Datenübertragung ohne WLAN**

**Das drahtlose ESP-NOW-Kommunikationsprotokoll für die Kommunikation zwischen zwei oder mehreren ESP32-Controllern soll in dieser Artikelserie eingehender vorgestellt werden. ESP-NOW stellt ein proprietäres drahtloses Netzwerkprotokoll zur Verfügung, das von Espressif Systems, einem chinesischen Halbleiterunternehmen, entwickelt wurde. Als Hardwarebasis dienen die Controller der ESP8266- und ESP32-Familie.** 

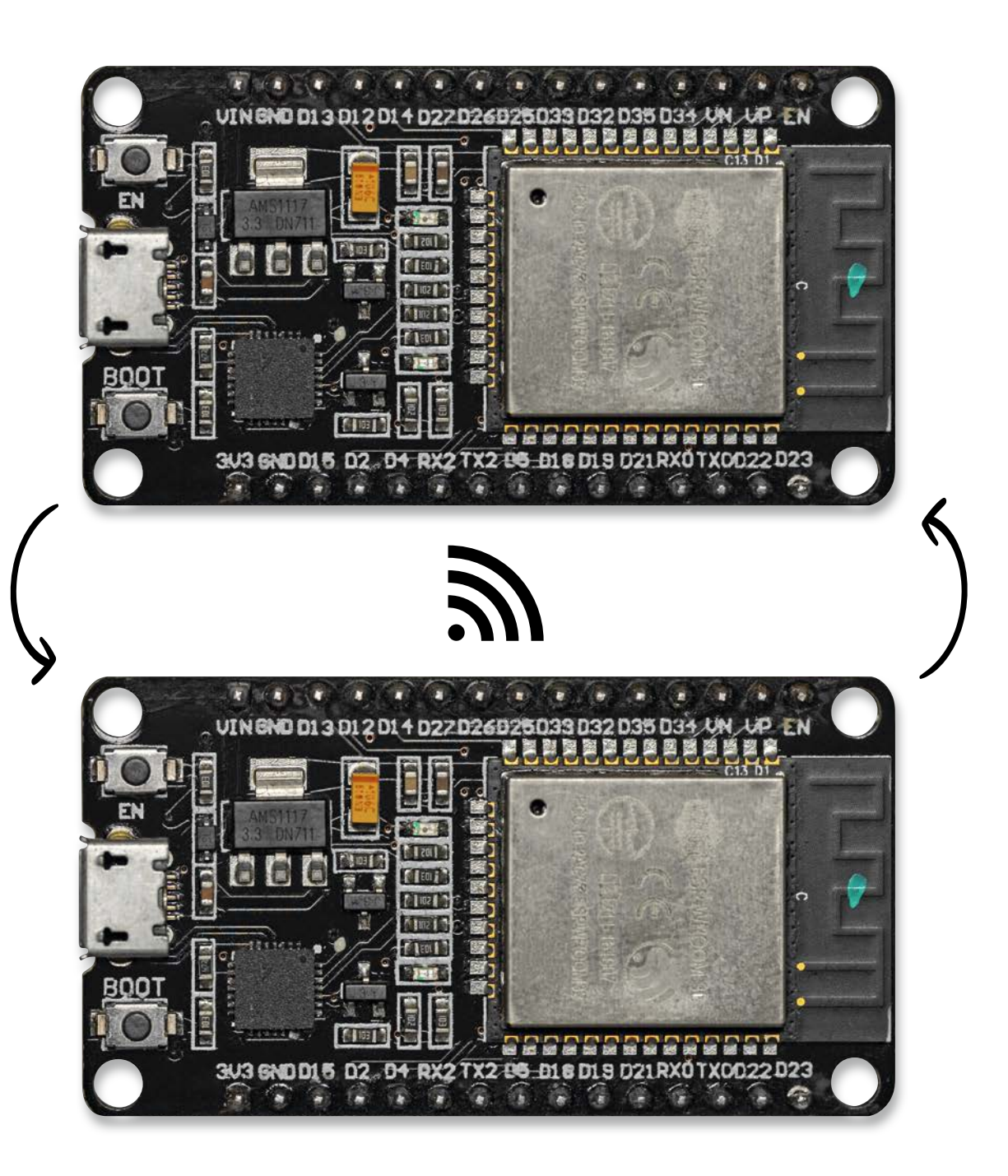

Teil 1

### **ESP-NOW-Protokoll im Detail**

Bei ESP-NOW handelt es sich um ein verbindungsloses Kommunikationsprotokoll, das die Übertragung kurzer Datenpakete erlaubt. Somit ermöglicht es mehreren Geräten, auf einfache Weise miteinander zu kommunizieren. Ein wichtiger Vorteil des Verfahrens ist, dass die einzelnen Teilnehmer ohne Verwendung von WiFi-Netzen miteinander kommunizieren können. Das Protokoll ähnelt zwar der klassischen WLAN-Kommunikation auf einer Frequenz von 2,4 GHz, es kommt jedoch ohne Router oder andere typische Netzwerkkomponenten aus.

Ähnlich wie bei Bluetooth ist vor dem Aufbau einer Kommunikation eine Kopplung der teilnehmenden Geräte erforderlich. Nachdem die Kopplung abgeschlossen ist, besteht eine sichere Verbindung zwischen den kommunizierenden Geräten.

Das System weist in Hinblick auf Reichweite und Stromverbrauch einige interessante Vorteile auf. Diese machen ESP-NOW für die verschiedensten Anwendungen unter anderem in den Bereichen

- Internet of Things (IoT)
- Heimautomatisierung
- Automation und Sensortechnik
- Modellbau und Robotik

zu einer spannenden und vor allem preisgünstigen Alternative zu anderen Systemen.

Mit ESP-NOW können sowohl unidirektionale als auch bidirektionale Verbindungen zwischen ESP32-basierten Geräten aufgebaut werden, auch wenn kein WiFi-Netzwerk zur Verfügung steht. Das System ermöglicht eine drahtlose Peer-to-Peer-Datenübertragung mit geringem Overhead und kleinen Datenpaketen. Es können maximal 250 Byte Daten pro Paket übertragen werden. Die Übertragung größerer Datenmengen liegt nicht im Hauptfokus dieses Protokolls.

ESP-NOW arbeitet mit einem vereinfachten Verbindungsprotokoll. Dieses ermöglicht eine deutliche Reduktion des Stromverbrauchs, da nun wesentlich weniger Zeit für die Datenübertragung benötigt wird. ESP-NOW verwendet dasselbe 2,4-GHz-Band wie die WLAN-Technologie, jedoch ist keine lokale Netzwerkanbindung erforderlich. So können auch weitab von verfügbaren WLAN-Netzen Daten drahtlos ausgetauscht werden. Umfangreiche Tests zeigten zudem, dass es nicht zu Störungen zwischen den beiden Verfahren kommt.

ESP-NOW ist ein proprietäres drahtloses Netzwerkprotokoll mit besonders stromsparender, sicherer und kostengünstiger Kommunikation. Dabei ermöglicht es nicht nur eine Punkt-zu-Punkt-Verbindung, sondern den kompletten Aufbau eines Kommunikationsnetzes.

### **Umfangreiche Funktionalität**

ESP-NOW unterstützt die folgenden Funktionen:

- Bis zu 250 Byte Nutzdaten
- Verschlüsselte und unverschlüsselte Kommunikation
- Rückmeldung zum Erfolg oder Misserfolg der Übertragung
- Hohe Reichweite von über 100 m (Details dazu im Abschnitt Reichweitentest)

Die ESP-NOW-Technologie hat aber auch einige Einschränkungen:

- Im Normalmodus werden maximal zehn verschlüsselte Kommunikationsteilnehmer unterstützt.
- Die Gesamtzahl aller Teilnehmer sollte weniger als 20 betragen.

ESP-NOW ist damit ein schnelles Kommunikationsprotokoll, mit dem kleinere Datenmengen zwischen ESP32-Boards unkompliziert und über größere Entfernungen hinweg über Funk ausgetauscht werden können.

Dabei ist das System sehr vielseitig. So kann man in verschiedenen Set-ups sowohl eine Einweg- als auch eine Zwei-Wege-Kommunikation aufbauen. Die Kommunikation ist dabei nicht auf ein bestimmtes ESP-Board beschränkt. Praktisch alle Board-Varianten wie

- Pico Kit (V4)
- Joy-IT NodeMCU
- NodeESP

• MakePython ESP Development Board

und viele andere können problemlos miteinander kommunizieren (siehe Bild 1).

Auch alle anderen auf dem ESP32 basierenden Boards sollten ohne Probleme in ESP-NOW-Systeme eingebunden werden können.

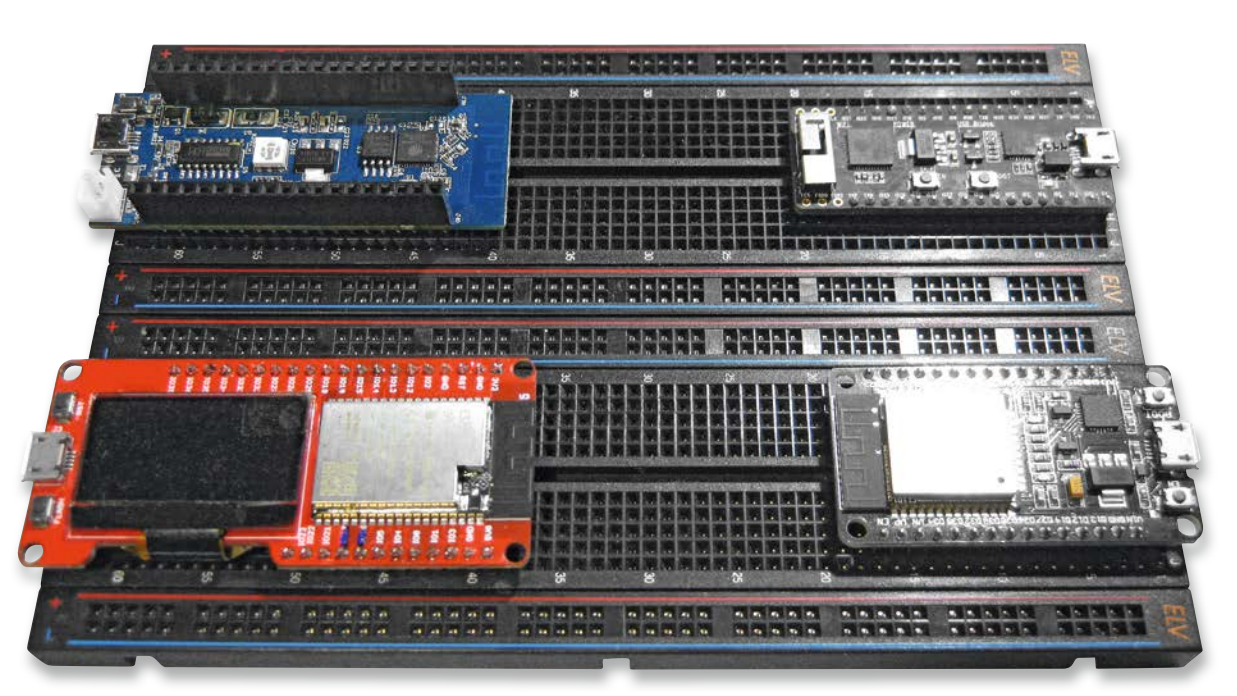

*Bild 1: Verschiedene ESP32-Boards können drahtlos miteinander kommunizieren.*

### **Programmierung mit der Arduino IDE**

Prinzipiell ist ESP-NOW auch in Python verfügbar. Allerdings ist diese Variante noch im Aufbau begriffen, und die zugehörigen Tools sind noch nicht voll entwickelt. Die auf C basierenden Routinen sind dagegen weitverbreitet und erfreuen sich großer Beliebtheit.

Wenn man sich für die Arduino IDE entschieden hat, stellt sich aktuell die Frage, ob man die Version 1.x oder 2.x verwenden sollte. Es wird immer wieder berichtet, dass die Arduino IDE 2.0.3 sehr langsam läuft. Allein der Start-up kann mehrere Minuten in Anspruch nehmen. Zudem fehlen viele, inzwischen selbstverständliche Features wie etwa das Ändern der Font-Größe über das Mausrad etc. Für ein zügiges Arbeiten sollte also vorläufig noch die Version 1.x verwendet werden, bis diese "Kinderkrankheiten" behoben sind.

In der Arduino IDE sind zum Einbinden von ESP-Boards die folgenden Schritte erforderlich:

Über Datei  $\rightarrow$  Voreinstellungen wird in das Feld "Zusätzliche Boardverwalter-URLs" der folgende Link eingegeben:

https://dl.espressif.com/dl/package\_esp32\_index.json

Wenn bereits andere URLs vorhanden sind, können diese URLs mit Kommas getrennt werden.

Danach wird über Werkzeuge → Boards → Boardverwalter die Board-Verwaltungsübersicht geöffnet. Hier kann man nach "ESP32" suchen und dann auf die Schaltfläche "Installieren" für "ESP32 by Espressif Systems" klicken. Das Board ist nach ein paar Sekunden installiert.

Zum Testen der Installation schließt man das ESP32-Board an den Host-Computer an. Dann sind bei geöffneter Arduino IDE die folgenden Schritte auszuführen:

- 1. Board im Menü Werkzeuge  $\rightarrow$  Board auswählen
- (z. B. "ESP32 DEVKIT V4")
- 2. Port auswählen
- 3. Beispiel unter Datei  $\rightarrow$  Beispiele  $\rightarrow$  WiFi (ESP32)  $\rightarrow$  WiFiScan öffnen 4. Der Sketch öffnet sich in der Arduino IDE.
- Dieser wird über "Hochladen" auf das Board übertragen.
- 5. Wenn alles wie erwartet gelaufen ist, wird
- "Hochladen abgeschlossen" angezeigt.
- 6. Im Serial Monitor (Baudrate von 115200) werden nun die verfügbaren Netzwerke in der Nähe des ESP32 angezeigt (Bild 2).

Damit steht das System für den Einsatz zur Verfügung. Zudem wurde auch bereits die Funktion des 2,4-GHz-Moduls auf dem Board überprüft. Die WLAN-Netze dienen hier lediglich zum Test des Boards und des 2,4-GHz-Funksystems. Für das ESP-NOW-System werden diese Netze nicht benötigt.

### **Kommunikation in allen Varianten**

Das ESP-NOW-System zeichnet sich durch seine große Flexibilität in Hinblick auf die möglichen Kommunikationsarten aus. Die folgenden Varianten sind verfügbar:

- Einweg-Kommunikation:
	- Ein ESP32 sendet Daten an mehrere andere.
	- Ein ESP32 empfängt Daten von mehreren anderen.
- Zwei-Wege-Kommunikation
- Kommunikation zwischen mehreren ESP32-Boards
- Bidirektionale, voll vernetzte Kommunikation

Bei der Einweg-Kommunikation kann ein ESP32- Board beispielsweise Sensordaten drahtlos an ein anderes ESP-Board übermitteln. Diese Konfiguration ist vergleichsweise einfach zu implementieren und eignet sich bestens für einfache Einstiegsanwendungen. Typische Szenarien sind die Übertragung von Temperaturmesswerten oder auch von Schaltbefehlen für GPIO-Pins.

Hinweis: Da die Bezeichnungen "Master" und "Slave" auch in der Technik nicht mehr verwendet werden sollen, werden im Folgenden stattdessen die Begriffe "Primary" (für Master) und "Secondary" (für Slave) verwendet.

Zunächst einmal soll ein Primary-ESP32 Daten an einen Secondary-ESP senden. Diese Konfiguration ist bestens geeignet, um eine universelle Fernbedienung zu realisieren. Man kann so ESP32-Boards im Haus mit einem ESP32-Handsender steuern. Diese Variante eignet sich zudem bestens als Einstiegsprojekt, da man damit auf einfache Weise die Funktion des ESP-NOW-Systems kennenlernen kann.

Später kommen auch die anderen Versionen zum Einsatz, u. a.:

• Mehrere Sender – ein Empfänger:

Mehrere ESP-NOW-Primary-Boards senden Daten an ein Secondary-Board. Diese Konfiguration ist ideal, wenn Daten von mehreren Sensorknoten auf einem ESP32-Board gesammelt werden sollen. Dieses kann dann z. B. auch als Webserver konfiguriert werden, um die Daten aller anderen Boards anzuzeigen.

- Zwei-Wege-Kommunikation: Bei ESP-NOW kann jedes Board gleichzeitig Sender und Empfänger sein. So kann eine bidirektionale Kommunikation zwischen mehreren Boards hergestellt werden.
- Mehrere Empfänger ein Sender: Hier können z. B. mit einem zentralen Handsender mehrere Geräte simultan gesteuert werden.

 $\infty$  COM10  $\Box$  $\overline{\mathbf{x}}$ Senden scan start scan done 5 networks found 1: FRITZ!Box 7/12 (-77)\*  $=$ 2: FrittTi'e  $(-88)$ \* 3: Vidafone Hotspot (-88) 4: GastWlan  $(-89)$ \* 5: Vidafone Hamespat (-90) Autoscroll 2eitstempel anzeigen Sowohl NL als auch CR v 115200 Baud v Ausgabe löscher

Schließlich kann man weitere Boards hinzufügen und ein komplettes Netzwerk aufbauen. Dabei können alle ESP32-Boards miteinander kommunizieren und Daten austauschen.

*Bild 2: Verfügbare WLAN-Netzwerke in der Nähe des ESP32-Boards*

### **MAC-Adresse des Boards abrufen und ändern**

Um über ESP-NOW zu kommunizieren, muss die MAC-Adresse (MAC: Media Access Control) des ESP32-Empfängers bekannt sein. So kann dem Sender mitgeteilt werden, an welches Gerät die Daten zu senden sind.

Jeder ESP32-Chip hat seine eigene eindeutige MAC-Adresse. Diese kann genutzt werden, um das Board, an welches Daten gesendet werden sollen, zu identifizieren. Die MAC-Adresse stellt eine eindeutige Hardwarekennung dar, die jedes Gerät in einem Netzwerk identifiziert. MAC-Adressen bestehen aus sechs Gruppen von zwei hexadezimalen Ziffern, die durch Doppelpunkte getrennt sind, zum Beispiel:

E2:EE:B7:3F:DE:A1

MAC-Adressen werden üblicherweise vom Hersteller vergeben. Man kann einem Controller-Board aber auch eine benutzerdefinierte Adresse zuweisen. Jedes Mal, wenn das Board zurückgesetzt wird, lädt es jedoch wieder seine ursprüngliche MAC-Adresse. Wenn die Möglichkeit benutzerdefinierter Adressen genutzt werden soll, muss man also die gewünschte MAC-Adresse in das Programm einbinden. In einigen Anwendungen kann es nützlich sein, einem Board eine benutzerdefinierte MAC-Adresse zuzuweisen. So kann man beispielsweise eine systematische MAC-Folge anlegen, die jedem Board einen bestimmten "sprechenden Code" zuweist.

Das folgende Programm legt eine benutzerdefinierte MAC-Adresse für das ESP32-Board fest:

```
// ESP_now_set_MAC.ino
\frac{7}{16} ESP32 @ IDE 1.8.16
#include <WiFi.h>
#include <esp_wifi.h>
uint8 t newMACAddress[] = {0x32, 0x32, 0x32, 0xFF, 0xFF, 0xFF};void setup()
{ Serial.begin(115200);
   Serial.println();
  WiFi.mode(WIFI_STA);
  Serial.print("Old ESP32 Board MAC Address: "); Serial.println(WiFi.macAddress());
  esp_wifi_set_mac(WIFI_IF_STA, &newMACAddress[0]);
  Serial.print("New ESP32 Board MAC Address: "); Serial.println(WiFi.macAddress());
}
```

```
void loop(){}
```
Die gewünschte MAC-Adresse wird in der folgenden Zeile festgelegt:

uint8\_t newMACAddress[] = {0x32, 0x32, 0x32, 0xFF, 0xFF, 0xFF};

Nach dem Hochladen des Codes wird nach einem Reboot (Drücken der "Boot"-Taste) die alte und die neue MAC im Serial Monitor ausgegeben (Bild 3).

Um die MAC-Adresse eines bestimmten Boards auszulesen, kann das folgende Programm genutzt werden:

```
// ESP_now_get_MAC.ino
// ESP32 @ IDE 1.8.16
#include "WiFi.h"
void setup()
{ Serial.begin(115200); WiFi.mode(WIFI_MODE_STA);
}
void loop()
{ Serial.print("MAC Address: \t"); Serial.println(WiFi.macAddress());
   delay(1000);
}
```
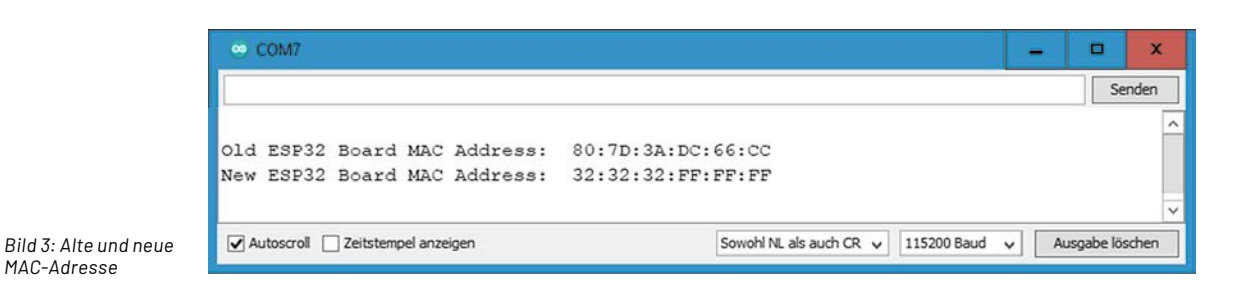

### **26** Know-how

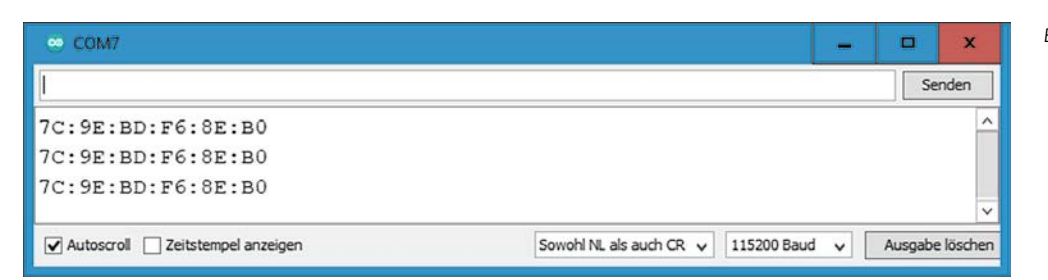

*Bild 4: MAC-Adresse im seriellen Monitor*

#### *Bild 5: Board-Übersicht*

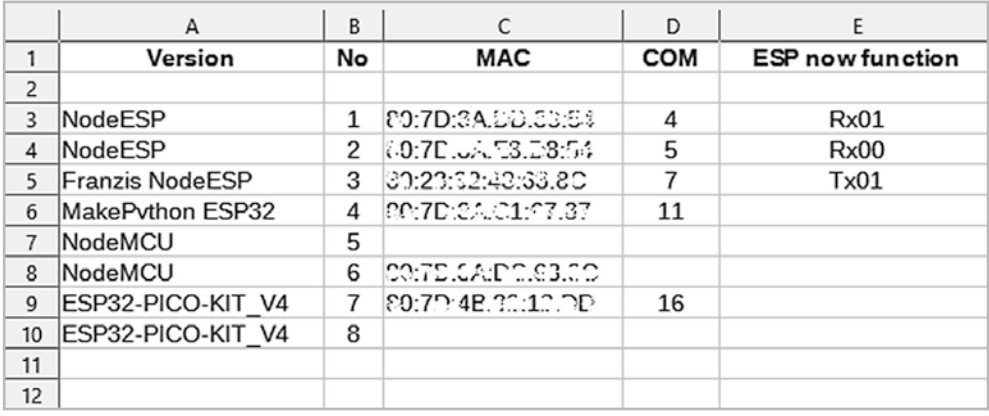

Nach dem Hochladen des Codes wird der Serial Monitor mit einer Baudrate von 115200 geöffnet. Anschließend wird die MAC-Adresse fortlaufend ausgegeben (Bild 4).

Wenn die MAC-Adresse eines Boards erfolgreich ausgelesen wurde, wird sie am besten in einer eignen Spreadsheet-Datei (z. B. LibreOffice oder Excel) abgespeichert. Idealerweise legt man gleich eine Übersichtsdatei mit den MAC-Adressen aller verfügbaren Boards an, da in späteren Anwendungen mit mehr als zwei Boards ansonsten schnell der Überblick verloren geht. Zudem werden die Boards am besten durchnummeriert, sodass jederzeit eine schnelle und eindeutige Zuordnung von MAC-Adresse und Board möglich ist. Auch die dem Board aktuell zugewiesene COM-Schnittstelle kann hier eingetragen werden. Alternativ kann die Adresse auch direkt auf den Aufklebern der Boards notiert werden (Bild 5).

### **Punkt-zu-Punkt-Kommunikation**

Der einfachste Weg, zwei Geräte miteinander drahtlos zu verbinden, ist die Punkt-zu-Punkt-Kommunikation. In einem ersten Projekt soll daher lediglich eine Nachricht von einem ESP32 an einen anderen gesendet werden. Dabei ist ein ESP32 der Sender und der andere ESP32 der Empfänger. Gesendet werden die Daten in Form des Datentyps "Structure". Dieser Datentyp ist bei ESP-NOW-Anwendungen von zentraler Bedeutung. Da er andererseits wenig geläufig ist, soll er hier kurz erläutert werden.

Der Variablentyp "Structure" (struct) ist ein benutzerdefinierter, zusammengesetzter Typ. Er besteht aus Feldern, die selbst wiederum unterschiedliche Typen haben können. Strukturen sind also eine Sammlung und Beschreibung verschiedener Daten. Eine Struktur ist sozusagen die Vorlage für die Definition der konkreten Daten.

Ein klassisches Beispiel sind Informationen zu Städten, die mithilfe unterschiedlicher Datentypen zusammengefasst werden:

struct Stadt {String Name; String KFZ\_Kennzeichen; float MioEinwohner } Die Daten können dann so eingegeben werden:

- Stadt Berlin =  ${P.S.}$ Berlin", "B", 3.64 $};$
- Stadt Hamburg =  $\{$ "Hamburg", "HH", 1.84 $\}$ ;
- Stadt Muenchen =  $\{N$  München",  $N$ ", 1.82 };
- Stadt Leer =  $\{$  "Leer", "LER", 0.034  $\}$ ;

Die Zuordnung der verschiedenen Variablen einer structure erfolgt über die Punkt-Schreibweise:

- Stadtname. Name  $\rightarrow$  String Name
- Stadtname.KFZ\_Kennzeichen  $\rightarrow$  String KFZ-Kennzeichen
- StadtName. Mio Einwohner  $\rightarrow$  float Einwohner

Über eine Funktion können die Daten formatiert ausgegeben werden (Bild 6).

Nachdem Aufbau und Anwendung des Datentyps "stucture" nun prinzipiell klar sein sollten, kann die structure in den ESP-NOW-Anwendungen entsprechend eingesetzt werden.

In der ersten ESP-NOW-Anwendung enthält die structure-Variable die Datentypen

- char
- int
- float
- boolean

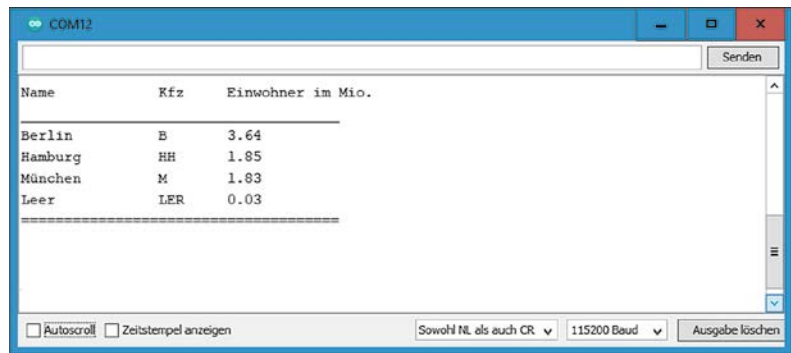

*Bild 6: Ausgabe strukturierter Daten*

In späteren Anwendungen kann diese "structure" dann leicht an die erforderlichen Projektaufgaben angepasst werden, um verschiedene Daten wie z. B. Sensormesswerte, boolesche Informationen oder Ein-/Ausschaltbefehle zu übermitteln.

Im Folgenden wird der Sender mit Tx01 und der Empfänger mit Rx01 angesprochen. Der Sketch auf der Senderseite soll die folgenden Aufgaben übernehmen:

- ESP-NOW initialisieren
- Registrieren einer "Callback"-Funktion beim Senden von Daten
- Hinzufügen eines "Peers" als Kommunikationspartner
- Versenden eines Datenpakets an den Peer

Auf der Empfängerseite müssen folgende Aufgaben erledigt werden:

- ESP-NOW initialisieren
- Ausführen einer Rückruffunktion, welche bestätigt, dass eine Nachricht empfangen wurde
- Speichern der Informationen, um die gewünschte Aufgabe damit auszuführen

Für die Kommunikation stehen diese Funktionen zur Verfügung:

- sp\_now\_init(): initialisiert ESP-NOW
- esp\_now\_add\_peer(): Diese Funktion muss aufgerufen werden, um Geräte zu koppeln.
- Als Argument ist die MAC-Adresse des zu koppelnden Geräts ("peer") zu übergeben.
- esp\_now\_send() : sendet Daten

ESP-NOW arbeitet mit Callback-Funktionen. Diese werden einerseits aufgerufen, wenn ein Gerät eine Nachricht versendet, andererseits wird über die Callback-Funktion auch eine Empfangsbestätigung zum Sender zurückgeschickt. Damit steht auf der Senderseite die Information zur Verfügung, ob eine Nachricht erfolgreich zugestellt wurde oder die Übertragung fehlgeschlagen ist. Die hierfür verwendeten Funktionen sind:

- esp\_now\_register\_send\_cb() : Registrieren einer Rückruffunktion. Diese wird beim Senden von Daten aufgerufen. Diese Funktion liefert eine Rückinformation darüber, ob eine Zustellung erfolgreich war oder nicht.
- esp\_now\_register\_rcv\_cb() : das Gegenstück auf der Empfängerseite. Beim erfolgreichen Empfang von Daten wird eine Bestätigung ausgegeben.

#### **Daten senden**

Das folgende Programm zeigt den Code für das ESP32-Sender-Board (Tx01). Vor dem Hochladen auf das ESP32-Board ist in der Zeile uint8\_t broadcastAddress[]={0xFF, 0xFF, 0xFF, 0xFF, 0xFF}; die oben ausgelesene MAC-Adresse des Empfänger-Boards einzutragen, z. B. // uint8\_t broadcastAddress[] = {0x0D, 0x3F, 0x12, 0x5E, 0x3F, 0xF1};

```
// ESP_now_SEND.ino
// ESP32 @ IDE 1.8.16
#include <esp_now.h>
#include <WiFi.h>
// uint8 t broadcastAddress[] = {0xFF, 0xFF, 0xFF, 0xFF, 0xFF, 0xFF}; // RECEIVER MAC Address
uint8 t broadcastAddress[] = {0x01, 0x01, 0x03, 0xAB, 0xCD, 0xEF};int MessageNumber=1;
typedef struct struct_message 
{ char text[32]; int number; float pi; bool logic; } struct message;
struct_message myData; esp_now_peer_info_t peerInfo;
void OnDataSent (const uint8 t *mac addr, esp now send status t status)
{ Serial.println(status == ESP_NOW_SEND_SUCCESS ? "Delivery Success" : "Delivery Fail"");}
void setup() 
{ Serial.begin(115200); WiFi.mode(WIFI_STA);
  if (esp_now_init() != ESP_OK) { Serial.println("Error initializing ESP-NOW"); return; }
   esp_now_register_send_cb(OnDataSent);
  memcpy(peerInfo.peer addr, broadcastAddress, 6); // six bytes for MAC
  peerInfo.channel = 0; peerInfo.encrypt = false;
  if (esp_now_add_peer(&peerInfo) != ESP_OK) { Serial.println("Failed to add peer"); return; }
}
void loop() 
{ strcpy(myData.text, "Hello from TX01");
         myData.number=MessageNumber;
          myData.pi=3.14;
         myData.logic=false;
  esp_err_t result=esp_now_send(broadcastAddress,(uint8_t *) &myData, sizeof(myData));
  Serial.print(result==ESP_OK ? "Data Sent \t" : "Send Fail \t");
   delay(1000);
  MessageNumber++;
}
```
Das Programm lädt zunächst die beiden erforderlichen Bibliotheken:

#include <esp\_now.h> und #include <WiFi.h>

Nach dem Zuweisen der Empfänger-MAC-Adresse wird die Datenstruktur für die zu sendenden Daten erstellt. Diese soll vier verschiedene Variablentypen enthalten:

typedef struct struct\_message

{ char text [32]; int number; float pi; bool logic; } struct message;

Bei Bedarf können die Variablen beliebig verändert oder ergänzt werden. Dann wird eine neue Variable "myData" vom Typ struct\_message erstellt. Diese nimmt die später zu übertragenden Werte auf. In der Variablen "peerInfo" werden die Informationen über den Peer gespeichert.

Die "OnDataSent()"-Funktion ist die Callback-Rountine. Sie wird ausgeführt, sobald eine Nachricht gesendet wird. Die Funktion meldet, ob die Nachricht erfolgreich zugestellt wurde oder nicht.

Im "setup()" werden der serielle Monitor und die WiFi-Funktion initialisiert. Anschließend wird das ESP-NOW-System gestartet. Danach erfolgt die Kopplung mit dem Empfänger ("peer")

In der Hauptschleife sollen einmal pro Sekunde die Beispieldaten

strcpy(myData.text, "Hello from TX01"); myData.number=MessageNumber; myData.pi=3.14159; myData.logic=false; myData.d = false;

über ESP-NOW versendet werden.

Abschließend wird überprüft, ob der Sendevorgang erfolgreich war. In diesem Fall wird die Nachricht

"Data Sent Delivery Success"

im seriellen Monitor ausgegeben. Andernfalls erscheint die Fehlermeldung

"Data Sent Delivery Fail"

Im Programm wird der sogenannte tertiäre Operator verwendet. Dieser ist lediglich eine abgekürzte Schreibweise für die if/else-Anweisung. So kann man statt

if (a>b) then Serial.println ("a ist größer als b")

else Serial.println ("a ist kleiner oder gleich b")

kürzer schreiben:

Serial.println( $(a > b)$ ? a ist größer als b": a ist kleiner oder gleich b");

In den Klammern erfolgt der Vergleich, darauf folgt ein Fragezeichen ("?") und der Teil, der ausgeführt wird, wenn die Bedingung wahr ist. Mit dem Doppelpunkt (":") wird der Alternativ-Teil ("else") eingeleitet.

### **Datenempfang**

Der Empfänger-Sketch fällt deutlich kürzer aus:

```
// ESP_now_RECEIVE.ino
// ESP32 @ IDE 1.8.16
#include <esp_now.h>
#include <WiFi.h>
typedef struct struct_message 
{ char text[32]; int number; float pi; bool logic; } struct message;
struct_message myData;
void OnDataRecv(const uint8 t * mac, const uint8 t *incomingData, int len)
{ memcpy(&myData, incomingData, sizeof(myData));
  Serial.print("Bytes received: "); Serial.println(len);
  Serial.print("Text: "); Serial.println(myData.text);
  Serial.print("Message Number: "); Serial.println(myData.number);<br>Serial.print("Pi: "); Serial.println(myData.pi, 2);
                                      Serial.println(myData.pi, 2);
  Serial.print("Bool: "); Serial.println(myData.logic);
   Serial.println();
}
void setup() 
{ Serial.begin(115200); WiFi.mode(WIFI_STA);
  if (esp now init() != ESP OK) { Serial.println("Error initializing ESP-NOW"); return; }
  esp_now_register_recv_cb(OnDataRecv);
}
void loop() {}
```
Die Datenstruktur muss dem Aufbau der Sender-Daten entsprechen:

typedef struct struct\_message { char a[32]; int b; float c; bool d; } struct\_message;

Die Callback-Funktion wird aufgerufen, sobald der Empfänger Daten über ESP-NOW erhält. Der Inhalt von "incomingData" wird umgehend in die Variable "myData" kopiert.

Damit enthält die myData-Struktur die vom ESP32-Sender gesendeten Werte.

Um beispielsweise auf die Variable a zuzugreifen, kann nun einfach myData.a ausgewertet werden.

Im Beispiel werden die empfangenen Daten auf die serielle Schnittstelle ausgegeben. Da das Programm über die Empfangsroutine gesteuert wird, kann die Hauptschleife leer bleiben. Der serielle Monitor auf der Empfängerseite zeigt die eingehenden Daten (Bild 7).

Hinweis: Alle hier vorgestellten Programme und Sketche sind als Download-Paket zu diesem Beitrag verfügbar (siehe Kasten "Weitere Infos").

### **Verbindungs- und Reichweitentests**

Nachdem nun eine erste Verbindung erfolgreich aufgebaut wurde, kann man verschiedene Tests vornehmen. Zunächst kann man die Funktion der Callback-Routine prüfen. Hierzu trennt man den Empfänger von der Stromversorgung. Durch die Rückmeldefunktion wird der Sender darüber informiert, dass die Daten nicht zugestellt werden konnten. Im Protokoll des Senders wird dies entsprechend dokumentiert (Bild 8).

Sobald der Empfänger wieder in Betrieb genommen wird, können die Daten wieder korrekt zugestellt werden. Dies wird im Senderprotokoll durch die "Delivery Success"-Meldung bestätigt.

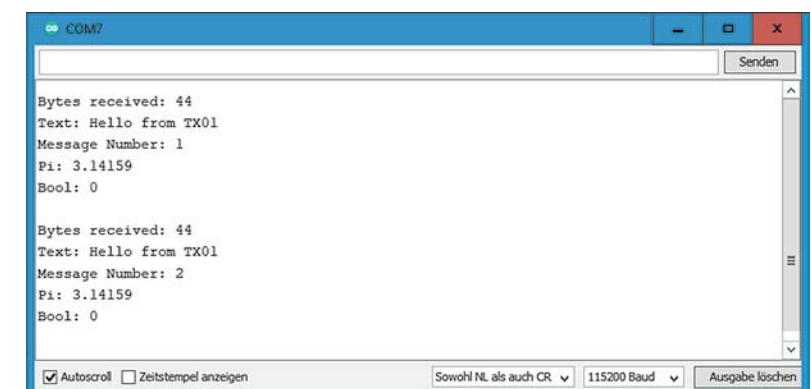

*Bild 7: Datenempfang im seriellen Monitor*

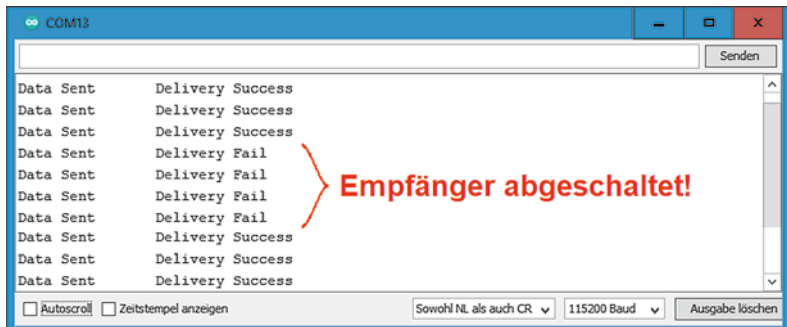

*Bild 8: Das Sendeprotokoll zeigt den Ausfall des Empfängers.*

Als Nächstes kann man die Reichweite des Systems testen. Mit der Angabe von Reichweiten bei Funkverbindungen verhält es sich ähnlich wie bei der Fahrleistung von Elektroautos. Sofern die Zahlen überhaupt irgendeinen Bezug zur Realität haben, wurden sie unter idealsten Bedingungen gemessen. Bei den Reichweiten-Angaben zu ESP-NOW-Systemen verhält es sich ähnlich. Im Internet kursieren Angaben von bis zu über 300 m.

Um die tatsächliche Reichweite zu überprüfen, kann man den Empfänger auf Batteriebetrieb umschalten. Eine handelsübliche Powerbank ist bestens für diese Aufgabe geeignet (Bild 9).

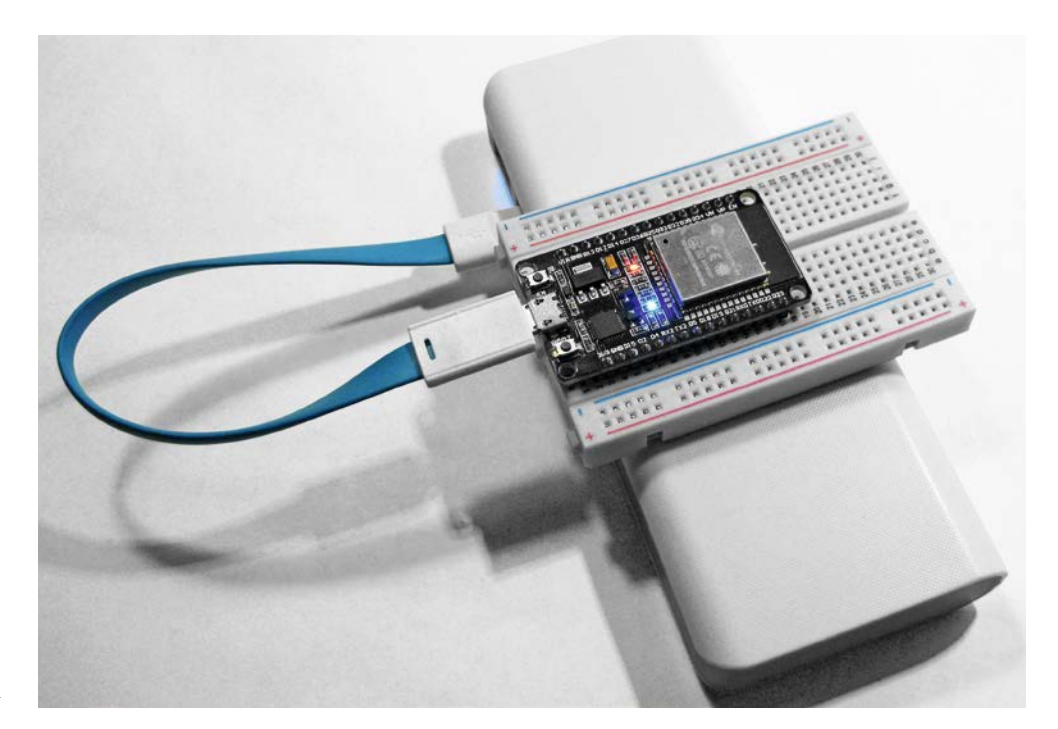

Nachdem man sich von der korrekten Funktion der Übertragung überzeugt hat, kann man die Entfernung zwischen Sender und Empfänger vergrößern. Der mit dem PC verbundene Sender bleibt an Ort und Stelle. Der serielle Monitor zeigt fortlaufend die erfolgreiche Zustellung von Daten an. Erst ab einer bestimmten Distanz treten erste "Delivery Fail"-Meldungen auf. Wird die Entfernung weiter vergrößert, bricht die Verbindung schließlich komplett ab. Wird die Distanz erneut verkleinert, nimmt die Übertragungsstrecke automatisch wieder ihre Arbeit auf. Umfangreiche Versuche ergaben diese Reichweiten:

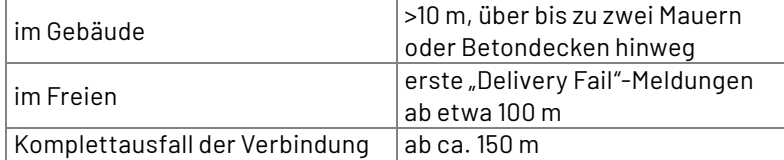

Auch wenn diese Werte deutlich geringer ausfallen als die im Internet kursierenden Zahlen zeigt sich dennoch, dass das ESP-NOW-System erstaunliche Reichweiten erzielt. Dies gilt besonders, wenn man die geringe Größe der On-Board-Antennen mit in Betracht zieht.

Die Reichweite von ESP-NOW hängt von einer Reihe von Faktoren wie dem Antennendesign oder der Betriebsumgebung ab. Im Allgemeinen hat ESP-NOW eine zuverlässige Reichweite von bis zu 100 Metern. Diese Reichweiten sind jedoch ungefähre Angaben und können je nach den spezifischen Umständen erheblich variieren. Zu den Faktoren, die die Reichweite von ESP-NOW beeinflussen können, gehören:

Hochfrequenzstörungen: ESP-NOW arbeitet im 2,4-GHz-Frequenzband, das mit anderen drahtlosen Technologien geteilt wird. Dies bedeutet, dass möglicherweise Reichweiten zurückgehen, auch wenn keine direkten Störungen durch andere Geräte auftreten.

Betriebsumgebung: Die Reichweite von ESP-NOW kann durch physische Hindernisse wie Wände, Decken und Böden sowie durch Umweltfaktoren wie Temperatur und Luftfeuchtigkeit beeinträchtigt werden.

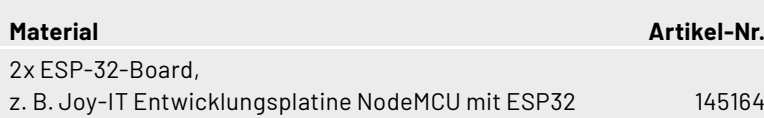

Antennendesign: Die Reichweite von ESP-NOW kann durch Art und Design der verwendeten Antenne beeinflusst werden. Beispielsweise kann die Verwendung einer Richtantenne die Reichweite von ESP-NOW erhöhen. Einige ESP32-Boards erlauben den Anschluss externer Antennen, welche die Reichweite weiter verbessern.

Bei der Auswahl eines drahtlosen Kommunikationsprotokolls wie ESP-NOW ist darauf zu achten, dass die spezifischen Reichweiten-Anforderungen der Anwendung entsprechen. Im Bedarfsfall sind externe Antennensysteme eine nützliche Erweiterung.

### **Fazit und Ausblick**

In diesem Beitrag wurden die Grundlagen des ESP-NOW-Kommunikationsprotokolls und seine verschiedenen Funktionen vorgestellt. In einem ersten Anwendungsbeispiel wurden Datenpakete von einem ESP32-Board zu einem anderen gesendet.

Dasselbe Verfahren ist auch verwendbar, um Anwendungsdaten wie etwa Sensormesswerte zu übertragen. Die drahtlose Steuerung von Ausgangspins eines ESP32-Boards ist so ebenfalls möglich. Im nächsten Beitrag werden diese Varianten näher betrachtet.

Neben einer bidirektionalen Messwertübertragung werden Praxisprojekte wie etwa eine drahtlose Türklingel oder eine ESP-NOW-basierte Fernsteue-**ELV** rung für Modellbauzwecke vorgestellt.

### **Material Article Article Struck Contracts**

**i**

Download-Paket: Artikel-Nr. 253474

# **Das ELVjournal Geschenk-Abo**

- Sparen Sie über 35 % gegenüber den einzelnen Print- und Online-Abonnements
- Verschenken Sie Technikwissen ohne Verpflichtung: 6 Ausgaben des ELVjournals als Geschenk – ohne automatische Verlängerung
- Kombinieren Sie die Vorteile von Print und online und lesen Sie das ELVjournal so, wie Sie es gerne möchten. Als Printausgabe, online im Web oder mobil auf Tablet oder Smartphone

Angebot nur in Deutschland möglich, alle Infos im ELVshop oder über oben stehenden QR-Code

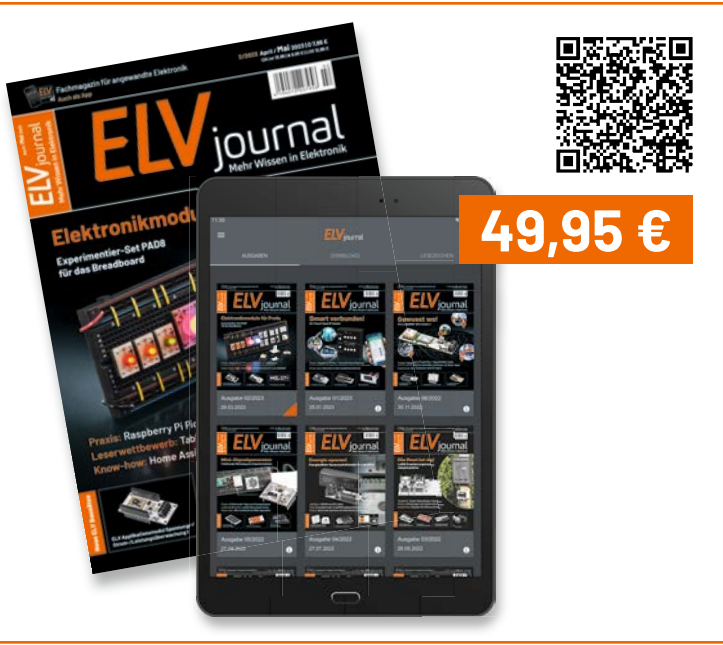

# **und gewinnen ELVjournal Leser testen**

**Ihre Meinung interessiert uns! Bewerben Sie sich als Tester und schreiben Sie für die nächste Ausgabe des ELVjournals einen Testbericht! Was gefällt Ihnen, was gefällt Ihnen nicht? Was kann man verbessern? Unter allen Bewerbern losen wir die glücklichen Gewinner aus, die dann das jeweilige Testgerät behalten dürfen.**

### **Unter allen Bewerbern verlosen wir folgende Produkte:**

### **10x Chilitec Energiekosten-Messgerät**

Zu hohe Stromkosten? Finden Sie die Kostentreiber in Ihrem Haushalt! Das Energiekosten-Messgerät einfach zwischenschalten und für jedes Elektrogerät den Verbrauch und die anfallenden Kosten erfassen!

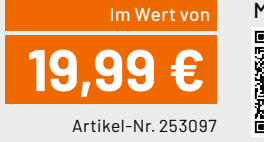

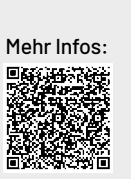

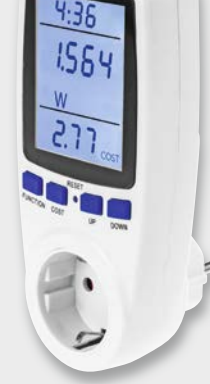

### **10x Batavia elektrische Kartuschenpresse**

Die elektrische Kartuschenpresse Maxxpush mit LED-Licht von Batavia ist eine einfach zu handhabende Lösung für jeden Heimwerker.

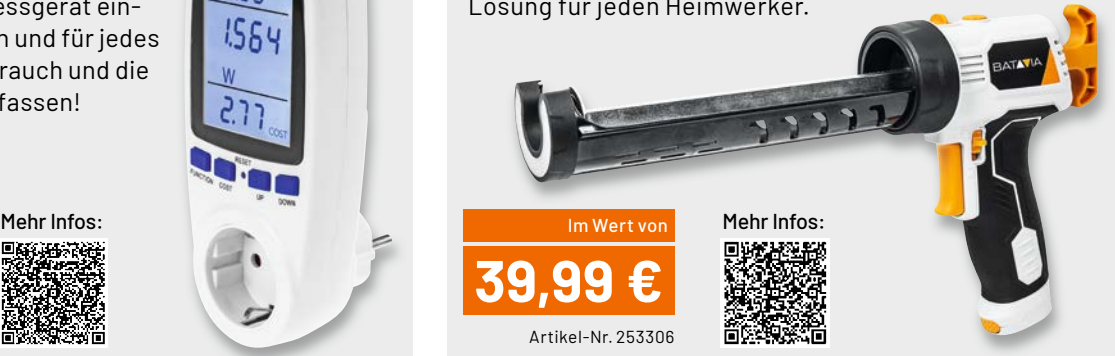

### **So werden Sie ELVjournal Leser-Tester und können gewinnen:\***

### **Online** auf

**de.elv.com/journal/leser-testen-und-gewinnen/** Wählen Sie dort einfach Ihr Wunschprodukt aus. **Bewerben Sie sich jetzt!**

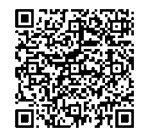

Als Gewinner erhalten Sie zum Testprodukt eine ausführliche Bedienungsanleitung, gegebenenfalls weitere Informationen zum Produkt und einen Fragebogen, den Sie innerhalb von vier Wochen nach Erhalt des Produkts und nach Abschluss Ihres Tests an uns zurücksenden müssen. Das Testprodukt dürfen Sie nach Abschluss des Tests behalten.

**Einsendeschluss: 18.06.2023**

### **Die Gewinner der Verlosung im ELVjournal 2/2023:**

*Pamela Filipinski, 66386 Sankt Ingbert Sonja Lambers, 48531 Nordhorn Christine Maletic, A-4020 Linz Claudia Hoffmann, 50969 Köln Günter Zug, 72116 Mössingen Gertraud Rietzl, 85051 Ingolstadt Nicole Ehlers, 25764 Wesselburen Birgit Plogmann, 49124 Georgsmarienhütte Brita Eichstädt, 30161 Hannover Andrea Brunnert, 58135 Hagen*

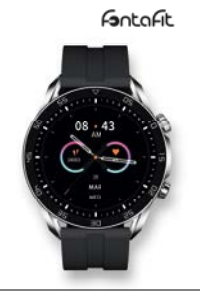

### **10x FontaFit OLED-Smartwatch LEMA 9x WetterOnline WLAN-Wetteranzeige V3**

*Martin Alles, 74182 Obersulm Eva Kuehn, 9217 Burgstädt Julia Lessmann, 51469 Bergisch Gladbach Karl Welker, 67659 Kaiserslautern Sarah Conte, 70794 Filderstadt Daniel Gyr, CH-5242 Lupfig Erwin Wegmann, 93073 Neutraubling Steffen Kraus, 89547 Gerstetten Manfred Linz, 39435 Egeln*

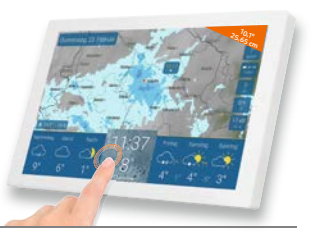

ELV ist berechtigt, die Testergebnisse sowie die Gewinner unter der Nennung ihres Namens und Wohnorts im ELVjournal und auf www.elvjournal.com zu veröffentlichen. Teilnahmeberechtigt sind Nitarbeter der ELV Elektronik AG u

### ELVjournal 3/2023

### Unsere Leser testeten

## **dnt Fingerprint-Türgriff DoorAccess PRO**

\*\*\*\*\*

\*\*\*\*\*

Erster Eindruck Bedienbarkeit Ziffernfeld Verarbeitung Zuverlässigkeit Fingerprint-Sensor\*\*\*\*\*

\*\*\*\*\*

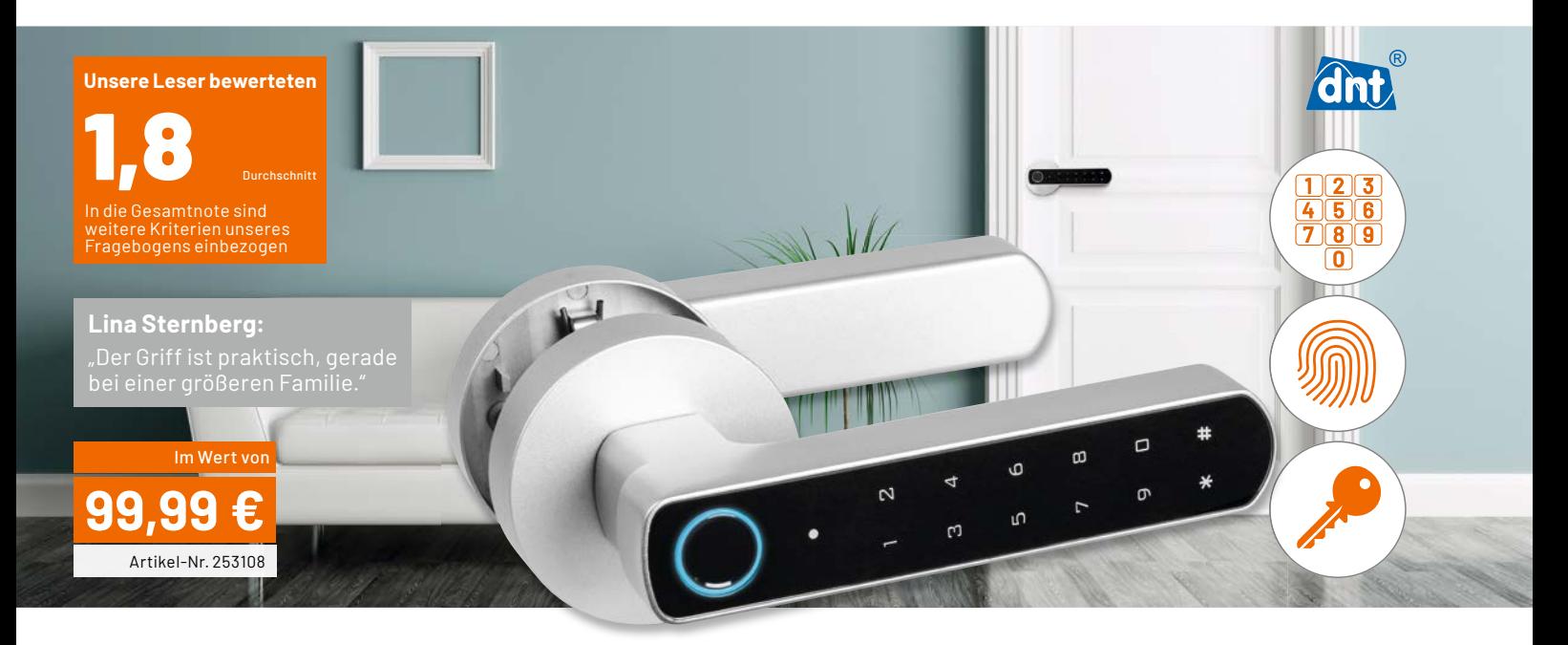

**Der dnt Fingerprint-Türgriff DoorAccess PRO für Innentüren ermöglicht den einfachen Eintritt über**  das biometrische Zugangsmerkmal "Fingerab**druck" sowie per Zifferncode. Bei erfolgreicher Authentifizierung durch einen Fingerabdruck, einen Zifferncode oder einer Kombination aus beiden lässt sich der Türschnapper durch Herunterdrücken des Türgriffs mechanisch betätigen. Der Innentürgriff ermöglicht jederzeit auch das Öffnen der Tür (Notfunktion), der Außentürgriff kann alternativ mit einem mechanischen Schlüssel bedient werden.** 

**Wir baten vier Leserinnen und Leser um ihr Urteil zum dnt Fingerprint-Türgriff DoorAccess PRO.**

Mit einer Gesamtnote von 1,8 bekommt der dnt Fingerprint-Türgriff DoorAccess PRO eine insgesamt gute Bewertung und unterstreicht damit, dass schon mit einfachen Mitteln eine Innentür kostengünstig und sinnvoll gesichert werden kann.

Die solide Verarbeitung, die Optik und Bedienbarkeit sowie die gute Funktion des Fingerabdruck-Sensors standen im Fokus der Tester und wurden entsprechend positiv gewürdigt. Die Möglichkeit der Notöffnung per Schlüssel und die zusätzliche Stromversorgung per USB standen ebenfalls auf der Positivliste der Nutzer.

Im Lesertest-Fragebogen wurden wie üblich einzelne, zum Teil für das Gerät spezifische Bewertungen ermittelt. Bei der Frage nach dem ersten Eindruck des DoorAccess PRO gab es nur sehr gute und gute Noten, die eine hervorragende Gesamtnote von 1,25 ergaben. "Der Fingerprint-Türgriff DoorAccess PRO ist mit ca. 1,2 kg schon mal sehr solide und hauptsächlich aus Metall gebaut", wurde von einem Tester positiv bemerkt. Auch in der Bewertung der Optik sind sich die Leser-Tester einig: Gesamtnote 1,25.

In die gleiche Kerbe stößt auch die Frage nach der Verarbeitung, die mit einer Gesamtnote von 1,5 ebenfalls sehr positiv beantwortet wurde. Bei der Verständlichkeit der Bedienungsanleitung gab es allerdings große Unterschiede in der Bewertung – als sehr gut bis mangelhaft beurteilten die Tester das dem Gerät beiliegende Informationsmaterial. Ein Tester vergab die Note "Mangelhaft" und schrieb in seinem Kommentar: "... denn die mitgelieferte Bedienungsanleitung ist zu kompliziert ausgefallen." Die Gesamtnote von 2,5 bleibt trotzdem im guten Bewertungsbereich.

Die entscheidenden Merkmale wie Bedienung (Gesamtnote: 2,25), Zuverlässigkeit des Fingerprint-Sensors (Gesamtnote: 1,5) und Bedienbarkeit des Ziffernfelds (Gesamtnote: 1,5) erhielten mit der Ausnahme eines "Befriedigend" durchweg ein "Sehr gut" oder "Gut". Da hier der Hauptanwendungszweck im täglichen Umgang liegt, unterstreichen diese Noten das insgesamt gelungene Gerät.

Sollten die vier Batterien einmal nicht funktionieren, gibt es zwei Optionen zur Notöffnung. Zum einen werden zwei mechanische Schlüssel mitgeliefert, zum andern gibt es die Möglichkeit zur externen Versorgung über USB. "Die Möglichkeit der Notöffnung mittels zwei mitgelieferter Schlüssel und zusätzlicher Stromversorgung via USB ist sehr gut durchdacht", so ein Tester des DoorAccess PRO. Gesamtnoten hier: Notöffnung mit Schlüssel 1,5 und Versorgung per USB/ Powerbank 1,5.

**Fazit:** Die rundum gute Bedienung und vor allem die Verwendung im alltäglichen Einsatz vermerkten die Leser-Tester positiv. Eine solide Verarbeitung und gute Optik ergänzen das positive Gesamtbild. Der Einbau und die Installations- bzw. Bedienungsanleitung standen auf der Liste der negativen Kommentare. Zu den Verbesserungsvorschlägen zählten eine intuitivere Programmierung und eine bessere **EIV** Beleuchtung der Zifferntasten in der Dunkelheit.

### Unsere Leser testeten

# **ELV LED-Lupenleuchte**

Erster Eindruck Helligkeit Einstellmöglichkeit Farbtemperatur Vergrößerung der Linse \*\*\*\*\* \*\*\*\*\* \*\*\*\*\* ★★★★☆ **Unsere Leser bewerteten** 1,3 Durchschnitt In die Gesamtnote sind Frage bogens einbezogen **Christian Dömer:** Im Wert von **69,95 €** Artikel-Nr. 124169

**Kaltweiß ist zu grell, Warmweiß nicht das richtige Arbeitslicht? Stellen Sie sich Ihr Arbeitslicht nach Wunsch ein! Die komfortable ELV LED-Lupenleuchte bietet genau diesen Lichtkomfort und darüber hinaus eine klare, verzerrungsarme Vergrößerungslupe für feine Arbeiten. Die LED-Lupenleuchte dient sowohl der hellen, gleichmäßigen Ausleuchtung des Arbeitsbereichs in Werkstatt und Labor als auch der Vergrößerung kleiner Gegenstände. Die Farbtemperatur des Lichts ist durch Dimmen der beiden LED-Farben Warmweiß und Kaltweiß individuell einstellbar. Wir baten acht Leserinnen und Leser um den Test dieses praktischen Hilfsmittels.**

Was für ein Gesamtergebnis! Mit einer sehr guten Note von 1,3 bewerteten die Testerinnen und Tester die ELV LED-Lupenleuchte und unterstrichen damit, dass Hilfsmittel für die Werkstatt gerne etwas kosten dürfen, man aber dafür auch entsprechende Qualität erhält. Und auch wenn es sich "nur" um eine Lupenleuchte handelt, weisen die vielen verschiedenen positiven Kommentare auf ein durchdachtes Produkt hin.

Die einzelnen spezifischen Geräteeigenschaften wurden im Fragebogen von den Leserinnen und Lesern wie immer mit Schulnoten von "Sehr gut" bis "Mangelhaft" bewertet.

Bei der Frage nach dem ersten Eindruck gab es die Traumnote 1,0 – die Lupenleuchte überzeugt also bereits beim Auspacken. Die gleiche Note wurde auch für die Inbetriebnahme abgegeben und die Bedienungsanleitung erhielt als Gesamtbewertung eine 1,3.

Doch wie sieht es mit der Nutzung aus? Die Bewertung der Helligkeit ergibt ebenfalls eine 1,3. Die Tester bemerkten vor allem das "angenehme Licht zum Arbeiten" als positiv.

Neben der Helligkeit ist die weitere Hauptfunktion der Vergrößerung über die austauschbare Lupe ein wichtiges Kriterium. Die LED-Lupenleuchte erhielt hierfür die Gesamtnote 2,1. Hier gab es den Wunsch nach einer im Lieferumfang enthaltenen stärkeren Lupe bzw. die Kritik an der zu geringen Vergrößerung der verbauten Linse.

Dass die LED-Lupenleuchte stabil aufgebaut ist, sieht man an der Gesamtnote zur Beweglichkeit des Gelenkarms, der im Schnitt eine gute 1,5 erhält. Aber auch "die Klappe zum Schutz der Linse mit einer guten Federmechanik" zeigt, dass die LED-Lupenleuchte gut durchdacht ist.

Die Einstellmöglichkeit der Farbtemperatur zwischen warm- und kaltweiß (Gesamtnote 1,8) sowie die einstellbaren Dimmstufen (Gesamtnote 1,6) erhielten von den Testern ebenfalls gute Bewertungen und ergänzen das rundum positive Bild dieses Werkstatt-Hilfsmittels.

**Fazit:** Auch ein vermeintlich einfaches Tool wie die von den ELVjournal-Lesern getestete LED-Lupenleuchte kann mit gut ausgearbeiteten Eigenschaften punkten.

Hauptkritikpunkt bleibt die für manche Tester zu geringe Vergrößerung der im Lieferumfang enthaltenen Lupe. Das lässt sich aber leicht durch die optional erhältliche Linse beseitigen. Ein Wunsch der Tester ist die bessere Bedienbarkeit des Lichtes z. B. am Arm der LED-Lupen-**EIV** leuchte. Wir nehmen das als Anregung auf.

> **Sie wollen es genau wissen?**  Die Testberichte unserer Leser finden Sie auch unter: www.lesertest.elvjournal.com

# **3D-Druck mit verteilten Rollen**

**Klipper mit dem Creality Sonic Pad**

**Womit betreiben wir die meisten unserer 3D-Drucker? Natürlich mit der Marlin-Firmware, die einen betriebssicheren und weitverbreiteten Standard darstellt. Mit zunehmender Maschinenqualität der 3D-Drucker und stetig wachsenden Ansprüchen an die Druckqualität stoßen allerdings die internen Prozessorboards der Drucker an ihre Leistungsgrenzen. Nur wenige (teure) Drucker verfügen über leistungsstarke interne Rechentechnik, die allerdings auch die Preise bestimmt. Warum also nicht die erforderliche Rechenleistung aufteilen? Genau dieses Konzept verfolgt die komplexe 3D-Drucker-Firmware KLIPPER. Diese läuft in der Regel auf einer Raspberry Pi-Plattform und ist für nicht programmieraffi ne Nutzer eher schwere Kost. Mit dem Sonic Pad bietet der 3D-Drucker-Hersteller Creality nun eine sehr bedienerfreundliche Hardware-Software-Kombination, die das Zeug hat, den Nutzerkreis für KLIPPER zu erweitern, und zahlreiche Mehrwerte wie schnellen, leisen, sauberen und großvolumigeren Druck mit sich bringt, ohne den Anwender zu überfordern.**

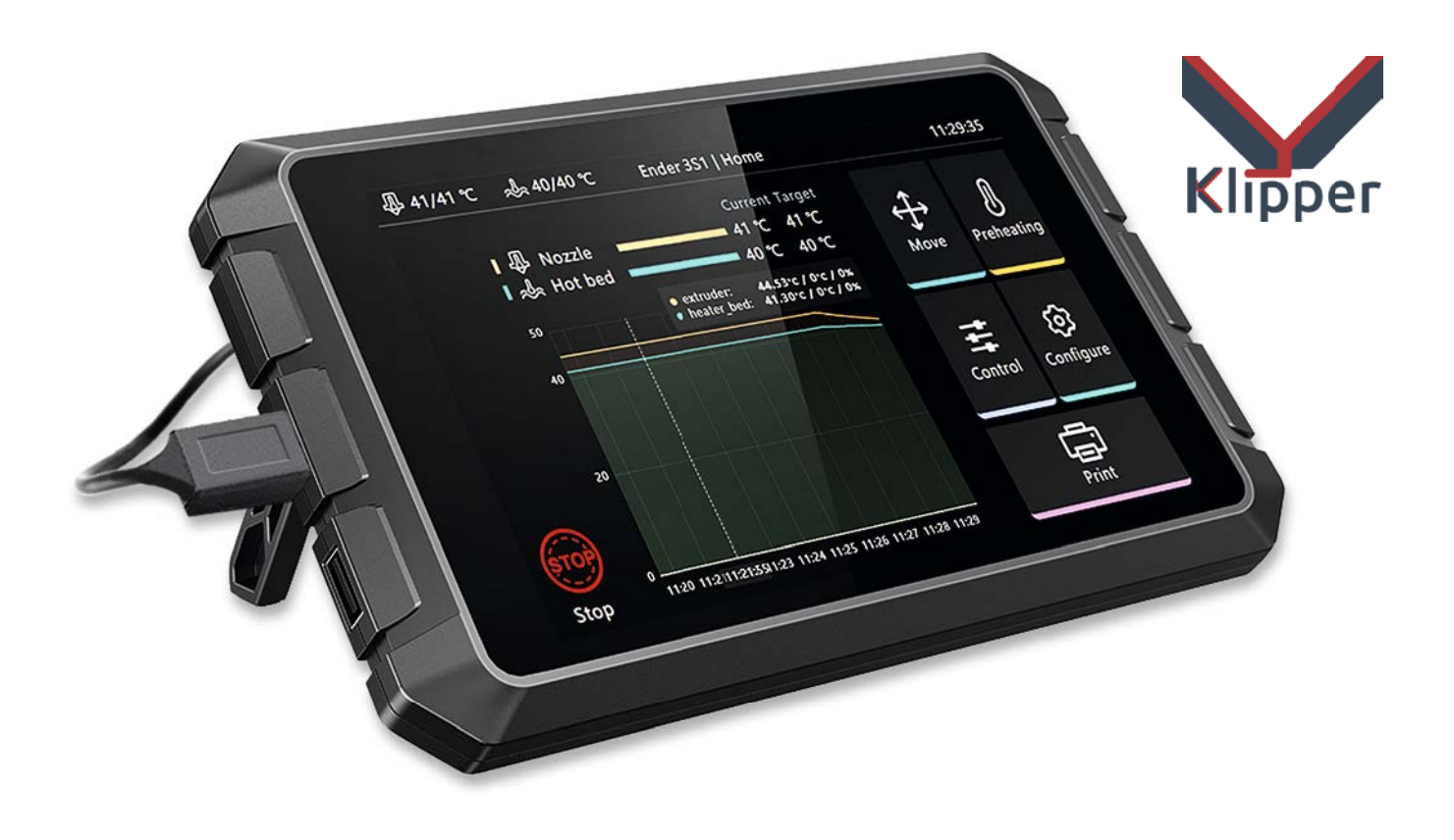

### **Marlin – Antrieb für 3D-Drucker**

Was macht eine 3D-Drucker-Firmware? 3D-Drucker basieren auf einer kompakten Steuerungstechnik, im Wesentlichen bestehend aus einer einfachen Mikroprozessoreinheit auf der Basis von AVR-Plattformen, STM32- und weiteren kleinen ARM-Plattformen. Diese beinhalten leistungsstarke Treiber für die Schrittmotoren des Druckers, den Extruder, Heizungen usw., ergänzt durch diverse digitale und analoge Eingänge für Sensoren – vom Endschalter über Filamentsensoren bis hin zu Temperatursensoren. Sehr verbreitet waren zunächst verschiedene Entwicklungsstufen der RAMPS-Plattform, die auf der Arduino-Mega2560-Plattform basiert (RAMPS = RepRap Arduino Mega Pololu Shield, Bild 1). Diese ist auch für andere Maschinen wie Plotter, CNC-Fräsen, Laser-Cutter usw. nutzbar. Das gleiche Prinzip liegt auch den meisten Motherboards zugrunde, diese fassen die gesamte Elektronik noch kompakter zusammen (Bild 2).

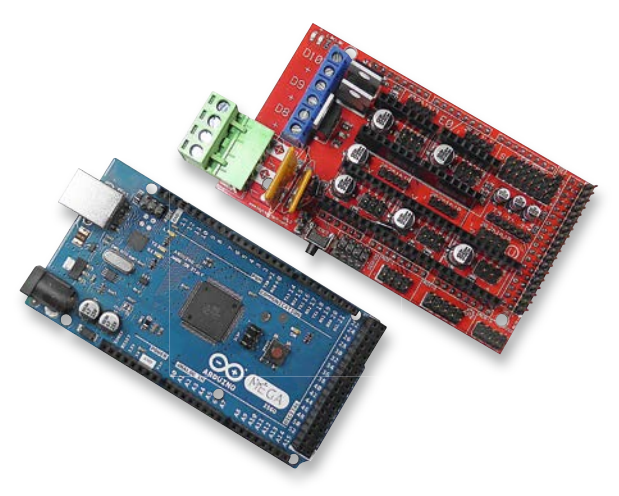

*Bild 1: Ein typisches RAMPS-Shield für den Arduino Mega2560, hier fehlen nur noch die Schrittmotortreiber zur betriebsfertigen Steuerung für 3D-Drucker, CNC-Fräsen, Plotter etc.*

Nach den ersten proprietären Softwarelösungen zum Betrieb von FFF-3D-Druckern in den 2000er-Jahren stellte eine Entwicklergruppe um den Niederländer Erik van der Zalm [1], [2] im Jahr 2011 eine Open-Source-Firmware vor, die sich als weitgehender Weltstandard durchsetzen sollte und heute in nahezu allen FFF-3D-Druckern die Maschinensteuerung übernimmt. Sie setzt die vom Slicer erzeugten Maschinencode-Befehle um und steuert die Schrittmotortreiber, Heizungen, Lüfter usw., wertet Positionsdaten aus und auch die Daten von Sensoren wie dem Filamentsensor. Auch Funktionen wie Druckfortsetzung nach Spannungsausfall, automatische Druckbettnivellierung usw. beherrscht Marlin inzwischen sehr gut.

Die Rechenkapazität der eingesetzten Hardware ist jedoch begrenzt, und selbst recht leistungsstarke Mikrocontroller kommen hier an ihre Grenzen. So ist es eben nicht final möglich, mit hohen Geschwindigkeiten sauber und höchst präzise zu drucken. Dafür sind die auszuwertenden und auszugebenden Datenmengen zu hoch bzw. die Rechenleistung des kleinen Prozessors kann den Gesamtanforderungen nicht folgen. Die Folgen kennt jeder Praktiker: Aussetzer, Schrittverluste, unsaubere Oberflächen und Überhänge, plötzlich verschobene Ebenen usw.

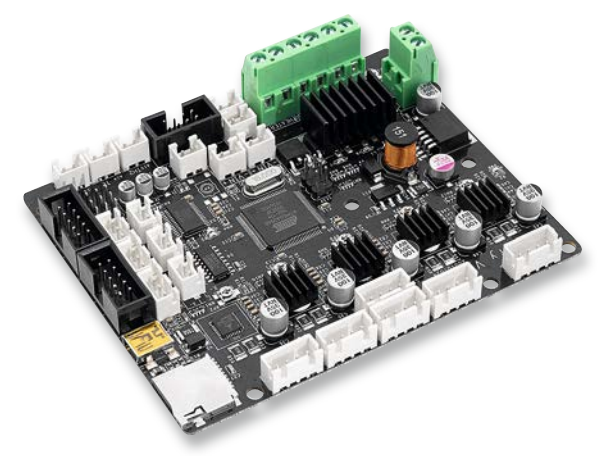

*Bild 2: Moderne Motherboards, hier das aktuelle Silent Motherboard von Creality, fassen die gesamte Steuerung auf einer kompakten Platine zusammen. Diese Bauform ist heute die Norm. Bild: Creality*

Wer bereit ist, sich intensiv mit seiner Maschine zu beschäftigen, findet bei Marlin trotz spartanischer Bedienoberfläche (Bild 3) sehr viele Möglichkeiten, den eigenen Drucker optimal einzurichten und auf die jeweilige Aufgabe abzustimmen. Wer es bequemer und in den Möglichkeiten etwas genügsamer haben möchte, kann auch zu Marlin-Versionen mit grafischer Bedienoberfläche greifen (Bild 4 zeigt ein Beispiel mit dem Creality 3D-Pad, das auch noch einen Filamentsensor mitbringt), die inzwischen bei vielen Druckern Standard sind. Bei der heute üblichen Robustheit und Präzision moderner 3D-Drucker selbst in unteren Preissegmenten ist diese Lösung perfekt für Einsteiger und nicht technikaffine Nutzer.

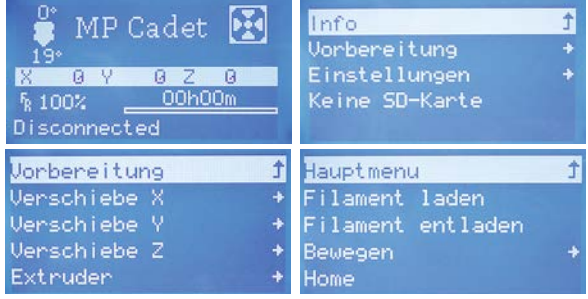

*Bild 3: Bekannt spartanisch, aber mit vielen Eingriffsmöglichkeiten des Nutzers in die Maschinensteuerung – die Standard-Bedienoberfläche von Marlin*

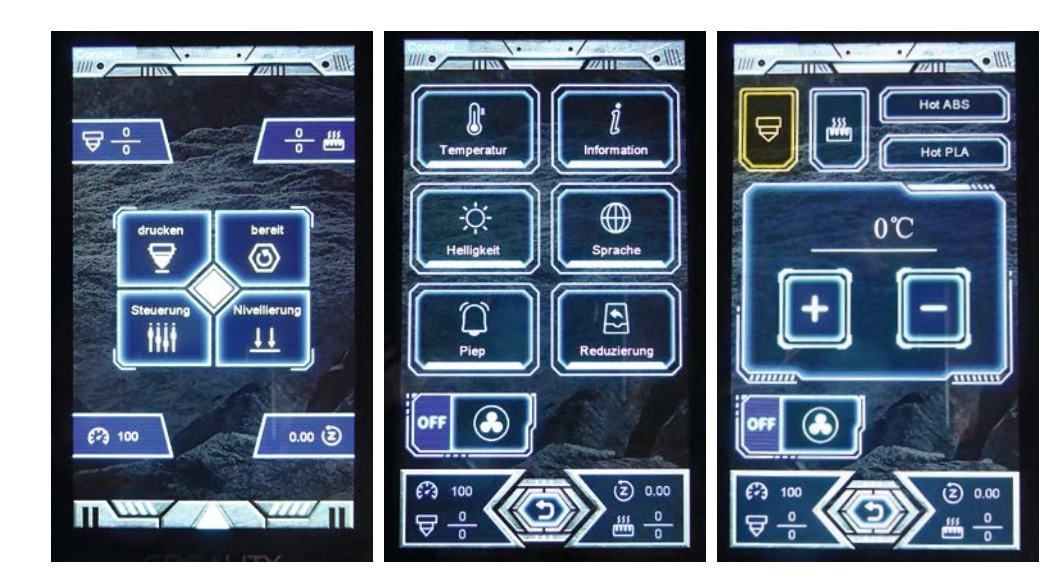

*Bild 4: Marlin mit grafischer Bedienoberfläche - Lösungen wie das hier gezeigte Creality 3D Pad finden sich auch ab Werk bei vielen Druckern.*

Ähnlichen Komfort bieten viele Drucker-Softwarelösungen wie Ultimaker Cura, Repetier Host oder Simplify3D, wenn man sie über eine Datenverbindung (USB, LAN oder WLAN) an den Drucker anbinden kann. Diese Lösungen ermöglichen komplette Fernsteuerung, Datenübertragung sowie umfangreiche Konfigurationsmöglichkeiten und arbeiten mit der Marlin-Firmware zusammen. Oft ist auch eine Kamera einbindbar, sodass man via Netzwerk den Druckprozess überwachen kann.

Apropos Fernsteuerung und Fernkonfiguration: Hier darf natürlich Octoprint [3] nicht unerwähnt bleiben. Das browserbasierte grafische Steuerungsprogramm (Bild 5) ist ein ebenfalls langjährig entwickeltes Open-Source-Programm, das perfekt zu Marlin passt und eine sehr komfortable Fernsteuerung, Fernkontrolle und Fernkonfiguration ermöglicht. Das Programm läuft Python-basiert und verfügt über einen integrierten Webserver, der eine Fernsteuerung via Netzwerk ermöglicht. Viele von der Community entwickelte Plug-ins realisieren unendlich viele Funktionen und die Anpassung an nahezu alle 3D-Drucker, dazu ist eine Kamera-Fernüberwachung realisierbar.

Octoprint erfordert aber bereits einen externen Rechner. Es ist plattformübergreifend, jedoch dürfte die Beschäftigung eines Raspberry Pi oder eines vergleichbaren SBC (Single Board Computer) den Regelfall darstellen. Für diesen gibt es betriebsfertige Images unter dem Namen "OctoPi". Die Verbindung zum Drucker erfolgt per USB, der Fernzugriff via Webserver.

### **KLIPPER - drucken mit verteilter Rechenpower**

Dass der 3D-Druck mit Marlin irgendwann an seine Grenzen stößt, liegt (fast) nur am Gesamtkonzept, also der verbauten (und möglichst preiswerten) Rechentechnik in den Druckern. Deren Mechanik wurde inzwischen soweit perfektioniert, dass das Gerät stabil und verwindungssteif ausgeführt ist und insgesamt mechanisch in der Lage ist, auch die stark gestiegenen Nutzeranforderungen zu erfüllen. Diese wären u. a. Druckgeschwindigkeit, Druckraum, Präzision, möglichst glatte Oberflächen, die Beherrschung komplizierter Vorgänge wie Überhänge, Hohlräume usw.

Nehmen wir einmal das Beispiel Druckgeschwindigkeit. Soll diese erhöht werden, muss der steuernde Rechner deutlich mehr Leistung erbringen. Denn jeder Schritt der bis zu fünf Schrittmotoren muss genau berechnet werden. Dazu sind Offsets einzuberechnen, eventuelle Ausgleichsschritte nach automatischem Nivellieren der Druckplattform – insgesamt eine Daten- und Berechnungsmenge, die der Onboard-Prozessor, der ja auch nur über seine internen Speicherreserven verfügt, irgendwann nicht mehr ausreichend berechnen kann. So kommt es zu einer steigenden Anzahl an Fehlern bei der Ausgabe, die bekanntesten dürften sich unschön auswirkende Schrittverluste sein. Im Extremfall können diese zum undefinierten Druck ohne Kontakt zur vorangegangenen Schicht oder im anderen Fall zum Abreißen des Druckstücks von der Plattform führen.

Die Marlin-Community entwickelt zwar ihre Firmware ständig weiter, und es halten immer wieder neue Features wie etwa "Pressure Advance" Einzug, an der Hardwarebasis ändert dies jedoch nur wenig.

So kam es zur Entwicklung der alternativen Firmware KLIPPER [4], wie Marlin ebenfalls als Open Source und Freeware verfügbar. Der hauptsächliche Entwickler ist Kevin O`Connor, er entwickelt zusammen mit Eric Callahan und zahlreichen Mitgliedern der Community von klipper3d.org die Firmware ständig weiter. Mit im Boot sind einige begleitende Open-Source-Projekte, die sich vor allem der Visuali-

C OctoPrint  $\mathbb{E}^{\mathbb{T}}_2$  $\theta$  - $\Delta$  $\triangle$  anghenfil  $=$ r **Juli** Connection G Temperature Control **GCode Viewer** Terminal Timelapse Serial Port  $300^{\circ}$ ALITO  $\vee$ 250% Baudrate AUTO  $\vee$ 200°C Printer Profile Ender 5 150°C □ Save connection settings  $100^{\circ}$ Auto-connect on server startup Connect  $50^{\circ}$ Actual T: - Target T: **O** State Actual Bed: - **IM** Target Bed a  $E =$ Files Search Offset Actual Target Dungeon 0 ℃ / 面  $0.0^{\circ}$ C off °C + Tool  $\times$ Fertig **Bed**  $0.0^{\circ}$ C off **°C**  $0^{\circ}$ C  $\mathbb X$  0  $HIVE$  $\mathbf{x}$   $\mathbf{r}$  $\equiv$  Tests  $\times$   $\in$ 50.1140 TheSpaghettiDetectiveUpload **x** 自 Mallet  $\mathbb X$  0 e: 3.7ME Free: 4.1GB / Total: 7.0GB Create folder. L Upload to SD t Upload

*Bild 5: Octoprint ist eine per Browserzugriff bedienbare, grafische Steuerungs- und Konfigurationssoftware, die bereits einen externen Rechner erfordert. Bild: Wikimedia, Keanu Dölle - Eigenes Werk, CC BY-SA 4.0*

sierung und Vernetzung widmen wie Moonraker, Mainsail, Fluidd, KlipperScreen, und ein alter Bekannter: Octoprint.

Was zeichnet KLIPPER nun aus? Zunächst das Wichtigste: die Hardware. KLIPPER läuft auf leistungsfähiger, druckerunabhängiger Hardware wie typischerweise dem Raspberry Pi. Hier gilt zunächst allgemein, je leistungsstärker, desto größer darf auch der Druckbereich sein. Wir haben es hier also nicht mehr mit einem kleinen Mikrocontrollersystem zu tun, sondern mit einem kompletten Einplatinen-Computersystem mit leistungsstarkem Mehrkern-Mikroprozessor und somit reichlich Rechenleistung, flankiert von ausreichend Speicher und weiterer Peripherie.

Das Mikroprozessorsystem ermöglicht damit den Betrieb eines kompletten Betriebssystems (Linux) mit all seinen Vorteilen sowie eine komfortable Vernetzung. KLIPPER selbst ist in Python geschrieben und so besonders einfach programmierbar, etwa für Plug-ins und weitere Funktionen.
Mit dieser leistungsfähigen Hardware als Anwendungsprozessor vermag es KLIPPER als Host-Software den G-Code (Code für den Verfahrensweg des Druckers) eines Druckprojekts deutlich umfangreicher auszuwerten und eine hochdetaillierte kinematische Bewegungsplanung der Druckmechanik inklusive Materialfluss, Temperaturmanagement und gezielter Lüftersteuerung auszuführen. Diese kinematische Bewegungsplanung ist auch die Grundlage dafür, dass der Drucker mit hochpräzisen Schrittbewegungsbefehlen arbeitet, die zu einem deutlich flüssigeren und auch leiseren Bewegungsablauf führen. Jedes Schrittbewegungsereignis wird so mit einer Genauigkeit von ≤25 ms geplant. Der Mikrocontroller des Druckers erhält bei KLIPPER durch eine spezielle Konfigurationsdatei eine auf wesentliche Funktionen konzentrierte Firmware. Dadurch wird seine Arbeit auf die reinen Ansteuerungs- und Auswertungsfunktionen für Aktoren und Sensoren reduziert. Deshalb erreicht man auch mit älteren 8-Bit-Controllern auf dem Controllerboard sehr hohe Schrittraten, die bei modernen Controllern bis zu mehreren Millionen Schritten je Sekunde gehen können. Somit ist KLIPPER druckerseitig ebenfalls hardwareunabhängig.

Ein Vorteil von KLIPPER ist dabei, dass diese Konfigurationsdatei über das Dashboard von KLIPPER sehr bequem angepasst werden kann und es nicht erforderlich ist, nach jeder Änderung die Firmware auf den Mikrocontroller des Druckerboards zu flashen. So kann man u. a. nachträglich Sensoren wie einen BLTouch (automatischer Nivellierungssensor für 3D-Drucker) oder eine getrennte Ansteuerung von zwei Z-Antrieben implementieren. Hier hat man innerhalb der Hardwareoptionen des Druckers dann völlig freie Hand, kann beliebig experimentieren, spezielle Konfigurationen in einem Filesystem speichern usw. Auf der Git-Hub-Seite von KLIPPER wie auch direkt über das Installationsimage für den Raspberry Pi finden sich fertige Konfigurationsdateien aller gängigen FFF-Drucker dieser Welt.

#### **Firmware mit exzellenten Features**

KLIPPER hat durch die starke Hardwaregrundlage die Möglichkeit, die Bewegungsalgorithmen, die bei traditioneller Firmware als kinematische Schätzungen ausgeführt werden (z. B. der Rastergrafik beschreibende Bresenham-Algorithmus [5]), exakt zu berechnen ("iterativer Solver"). Das Ergebnis sind präzise Schrittzeiten, die exakt auf Beschleunigungsphysik und Maschinenkinematik basieren. Genaueres zu dieser kinematischen Bewegungsplanung kann man unter [4] im Kapitel "Developer Documentation/Kinematics" nachlesen. Stark vereinfacht kann man sagen, es ist der Unterschied zwischen einer aus Punkten erzeugten Linie und einer durchgehend direkt auf den Zielpunkt zu gezeichneten Linie.

Diese exakte Berechnung erlaubt Features wie z. B. "Smooth Pressure Advance". Hier folgt die Extrusion des Filaments exakt den Achsenbewegungen angepasst, sodass es bei der Extrusion nicht zu zeitlichen Verzögerungen kommt (Verschmieren, Aussetzer, nicht exakt ausgeführte Objektecken) . Bei Marlin findet man ein ähnliches, wenn auch auf anderen Algorithmen basierendes und den Hardwarebeschränkungen unterliegendes Feature: "Linear Advance", das eine ähnliche dynamische Filamentfluss-Steuerung erlaubt. KLIPPER bietet hier das detaillierte Tuning anhand des bekannten Pressure-Testwürfels

an. Nach dessen Ausdruck und dem Ausmessen anhand der Tuning-Anleitung rechnet man einen Wert für die optimale Fluss-Steuerung aus und trägt diesen in die Konfigurationsdatei ein. So kann man u. a. auch Tests mit verschiedenen Filamentarten ausführen und die Konfigurationen getrennt abspeichern.

Ein weiteres interessantes Feature aus der Liste ([4], Kapitel Features) ist "Input Shaping". Hier werden die spezifischen Vibrationen der Druckermechanik durch einen 3-Achs-Beschleunigungssensor (ADXL345) ermittelt und diese Beschleunigungswerte bei verschiedenen provozierten Bewegungen des Druckbetts und des Extruders als Variablen in der Konfigurationsdatei des Druckers hinterlegt. Diese Werte fließen dann später in die Bewegungsberechnungen ein und ermöglichen durch die Kompensation der Eigenschwingungen des Druckers wiederum, negative Effekte wie "Ringing", "Ghosting", Echoing", "Welling" zu vermeiden und gleichzeitig die Druckgeschwindigkeit auch bei hohen Anforderungen an die Druckqualität zu erhöhen.

KLIPPER unterstützt mit seinen umfangreichen Rechen- und Speichermöglichkeiten auch weitere detaillierte Kalibrierungen des Druckers, so etwa die Druckbett-Nivellierung. Diese kann in den neueren Marlin-Versionen in Verbindung z. B. mit einem BLTouch-Sensor schon recht detailliert ausfallen, etwa mit 16 Abtastpunkten auf dem Druckbett, bei KLIPPER geht das noch ausgefeilter. Die Nivellierungsfunktion erstellt hier eine Art Karte (Bild 6), die sogar visuell darstellbar ist, speichert so also den Zustand der Druckfläche als Ganzes und hinterlegt diese Parameter ebenfalls in der Druckerkonfiguration. Das Verfahren nennt sich "Mesh-Bed-Leveling". Sieht diese "Karte" zu abenteuerlich aus, was ein extrem verstelltes Druckbett bedeutet, kann man dieses mit den mechanischen Einstellschrauben deutlich ebener und gerader ausrichten und wiederum durch die Nivellierung kontrollieren lassen. Resultat: Je ebener das Druckbett liegt, desto weniger muss gerechnet werden. Der Druck kann schneller, flüssiger und präziser erfolgen.

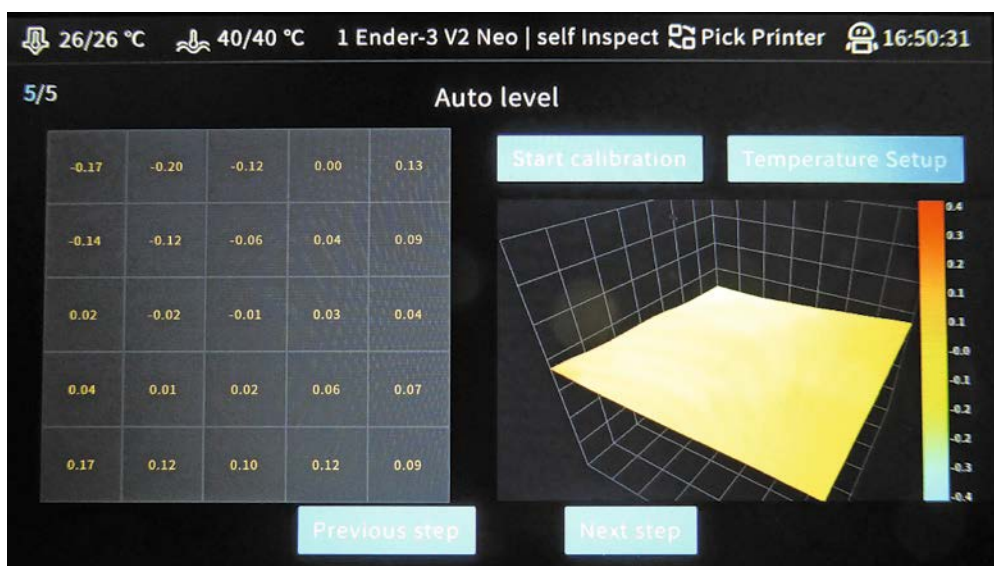

*Bild 6: Mit der Autolevel-Funktion von KLIPPER lässt sich das Druckbett sehr exakt einstellen. Hier sieht man, dass an den Ecken noch nachgestellt werden muss.*

Schließlich soll auch noch die Makrofunktion erwähnt werden. Je nach Drucker, Druckobjekt und Filament benötigt man bestimmte G-Codes für die Konfiguration. Die Slicer schreiben bei der automatischen Maschinencode-Erzeugung jedoch meist nur (einmalig) Standardwerte für Maschineneinstelllungen in den G-Code. Individuelle Codes müssen mehr oder weniger komfortabel manuell eingegeben werden – und zwar jedes Mal neu. In KLIPPER kann man individuelle G-Codes ganz einfach in ein Makro schreiben, das in die Drucker-Konfigurationsdatei integriert wird und im Dateisystem speicherbar sowie direkt aus einer Menüliste aufrufbar ist.

#### **Headless/browserbasiert oder lokal?**

Am Ende stellt sich die Frage, wie denn KLIPPER visualisiert werden kann? Die Antwort lautet: quasi beliebig. KLIPPER verfügt über mehrere Web-Interfaces und kann über diese an die verbreiteten Visualisierungs-, Fernbedien- und Konfigurationsoberflächen wie Mainsail, Fluidd oder Octoprint angebunden werden.

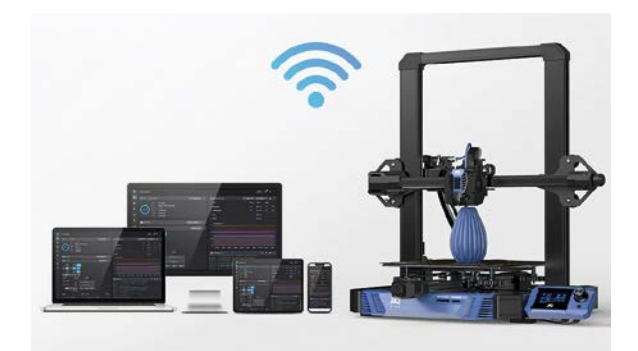

*Bild 7: Manche 3D-Drucker, wie der BIQUHurakan haben KLIPPER* 

*bereits serienmäßig an Bord. Bild BIQU*

Damit ergeben sich verschiedene Möglichkeiten wie der Headless-Betrieb des Raspberry Pi. Hier erfolgt der Zugriff ausschließlich browserbasiert über die o. a. Oberflächen, die in der Regel auf entfernten PCs oder Tablets laufen. Der Raspberry Pi mit KLIPPER bietet zudem die einfache Möglichkeit, direkt eine Webcam einzubinden, die eine visuelle Fernkontrolle oder eine Aufzeichnung ermöglicht. KLIPPER verfügt zusätzlich über eine Zeitraffer-Aufzeichnungsfunktion.

Da der RasperryPi über sein Betriebssystem auch die Display-Anbindung erlaubt, kann man auch ein lokales Display anbinden, auf dem dann eine der o. a. Oberflächen oder eine marginalisierte Oberfläche läuft, bedient per von Marlin bekanntem Drehknopf oder per Touch. Auf ähnlicher Hardware mit Visualisierung basieren auch einige 3D-Druckermodelle wie der BIQU Hurakan (Bild 7) oder der FLSUN V400 (Bild 8), die KLIPPER serienmäßig an Bord haben. Über das bordeigene Display kann man, wie von Marlin gewohnt, die essenziellen Funktionen des Druckers direkt an diesem bedienen. Über das Web-Interface können dann diese Drucker wie beschrieben, auch mit komplettem KLIPPER-Umfang bedient, kontrolliert und konfiguriert werden.

Die Boards dieser Drucker sehen freilich anders aus als die gewohnten Mainboards, wie man am Beispiel des vom KLIPPER-Sponsor angebotenen Makerbase-SKIPR-Boards (Bild 9) sehen kann. Hier ist ein leistungsstarker Quadcore 64-Bit-SoC (Rockchip ARM Cortex-A53 RK3328 mit Armbian) an Bord, auf dem KLIPPER laufen kann.

Als Controller ist ein STM32F40VET6 direkt per USART angebunden, ein 1 GB externer DDR3-RAM bietet reichlich Speicherplatz. Es verfügt über alle nötigen Schnittstellen bis hin zu LAN, HDMI-Interface für ein großes Display, EMMC-Interface für das Speichern von Druckdateien, wenn man keine SD-Karte verwenden möchte, und Treiberanschlüsse für bis zu sieben Schrittmotoren. Dazu gibt es ein passendes 3,5"-Farbdisplay als MMI.

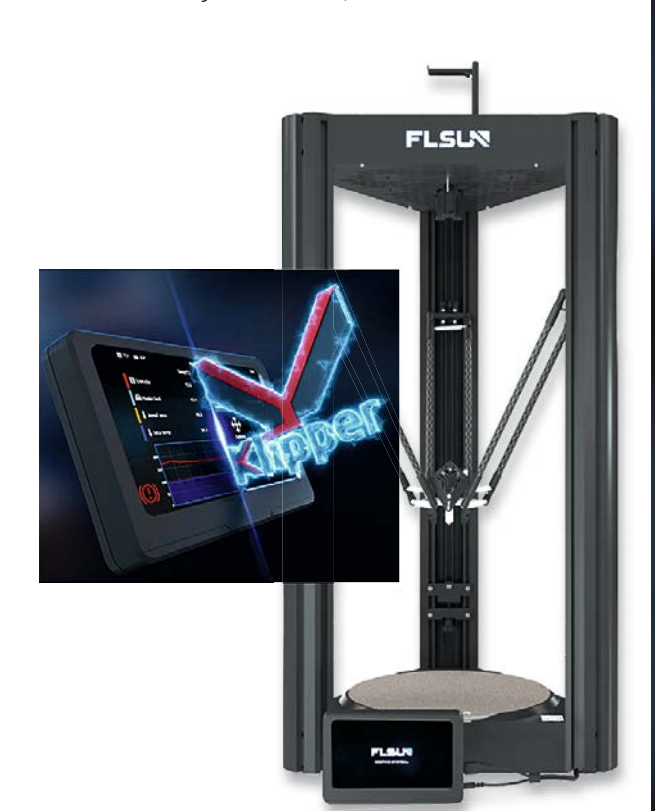

*Bild 8: Auch der V400 von FLSUN ist bereits ab Werk mit KLIPPER als Firmware ausgestattet. Bild: FLSUN* 

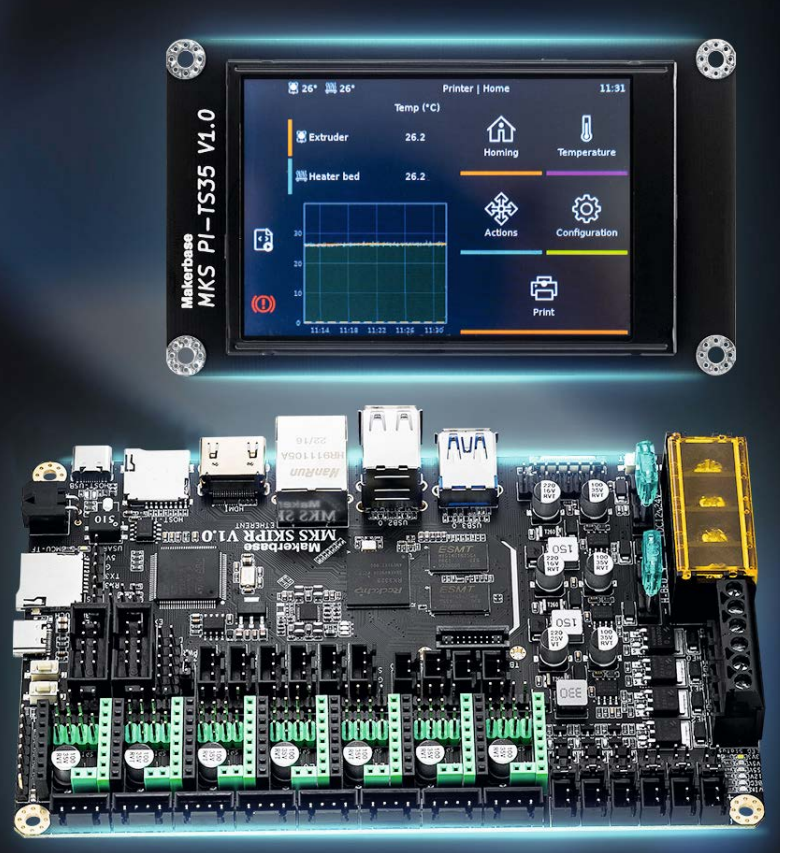

*Bild 9: Das SKIPR-Board von Makerbase ist, samt Touchdisplay, eine komplette DIY-Nachrüstlösung. Bild: Makerbase*

#### **Universell, voller KLIPPER-Umfang – CREALITY Sonic Pad**

KLIPPER ist also eine interessante Alternative zum Marlin-Standard, will man mit mehr Qualität, schneller, leiser und größer drucken. Nicht jeder will sich jedoch für die Aufrüstung seines vorhandenen 3D-Druckers mit KLIPPER auf die Konfiguration eines kleinen Linux-Rechners wie dem Raspberry Pi einlassen (obwohl diese unproblematisch ist). Zudem hat der Rechner in der derzeitigen Gesamtsituation (Stand Winter 2022/23) ein extrem hohes Preisniveau von über 200 Euro in der empfohlenen leistungsstarken Version 4 B mit reichlich Speicher erreicht. Da sind weder Netzteil noch (Touch-)Display oder Gehäuse enthalten.

Der renommierte 3D-Druckerhersteller Creality hat darum ein komplettes, betriebsfertig eingerichtetes KLIPPER-System entwickelt – das Sonic Pad (Bild 10)  $[6]$ , das per Plug-and-Play "out of the box" geliefert wird. Für knapp 200 Euro erhält man ein Komplettgerät im robusten Gehäuse samt Tisch-Klappstützen, mit 7"-Touchdisplay und reichlich Schnittstellen (3x USB, USB-Kameraport, LAN/ WLAN, Beschleunigungssensor-Anschluss). Als SoC (System-on-Chip) arbeitet hier ein 64-Bit-Creality T800 mit 2 GB RAM und 8 GB ROM. Ein Beschleunigungssensor für das "Input Shaping" wird mitgeliefert, für seine Anbringung ist eine Druckdatei für eine Halterung mit auf dem ebenfalls im Lieferumfang befindlichen USB-Stick mit diverser Software, Manuals etc. untergebracht. Das Sonic Pad bietet eine vollständige KLIPPER-Version mit wahlweise Fluidd- oder Mainsail-Frontend, kann aber auch ins Netz eingebunden und so per beliebigem Webbrowser (Bild 11) bedient werden.

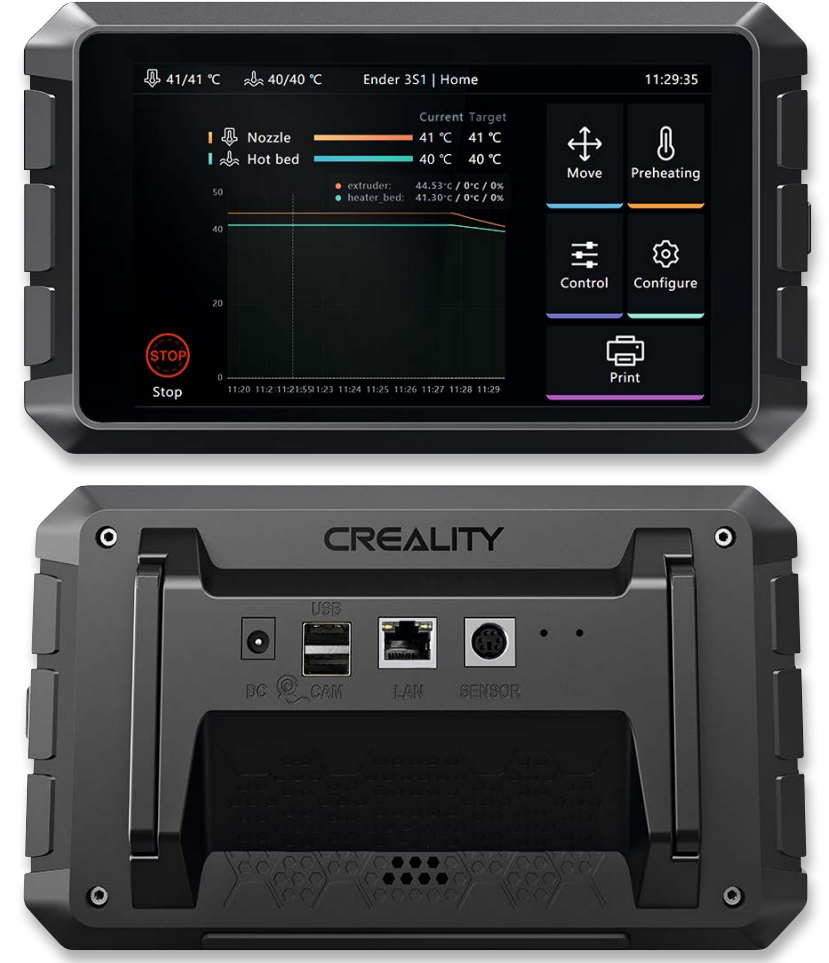

*Bild 10: Die Alternative zur Selbstbau-KLIPPER-Lösung: das Creality Sonic Pad. Es verfügt u. a. über Anschlüsse für einen Beschleunigungssensor und eine USB-Kamera.* 

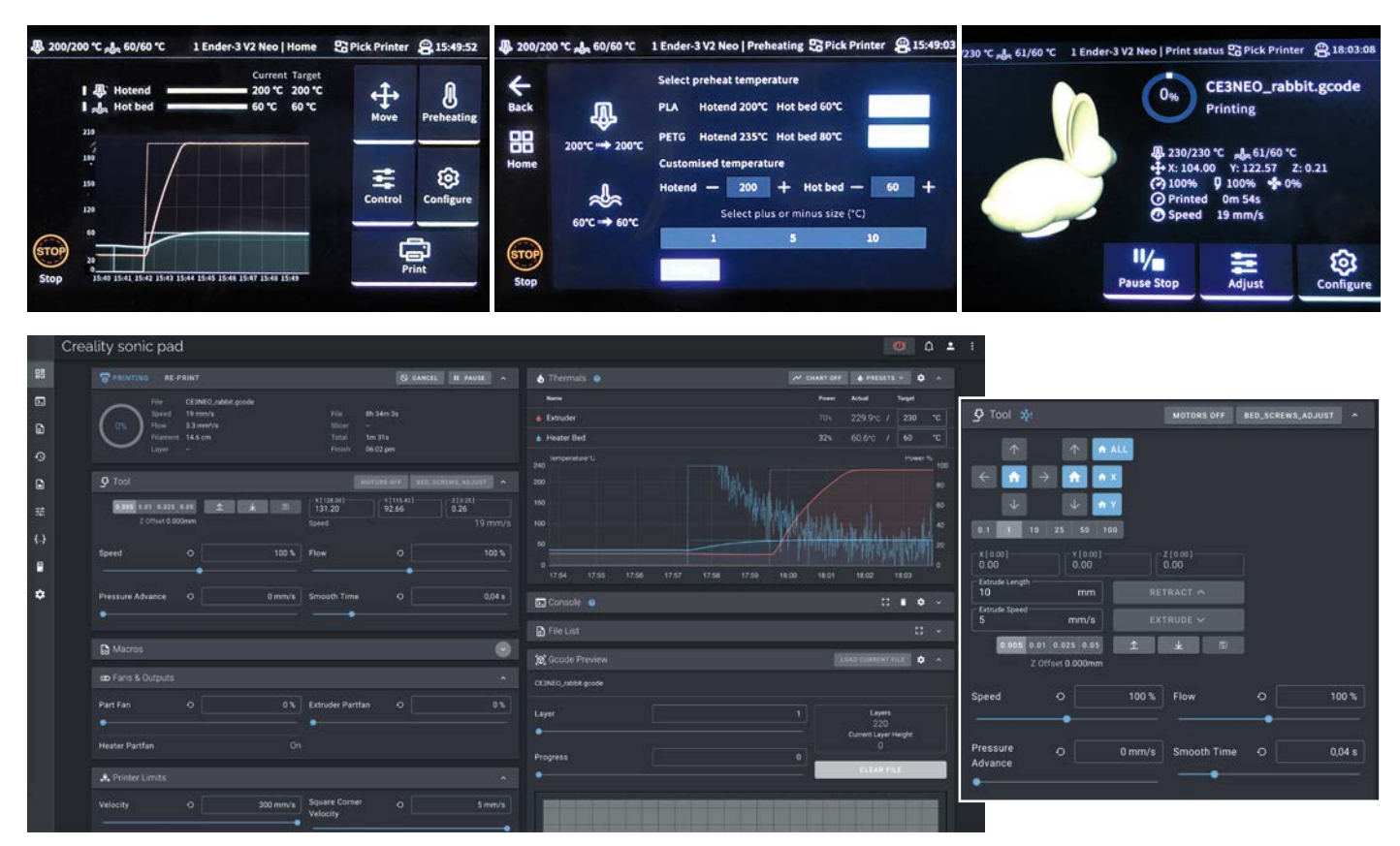

*Bild 11: Das Sonic Pad kann sowohl über seinen Touchscreen als auch über einen beliebigen Browser gesteuert werden.* 

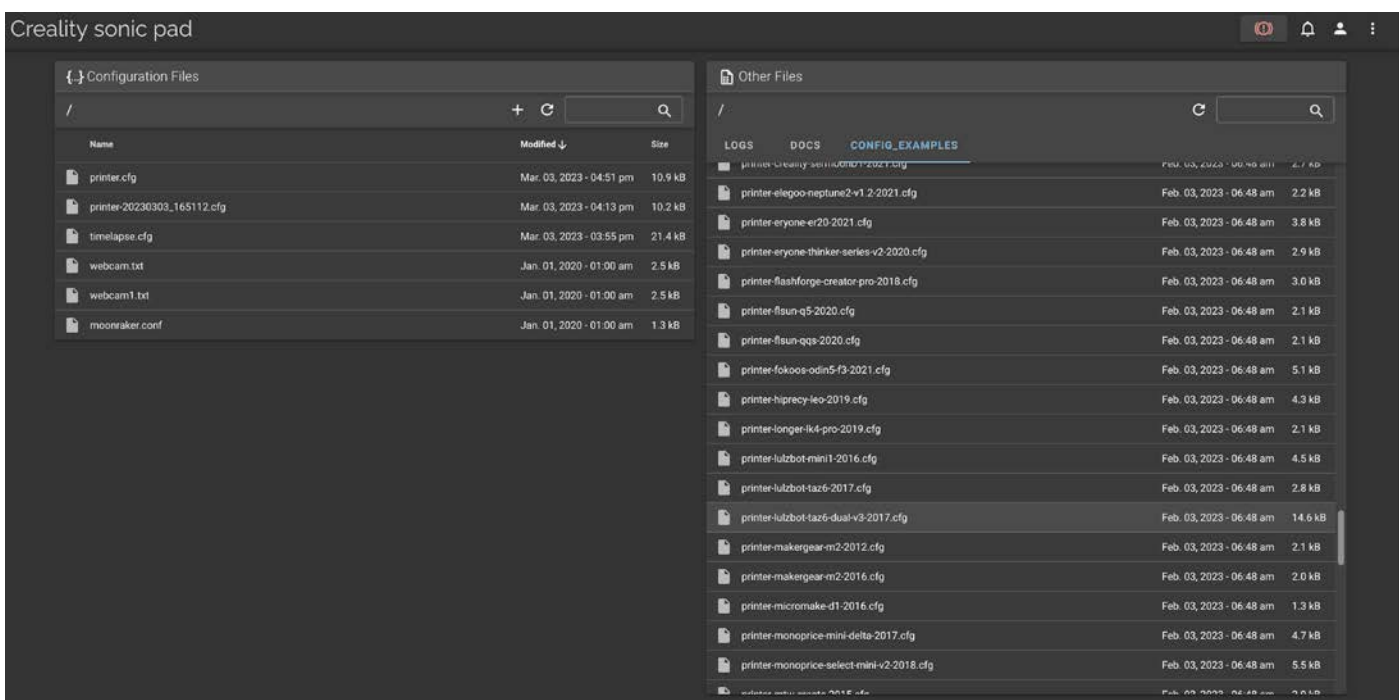

*Bild 12: In KLIPPER sind bereits zahlreiche Druckerprofile hinterlegt.*

Ein USB-Kameraanschluss ermöglicht die Fernkontrolle und die (Zeitraffer-) Aufzeichnung des Druckverlaufs.

Die Einrichtung ist dank eines logisch aufgebauten Einrichtungsassistenten einfach, jedoch steht neben Chinesisch nur Englisch als Sprachoption zur Auswahl.

Das Sonic Pad ist druckerunabhängig einsetzbar, hier müssen lediglich die zum eigenen Drucker angebotenen Konfigurationsdateien (Bild 12) geladen, erstellt oder angepasst sowie die speziell erzeugte Firmware auf den Drucker übertragen werden. Das Nachladen und Installieren des Systems erfolgt wie vom Raspberry Pi bekannt, über automatische Installationsprozesse von der KLIPPER-Git-Hub-Seite. In den Konfigurationsdateien kann man über jede Funktion detaillierte Informationen aufrufen und hat hier quasi eine Art komplettes Lehrbuch über alle Funktionen von KLIPPER verfügbar.

Als Besitzer eines Creality-Druckers hat man es besonders einfach – man muss nur aus der angebotenen Palette (derzeit 21 Geräte) des Creality-Sortiments seinen Drucker auswählen (Bild 13), danach eine Konfigurationsdatei für den Drucker aus dem Sonic Pad auf eine SD-Karte übertragen und diese Datei auf dem eigenen Drucker einladen. Dann kann man sofort starten. Denn so hat das Controllerboard des Druckers eine rudimentäre Firmware, die die Anbindung an die

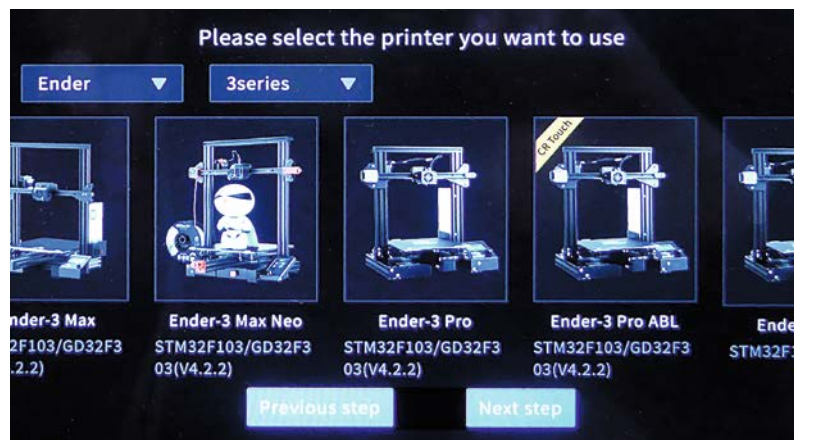

*Bild 13: Das Sonic Pad erlaubt die direkte Auswahl aus nahezu allen Creality-Druckern. Mit der Auswahl wird die komplette Konfiguration geladen.*

Host-Software auf dem Sonic Pad erlaubt. Für die Verbindung genügt ein USB-Kabel.

Auf der Creality-Website gibt es zusätzlich zahlreiche Creality-Druckerprofilvorgaben für Cura, die man dort auch hinterlegen sollte. Sie nennen sich "Speed-Profile" und sind auf den schnellen Druck unter KLIPPER ausgerichtet.

Für den normalen Betrieb erscheint eine einfach bedienbare und übersichtliche Oberfläche, an der es nichts auszusetzen gibt. Alle gewohnten Funktionen sind hier erreichbar, und man kann den Drucker komplett voreinstellen, bedienen, beim Druck tunen usw., wie man es von Marlin gewohnt ist.

Im Übrigen kann man sich über geeignete Slicer wie z. B. Cura auch eine Modellvorschau des Druckobjekts erzeugen lassen, die mit der G-Code-Datei an KLIPPER gesendet wird. Dies erleichtert die Dateiverwaltung der Druckobjekte im Sonic Pad erheblich. Alle Daten werden in einem regulären Dateisystem, wie von Linux gewohnt, abgelegt und sind so leicht zu finden. Für die lokale Speichererweiterung und z. B. die Videoaufzeichnung sind auch USB-Massenspeicher anschließbar.

Für die Datenermittlung der Funktion "Input Shaping" ist der mitgelieferte Sensor am Druckbett und am Druckkopf zu befestigen (Bild 14).

KLIPPER leitet durch den Abgleich, und schließlich erscheinen die zugehörigen Daten in der Konfigurationsdatei.

Der angebotene Halter für den Sensor, den man selbst drucken kann, ist aus unserer Sicht eher nicht zu empfehlen. Er dürfte die vom Sensor aufgenommenen Schwingungen beim Betrieb des Druckers eher verstärken und kann so falsche Werte liefern.

Den Wert für "Pressure Advance" ermittelt man auch hier anhand des Musterwürfels und trägt den errechneten Wert in die Konfigurationsdatei ein (Bild 15).

*Bild 14: Über den mitgelieferten Sensor werden die Konfigurationsdaten für die "Input Shaping"-Funktion ermittelt.*

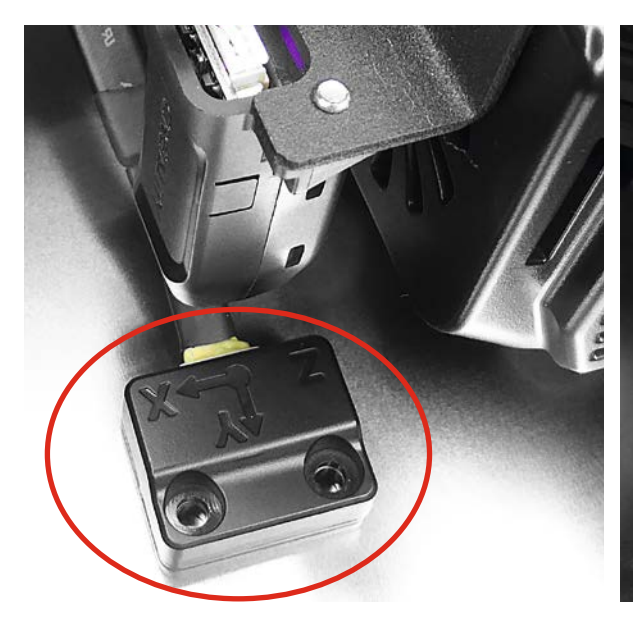

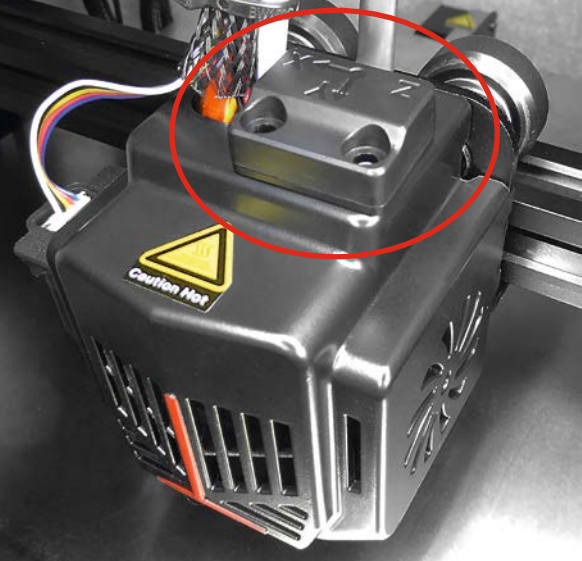

#### **Fazit**

Interessant ist auch die Optimierungsfunktion für die Hotend-Temperatur mittels eines frei einstellbaren PID-Algorithmus (Bild 15), so kann man die Regelung quasi beliebig beeinflussen.

Das Sonic Pad kann bis zu vier Drucker steuern, deren Konfigurationen im beschriebenen Dateisystem hinterlegbar sind. Wir haben das Pad mit einem modifizierten Creality Ender 3 Neo getestet. Als Nicht-Creality-Drucker haben wir das Sonic Pad mit dem Monoprice Select Mini V2 getestet.

Mit dem Creality Sonic Pad wird die leistungsstarke und mit vielen Features ausgestattete Firmware KLIPPER selbst für 3D-Druck-Einsteiger deutlich einfacher handhabbar. Man erhält eine komplette Plug-and-Play-Lösung und kann seinen Drucker wirklich optimal und sehr komfortabel nutzen. Nach einiger Einarbeitung in die von KLIPPER gebotenen Sonderfunktionen sind fein detaillierte, schnell aufgebaute Drucke auch für große Objekte das Ergebnis. Zusätzlich zeichnet sich das Gerät durch angenehm leisen und flüssigen Lauf der Antriebe sowie eine intelligente Steuerung der Extruderlüfter aus. EV

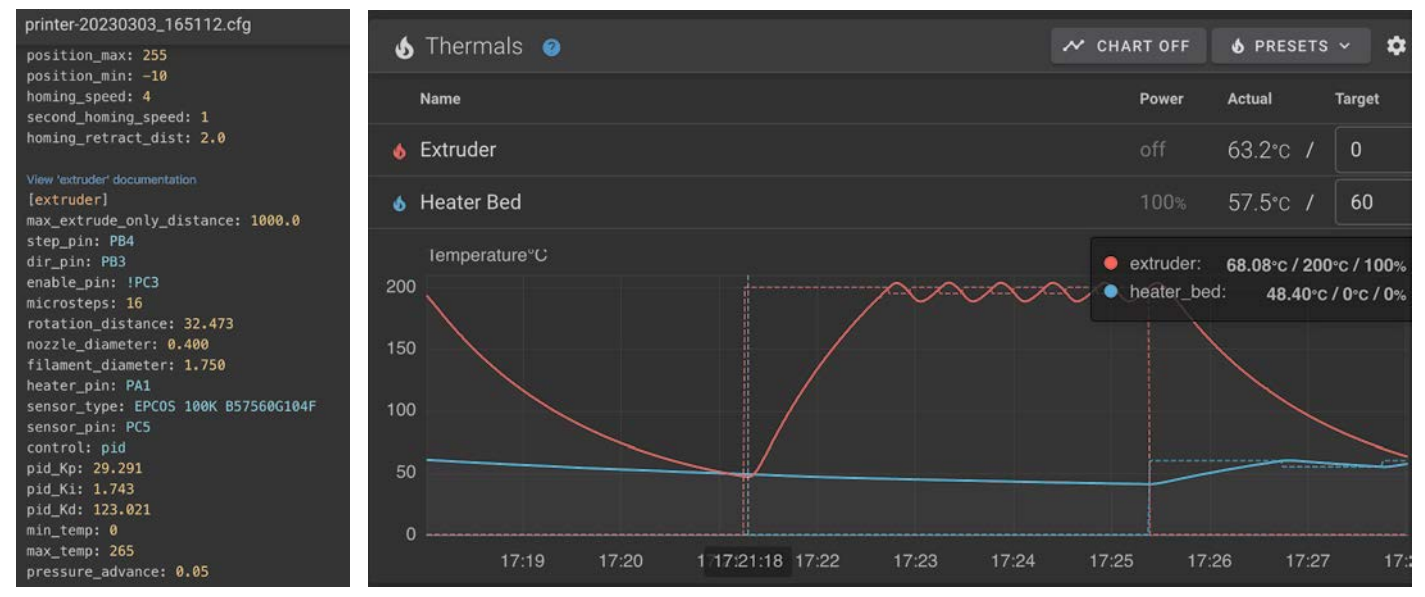

*Bild 15: Die Konfigurationsdatei lässt sich über den integrierten Editor sehr einfach anpassen. Hier ist das Regelverhalten der Extruderheizung (PID) und der ermittelte Wert für "Pressure Advance" eingetragen.*

#### **i Weitere Infos**

- [1] Marlin-Website: https://marlinfw.org/
- [2] Git-Hub-Seite Erik van der Zalm: https://github.com/ErikZalm, Marlin-Firmware: https://github.com/MarlinFirmware
- [3] Octoprint-Website: https://octoprint.org/
- [4] KLIPPER Website: https://www.klipper3d.org/ und Git-Hub: https://github.com/Klipper3d/klipper
- [5] Bresenham-Algorithmus: https://de.wikipedia.org/wiki/Bresenham-Algorithmus
- [6] Creality-3D-Drucksteuereinheit Sonic Pad, Open-Source-Firmware: Artikel-Nr. 253261

Alle Infos finden Sie auch online unter: de.elv.com/elvjournal-links

# **Der Einstieg in den 3D-Druck**

**AnkerMake Unterstützt Druckprozesse via KI FFF-3D-Drucker M5**

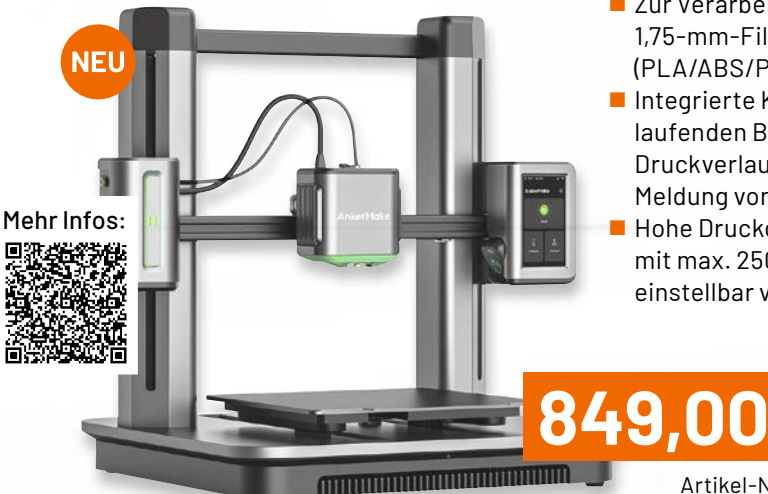

■ Zur Verarbeitung von 1,75-mm-Filamenten (PLA/ABS/PETG/TPU)

- Integrierte KI-Kamera zur laufenden Beobachtung des Druckverlaufs und Push-Meldung von Fehlern
- Hohe Druckgeschwindigkeit mit max. 250 mm/s, einstellbar von 50–250 mm/s

Artikel-Nr. 253138

#### Abm. (B x H x T): 438 x 502 x 470 mm

### **Begeistert vom 3D-Druck? Wir haben noch mehr!**

Mit Ihrem hauseigenen 3D-Drucker lassen sich unzählige Lösungen für Ihre Werkstatt und den Haushalt ganz einfach selbst anfertigen.

Im ELVshop finden Sie unsere gesamte Auswahl an 3D-Druckern und passendem Zubehör für Einsteiger und Fortgeschrittene.

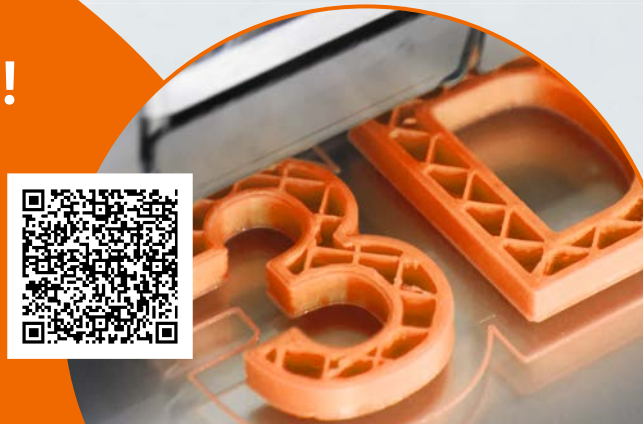

### **FFF-3D-Drucker Ender 3 V2 Neo**

Geeignet für den Druck von PLA-/ABS-/PETG-Filamenten (ø 1,75 mm)

 $\overrightarrow{Ender}$ 

O)

- Drucktempo: max. 120 mm/s; Druckgenauigkeit: ±0,1 mm
- Geeignet für Projekte in einem Bauraum von 220 x 250 x 220 mm (B x H x T)
- Auto-Druckbettnivellierung via CR-Touch, 16 Messpunkte
- Intuitiv nutzbare Bedieneinheit mit 10,92-cm-LC-Farbdisplay (4,3")
- Einfache Dateizuführung via microSD-Karte (max. 8 GB)
- Integriertes Aufbewahrungsfach für Zubehör und kleines Werkzeug

# **279,00 €\***

Abm. (B x H x T): 424 x 472 x 438 mm

Artikel-Nr. 253165

Mehr Infos:

**/** o

# **Vielseitiger Helfer !**

#### **Signalgenerator**

- **Digital-Multimeter**
- Anzeigeumfang: 4000 Digits
- Gleichspannung: bis 600 V
- Wechselspannung: bis 600 V
- $\blacksquare$  Auflösung: 1 Hz Vertikale Auflösung: 12 Bit

<sup>omsozo12</sup><br>Handheld Oscilloscope

<u>2001 - 2001 - 2001 - 100 - 200</u>

 $S^{cop6}$ 

Trig

Signalformen: Sinus, Rechteck, Dreieck, Trapez und weitere

FA

Time

 $\mathsf{co}_{\mathsf{W}}$ 

Menu

Enter

Auto

**IV** 

VIQICI\*

 $\blacksquare$ 

Channel

mA

Δ

#### **JOY-IT**

### **3-in-1-Gerät JT-DMSO2D72**

Die praktische Kombination aus Oszilloskop, Funktionsgenerator und Multimeter ist die multifunktionelle Lösung für den Elektronik-Arbeitsplatz und den mobilen Einsatz!

#### **Oszilloskop**

- 2-Kanal-Oszilloskop mit 70 MHz Analogbandbreite
- Abtastrate: 1-Kanal-Betrieb: 250 MSa/s, 2-Kanal-Betrieb: 125 MSa/s
- Vertikale Auflösung: 10 mV-10 V

**Mehr Infos:**

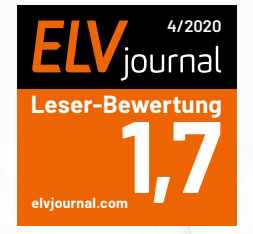

Abm. (B x H x T): 98 x 199 x 40 mm

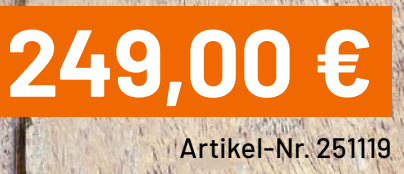

## **Sicherheit bei der Elektronik-Restaurierung**

### **Lampenstrombegrenzer, Trenntransformator und variable Wechselstrom-Spannungsquelle**

von Manuel Caldeira

**Ein hohes Maß an Sicherheit sollte bei der Röhrenradio-Restauration absolute Priorität haben. Es sind hierbei hohe Spannungen im Spiel, die gefährlich sind und dem Menschen schaden können oder im Extremfall den Tod bedeuten. Dies kann nicht oft genug betont werden - man sollte es immer vor Augen haben, wenn man an diesen Geräten arbeitet. Allerdings überrascht die Anzahl der Hobbyisten in diesem Bereich, die nicht die notwendigen Schritte unternehmen, um ihr Hobby sicherer zu machen. Dabei ist es eigentlich ganz einfach und kostengünstig - Vorschläge dazu finden Sie in diesem Beitrag.**

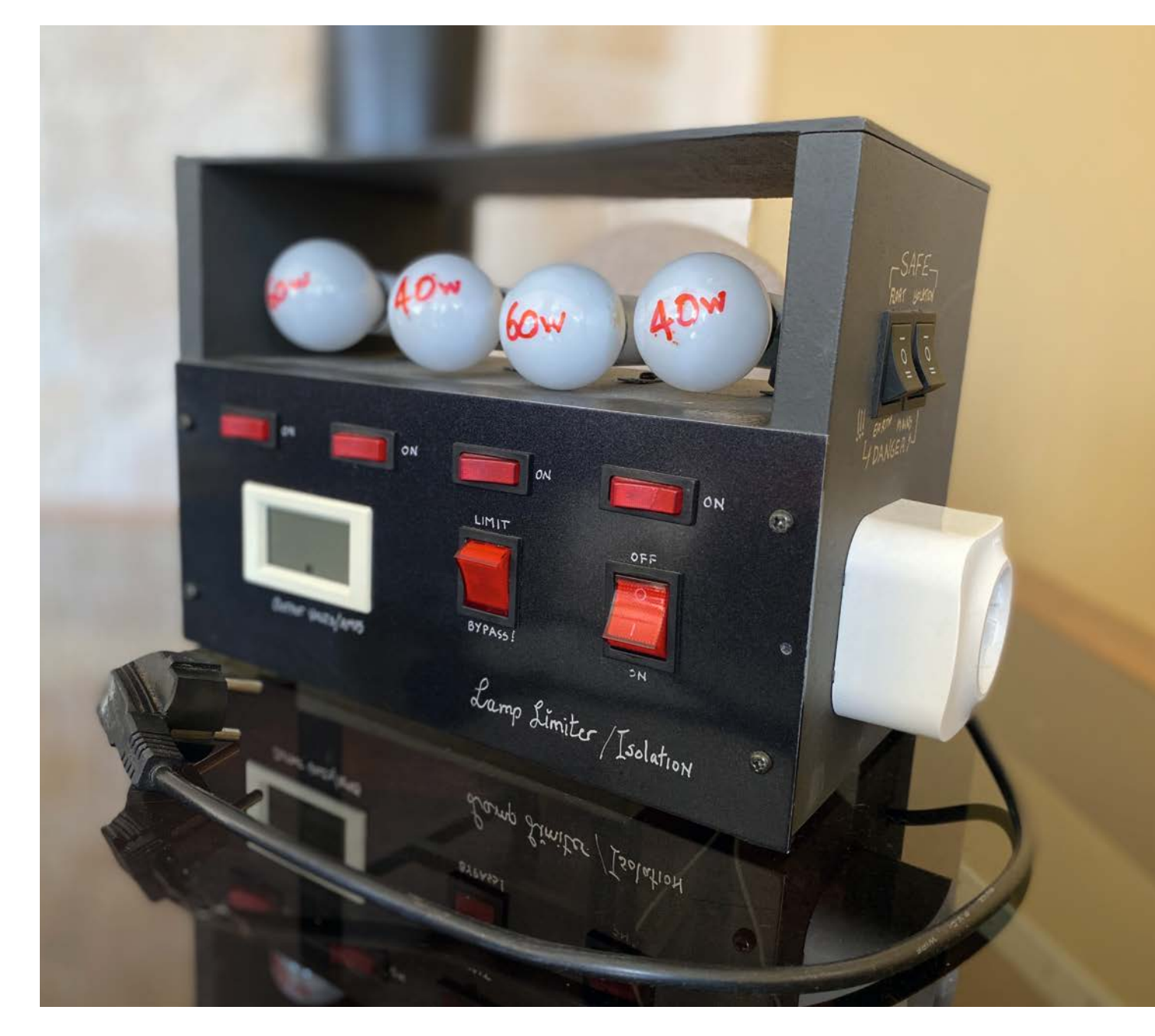

#### **Sicherheit geht vor**

Ein paar einfache Geräte, von denen Sie das eine oder andere sogar selbst bauen können, machen die Arbeit mit Netzspannungen an älteren elektronischen Geräten deutlich sicherer. Diese Sicherheit gilt sowohl für den Hobbyisten als auch für die Geräte selbst, denn es ist definitiv keine gute Art, ein Projekt damit zu starten, dass ein wertvolles Röhrenradio beim ersten Einschalten durchbrennt.

In diesem Beitrag werde ich drei Werkzeuge beschreiben, die ich für absolut unverzichtbar halte, um Restaurierungen durchzuführen.

#### **Das "magische Trio"**

Es scheint offensichtlich, dass man vor dem Beginn von Arbeiten an netzbetriebenen (historischen) elektronischen Geräten eine Arbeitsumgebung schafft, die die Sicherheit von Mensch und Geräten gewährleistet. Für die Geräte könnte ein Missgeschick irreparable Schäden bedeuten. Für Sie als Restaurator könnte es das Ende Ihres Lebens sein.

Deshalb gibt es neben einem Multimeter drei Geräte, die Ihnen helfen können, das Ziel "Sicherheit" zu erreichen:

- 1. Lampenstrombegrenzer
- 2.Trenntransformator
- 3.Variable AC-Wechselstrom-Spannungsquelle (Spartransformator/Variac®)

Diese Geräte werden alle zwischen Stromnetz und Radio angeschlossen und ermöglichen es uns, die Spannungsversorgung des Radios in einer kontrollierten Weise zu gewährleisten. Das Ziel ist es, die Auswirkungen von Kurzschlüssen auf empfindliche Komponenten zu begrenzen und gleichzeitig dem Restaurator zu ermöglichen, sicher am Gerät arbeiten zu können.

Jedes der Geräte hat eine andere Funktion, die ich genauer beschreiben werde, bevor ich Ihnen zeige, wie man sie baut. Ich werde mich auf ein eigenes Projekt beziehen, bei dem ich zwei dieser Geräte in einem Gehäuse und mit einigen zusätzlichen Funktionen eingebaut habe, um die Benutzung einfach und intuitiv zu gestalten. Dieses Kombi-Gerät - ein Lampenstrombegrenzer mit Trenntransformator - ist im Titelbild zu diesem Beitrag zu sehen.

Drei einfache Geräte, die das Arbeiten an netzbetriebenen elektronischen Geräten viel sicherer machen:

#### **Lampenstrombegrenzer**

Begrenzt den Strom auf ein kontrolliertes Maximum im Falle eines Kurzschlusses oder übermäßiger Leckage im Gerät.

#### **Transformator mit einstellbarer Ausgangsspannung (Variac®)**

Ermöglicht eine schrittweise Erhöhung der an das zu prüfende Gerät angelegten Eingangsspannung von nahezu null bis zur vollen Netzspannung.

#### **Trenntransformator**

Erzeugt eine Ausgangsspannung, die gleich der Eingangsspannung ist, aber vollständig elektrisch isoliert von ihr ist.

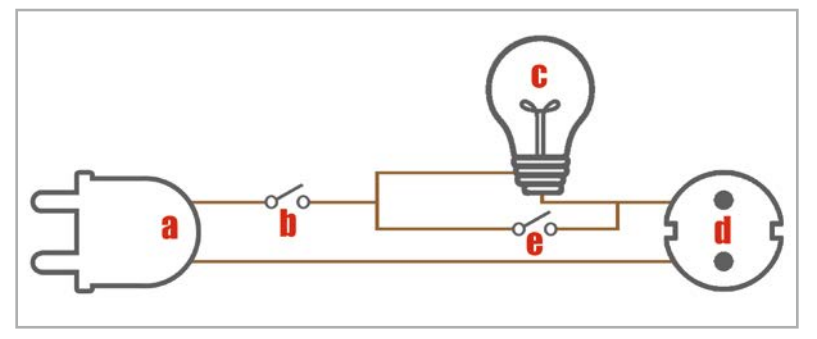

*Bild 1: Verdrahtung des Lampenstrombegrenzers*

#### **Lampenstrombegrenzer**

Der Lampenstrombegrenzer limitert den Strom auf ein kontrolliertes Maximum im Fall eines Kurzschlusses oder einer übermäßigen Leckage im Gerät. Das Funktionsprinzip basiert auf der Tatsache, dass eine Glühlampe eine begrenzende Wirkung auf die Strommenge hat, die durch das angeschlossene Gerät fließen kann.

Durch das Hinzufügen einer Glühlampe in Reihe mit dem zu prüfenden Gerät können Sie die Strommenge, die durch das Gerät fließen kann, begrenzen und Schäden im Falle eines Kurzschlusses oder bei Ausfall eines Bauteils vermeiden. Diese Vorrichtung wird in der Regel unter Verwendung gängiger und preiswerter Materialien vom Restaurator als DIY-Projekt gebaut.

Der Aufbau ist einfach: Wenn Sie Ihr Gerät an das Stromnetz anschließen, schalten Sie eine Glühlampe in Reihe mit dem Gerät. Auf diese Weise wirkt die Glühlampe beim Einschalten des Stroms als Serienlast und verhindert, dass Ihr Gerät direkt mit der Netzspannung in Berührung kommt. Um besser zu verstehen, wie das funktioniert, sollten wir einen genaueren Blick auf den Schaltplan (Bild 1) werfen.

Der Netzstecker (**a**) wird in die Steckdose gesteckt, und wir gehen in diesem Beispiel davon aus, dass der stromführende Draht (Phase) durch einen normalen Ein-/Aus-Schalter (**b**) geschaltet wird, mit dem Sie das angeschlossene Gerät bedienen. Der stromführende Draht ist mit einem Anschluss der Glühlampe (**c**) verbunden, während der andere Kontakt mit dem stromführenden Anschluss einer Netzsteckdose (**d**) verbunden ist, in die Sie Ihr Radio oder ein anderes Gerät einstecken.

Der Neutralleiter des Netzsteckers wird direkt mit dem Neutralleiter der Steckdose (**d**) verbunden. Ein weiterer Schalter (**e**) ermöglicht es Ihnen, die Glühlampe zu umgehen und Ihr Gerät uneingeschränkt mit Strom zu versorgen, wenn Sie festgestellt haben, dass kein Kurzschluss vorliegt.

Nehmen wir nun an, Sie haben einen direkten Kurzschluss in Ihrem Gerät. Dies wäre dasselbe wie ein tatsächlicher Kurzschluss der zwei Anschlüsse der Steckdose (**d**) und würde damit tatsächlich als Schalter für die Glühlampe dienen. Der maximale Strom, der durch den Kurzschluss fließt, ist damit auf den maximalen Strom begrenzt, der die Glühlampe durchfließen kann.

Wenn Sie zum Beispiel eine 60-W-Glühlampe verwenden, ergibt dies einen Strom von 0,25 A (P = 60 W, U = 240 V, I = P/U), was wahrscheinlich zu wenig ist, um weitere Schäden an Ihrem Gerät zu verursachen.

#### **Achtung, Gefahr! – Hochspannung!**

Die Spannungen im Inneren eines Röhrenradios können sehr hoch sein − im Bereich von Hunderten von Volt, sodass äußerste Vorsicht geboten ist, um lebensbedrohliche Stromschläge zu vermeiden.

Die beschriebenen Arbeiten dienen nur als Anschauungsbeispiel und zum Verständnis der verwendeten Technologie und sollten nur von dafür qualifizierten Technikern durchgeführt werden.

Projekt **47**

Übrigens verrät diese Berechnung auch, warum eine Glühlampe verwendet werden muss. Der Wolframfaden in der Glühlampe hat einen positiven Temperaturkoeffizienten (PTC). Das bedeutet, dass er im kalten Zustand einen geringen Widerstand hat. Wenn Strom fließt und sich der Draht erwärmt, steigt der Widerstand drastisch an und die benötigte Strombegrenzung wird erzeugt.

Wenn wir den Widerstand berechnen, den die 60-W-Glühlampe bei den angegebenen 250 mA durchlässt, sehen wir, dass er 960 Ω beträgt  $(R = P/I<sup>2</sup>$ , also R = 60/(0,25)<sup>2</sup>). Wenn wir jedoch den Widerstand der kalten Glühlampe messen, sehen wir (Bild 2), dass er nur 85 Ω beträgt, was nach dem Ohmschen Gesetz einen Strom von 2,8 A ergibt!

Diese Eigenschaft ist entscheidend für unseren Lampenstrombegrenzer, denn man könnte sagen, dass er fast aus dem Stromkreis "verschwindet", wenn normaler Strom durchfließt, aber sofort den Strom begrenzt, wenn eine hohe Stromspitze erkannt wird.

Man sollte ein paar Glühlampen mit verschiedenen Wattstärken besitzen, die man in die in Reihe geschalteten Glühlampenfassungen einsetzen kann, um damit den maximalen Strom, der durchgelassen wird, gegebenenfalls variabel zu begrenzen.

Im Folgenden die Werte für verschiedene Leistungsstufen der Glühlampen:

- $\cdot$  40-W-Glühlampe = 167 mA
- 60-W-Glühlampe = 250mA
- 100-W-Glühlampe = 417 mA
- 200-W-Glühlampe = 833mA

Eine einfachere Methode ist es jedoch, mehrere Fassungen mit darin eingesetzten Glühlampen und mit individuellen Schaltern parallel zu schalten, um diese in den Stromkreis zu schalten und so die Gesamtwattleistung der Glühlampen zu erhöhen.

Bild 3 zeigt das Konzept, das ich in meinem Lampenstrombegrenzer verwendet habe. Ich nutze zwei 40-W-Glühlampen (für **C1** und **C3**) und zwei 60-W-Glühlampen (für **C2** und **C4**). Damit kann ich eine Reihe von Kombinationen schalten, um mehr oder weniger Leistung in den Stromkreis einzubringen:

- 40 W (**C1**)
- 60 W (**C2**)
- $\cdot$  80 W ( $C_1 + C_3$ )
- $\cdot$  100 W ( $C_1 + C_2$ )
- $\cdot$  120 W ( $C_2 + C_4$ )
- $\cdot$  140 W ( $C_1 + C_2 + C_3$ )
- $\cdot$  160 W (**C**<sub>2</sub> + **C**<sub>3</sub> + **C**<sub>4</sub>)
- 200 W (**C1** + **C2** + **C3** + **C4**)

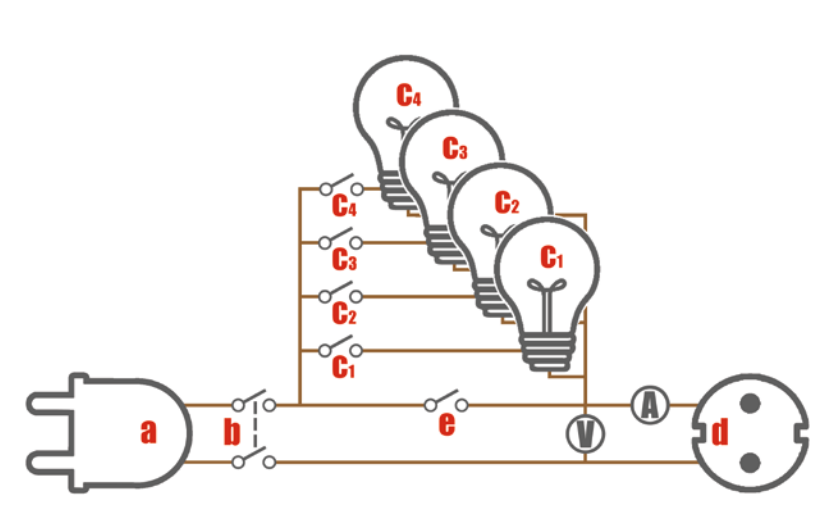

*Bild 3: Der Schaltplan meines Lampenstrombegrenzers, der vier Glühlampen mit unterschiedlichen Wattstärken verwendet, die mit ihren jeweiligen Schaltern eingeschaltet werden können, um den Strom nach Bedarf zu begrenzen*

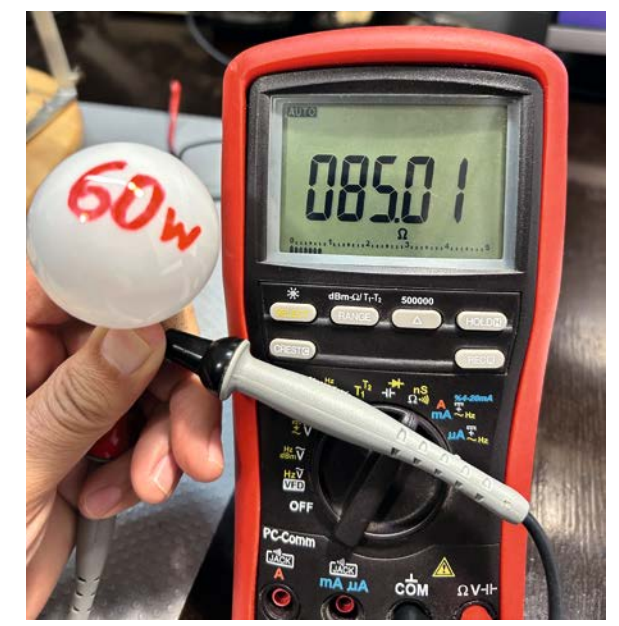

*Bild 2: Der Widerstand einer kalten 60-W-Glühlampe*

Es ist ratsam, mit der niedrigsten Leistung zu beginnen und erst dann mehr Glühlampen einzuschalten, wenn sich beim ersten Einschalten keine übermäßige Stromaufnahme ergibt. Auf diese Weise kann man sich der maximalen Leistung annähern, ohne einen massiven Stromstoß zu riskieren. Diese Anordnung schützt auch das Radio oder ein anderes Gerät bei übermäßiger Stromaufnahme, selbst wenn es keinen Kurzschluss hat. Mit zunehmender Stromstärke steigt der Spannungsabfall an der/den Glühlampe(n), wodurch die Spannung, die das Radio oder Gerät erfährt, verringert wird.

Wenn das Gerät zu viel Strom zieht, leuchten die Glühlampen sehr hell, was als Warnung dient, dass etwas nicht in Ordnung ist. Mein Lampenstrombegrenzer verfügt über drei weitere Funktionen, die seine Verwendung noch einfacher machen. Erstens ist der Schalter (**b**) ein zweipoliger Schalter, der es mir ermöglicht, die Stromversorgung vollständig zu trennen, wenn ich sie ausschalte.

Die Gefahr, nur den stromführenden Draht (Phase) auszuschalten, besteht darin, dass wir nicht immer wissen können, welcher Draht stromführend und welcher neutral ist, da es viele Systeme gibt, bei denen der Netzstecker nicht gepolt ist. Wenn sowohl der stromführende als auch der neutrale Leiter ausgeschaltet sind, ist es sicherer, am System zu arbeiten. Man läuft so nicht Gefahr, das stromführende Netz zu berühren, wenn der Begrenzer tatsächlich ausgeschaltet ist, wie es bei einem einpoligen Schalter mit vertauschter stromführender und neutraler Verdrahtung der Fall wäre.

Die zweite Funktion fügt jedem der Glühlampenschalter (**C1** bis **C4**) eine Kontrollleuchte hinzu, um uns visuell anzuzeigen, welche Glühlampen wir in den Stromkreis geschaltet haben. Ich habe Schalter mit eingebauten Mini-Neonleuchten verwendet, aber diese sind manchmal nicht leicht zu finden. Eine einfachere Alternative wäre die Verwendung von zweipoligen Schaltern für diese Funktion, wobei der zweite Pol jedes Schalters zum Einschalten einer 240-V-Mini-Neonlampe verwendet wird.

Und die dritte Funktion ist ein digitales Voltmeter/Ampermeter-Modul, das genau anzeigt, wie hoch die Stromaufnahme durch das zu prüfende Gerät ist sowie die effektive Spannung, die am Gerät anliegt. Diese Module sind überall erhältlich, und sollten einen Strom-/Spannungsbereich haben, der für die maximale Netzspannung und Stromstärke, mit denen wir voraussichtlich arbeiten werden, ausreicht. Das in Bild 4 gezeigte Volt-Amperemeter ist ein Beispiel für ein solches Modul. Bei diesem Gerät werden zudem noch weitere Eigenschaften wie Leistung, Frequenz und Leistungsfaktor (Wirkleistung/Scheinleistung) angezeigt.

#### **Transformator mit einstellbarer Ausgangsspannung (Variac®)**

Der Transformator mit einstellbarer Ausgangsspannung bzw. Spartransformator (Spartrafo), der auch unter dem Markennamen Variac® bekannt ist, ermöglicht eine schrittweise Erhöhung der Eingangsspannung an das zu prüfende Gerät, von nahezu null bis zur der vollen Netzspannung.

Auf dem Gebiet der netzbetriebenen elektronischen Geräte wie historischen Radios wird manchmal vergessen, dass die an ein Gerät angelegte Netzspannung tatsächlich recht hoch und mit ihr eine immense Leistung verbunden ist. Noch höher sind die resultierenden Gleichspannungspegel, die nach der Gleichrichtung des Wechselstroms in (Radio-)Röhrengeräten auftreten.

In einigen alten Radios und Verstärkern liegen die Gleichspannungen dabei oft über 500 VDC. Stellen Sie sich nun vor, dass diese hohe Spannung plötzlich an ein Radio angelegt wird, das jahrzehntelang unbenutzt gelagert wurde, wobei einige Bauteile Feuchtigkeit absorbiert und im Laufe der Jahre Risse und Defekte entwickelt haben. Dies geschieht sehr oft, und einige Bauteile können kaputtgehen, wenn sie plötzlich den Belastungen durch hohe Spannungen ausgesetzt werden.

Elektrolyt- und Papierkondensatoren sind das beste Beispiel, aber sie sind nicht die einzigen Bauteile, denen dieses Schicksal widerfahren kann. Im Idealfall möchten wir die Versorgungsspannung langsam erhöhen. Eine variable Wechselspannungsquelle ist die beste Möglichkeit, dies zu erreichen, die praktischste Art ist die Verwendung eines variablen Spartransformators. Es handelt sich dabei um einen Transformator, der nur eine Wicklung um einen Kern besitzt, der aus ziemlich dickem Draht besteht (um den hohen Strom zu übertragen) und der sowohl als Primär- als auch als Sekundärwicklung fungiert. In Bild 5 sehen wir eine Skizze der Funktion des variablen Spartransformators. Die Netzspannungsquelle (**a**) wird angelegt und über einen Schalter (**b**) an die primären Anschlüsse (**c**) der Spule gelegt. Wir können dann einen Teil dieser Spannung an der Sekundärseite (**d**) abgreifen. Wie im Bild dargestellt, kann der sekundäre Abgriff an einem Punkt erfolgen, der ein Windungsverhältnis darstellt, das kleiner als (**d** und **d1**) oder sogar größer als das der Primärseite (**d2**) ist.

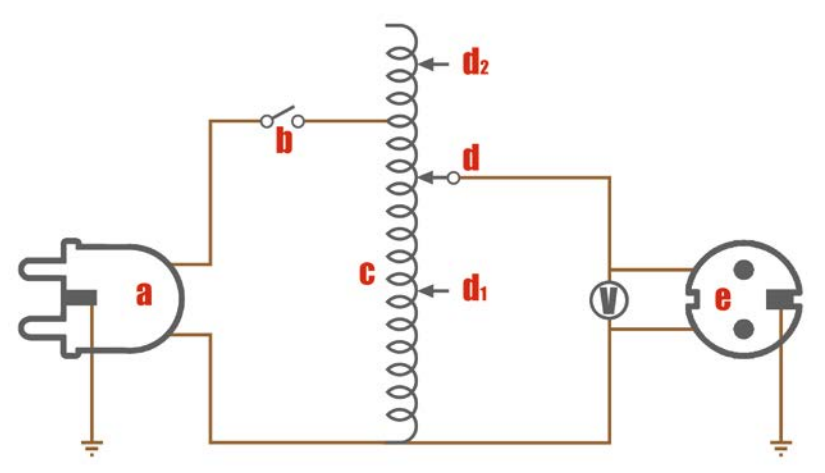

*Bild 5: Variabler Transformator*

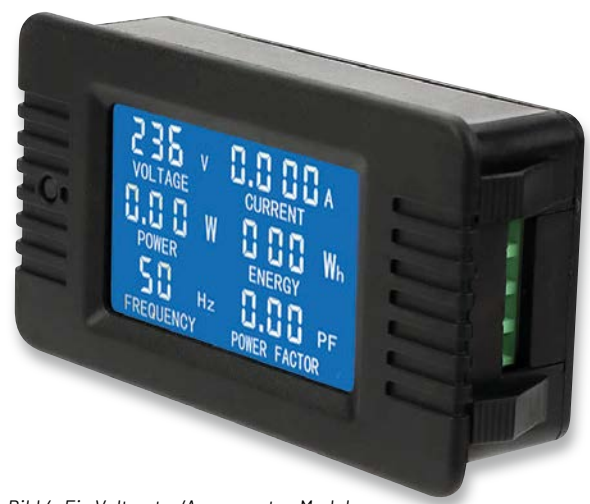

*Bild 4: Ein Voltmeter/Ampermeter-Modul, das die resultierende Spannung und den Strom am Gerät anzeigt*

Die Sekundärseite hat einen direkten Anschlusspunkt wie die Primärseite (normalerweise der Neutralleiter), aber der andere Anschluss ist ein Abgriff an der Wicklung, die mithilfe eines Schleifers, der über die Wicklung gleitet, ganz ähnlich wie bei einem Potentiometer funktioniert.

In der Minimalstellung beträgt die Ausgangsspannung null Volt, während sie bei ihrem Maximum der Netzspannung entspricht oder – wie im Bild gezeigt – sogar darüber liegt. Viele dieser Geräte verfügen über ein Voltmeter zur Anzeige der Ausgangsspannung sowie über eine Netzsteckdose (**e**), in die das zu prüfende Gerät eingesteckt wird.

Eine der oft missverstandenen Eigenschaften eines Transformators mit einstellbarer Ausgangsspannung ist, dass die Sekundärseite nicht vom Netz isoliert ist, da ein gemeinsamer Anschlusspunkt verwendet wird. Wir betrachten diesen gemeinsamen Anschluss oft als neutral, aber in einem nicht polarisierten Netz könnte es genauso gut der stromführende Leiter sein, sodass er eine Stromschlaggefahr darstellt, genau wie bei der normalen Netzspannung z. B. an einer Steckdose.

Der Erdungsanschluss des Netzes ist ebenfalls üblich und sollte immer berücksichtigt werden, da dies ein weiterer Aspekt der nicht isolierten Eigenschaft dieses Geräts ist. Bild 6 zeigt einen typischen Spartransformator für die Elektronikwerkstatt. Dieser enthält eine Sicherung und einen Schalter zum Abschalten sowie ein Digitalvoltmeter zur Anzeige der Ausgangsspannung.

In Bild 7 sehen wir den Drehknopf, mit dem wir stufenlos die Ausgangsspannung einstellen können, und hier sehen wir deutlich, dass die Ausgangsspannung tatsächlich die Eingangsspannung die von der Primärseite gesehen wird, überschreiten kann.

#### **Trenntransformator**

Ein Trenntransformator erzeugt eine Ausgangsspannung, die gleich der Eingangsspannung ist, aber vollständig elektrisch isoliert ist von der Eingangsspannung. Viele Menschen sind sich nicht bewusst, dass die Gefahr eines elektrischen Schlags tatsächlich aus dem Spannungsunterschied zwischen einem Punkt und einem anderen besteht.

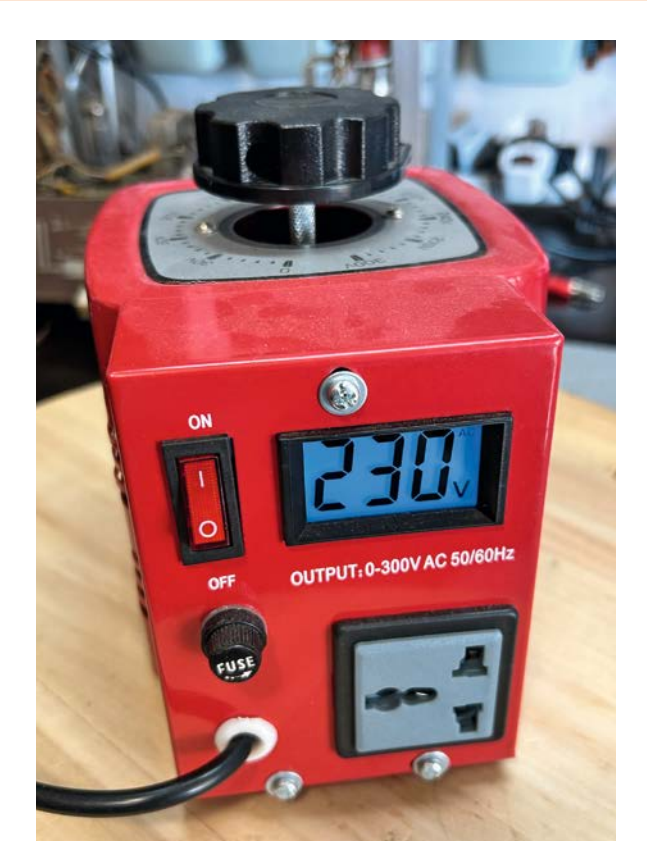

*Bild 6: Variabler Spartransformator für die Elektronikwerkstatt*

 $AODE$ 

 $\begin{array}{ccccc}\bullet&\bullet&\bullet\end{array}$ 

*Bild 7: Die Ausgangsspannung kann sogar die Eingangsspannung übersteigen, in diesem Fall auf bis zu 300 VAC.*

Mit anderen Worten: Das Berühren einer Leitung mit einem bestimmten Potential (Spannungsniveau) ist nur dann gefährlich, wenn Sie einen anderen Punkt mit einem höheren oder niedrigeren Potential zwischen den beiden Kontaktpunkten gleichzeitig berühren, da man dann auf den Spannungsunterschied zwischen den beiden Leitungen reagiert.

Warum erleiden Sie also einen Stromschlag, wenn Sie den stromführenden Draht des Stromnetzes berühren? Der Grund liegt in einer Tatsache, die vielen ebenfalls nicht bewusst ist: Der Neutralleiter (Nullleiter, N) und der Schutzleiter (Erdung, PE) sind Im Verteilerkasten miteinander verbunden, liegen also praktisch auf gleichem Niveau. In Bezug auf den Neutralleiter hat der stromführende Draht (Phase) eine Spannungshöhe von 240 VAC. Sie erhalten jedoch den gleichen Wert, wenn Sie ihn in Bezug auf den Schutzleiter messen.

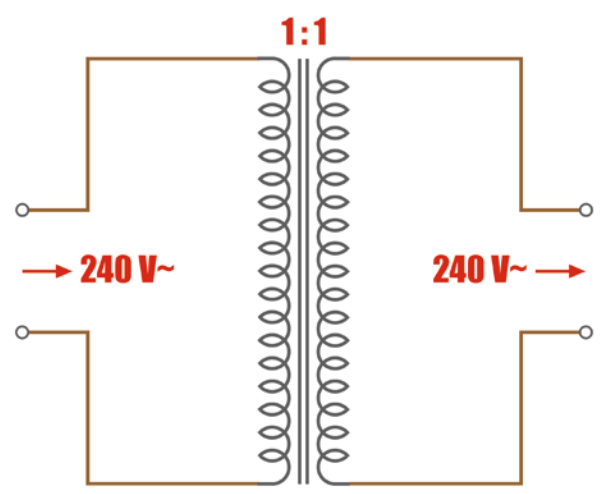

*Bild 8: Ein 1:1-Trenntransformator. Die Ausgangsspannung entspricht der Eingangsspannung.*

Wo liegt also das Problem? Nun, unser Körper ist Teil des Strompfads in Richtung Erde, sodass wir tatsächlich einen kompletten Stromkreis schließen, wenn wir den stromführenden Draht (Phase) berühren. Die Intensität des Schocks, den wir erfahren, hängt davon ab, wie stark die Isolierung unseres Körpers gegenüber der Erde ist, aber er kann stark genug sein, um ein Leben zu beenden.

Das ist die Gefahr für unsere Gesundheit, aber es gibt noch eine andere Gefahr - die für unsere elektronischen Geräte. Die meisten, wenn nicht sogar alle Erdungsanschlüsse von Prüfgeräten, sind tatsächlich mit der Netzerde verbunden. Dies geschieht intern aus Sicherheitsgründen, aber es ist eben auch eine Tatsache. Wenn wir z. B. auf Durchgang zwischen der äußeren Abschirmung eines Oszilloskop-Tastkopfes und dem Erdungsstift einer Netzsteckdose messen, zeigt das Ergebnis einen Kurzschluss an. Das Gleiche gilt für die meisten Signalgeneratoren, Verstärker, Audioquellen usw.

Stellen Sie sich nun vor, was passiert, wenn wir versuchen, einen bestimmten Punkt in einem Gerät zu messen, und die Erdung unseres Oszilloskops an einen Punkt anschließen, der nicht auf dem gleichen Potential wie die Netzerde liegt. Das kann schiefgehen, die Kabel des Tastkopfes könnten schmelzen, und auch das Oszilloskop selbst könnte schwer beschädigt werden.

An dieser Stelle kommt einem Trenntransformator entscheidende Bedeutung zu. In seiner einfachsten Form ist ein Trenntransformator (Bild 8) mit einer Primär- und einer Sekundärwicklung versehen, wobei das Wicklungsverhältnis normalerweise 1:1 ist. Das bedeutet, dass die Sekundärspannung gleich der Primärspannung ist. Das wichtige Detail dabei ist, dass die beiden Wicklungen elektrisch voneinander isoliert sind, sodass bei der Sekundärversorgung keine der beiden Leitungen mit der Netzerde verbunden ist.

Das separate Berühren einer der beiden Ausgänge an der Sekundärseite sollte nicht zu einem Stromschlag führen. Berühren Sie jedoch beide Ausgänge, führt dies zu einem Stromschlag, da der Potentialunterschied zwischen den beiden einen Stromfluss durch den Körper verursacht. Beim Testen bzw. der Messung an einem Gerät, das über einen Trenntransformator versorgt wird, geschieht etwas Erstaunliches: Der Punkt im Stromkreis, der mit der Erdung des Oszilloskops verbunden ist, wird zum Erdungspunkt.

Der Trenntransformator ist besonders wichtig bei der Arbeit mit Radios, die überhaupt keinen Transformator verwenden ("Hot-Chassis"). Diese arbeiten nach dem Prinzip, dass der Neutralleiter als die Erde (oder null Volt) des Radios betrachtet und die Spannung gleichgerichtet wird, um die B+-Spannung zu erzeugen. Alles wäre gut in einem streng gepolten System, in dem die beiden (Phase und Neutralleiter) stets korrekt verdrahtet sind. Leider ist dies nicht immer der Fall. In vielen Ländern sind die Netzstecker nicht gepolt, sodass es möglich ist, den Netzstecker *"*falsch" herum anzuschließen. In diesem Fall ist das Gehäuse des Radios direkt mit dem Stromnetz verbunden, mit schmerzhaften - wenn nicht gar tödlichen - Folgen!

Andere Versionen der *"*Hot Chassis"-Radios verwenden einen Spartransformator, um die gewünschte Wechselspannung zu erhalten, und die erforderliche B+-Spannung zu erzeugen. Wie zuvor gesehen, ist die Sekundärseite des Spartransformators nicht elektrisch von der Primärseite isoliert. So besteht die gleiche Gefahr, dass das Chassis des Radios unter Spannung steht.

#### **Alle drei Geräte arbeiten zusammen**

Idealerweise sollten alle drei Geräte (Lampenstrombegrenzer, Spartransformator, Trenntransformator) zusammen auf einer Restaurierungswerkbank verwendet werden. Sie können nacheinander angeschlossen werden:

- 1. Der Spartransformator, angeschlossen an das Netz, ermöglicht eine langsame Erhöhung der Versorgungsspannung.
- 2. Der Trenntransformator, eingesteckt in die Ausgangsbuchse des Spartransformators, sorgt dafür, dass die Versorgung ab diesem Punkt nicht geerdet ist.
- 3. Der Glühlampenbegrenzer schützt vor Kurzschlüssen oder übermäßiger Stromaufnahme aufgrund von Fehlern im Gerät.

#### **Sicherheit geht vor**

Die Arbeit mit alten Röhrengeräten bringt viel Spaß, erfordert aber besondere Sorgfalt, um genügende Sicherheit zu gewährleisten. Es ist nicht kompliziert, eine sichere Umgebung zu schaffen, und ich möchte Sie dazu ermutigen, dies zu tun. Zumal sind die Vorrichtungen, mit denen dies erreicht werden kann, recht einfach, nicht besonders teuer, und mit dem nötigen Wissen und der Qualifikation können sie auch selbst gebaut werden. In Bild 9 und Bild 10 sehen Sie meine realisierten Projekte [1] dazu.

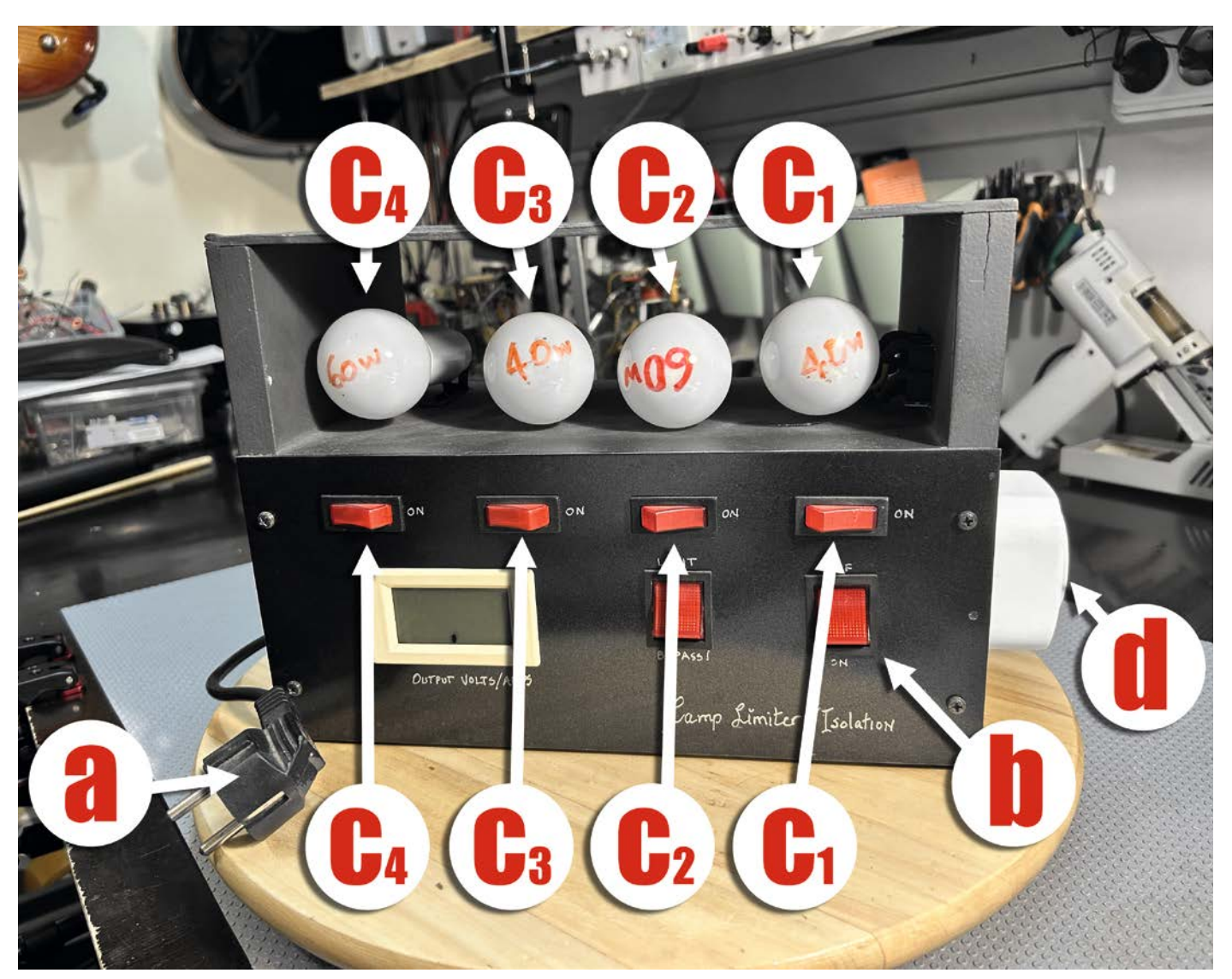

*Bild 9: Mein Lampenstrombegrenzer mit integriertem Trenntransformator (Beschriftung wie in Bild 3). Er hat einen Hauptschalter (ON/OFF), einen LIMIT/BYPASS-Schalter und vier Glühlampen, die zur Einstellung der Strombegrenzung zugeschaltet werden können. Außerdem verfügt er über zwei Schalter an der Seite, mit denen der Anschluss oder die Aufhebung an die Erdung geschaltet werden können, sowie die Möglichkeit zur Umgehung des Trenntransformators, falls dies gewünscht wird. Ein digitales Messgerät zeigt den aufgenommenen Strom und die Spannung an, die tatsächlich an die Last (das Radio) weitergegeben werden. Dieses Gerät wurde für eine Reihe von Projekten ohne Spartransformator verwendet, aber seit der Fertigstellung des Sets ist die volle Kontrolle von Spannung und Strom der Quelle möglich.*

#### *Über den Autor*

*Manuel Caldeira schloss sein Studium der Elektrotechnik an der University of Natal (Durban) 1985 ab. Direkt nach der Universität begann er, bei Siemens (Südafrika) zu arbeiten. Danach ging er in die Wirtschaft, anstatt in der Technik zu bleiben. Schließlich kehrte er aus Spaß zur Elektronik zurück und genießt es, alte Röhrenradios zu restaurieren und an so ziemlich allem zu tüfteln, was ihm auf dem Gebiet der Elektronik gefällt.* 

*Er betreibt von seinem Wohnsitz auf Madeira aus mit mehr als 19000 Abonnenten auf YouTube den Kanal "Electronics Old and New by M Caldeira", der sich hauptsächlich mit Röhrenradios beschäftigt. In den vergangenen sechs Jahren hat er dazu mehr als 490 Videos veröffentlicht, die mehr als 2,7 Millionen mal abgerufen wurden.*

#### **Fazit**

Denken Sie immer daran, dass die Wiederherstellung von Röhrengeräten möglich ist.

Die Wiederherstellung Ihrer Gesundheit nach einem Stromschlag kann kompliziert oder unmöglich sein.

Also, bereiten Sie Ihren Arbeitsbereich hinsichtlich der Sicherheit sorgsam vor und haben Sie dann viel Spaß beim Restaurieren. **EIV** 

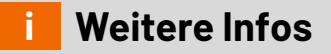

[1] Videos zum Projekt Lampenstrombegrenzer mit Trenntransformator: DIY Test Gear: Dim Bulb Limiter/Tester with Isolation - Design and Build: https://youtu.be/BjkRZN\_4yG8 DIY Test Gear: Dim Bulb Limiter/Tester with Isolation - Tricky Question?: https://youtu.be/4nmlNEQ5ZHI DIY Test Gear: Improving the Dim Bulb Limiter/Tester with Isolation: https://youtu.be/rQAatq--rLQ

Alle Infos finden Sie auch online unter: de.elv.com/elvjournal-links

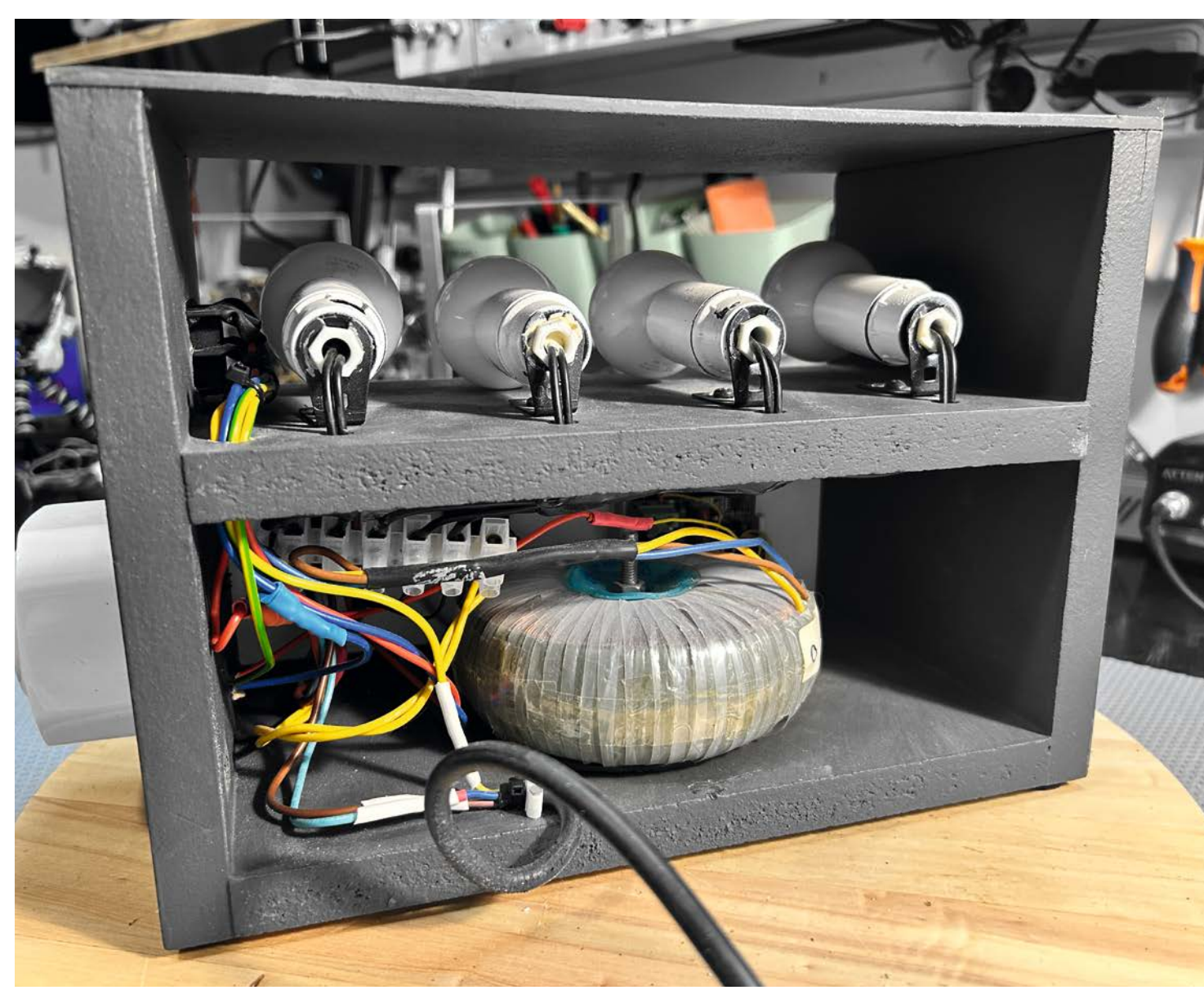

*Bild 10: Die interne Verdrahtung des Lampenstrombegrenzers bzw. Trenntransformators*

## **Leser fragen**

**Experten antworten**

#### **Sie suchen Beratung oder haben Fragen zu Ihrem ELV Projekt? Wir helfen Ihnen gerne!**

Jeden Tag beantworten wir Hunderte von Fragen per E-Mail oder Telefon. Dieses Wissen stellen wir Ihnen im Internet zur Verfügung: Die wichtigsten Fragen zum Produkt finden Sie im ELVshop direkt beim Artikel.

#### **von Herrn Salvatore Rizzo zum Bausatz Frage Fledermaus-Detektor FMD1 (Artikel-Nr. 151462):**

Ich habe eine technische Frage zum Bausatz Fledermaus-Detektor FMD1, den ich vor Kurzem erworben habe. Ich musste leider feststellen, dass sich der Verstärker nach ca. 3 Minuten selbstständig ausschaltet (Auto-Power-off). Benötigt wird aber ein kontinuierlicher Betrieb.

**von ELV:** Die automatische Abschaltung er-**Antwort**folgt durch die Bauteile R34, C33 und D4. Der Kondensator C33 hat sich nach dem Einschalten des Geräts nach etwa 3 Minuten über den Widerstand R34 so weit aufgeladen, dass dann über den Reset-Anschluss die Kippstufe (IC5A) wieder zurückgesetzt wird und das Gerät dann wieder ausschaltet.

Entfernen Sie die betreffenden Bauteile und verbinden Sie den Resetanschluss (Pin 4 des IC5A) mit der Schaltungsmasse. Die automatische Abschaltung wird dann nicht mehr erfolgen.

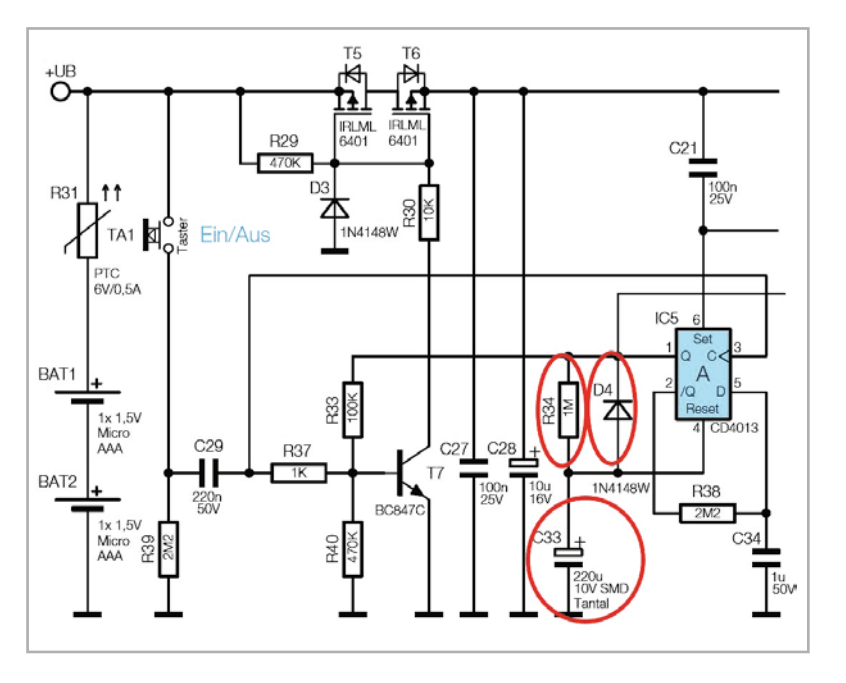

#### **von Herrn Volker Lohs zum Heizkörperthermostat kompakt HmIP-eTRV-C-2 (Artikel-Nr. 155648): Frage**

Ich möchte einen HmIP-eTRV-C-2 Heizkörperthermostat manuell einstellen. Hierzu gibt es in der CCU3 die Möglichkeit, über "Programme und Zentralenverknüpfungen" den Ventilöffnungsgrad im Wertebereich 0.00 bis 1.00 (0-100 %) einzustellen. Leider ist diese Einstellung immer nur von kurzer Dauer, weil das interne Steuerprogramm des Heizkörperthermostaten die getätigte Einstellung des Ventilöffnungsgrads bereits nach wenigen Minuten wieder ändert. Wie lässt sich dieses Verhalten abstellen?

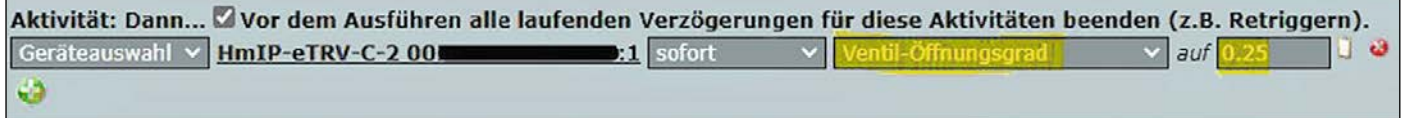

**Antwort von ELV:** Über den Parameter "Ventilöffnungsgrad" lässt sich nur kurzfristig eine Ventilposition setzen. Diese Funktion kann man lediglich nutzen, um den Thermostaten zu testen, jedoch nicht, um ihn dauerhaft auf diese Ventilposition einzustellen. Dazu müsste die interne Regelung abgeschaltet werden, was jedoch nicht möglich ist.

#### **Filinweis** von Herrn Hofmann zur Homematic **Zentrale CCU3 (Artikel-Nr. 151965):** Herr Hofmann wollte ein Backup in eine neue CCU3- Zentrale "einspielen" und hat dabei festgestellt, dass stets die Meldung "Zentrale dem Keyserver unbekannt" angezeigt wurde. Herr Hofmann konnte die Ursache selber ermitteln. Er hat beide Zentralen an seinem Router (eine Fritz-Box) angeschlossen. Werden gleichzeitig zwei CCU3 mit Default-Netzwerknamen an eine Fritz-Box angeschlossen, funktionieren beide nicht mehr richtig, weil beide den gleichen Netzwerknamen "ccu3-webui" haben. **Frage von Herrn Kurt Alber zum digitalen Codeschloss DAK-2201 Hinweis (Artikel-Nr. 250488):** Ich habe das Codeschloss DAK-2201 erworben und möchte mit dem internen Relais Ausgang 2 mein Garagentor steuern. Ich habe das Codeschloss gemäß der Anleitung programmiert. Allerdings schaltet der Ausgang 2 (das integrierte Relais) nicht, obwohl nach Eingabe des Benutzercodes die grüne LED des Codeschlosses aufleuchtet. **von ELV:** Beachten Sie bitte, dass der Schaltkontakt 2 über den **Antwort** Benutzercode 2 aktiviert wird. Die Programmierung ist dann wie folgt: - 0000\* (Programmiermodus aktivieren ) - 8900# (Einzelbenutzermodus aktivieren) - 27890# (Benutzercode 7890 für den Schaltausgang 2) - 503# (die Einschaltdauer des Schaltkontakts 2 auf 3 Sekunden einstellen)

- \* (Programmiermodus wieder verlassen)

#### **von Herrn Gerstetter zum Homematic IP Schaltaktor mit Signalleuchte HmIP-BSL (Artikel-Nr. 152020): Frage**

Kann ich den HmIP-BSL Schaltaktor als Taster für einen Stromstoßschalter ("ELTAKO") verwenden? Ich verwende diesen Schaltaktor in Verbindung mit einer CCU3-Zentrale.

Profileinstellung - Empfänger

**Antwort von ELV:** Ändern Sie hierzu die direkte Verknüpfung zwischen dem Tasterkanal (Kanal 1) und dem Schaltkanal (Kanal 4) des Schaltaktors HmIP-BSL hinsichtlich der "Profileinstellung  $\rightarrow$  Empfänger" gemäß dem nebenstehenden Beispiel:

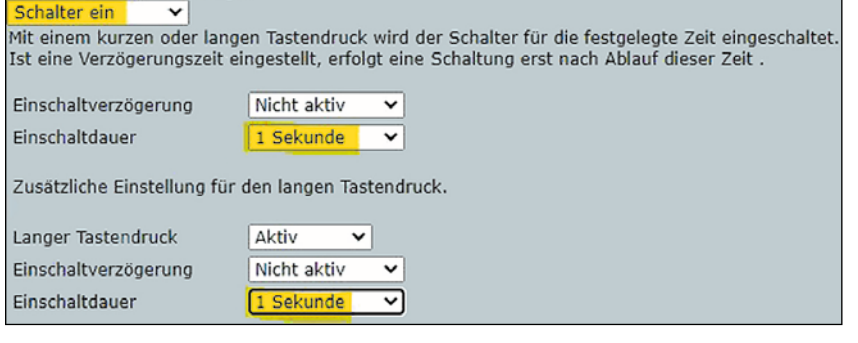

Sie erreichen uns Montag bis Freitag von 9:00 bis 18:00 Uhr. Halten Sie bitte Ihre ELV Kundennummer (wenn vorhanden) bereit.

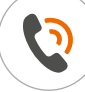

0491/6008-245 (**NOP**) technik@elv.com

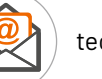

#### **Technische Fragen? ELVjournal Redaktion**

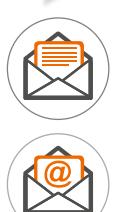

ELV Elektronik AG Redaktion ELVjournal Maiburger Straße 29−36 26787 Leer, Deutschland

redaktion@elvjournal.com

# **Elektrifiziertes SUP**

### **Stand-up-Paddle-Board mit ferngesteuerten Motoren**

**Als ich mit meinem nagelneuen Stand-up-Paddle-Board (SUP) − wie im Titelbild zu sehen − am frühen Morgen über den spiegelglatten Ossiacher See in Kärnten/Österreich gepaddelt bin, hat mich endgültig die Faszination des Stand-up-Paddelns gepackt und ich habe verstanden, warum diese Sportart DIE Trendsportart der letzten Jahre geworden ist. Es ist leicht zu erlernen, aufblasbare SUPs sind relativ leicht zu transportieren, und man trainiert die Armmuskeln und gleichzeitig den Gleichgewichtssinn. In einer stehenden Position beobachtet man sowohl die Unterwasserwelt als auch die Landschaft, während man durch das Wasser gleitet. Falls man allerdings gegen einen starken Wind paddeln muss, erfährt man sehr rasch, wie anstrengend das sein kann und wie schnell man an seine physischen Grenzen stößt. Daraus entstand die Idee, mein SUP mit einem alternativen Antrieb zu elektrifi zieren.**

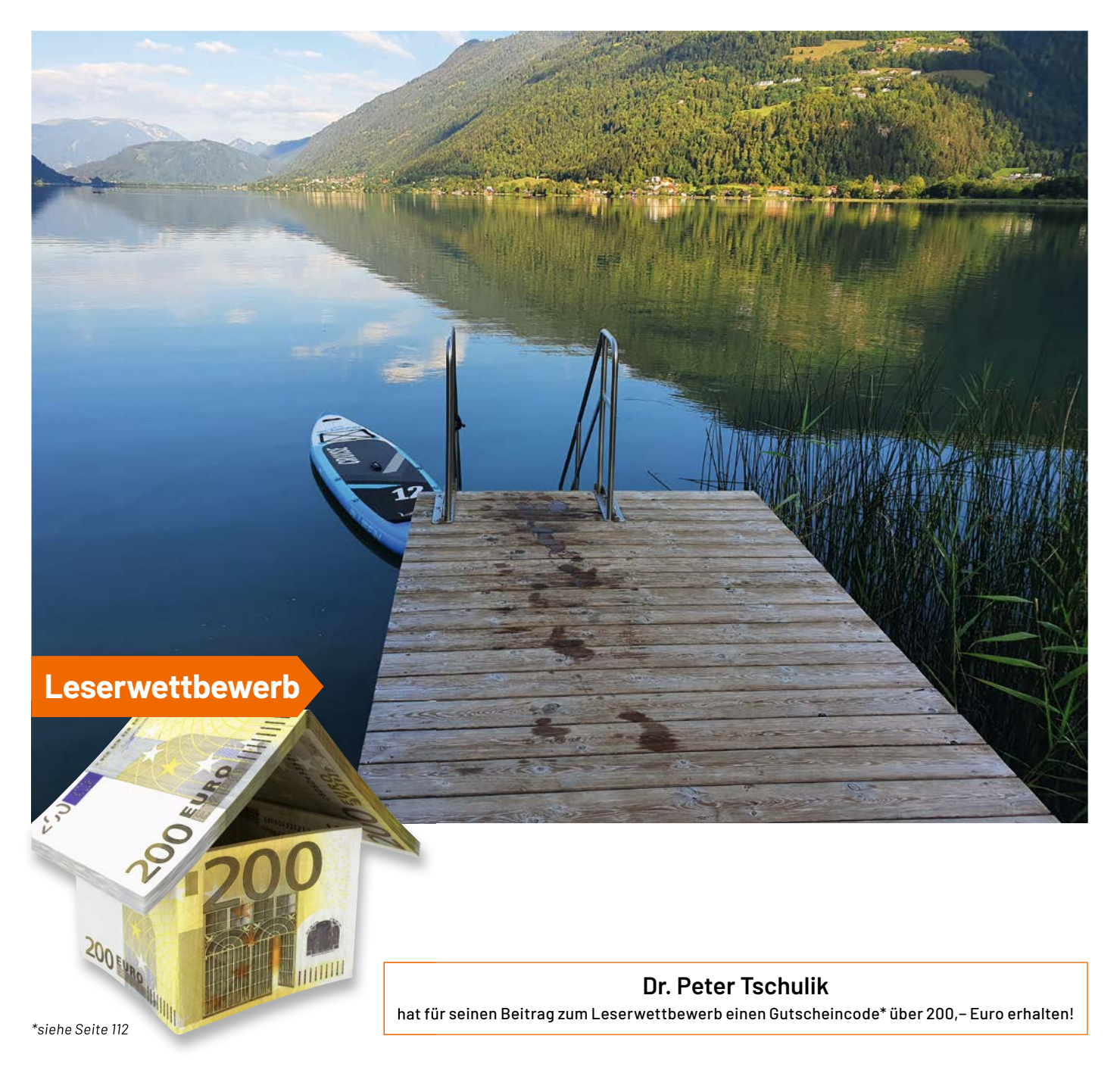

#### **Konzept**

In diesem Beitrag beschreibe ich meinen Weg zur Elektrifizierung meines SUPs (Stand-up-Paddle-Boards), wobei die Prämisse war, keine Änderungen am SUP selbst durchzuführen und dieses auch ohne elektrischen Antrieb weiterhin voll nutzen zu können. Inspiriert wurde ich von dem Projekt "RC Benchy Tugboat with drone motors", bei dem ein 3D-gedrucktes Boot ein SUP ziehen kann [1].

Darauf aufbauend wollte ich eine kompaktere Version entwickeln, mit der ich das SUP auch gut lenken kann. Es gibt fertige SUP-Antriebe, die allerdings sehr teuer und auch nur für bestimmte SUP-Modelle verfügbar sind. Bei meinem Projekt gab es die folgenden technischen Hürden zu überwinden, die ich in diesem Beitrag beschreibe und die auch für andere Projekte interessant sein könnten.

- Ansteuerung von Brushless-Motoren über einen Mikrocontroller
- Realisierung einer Fernbedienung (Sender und Empfänger) mit ESP32-Boards und der ESP-now-Funktionalität
- Wasserdichter Einbau der Komponenten
- Einsatz der Deep-Sleep-Funktionalität für den batteriebetriebenen Sender
- Gestaltung einer ansprechenden Frontplatte für den Sender

Der elektrische SUP-Antrieb besteht aus den Teilen Antriebseinheit, Empfangsbox und Handsender, die ich im Folgenden beschreibe.

Hinweis: In diesem ELVjournal zeigen wir ab Seite 22 den detaillierten Einstieg in ESP-now.

#### **Aufbau der Antriebseinheit**

Beginnen möchte ich mit der Beschreibung der Antriebseinheit für das SUP. Hierzu habe ich mir eine Ersatzflosse besorgt, die ich - wie in Bild 1 gezeigt umgebaut habe. An die SUP-Flosse (im Bild stehend in der Mitte zu sehen) habe ich jeweils zwei Edelstahlwinkel aus dem Baumarkt im 90°-Winkel an beide Seiten der Flosse geschraubt und mit zwei geraden Winkeln verlängert. An die beiden Enden habe ich jeweils eine Motoreinheit (Bezugsquelle siehe [2]) mit jeweils drei Schrauben fixiert.

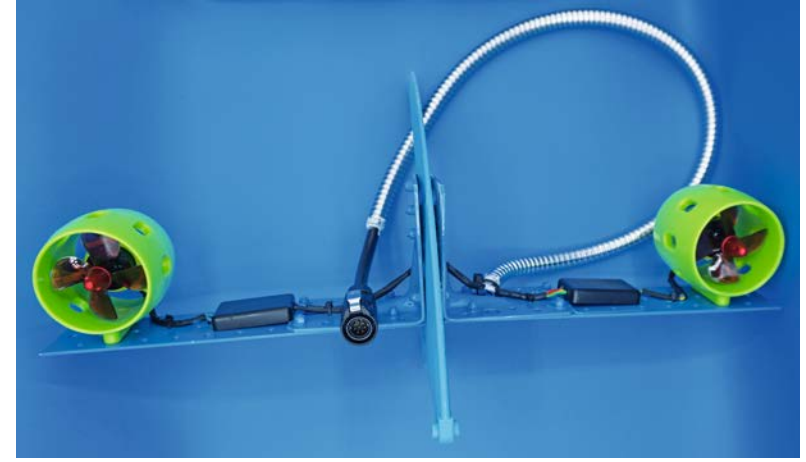

*Bild 1: Antriebseinheit für das SUP*

Mit den beiden Motoren kann eine Lenkung sehr leicht realisiert werden, indem jeweils ein Motor in die Gegenrichtung dreht. Aus optischen Gründen habe ich die ganze Konstruktion in der blauen Farbe der SUP-Flosse lackiert.

Bei den Motoren handelt es sich um bürstenlose Unterwassermotoren, die in einem turbinenartigen Gehäuse inklusive 4-Blatt-Propellern bereits montagefertig geliefert werden. Bei bürstenlosen Motoren handelt es sich um Gleichspannungsmotoren, die ohne Bürsten auskommen und sehr leistungsfähig und kompakt gebaut werden können. Sie kommen im Modellbau in Drohnen, Autos und Speed-Booten zum Einsatz. Nachteilig ist, dass diese Motoren über drei Anschlüsse verfügen und über eine spezielle Elektronik aufwendig angesteuert werden müssen. Laut Spezifikation kann der eingesetzte Motor mit 12 bis 24 Volt betrieben werden, er ist nur im Süßwasser einzusetzen. Die drei recht kurzen Anschlusskabel habe ich in den schwarzen Anschlussboxen zu einem 6-poligen Kabel zusammengefasst.

Die Anschlussboxen bestehen aus jeweils einer Gehäusehälfte eines Kleingehäuses. Die Hälften mit den eingeleiteten und mit Schrumpfschlauch isolierten Verlängerungen habe ich anschließend mit Gießharz [3] vergossen. Alle Kabel und die Anschlussboxen sind mit Kabelbinder über zusätzliche Befestigungsbohrungen mit den Winkeln verbunden, damit kein Kabel lose herumliegt. Bild 2 zeigt die Befestigung im Detail.

Das 6-polige Anschlusskabel habe ich mit einem mechanischen Schutz versehen, indem ich einen Duschschlauch auf die entsprechende Länge gekürzt und über das Kabel gestülpt habe. Die beiden Enden habe ich zusätzlich mit Silikon versiegelt. Eine Seite am Winkel des Antriebs habe ich mit einem Kabelbinder fixiert. An das andere Ende des Kabels kommt ein spritzwassergeschützter 8-poliger Stecker [4], wobei die Belegung zwar frei wählbar ist, allerdings mit dem Gegenstück zusammenpassen muss.

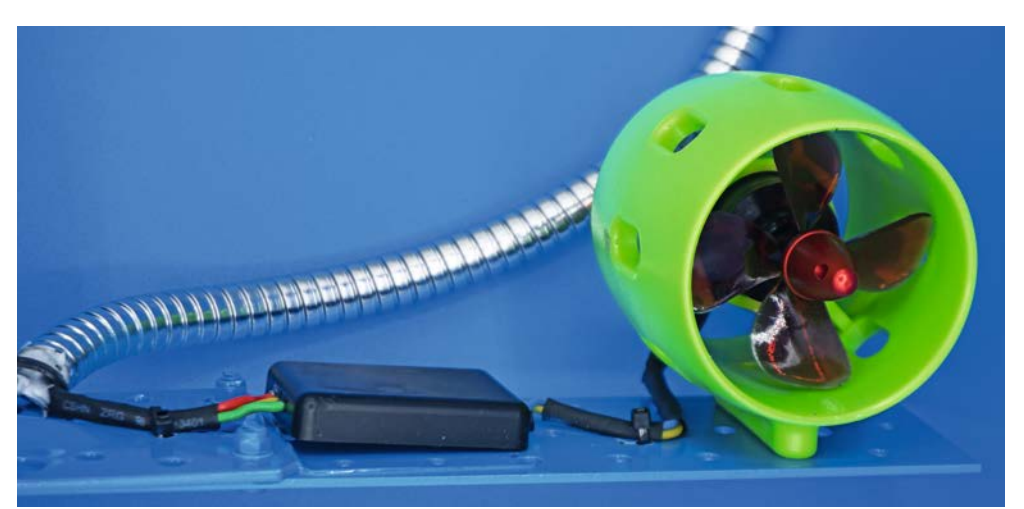

#### **Aufbau der Empfangsbox**

Kommen wir zum Aufbau der Empfangsbox, die neben den Antriebsbatterien die Motorregler sowie das ESP-Empfangsboard enthält. Die Auswahl eines geeigneten Motorreglers gestaltete sich gar nicht so einfach, da dieser sowohl auf den eingesetzten Motor, den 4S-Akku sowie auf die Möglichkeit des Vorund Rückwärtsantriebs ausgelegt sein muss. Meine Wahl fiel dann schlussendlich auf [5].

Dieser Brushless-Regler scheint sehr zuverlässig zu funktionieren und kann mit der beigefügten Bedienungsanleitung leicht programmiert werden. Das eingesetzte Gehäuse [6] erfüllt die Schutzklasse IP66 und bietet mit den Abmessungen 220 x 120 x 90 mm gerade genug Platz, um alle Komponenten unterzubringen.

Damit die beiden parallel geschalteten, recht schweren 4S-Akkus nicht im Gehäuse lose herumliegen, habe ich mir zuerst einmal eine Halterung nach der Konstruktionsskizze (s. Bild 3) aus Aluminiumblech mit der Stichsäge ausgeschnitten.

An den gestrichelt eingezeichneten Linien wird das Blech wie folgt um 90 Grad gebogen: Mit einem scharfen Stanley-Messer werden die Biegekanten an der Außenseite leicht eingeritzt und dann in einem Schraubstock gebogen. Bild 4 zeigt die fertige Akkuhalterung.

In der Akkuhalterung unten sieht man drei Bohrungen, die zur Fixierung des Akkuhalters im Gehäuse über Abstandsrollen dienen. Die weißen Filzteile sind angebracht, um zu verhindern, dass die Akkus gegen die Schrauben scheuern. Die zwei Anschlüsse für die Akkus sind über XT60-Stecker realisiert und wurden auf eine Lochrasterplatine gelötet, die mit der Unterseite des Akkuhalters über zwei Schrauben verbunden ist.

Die vier schwarzen "Linien" im Bild sind Kabelbinder, die die Motorregler an der Unterseite der Akkuhalterung fixieren, wie Bild 5 zeigt. Die Stromversorgungsleitungen der beiden Regler werden mit den XT60-Steckern verlötet, wobei die beiden Akkus parallel geschaltet sind.

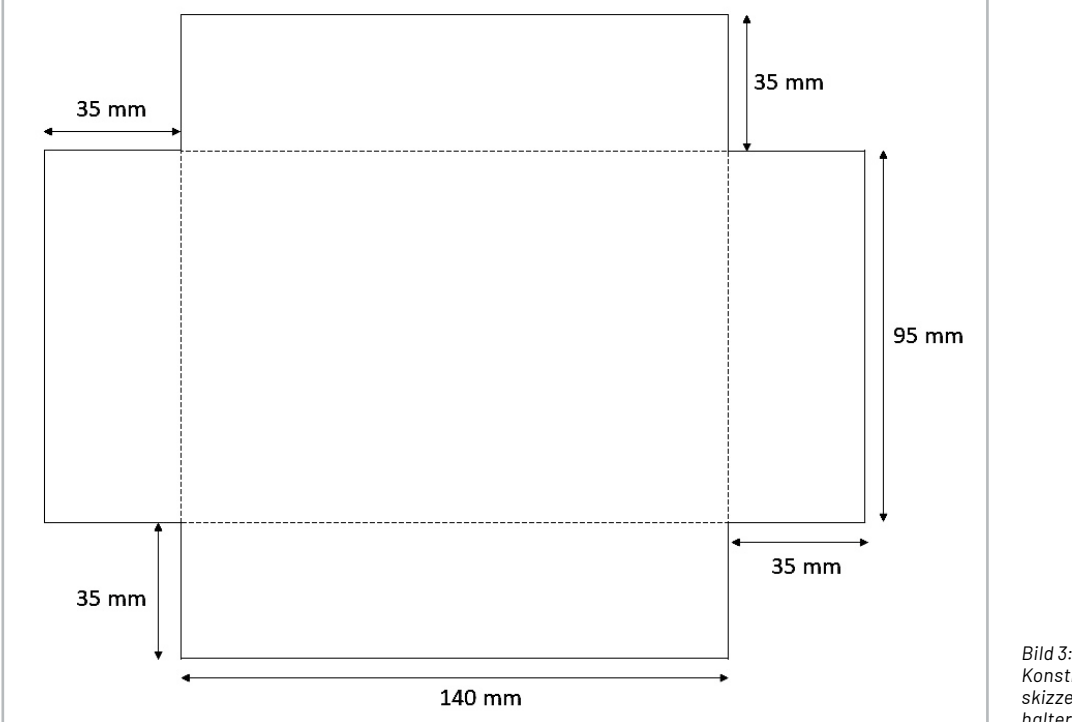

*Konstruktionsskizze der Akkuhalterung*

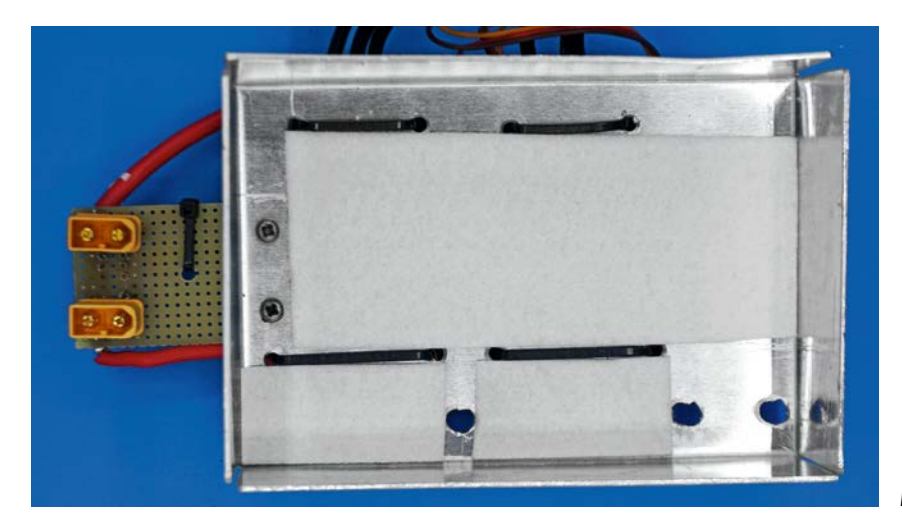

*Bild 4: Fertig gebogene Akkuhalterung* 

Als Nächstes wird die 8-polige Motoranschlussbuchse [7] an einer geeigneten Stelle des Gehäuses montiert, indem ein Loch mit der entsprechenden Größe gebohrt wird, wie in Bild 6 rechts unten ersichtlich. Im Anschluss erfolgt die Verkabelung anhand des Schemas in Bild 7.

Als Mikrocontroller kommt die sehr kompakte und preisgünstige ESP C3 Stamp von M5Stack zum Einsatz [8]. Die ESP C3 Stamp wird über die BEC-Funktionalität *eines* der Motorregler versorgt, wobei die beiden Spannungsausgänge der beiden Motorregler auf keinen Fall miteinander verbunden werden dürfen.

Die ESP C3 Stamp wird über einen 4-poligen Stecker mit dem Rest der Schaltung verbunden. Der linke Motorregler wird mit GPIO 5 und der rechte Mo-

5-V-BEC-Ausgang *eines* Motorreglers werden mit den entsprechenden Pins der ESP C3 Stamp verbunden. Falls die ESP C3 Stamp über den USB-C-Stecker versorgt und programmiert wird, darf diese *nicht* mit dem Rest der Schaltung verbunden sein!

Die verkabelte ESP C3 Stamp mit dem zugehörigen Stecker ist in Bild 8 zu sehen.

Noch ein Hinweis zur Verkabelung der Motoren: Sollte sich einer der Motoren in die falsche Richtung drehen, so müssen nur beliebige zwei der drei Adern des betroffenen Motors vertauscht werden. Ist die Verkabelung abgeschlossen, wird der Akkuhalter mit dem Gehäuseunterteil über Abstandsrollen - wie in Bild 6 gezeigt - verschraubt.

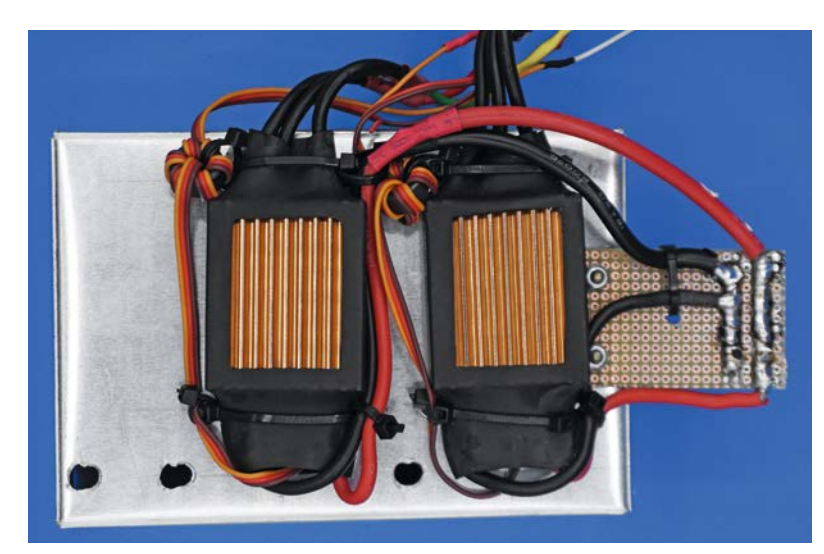

torregler mit GPIO 6 verbunden. GND (Masse) und der *Bild 5: Montage der Motorregler an der Unterseite des Akkuhalters* 

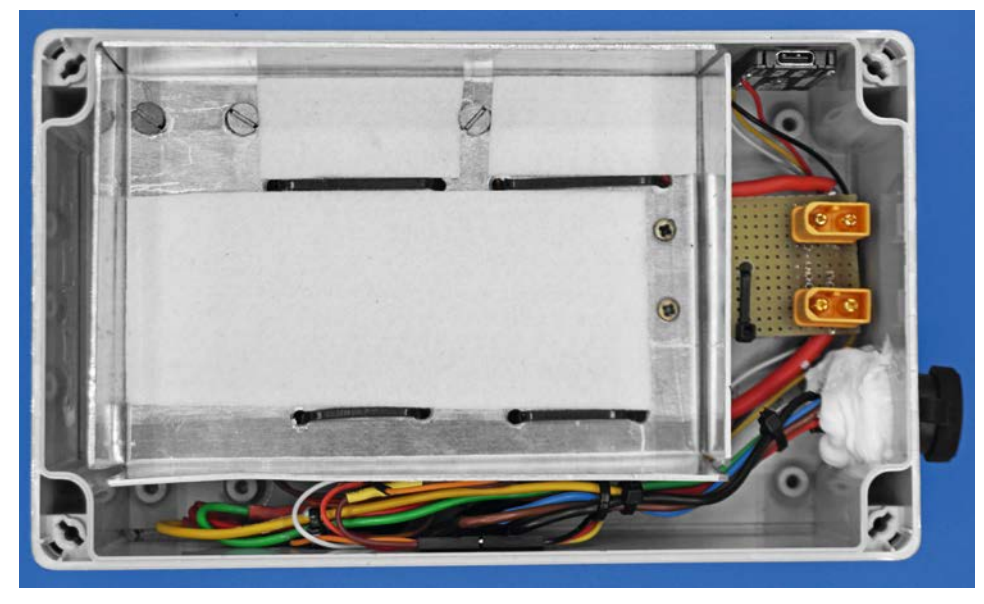

*Bild 6: Montage der Motoranschlussbuchse und der anderen Komponenten*

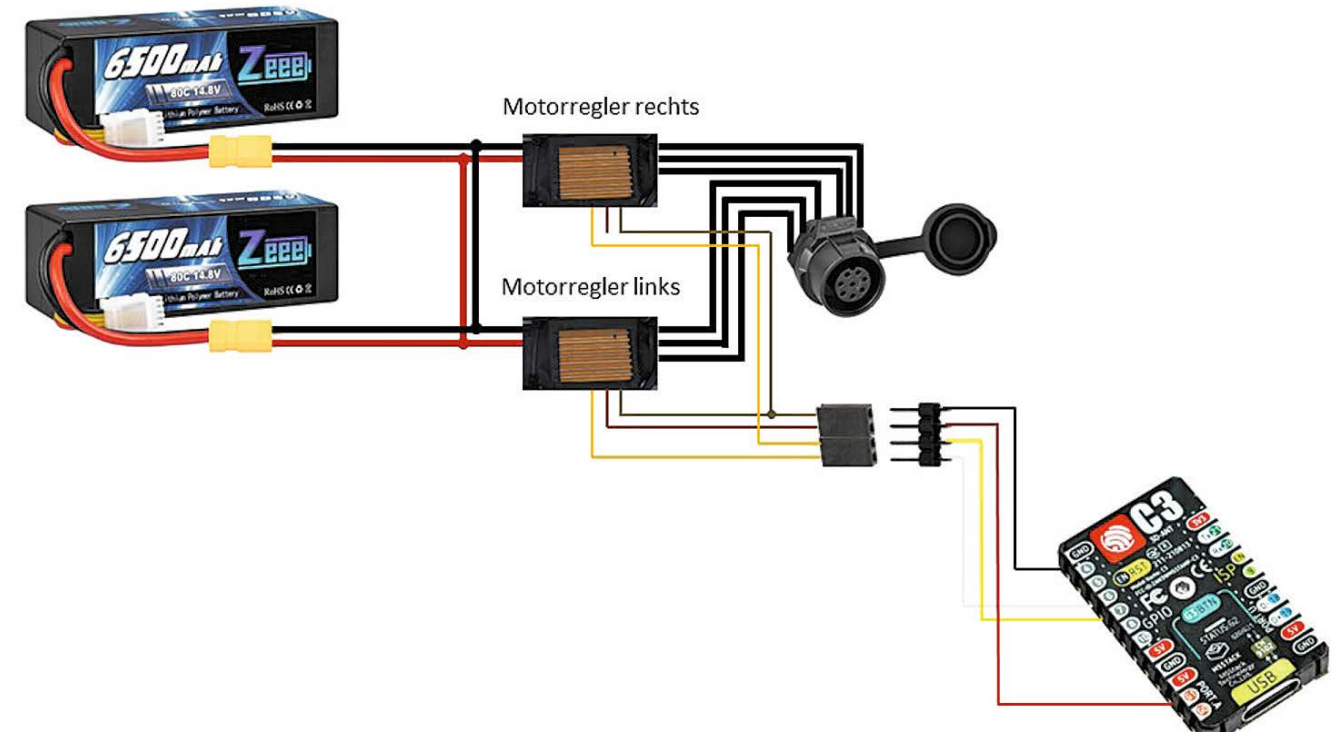

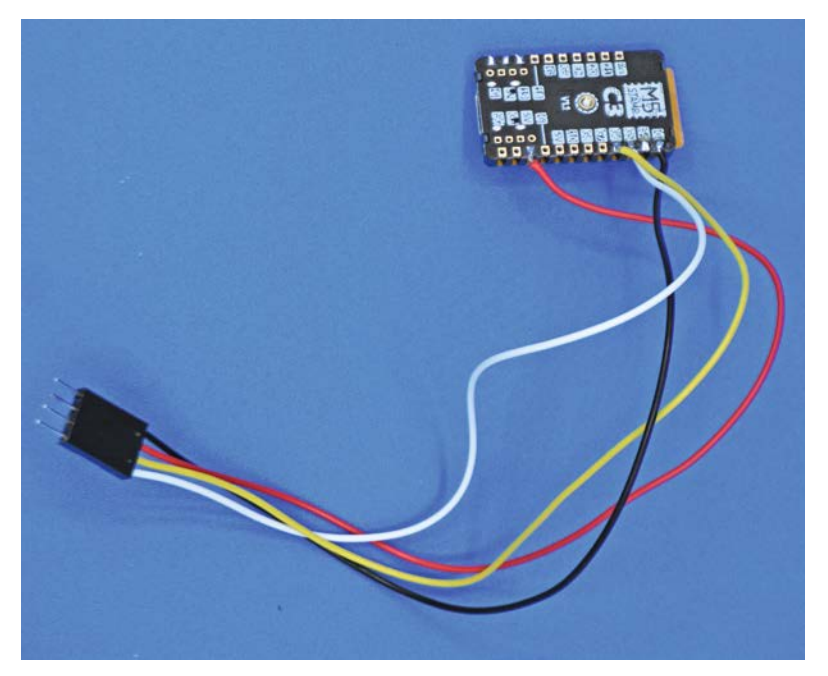

*Bild 8: Verkabelung der ESP C3 Stamp*

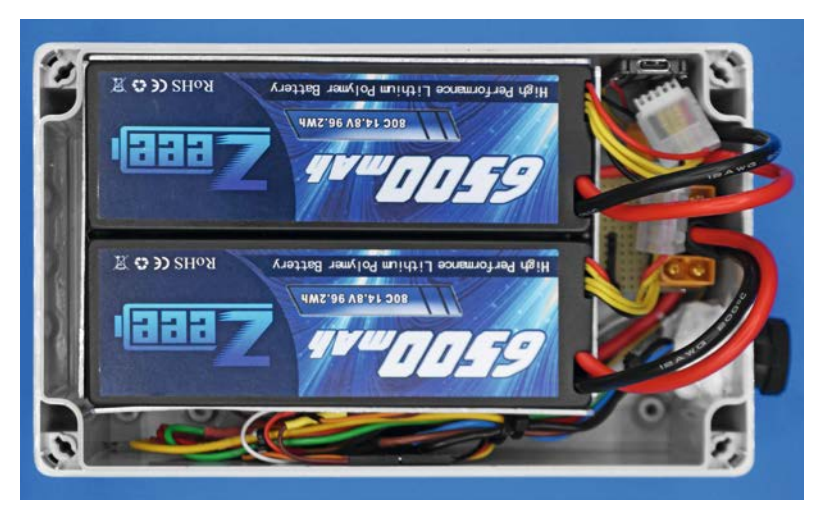

*Bild 9: Fertig aufgebaute Empfangsbox*

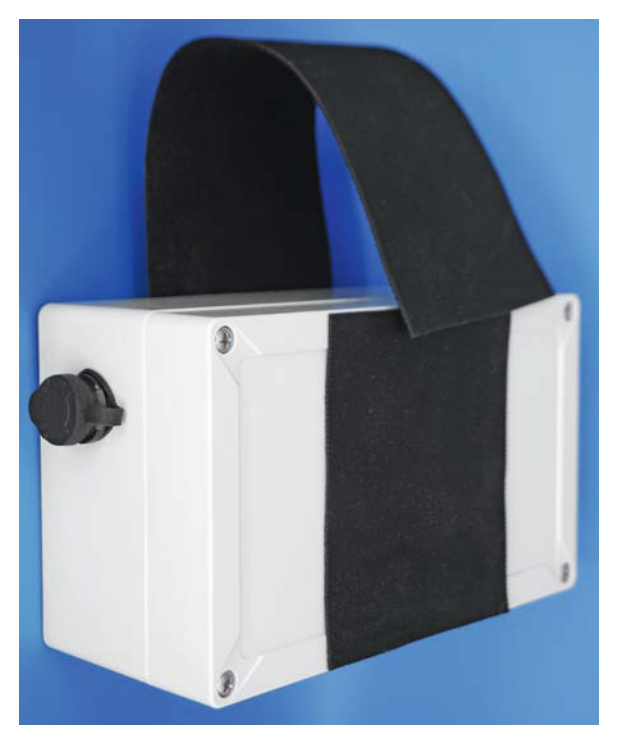

Die ESP C3 Stamp wird mit Doppelklebeband an die Innenseite des Gehäuses geklebt. Nach einem ersten Funktionstest habe ich dann, wie in Bild 6 gezeigt, die Motoranschlussbuchse mit Silikon zusätzlich abgedichtet.

Bild 9 zeigt den vollständigen Aufbau inklusive der beiden 4S-Akkus [9]. Die Akkus versprechen eine hohe Kapazität zu einem fairen Preis und einen sehr robusten Gehäuseaufbau.

Bei den beiden Motorcontrollern habe ich nach der beigefügten Bedienungsanleitung die Abschaltschwelle für die 4S-Akkus eingestellt. Zum Einsatz kam eine Fernbedienung mit dem Empfänger eines Modellbauautos.

Nach der Verschraubung des Gehäuseoberteils stellt sich noch die Frage, wie die Empfangsbox am SUP montiert wird, damit diese leicht anbring- und entfernbar und sicher am SUP fixierbar ist. Ich habe dazu ein extra dickes Klettband verwendet [10]. Zwei Stücke habe ich mit Montagekleber an die Gehäuse-Ober- und -Unterseite geklebt. Ein längeres Stück dient dazu, die Empfängerbox mit der Befestigungsschlaufe des SUPs zu verbinden. Bild 10 zeigt das fertige Gehäuse samt Klettband.

Bild 11 und Bild 12 schließlich zeigen die Montage des Antriebs und der Empfängerbox am SUP.

Damit ist die Beschreibung der Empfangsbox abgeschlossen und wir widmen uns dem Handsender.

#### **Aufbau des Handsenders**

Für den Handsender habe ich mit dem Programm "Eagle" eine Platine entwickelt, die als Originaldatei oder als Bild unter [11] downloadbar ist. Bild 13 zeigt den Schaltplan dazu.

Da der Handsender mit vier Standard-Micro-Batterien oder -Akkus betrieben werden soll, kommt ein sogenannter Buck-Boost-Konverter [12] zum Einsatz, der die Spannung auf 3,3 Volt sowohl absenken als auch anheben kann, um die Batterie optimal auszunutzen. Achten Sie darauf, die 3,3-V-Version zu bestellen, da es die Platine mit unterschiedlichen Ausgangsspannungen gibt.

Zentrales Element der Schaltung ist ein ESP32- Pico-Kit [13], das über viele Pins verfügt und leicht von verschiedenen Distributoren zu erwerben ist. An dem ESP32-Pico-Kit hängen über entsprechende Vorwiderstände fünf LEDs, die die Geschwindigkeitsstufe und -richtung anzeigen, und eine zweifarbige LED (rot/grün), die anzeigt, ob die Übertragung des Sendebefehls erfolgreich war. Diese zweifarbige LED hat nur zwei Pins, und die Farbe der LED wird durch Umpolung der Versorgungsspannung geändert. Schlussendlich hängen an weiteren Ports des ESP32-Pico-Kits fünf Taster, mit denen die Geschwindigkeit, die Richtung und Stopp ausgewählt werden können.

*Bild 10: Empfangsbox mit Klettband*

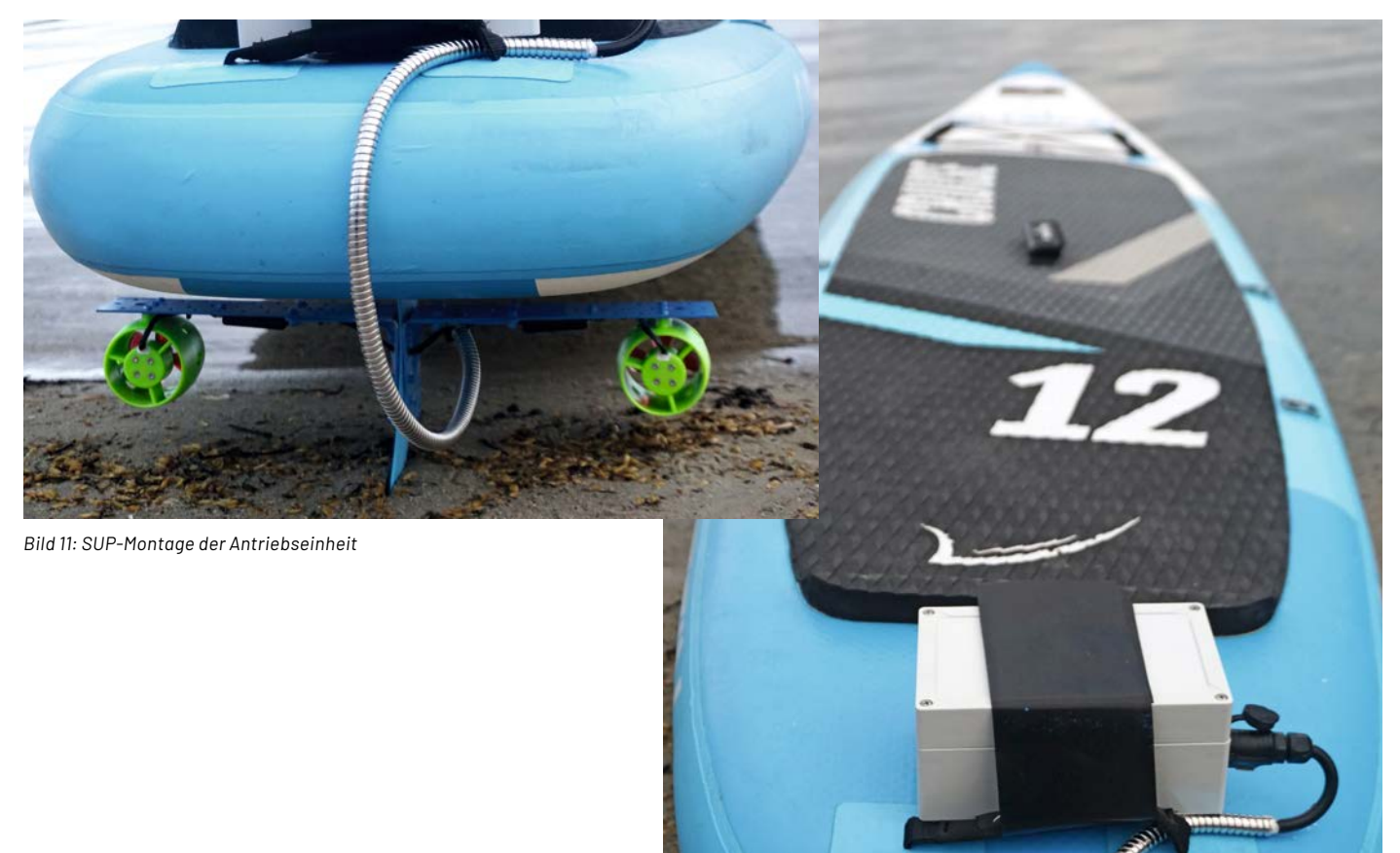

*Bild 12: SUP-Montage der Empfangsbox*

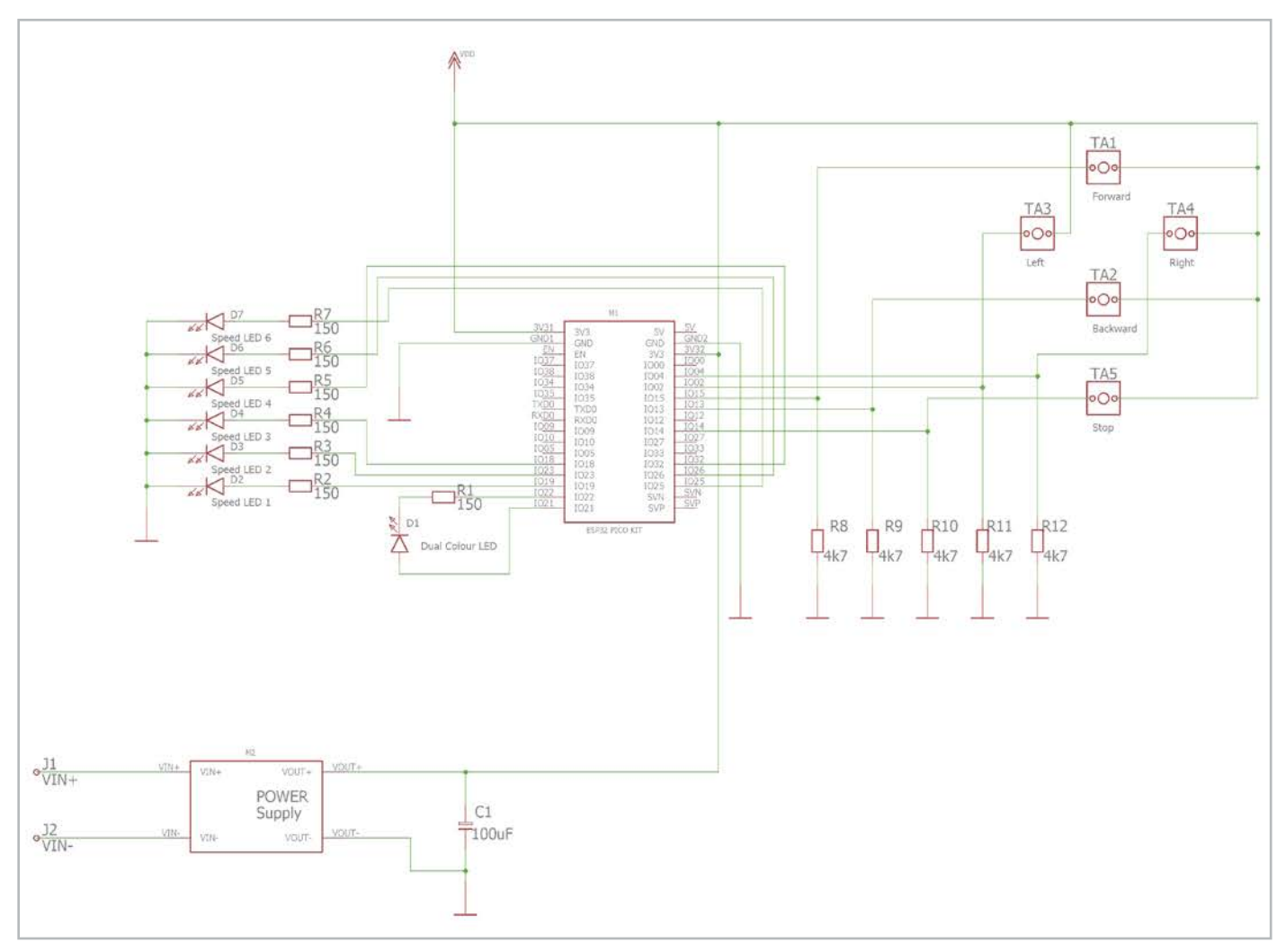

*Bild 13: Schaltplan des Handsenders*

Kommen wir zur Bestückung der Platine. Zuerst einmal müssen sechs Drahtbrücken verlötet werden, wie Bild 14 zeigt. Danach werden die Widerstände und der Elektrolytkondensator – auf die korrekte Polung achten! – bestückt.

Es folgt das ESP32-Pico-Kit-Modul, das wegen der Einbauhöhe möglichst plan zu bestücken ist. Das Buck-Boost-Modul wird verlötet, indem kurze Drahtstücke mit der Hauptplatine und dem Modul verlötet werden. Es folgen die Taster, die ebenfalls plan zu bestücken sind.

> *Bild 14: Platine mit bestückten Drahtbrücken*

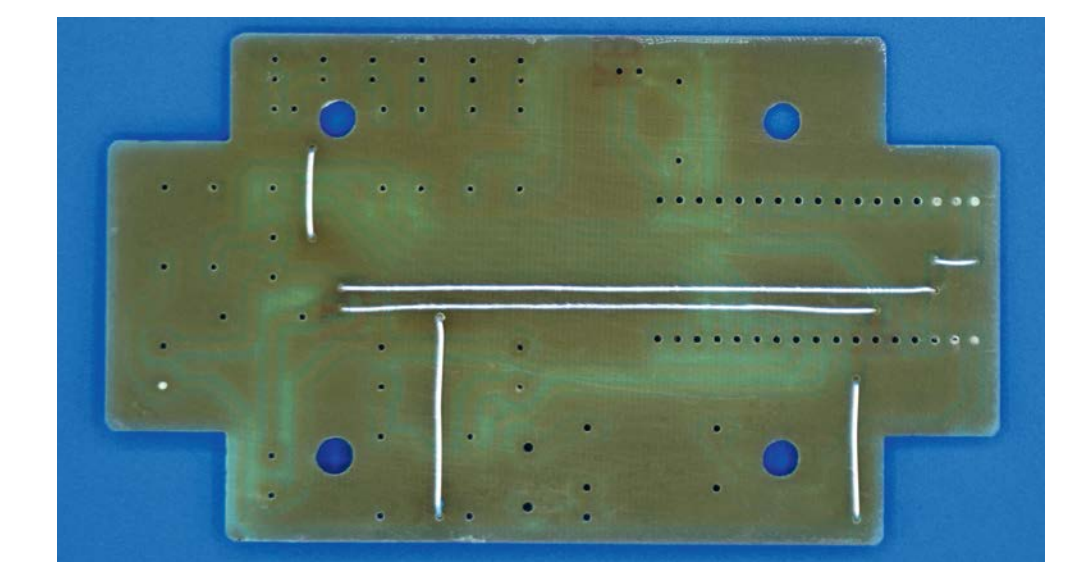

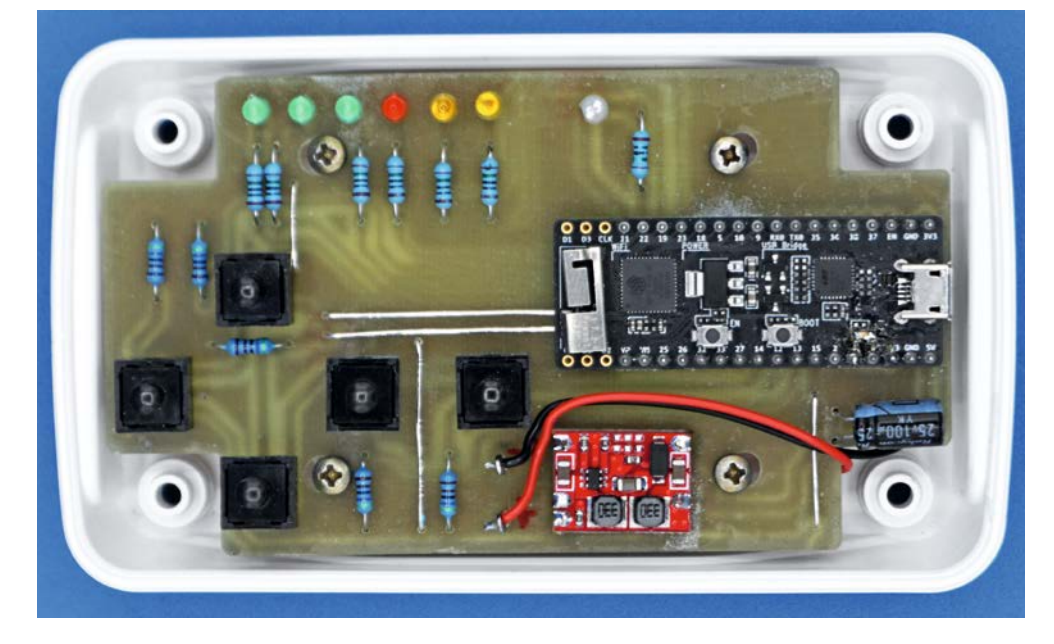

*Bild 15: Fertig bestückte Senderplatine*

*Bild 16: Montage der Platine im Gehäuse*

Zuletzt werden die LEDs bestückt, die einen Abstand von 7 mm zur Platine aufweisen müssen. Drei grüne LEDs zeigen die drei Fahrstufen vorwärts an, eine rote LED die Stopp-Position und die zwei gelben LEDs die zwei Fahrstufen rückwärts an.

Die zweifarbige LED wird nach dem Trial-and-Error-Prinzip bestückt: Leuchtet sie falsch herum, so wird sie umgedreht oder die Software entsprechend angepasst! Bild 15 zeigt die fertig bestückte Platine.

Die Platine passt genau in ein spritzwassergeschütztes Gehäuse von Bopla [14], das auch über ein Batteriefach für vier Micro-Batterien (AAA) verfügt. Die entsprechenden Dichtungen sind extra zu bestellen. Mit den blauen Dichtungen und dem blauen Stoßschutz passt das Gehäuse perfekt zu meinem blauen SUP vom Titelbild.

Für den Einbau werden zuerst an den Batteriehalter zwei Drähte für Plus und Minus gelötet, die dann mit den Pins in der Nähe des Buck-Boost-Konverters verbunden werden. Danach wird die Platine mit vier Schrauben in das Gehäuse geschraubt, wie aus Bild 16 ersichtlich ist.

Für die Bearbeitung der Frontplatte habe ich eine Bohrschablone [11] angefertigt, die in Bild 17 zu sehen ist. Diese wird einfach im Maßstab 1:1 ausgedruckt, ausgeschnitten und auf die Frontplatte geklebt, bevor die Bohrungen angefertigt werden. Die Bohrungen werden zuerst angekörnt und anschließend gebohrt. Bild 18 zeigt das aufgesetzte Gehäuseoberteil.

Da die Tastenköpfe zu weit aus dem Gehäuse ragten, habe ich sie mit einem Dremel mit aufgesetzter Diamanttrennscheibe so gekürzt, dass sie weniger als einen 1 mm aus dem Gehäuse zeigen.

Jetzt fehlt noch eine ansehnliche Bedruckung der Frontplatte. Diese stelle ich wie folgt her: Zuerst drucke ich die Frontplatte [11] auf einem guten Farblaserdrucker im Maßstab 1:1 aus. Danach bringe ich an der Rückseite des Ausdrucks eine doppelseitige Klebefolie an, gute Erfahrungen habe ich mit [15] gemacht.

Die Aussparungen für die LEDs stanze ich mit einem 3-mm-Locheisen aus, dann laminiere ich die Vorderseite mit einer matten Laminierfolie [16].

Danach schneide ich die Frontplatte aus, überprüfe nochmals die Größe und klebe sie passgenau auf das Gehäuse. Damit die Tasten bedienbar bleiben, muss an den Stellen der 10-mm-Löcher noch ein dünnes Stück Papier angebracht werden, sonst kleben die Tastenköpfe an und lassen sich nicht gut bedienen. Der Aufwand lohnt sich, und man erhält eine professionelle kratz- und wasserfeste Oberfläche.

Bild 19 zeigt das fertige Gehäuse inklusive der blauen Schutzabdeckung.

Das Gehäuse mit der Frontplatte sollte zwar spritzwasserfest sein, ein Untertauchen ins Wasser würde der Handsender aber wahrscheinlich nicht unbeschadet überstehen. Deshalb habe ich mir noch eine wasserdichte Tasche gekauft [17], die ich mir beim Stand-up-Paddeln umhängen kann und die absolut wasserdicht ist (Bild 20). *Bild 20: Fertiger Handsender in wasserdichter Verpackung*

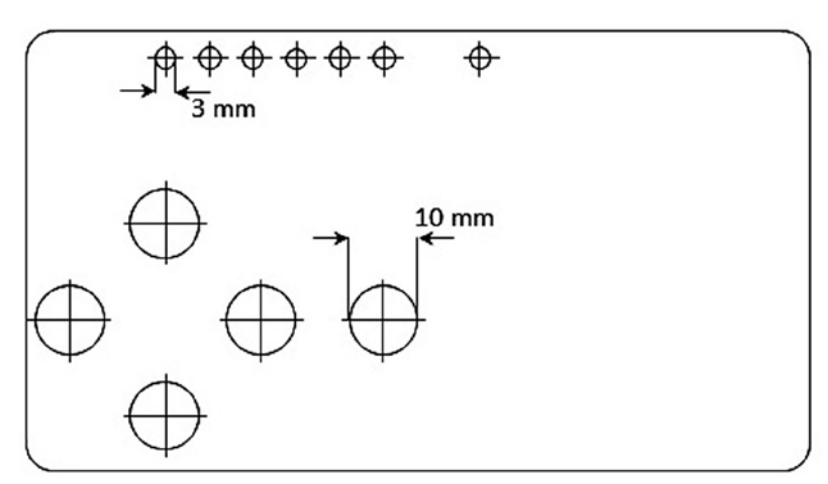

*Bild 17: Bohrschablone für die Gehäusefront*

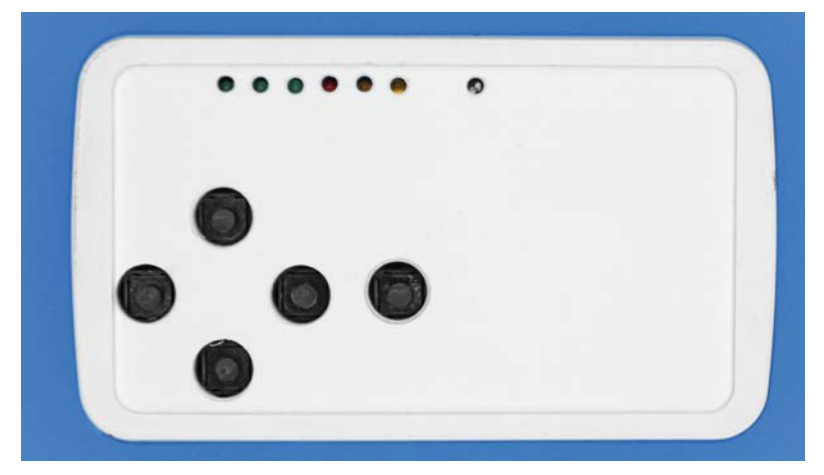

*Bild 18: Gehäusefront mit Bedienelementen*

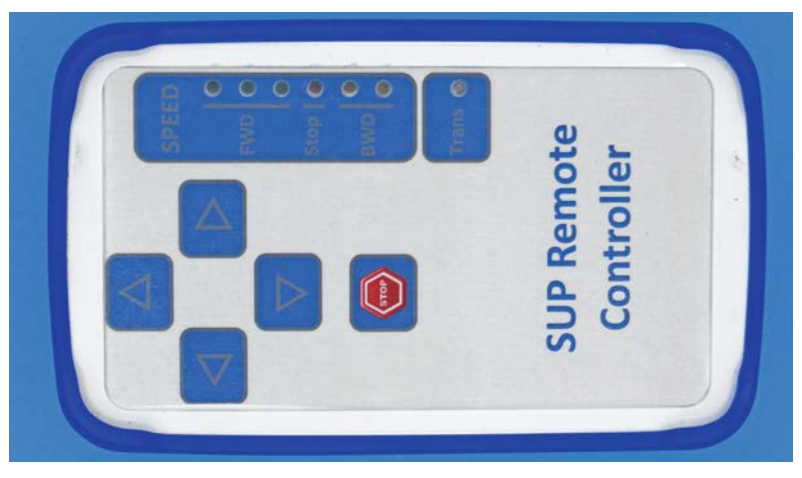

*Bild 19: Fertiger Sender im Gehäuse eingebaut*

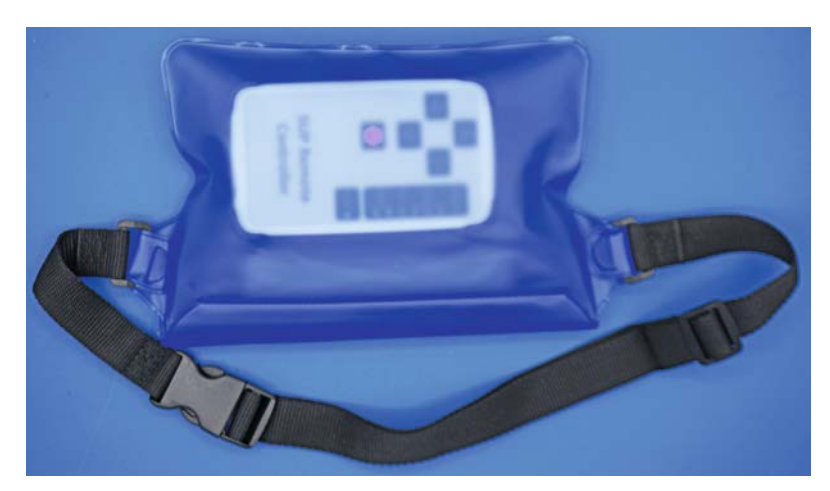

#### **Inbetriebnahme und Bedienung**

Zunächst müssen wir für die ESP-now-Funktionalität die MAC-Adresse der ESP C3 Stamp herausfinden. Dazu müssen die Boards von M5 Stack in der Arduino-Umgebung verfügbar sein. Eine Anleitung dazu findet man unter [18]. Danach öffnet man den Sketch "SUP\_ESP32\_MAC.ino", der unter [11] verfügbar ist, und überträgt ihn auf das Board.

Im "Serial Monitor" wird dann die MAC-Adresse der ESP C3 Stamp angezeigt. Diese Adresse notiert man sich auf einem Zettel. Danach kann schon der eigentliche Sketch aufgespielt werden. Zuvor muss noch die Library "ESP32\_C3\_ISR\_Servo", die ebenfalls unter [11] verfügbar ist, installiert werden. Dies geschieht dadurch, dass das gesamte Verzeichnis in das "libraries"-Verzeichnis der Arduino-Umgebung kopiert wird.

Achtung: Die Library wurde geringfügig modifiziert, da sie bei der ESP C3 Stamp meckerte. Die Änderungen sind auch im Header des Sketches "SUP\_ESP32\_Receiver.ino" beschrieben, der nun in der Arduino IDE geöffnet und auf die ESP C3 Stamp übertragen wird.

Noch ein weiterer Hinweis: Das Programm funktioniert nur mit ESP32-C3-Versionen und nicht mit normalen ESP32-Boards! Für ESP32-Boards muss eine andere Library für die Servoansteuerung eingesetzt werden.

Die Funktion des Sketches soll hier nur kurz beschrieben werden, da dieser ausführlich dokumentiert ist. In der Set-up-Routine werden die Servos initialisiert und in die Neutralpositionen gestellt, damit die Motoren ausgeschaltet bleiben. Nach einer Wartezeit, die die Motorcontroller benötigen, wird die ESP-now-Funktionalität initiiert und eine Interrupt-Routine definiert, die bei einem Empfang von Datenpaketen angesprungen wird. Das implementierte Protokoll wird ebenfalls im Header des Sketches beschrieben.

In der Hauptroutine wird das Protokoll abgearbeitet und die entsprechenden Befehle werden ausgeführt. ESP-now arbeitet wie eine Fernbedienung und ist eine einfache und leistungsfähige Möglichkeit, Daten zwischen zwei oder mehreren ESPs auszutauschen. Wer tiefer in die Funktionalität eintauchen möchte, dem empfehle ich als Einstieg das Tutorial unter [19]. Der große Vorteil von ESP-now ist, dass man sich weder um den Verbindungsaufbau noch um das Handshaking kümmern muss.

#### **Inbetriebnahme des Senders**

Kommen wir nun zur Inbetriebnahme des Senders. Zuerst ist das ESP32-Pico-Kit-Modul vom Rest der Schaltung über den 4-poligen Stecker – siehe Bilder 7 und 8 - zu trennen, bevor es mittels USB-Kabel mit einem PC oder Laptop verbunden wird.

In der Arduino IDE öffnet man den unter [11] verfügbaren Sketch "SUP\_ESP32\_Sender.ino". Als Board muss das "ESP32 Pico Kit" ausgewählt werden. In Zeile 115 muss die MAC-Adresse des Empfängers unter "BROADCAST\_ADDRESS" eingetragen werden. Dann kann der Sketch auf das Board übertragen werden.

Die Funktion des Programms ist wie folgt: Beim Start wird nach einigen Initialisierungen ein Test aller LEDs durchführt, und danach sollte die rote Geschwindigkeits-LED leuchten, was einem Stopp entspricht. Ist der Empfänger eingeschaltet, so kann ein erster Funktionstest erfolgen. Man drückt die Taste "Forward", und die Geschwindigkeitsstufe sollte auf die erste grüne LED springen für "langsam vorwärts". Leuchtet die zweifarbige LED grün, so sollte – sofern die LED korrekt gepolt ist – der Befehl korrekt übertragen worden sein und die Motoren sollten sich langsam drehen.

Mit der Taste "Forward" kann die Geschwindigkeit bis zum Maximum erhöht werden, mit der Taste "Backward" kann die Geschwindigkeit zuerst bis zur Stopp-Position verringert werden, und danach können die zwei Geschwindigkeitsstufen für den Rückwärtsgang angewählt werden. Die "Stop"-Taste stoppt den Motor aus jeder Geschwindigkeitsstufe.

Drückt man in der Vorwärtsrichtung die "Left"oder "Right"-Taste, wird eine Motorrichtung so umgekehrt, dass die entsprechende Richtung angesteuert wird. Die LEDs zeigen in diesem Fall die gewählte Vorwärts- und Rückwärtsgeschwindigkeit an. Eine Lenkbewegung wird durch ein neuerliches Drücken der "Left"- oder "Right"-Taste beendet, wobei dann die vorher gewählte Geschwindigkeitsstufe in Vorwärtsrichtung eingestellt wird. Die Lenkbewegung kann auch durch die "Stop"-Taste beendet werden, wodurch das SUP zum Stillstand kommt.

**Achtung:** Die Lenkung funktioniert nur in der Vorwärtsrichtung und ist in der Rückwärtsrichtung gesperrt.

Sollte einmal eine Übertragung über ESP-now fehlschlagen, wird automatisch die Stopp-Position aus Sicherheitsgründen eingestellt.

Eine Sonderfunktion gibt es noch: Wird in der Stopp-Position die "Stop"-Taste für mehr als drei Sekunden gedrückt, werden die Motorcontroller auf die Motoren hin kalibriert. Dazu werden zuerst die beiden Motoren von Stopp auf die maximale Geschwindigkeit hochgefahren und dann wieder bis zur Stopp-Position verringert, um danach das Gleiche in Rückwärtsrichtung durchzuführen.

Diese Kalibrierung sollte bei jeder Inbetriebnahme erfolgen, damit die Motoren den ganzen Regelbereich ausnutzen können. Dass dies entweder im Wasser oder mit Bedacht erfolgen soll, muss eigentlich nicht erwähnt werden. Die Motoren sind kein Spielzeug und haben eine erhebliche Kraft! Während des Kalibriervorgangs leuchten drei LEDs am Sender und die Tasten sind für die Dauer der Kalibrierung gesperrt.

Eine letzte Besonderheit gibt es noch: Da der ESP32 im aktiven WLAN-Betrieb, den ESP-now nutzt, bis zu 200 mA an Strom konsumiert, wären die vier Micro-Batterien bald leer. Eine Micro-Batterie bietet eine Kapazität zwischen 850 und 1200 mAh. Nimmt man daher eine Kapazität von vier Batterien von 4000 mAH an und dividiert diese durch 200 mA, so wären die Batterien in 20 Stunden leer!

Deshalb geht der ESP32 in den Deep-Sleep-Modus [20], wenn innerhalb von zehn Sekunden keine weitere Tastenbedienung erfolgt. In dieser Betriebsart ist der ESP32 bis auf die Real Time Clock (RTC) deaktiviert. Die Stromaufnahme sinkt bis auf 3 mA, was zu einer langen Batterielaufdauer von ca. 50 Tagen führt. Das ist zwar akzeptabel, aber die Micro-Batterien sollten nach einer Nutzung immer entfernt werden, oder man ergänzt einen Ein-/Ausschalter. Die 3 mA erreicht man allerdings nur, wenn die rote Power-LED des ESP32-Pico-Kit ausgelötet wird.

Noch ein paar Worte zu der erreichbaren Fahrzeit: Im Wasser verbrauchen die beiden Motoren in der niedrigsten Geschwindigkeits stufe ca. 1 A, in der mittleren ca. 3 A und in der höchsten Stufe über 10 A. Nimmt man hier die Akkukapazität von 2x 6500 mAh, ergibt sich in der mittleren Geschwindigkeitsstufe eine Fahrzeit von ca. vier Stunden. In meinen ersten eingeschränkten Tests kam ich auf drei Stunden, was ich darauf zurückführe, dass die Akkus weniger Kapazität bieten als

angegeben und noch nicht die ersten Ladezyklen durchlaufen hatten.

Ich habe noch einige Erweiterungsideen wie beispielsweise eine Betriebsart, mit der Paddelschläge durch den elektrischen Antrieb nur verstärkt werden. Zudem konnten aufgrund der winterlichen Temperaturen, die beim Bau des SUP-Antriebs herrschten, noch nicht alle Praxistests absolviert werden.

Ich biete daher für interessierte Leser an, Verbesserungen, Fragen und Erfahrungen auszutauschen. Bei Interesse dazu bitte eine kurze Mail an *peter.tschulik@chello.at* senden.

Wenn Sie dieses Projekt nachbauen, steht einem sanften Dahingleiten auf dem SUP ohne Kraftan-**ELV** strengung nichts mehr im Weg.

#### **i Weitere Infos**

- [1] Projekt "RC Benchy Tugboat with drone Motors": https://www.youtube.com/watch?v=mgOHi9M1HmE und https://www.thingiverse.com/thing:5408501/makes
- [2] Brushless-Motor: https://www.amazon.de/dp/B09BJSP5VZ?psc=1&ref=ppx\_yo2ov\_dt\_b\_product\_details
- [3] Vergußmasse Elektronik: https://www.amazon.de/dp/B071SHRBP9?psc=1&ref=ppx\_yo2ov\_dt\_b\_product\_details
- [4] Stecker: https://www.conrad.at/de/p/lumberg-0251-08-rundsteckverbinder-stecker-gerade-gesamtpolzahl-8-1-st-1784504.html
- [5] Brushless-Regler: https://www.ebay.at/itm/263273688662?var=562276517334
- [6] Gehäuse für Empfänger: https://www.conrad.at/de/p/tru-components-tc-9065672-universal-gehaeuse- 200-x-120-x-90-abs-lichtgrau-ral-7035-1-st-2266418.html
- [7] Einbaubuchse: https://www.conrad.at/de/p/lumberg-0271-08-rundsteckverbinder-kupplung-einbau-gesamtpolzahl-8-1-st-1784496.html
- [8] ESP C3 Stamp: https://shop.m5stack.com/collections/m5-controllers/products/m5stamp-c3-5pcs
- [9] 4S-Akku: https://www.amazon.de/gp/product/B07K46QJP3/ref=ppx\_yo\_dt\_b\_asin\_title\_o05\_s02?ie=UTF8&psc=1
- [10] Klettband: https://www.amazon.de/dp/B09FDMLV89?psc=1&ref=ppx\_yo2ov\_dt\_b\_product\_details
- [11] Downloads: Artikel-Nr. 253477
- [12] Buck-Boost-Konverter: https://www.amazon.de/gp/product/B09T2LQFYS/ref=ppx\_yo\_dt\_b\_asin\_title\_o00\_s00?ie=UTF8&psc=1
- [13] https://docs.espressif.com/projects/esp-idf/en/latest/esp32/hw-reference/esp32/get-started-pico-kit.html
- [14] Bopla-Gehäuse: https://www.conrad.at/de/p/bopla-bop-500-be4mc-9016-hand-gehaeuse-130-x-75-x-26-abs-weiss ral-9016-1-st-1607282.html

 Boppla-Gehäuse mit Dichtung: https://www.conrad.at/de/p/bopla-bop-500-di-5005-dichtung-tpe-geruchneutrales spezialgummigemisch-blau-1-st-1607268.html

 Schutzabdeckung: https://www.conrad.at/de/p/bopla-bop-500-s-5005-schutzabdeckung-l-x-b-x-h-136-x-81-x-36-3-mm tpe-geruchneutrales-spezialgummigemisch-blau-1-st-1607298.html

- [15] Doppelseitige Klebefolie: https://www.amazon.de/gp/product/B07RFSTDW3/ref=ppx\_yo\_dt\_b\_asin\_title\_o06\_s00?ie=UTF8&th=1
- [16] Matte Laminierfolie: https://www.amazon.de/Fellowes-5452101-Laminierfolien-Enhance-Mikron/dp/B000WL3PJU/ ref=sr\_1\_3?\_\_mk\_de\_DE=%C3%85M%C3%85%C5%BD%C3%95%C3%91&crid=1US5HYK4SR6N9&keywords=fellowes+ matt&qid=1676060532&sprefix=fellowers+matt%2Caps%2C101&sr=8-3
- [17] Wasserdichte Tasche: https://www.amazon.de/dp/B0140Y9R46?psc=1&ref=ppx\_yo2ov\_dt\_b\_product\_details
- [18] https://docs.m5stack.com/en/arduino/arduino\_development
- [19] https://randomnerdtutorials.com/esp-now-one-to-many-esp32-esp8266/
- [20] https://www.electrorules.com/esp32-deep-sleep-with-arduino-ide-and-wake-up-source

Alle Infos finden Sie auch online unter: de.elv.com/elvjournal-links

# **Energie für unterwegs**

### **Jackery**

### **Tragbarer Stromspeicher Explorer 240**

- Mobile Energiestation mit integriertem Akku, 240 Wh
- Laden über Netzteil (5,5 h), Solar-Ladeeingang (5,5 h, 18 V/100 W), integrierter MPPT-Lader für effizientes Laden, Kfz-Ladeeingang (6,5 h, 12/24 VDC)
- **Unterstützt gleichzeitiges Laden und Entladen**
- Über 500 Lade-/Entladezyklen (bis zu 80 % Kapazität)
- **Ausgänge:**

<sup>0</sup><sub>w</sub> ■ <sub>100</sub>%

العسا

 $\equiv$ 

 $89248$ 

 $\overline{c}$ 

- 1x AC-Ausgang: 230 VAC, 50/60 Hz, 200 W, schaltbar
- 2x USB-A-Ausgang: 5 VDC, jeweils 2,4 A/12 W, schaltbar
- 1x Kfz-Bordnetzausgang: 12,6 V, 10 A, 126 W, schaltbar

 $\triangleleft$  12V,10A

AC.

PURE SINE-WAVE

Abm. (B x H x T): 230 x 200 x 142 mm, Gewicht: 3 kg

**Artikel-Nr. 252825**

ПS

**Mehr Infos:**

**299,99 €**

www.elvjournal.com

4

**Jackery** 

**EXPLORER 240** 

Ò

 $\bigcirc$ 

**INDIT** 

**B 10 00 00** 

**Billian** and **SHEEP** 

**SHEET** ----<u>in www.</u> **THE** 

# **Positionsmelder**

### **LoRaWAN®-GPS-Tracker-App LoWTrack**

**GPS-Tracker-Apps bzw. solche, die wie Google Maps den aktuellen Standort visualisieren, gibt es eine Menge, da in Smartphones häufig auch ein GPS-Modul eingebaut ist. Anders sieht es bei der neuen Funk- und Netzwerktechnologie LoRaWAN® aus. Alexander Egger, bekannt durch seinen YouTube-Kanal AEQ-WEB, hat nun eine solche App für iOS und Android mit dem Namen LoWTrack entwickelt. Wir stellen die App in diesem Beitrag ausführlich in Verwendung mit unserem LoRaWAN®-Tracker ELV-LW-GPS1 vor.**

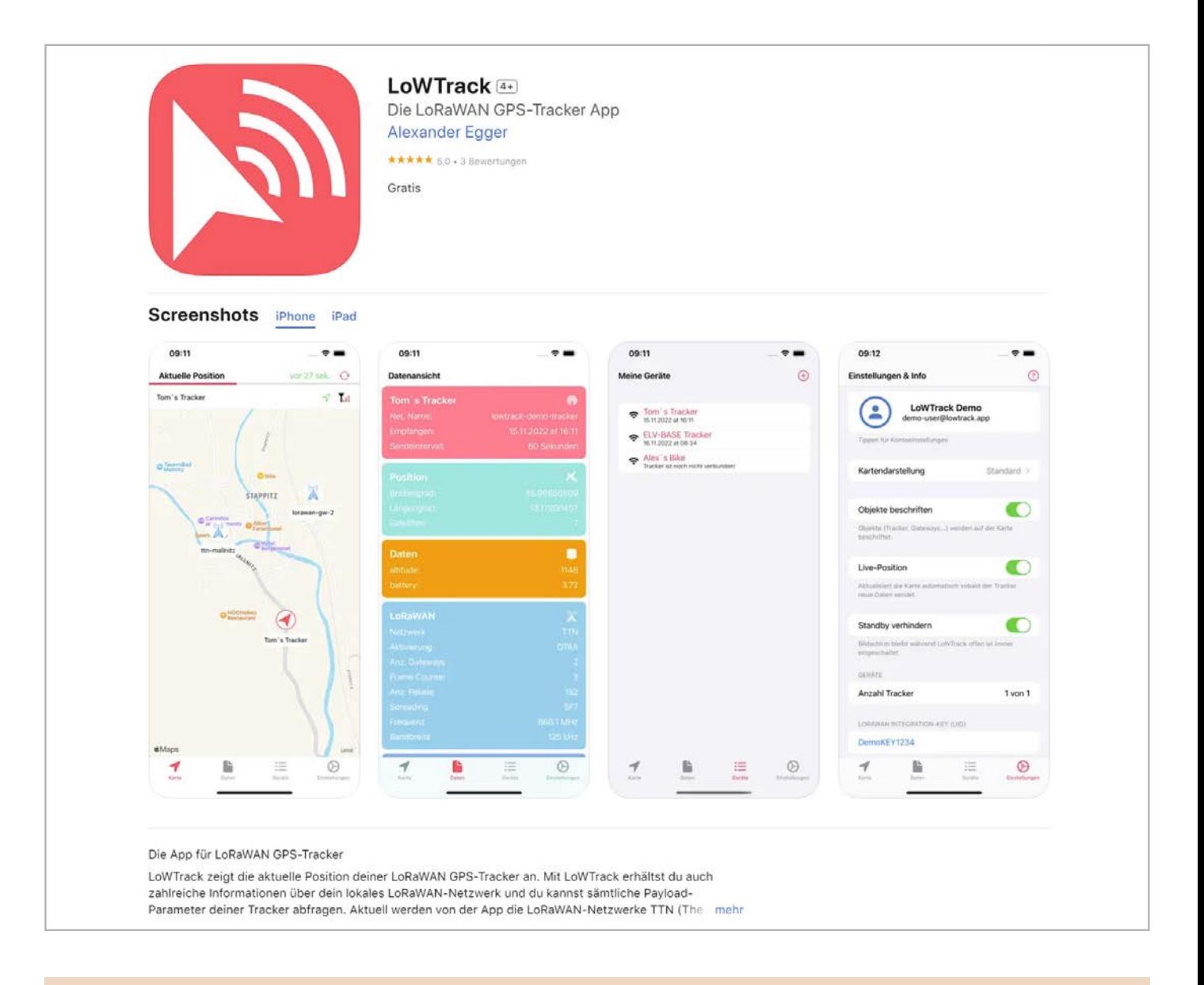

#### *Über den Entwickler und YouTuber Alexander Egger*

*Alexander Egger betreibt seit über sieben Jahren den YouTube-Kanal AEQ-WEB mit mittlerweile über 15.000 Abonnenten und den zugehörigen Blog www.aeq-web.com. Auf seinem Kanal findet man sehr viele spannende, zum Teil auch tiefgründige Projekte und Informationen zu LoRaWAN®. Die Motivation zur Erstellung der App ist die bisher geringe Auswahl von solchen Anwendungen speziell für LoRaWAN®. Mit Swift Playgrounds lassen sich zudem Apps auf dem iPad für iPhone, iPad und auch MacOS programmieren. Sechs Monate hat es gedauert, bis sowohl die App als auch die entsprechende Serverapplikation fertiggestellt waren.*

*Die Android-App hat Alexander Egger mit Kotlin programmiert. Vor zehn Jahren hatte er bereits erste Apps für Android entwickelt und diese in Java realisiert. Auf seinem YouTube-Kanal AEQ-WEB hat Alexander Egger bereits einige Videos zum Thema LoWTrack und ELV-LW-GPS1 veröffentlicht:*

*Vorstellung der App LoWTrack für LoRaWAN®-GPS-Tracker: https://www.youtube.com/watch?v=FZJfHy2Cmqg*

*Vorstellung ELV LoRaWAN® GPS Tracker und Einrichtung in LoWTrack: https://www.youtube.com/watch?v=OKlhq3PgeIA*

*LoWTrack für Android - aktueller Entwicklungsstand: https://www.youtube.com/watch?v=Fcb0Y0PGfbc*

#### **Neu und schon viele Funktionen**

Die App LoWTrack ist speziell für LoRaWAN®-GPS-Tracker geeignet und zeigt dem Nutzer den aktuellen Standort des Geräts auf einer Karte (OpenStreetMap bei Android, Apple Maps bei iOS) an (Bild 1). Darüber hinaus liefert LoWTrack viele Informationen über das verbundene LoRaWAN®-Netzwerk. Auf der Karte werden alle öffentlichen Gateways angezeigt, welche die letzte Aussendung empfangen haben. Ebenso zeigt die App Distanz und Signalstärke zu den einzelnen Gateways an und kann zum Testen von Netzabdeckung und Reichweite verwendet werden. Neben den Positionsdaten können auch weitere Parameter wie z. B. Batteriespannung oder Geschwindigkeit des Trackers angezeigt werden.

LoWTrack ist aktuell mit The Things Network (TTN) und Helium kompatibel. Der Entwickler kündigte bereits an, dass die App demnächst auch ChirpStack unterstützen wird. Zukünftig sollen noch weitere LoRaWAN®-Netzwerke unterstützt werden und Features wie Position-Logging und Geofencing dazukommen. Außerdem soll es zu einem späteren Zeitpunkt die Möglichkeit geben, die Route des/der GPS-Tracker zu verfolgen.

LoWTrack ermöglicht eine automatische Aktualisierung der Positionskarte in Echtzeit. Zurzeit können zwei LoRaWAN®-GPS-Tracker verfolgt werden.

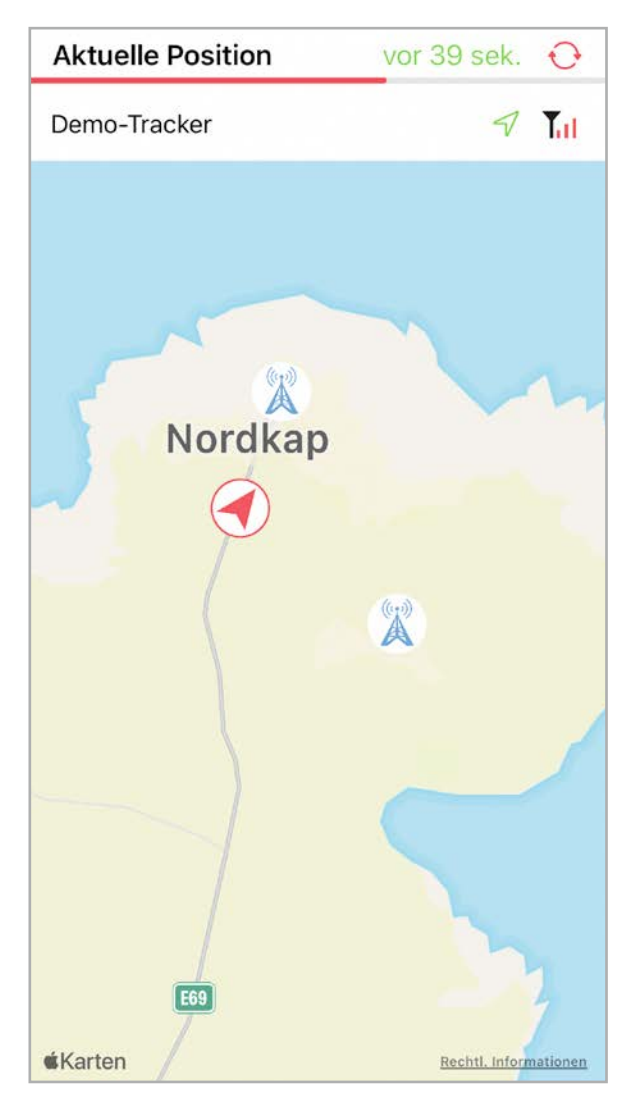

*Bild 1: Kartendarstellung eines LoRaWAN®-GPS-Trackers (iOS) Bild 2: Ein Account ist in LoWTrack schnell erstellt.*

Für iOS (iOS 15.2. oder neuer) gibt es die App bereits seit einem halben Jahr. Neu ist nun auch die Android-Version. Beide können in den jeweiligen Stores [1, 2] heruntergeladen werden.

#### **Features der App**

- Einfache Darstellung von Positionsdaten auf einer Karte
- Verfolgen der Tracker in Echtzeit mit "Live-Position"
- Verwendung von LoWTrack mit bis zu zwei Trackern unlimitiert und kostenlos
- Sehr gut für Tests von Reichweite und LoRaWAN®-Netzabdeckung geeignet
- LoWTrack zeigt alle aktiven Gateways in Reichweite an
- Funktioniert mit The Things Network und Helium
- Payload-Daten können in der App angezeigt werden

#### **Voraussetzungen**

LoWTrack ist nicht auf eine bestimmte Hardware beschränkt und kann grundsätzlich mit jedem LoRaWAN®-GPS-Tracker verwendet werden. Jedoch muss der Anwender einen Payload-Decoder implementieren, der die richtigen Parameter liefert. So muss zumindest die Position als Breitengrad und Längengrad (Lat, Lon bzw. Latitude, Longitude) an den Server von LoWTrack übermittelt werden.

Die App kann mit selbst gebauten Trackern oder mit kommerziellen Trackern verwendet werden. Vereinfacht kann man auch sagen, dass alle Tracker, welche mit dem TTN-Mapper kompatibel sind, auch mit LoWTrack funktionieren. Die App funktioniert beispielsweise mit dem ELV-AM-GPS-Modul [3] für die ELV-LW-Base [4], dem GPS-Tracker ELV-LW-GPS1 [5] und dem Asset Tracker Solar dnt-LW-ATS [6].

Bevor LoWTrack Daten von einem GPS-Tracker anzeigen kann, müssen die Daten von einem LoRaWAN®-Netzwerk an den LoWTrack-Server in einem bestimmten Datenformat weitergeleitet werden (s. LoWTrack-Integration in LoRaWAN®-Netzwerke).

#### **Registrierung und Account**

Um LoWTrack verwenden zu können, wird ein kostenloser Account benötigt. Die Registrierung und deren Bestätigung erfolgt direkt in der App (Bild 2).

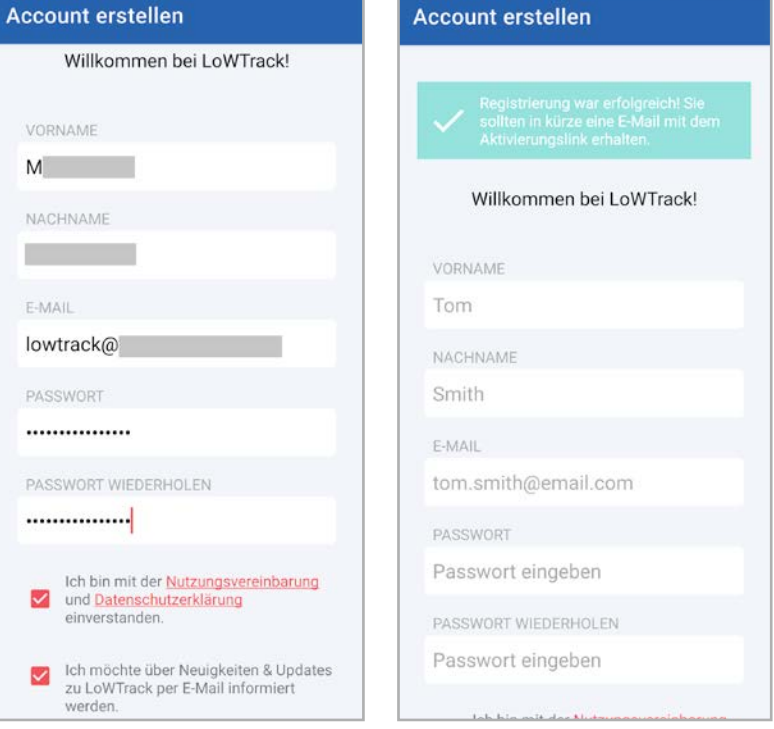

Anschließend versendet LoWTrack an die angegebene E-Mail-Adresse einen Link zur Aktivierung des Accounts.

Unmittelbar nach der Aktivierung ist ein Login in der App mit der angegebenen E-Mail-Adresse oder dem von LoWTrack generierten Usernamen und dem gewählten Passwort möglich (Bild 3).

In der E-Mail befindet sich auch der Integration-Key (UID) und die vollständige Integration-URL für das LoRaWAN®-Netzwerk.

#### **LoWTrack-Integration in LoRaWAN®-Netzwerke**

LoWTrack erhält die Daten des GPS-Trackers über eine Application-Integration im jeweiligen LoRaWAN®-Netzwerk. Dabei handelt es sich um eine HTTP-Integration, die über die LoRaWAN®-Console eingerichtet wird.

Aktuell unterstützt LoWTrack bei der Integration die LoRaWAN®- Netzwerke TTN (The Things Network) und Helium.

Wir verwenden als Beispiel für eine Integration unseren GPS-Tracker ELV-LW-GPS1, der z. B. in Fahrzeugen mit einer Gleichspannung (z. B. über USB) versorgt werden kann (Bild 4).

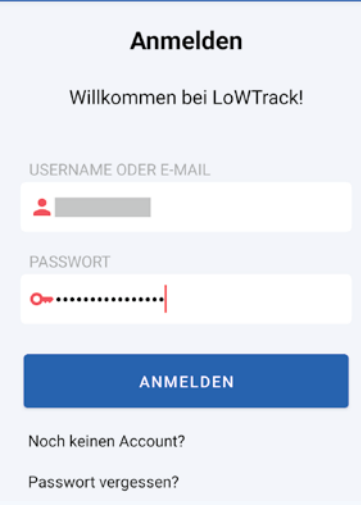

LoWTrack

*Bild 3: Einloggen mit dem generierten Usernamen aus der Bestätigungs-E-Mail und dem ursprünglich vergebenen Passwort*

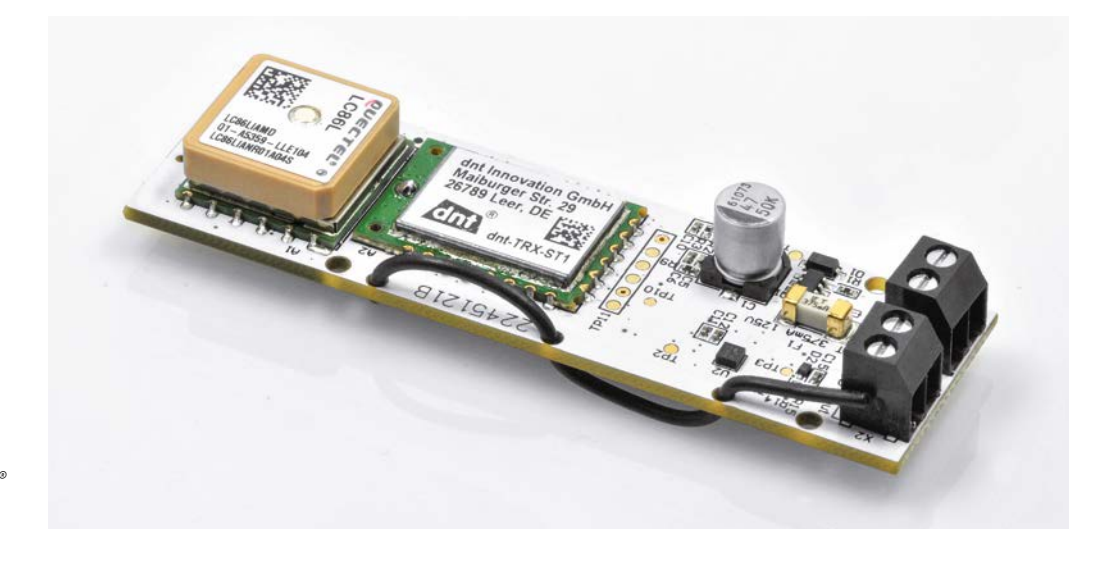

*Bild 4: ELV LoRaWAN® GPS Tracker ELV-LW-GPS1*

> Der **GPS-Tracker ELV-LW-GPS1** ist ein eigenständiges, komplett einsatzfähiges Ortungssystem, das aus einem Beschleunigungssensor, einem Kontaktinterface, einem GNSS-Modul zur Positionsbestimmung und einem LoRaWAN®-Modul besteht.

> Ein integrierter Beschleunigungssensor registriert je nach Konfiguration eine Bewegung oder einen Stillstand des überwachten Gegenstands und aktiviert die Positionsbestimmung über das GNSS-Modul sowie die Aussendung der Daten per LoRaWAN®. Zusätzlich kann ein Kontaktinterface die Positionsbestimmung und die Übertragung auslösen.

> Das Modul ist eigenständig betreibbar und benötigt lediglich den Anschluss an eine Betriebsspannung im weiten Bereich von 5 bis 40 V. Damit kann man es direkt u. a. an 12-V- oder 24-V-Bordsysteme von Fahrzeugen anschließen.

> Das Verhalten des Moduls kann in weiten Grenzen konfiguriert werden, z. B. kann so eine temporäre Bewegung durch Wind als Alarmgrund ausgeschlossen werden.

> Ein Gehäuse und ein Halter für eine Gehäusemontage in einem Bopla-Gehäuse stehen als STL-Daten für den eigenen 3D-Druck kostenlos als Download auf der Artikeldetailseite des Geräts zur Verfügung.

#### **Anwendungsbeispiele:**

- ∙ Fernüberwachung von Fahrzeugen, Fahrrädern, E-Rollern, Baumaschinen, Booten usw.
- ∙ Fernüberwachung von Frachten, Kunstgegenständen usw.
- ∙ Fernüberwachung beweglicher Gegenstände, z. B. in der Landwirtschaft, Bienenzucht usw.
- ∙ Aufzeichnung von Bewegungen, z. B. zur Kartierung, Trainingsgestaltung usw.

#### **Anmeldung des LoRaWAN®- GPS-Trackers im TTN**

Zunächst muss der LoRaWAN®-GPS-Tracker in der TTN-Netzwerkinfrastruktur eingerichtet werden, soweit dies noch nicht geschehen ist. Wie das im Detail bei dem ELV-LW-GPS1 funktioniert, ist in der Bauanleitung beschrieben.

Neu ist die vereinfachte Anmeldung über das sogenannte Device-Repository [7]. Dabei kann das Gerät direkt ausgewählt werden, die Einstellungen sind dann weitgehend vorgegeben (Bild 5).

Zugleich wird der benötigte Payload-Parser zur Decodierung der Daten im TTN eingestellt. Es sind dann keine weiteren manuellen Anpassungen hinsichtlich der Geräteanmeldung im TTN notwendig. Nach Aktivierung des Geräts werden bereits die decodierten GPS-Daten im Bereich Live-Data von TTN ausgegeben (Bild 6).

#### **Integration ins TTN**

Sofern nicht geschehen, muss man nun zunächst eine Application im TTN erstellen und den LoRaWAN®-GPS-Tracker als End-Device einbinden. In der erstellten Application muss dann zur Weiterleitung der GPS-Daten eine sogenannte Integration ausgewählt werden.

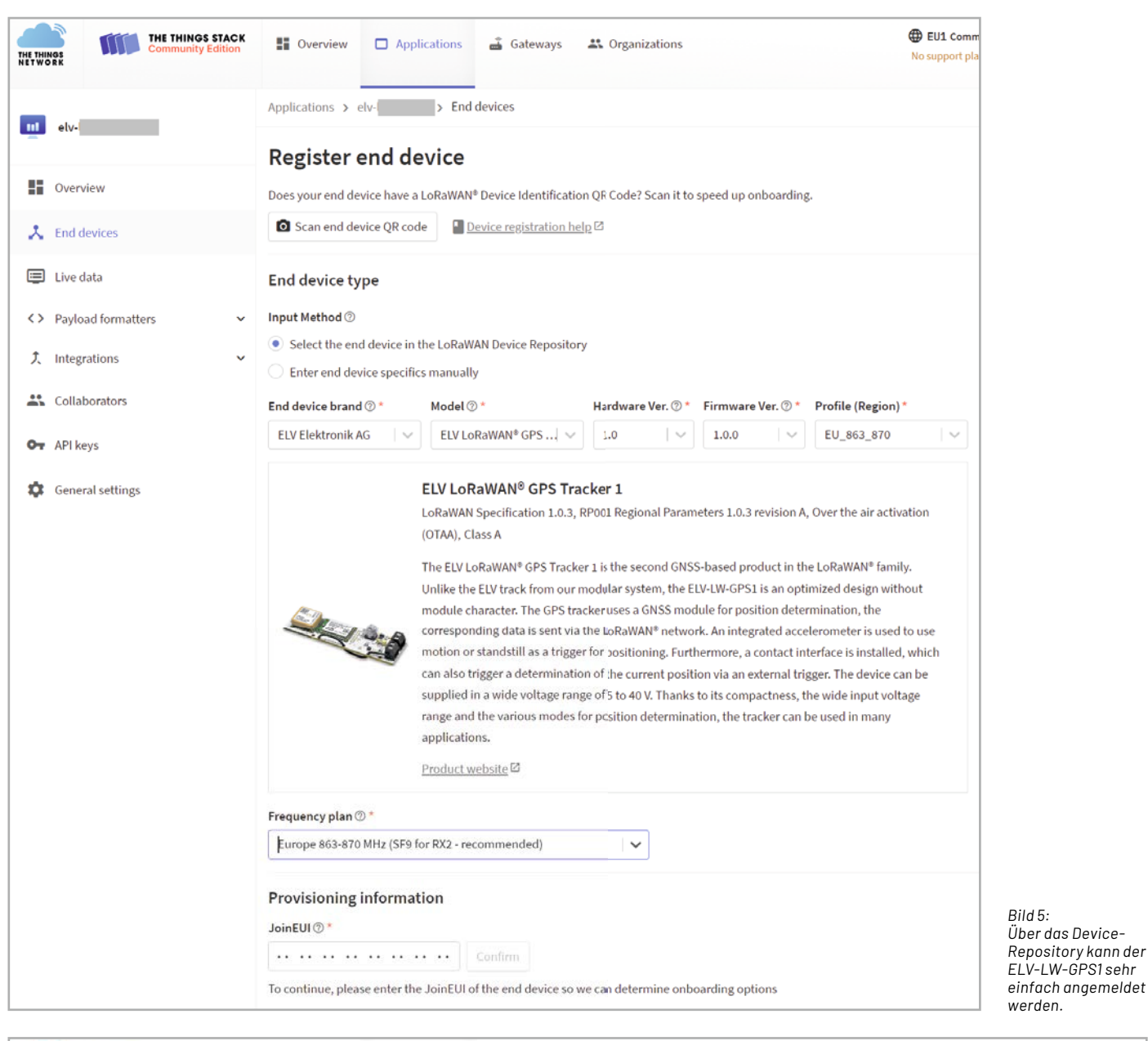

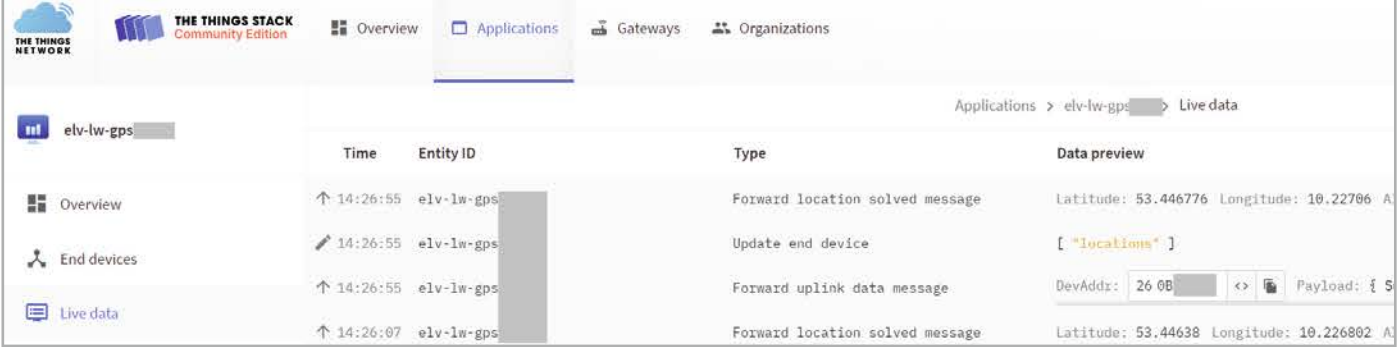

*Bild 6: GPS-Daten im Fenster Live-Data bei TTN*

#### Kurz vorgestellt **69**

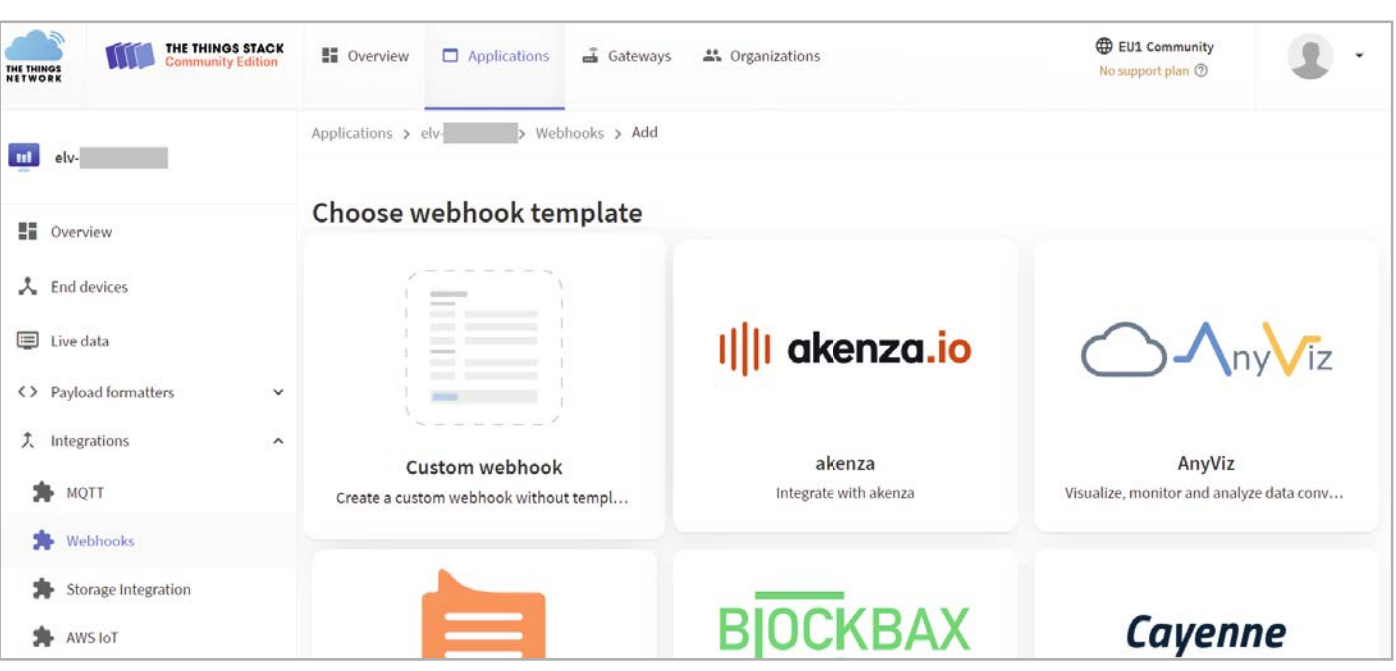

*Bild 7: In der TTN-Application wird als Integration ein Webhook – in diesem Fall ein Custom Webhook – ausgewählt.*

Es gibt dabei verschiedene Arten der Integration – wir nutzen für LoWTrack einen sogenannten Webhook. In diesem speziellen Fall ist es ein Custom Webhook (Bild 7).

In diesem Custom Webhook muss man zunächst eine eindeutige ID vergeben.

Danach wird die Base-URL aus der Bestätigungs-E-Mail bei der Registrierung eingetragen.

Zudem muss das Kästchen "Uplink-Message" aktiviert werden (Bild 8) – dort müssen keine weiteren Daten eingegeben werden.

Abschließend klickt man auf "Add webhook".

Damit ist die Einrichtung des Trackers und die Integration zur Weiterleitung der Daten an die LoW-Track-App abgeschlossen.

Bevor wir nun zu der LoWTrack-App wechseln, sollten wir kurz noch einmal kontrollieren, ob tatsächlich Live-Daten im richtigen Format vom verwendeten GPS-Tracker ankommen (siehe Bild 6).

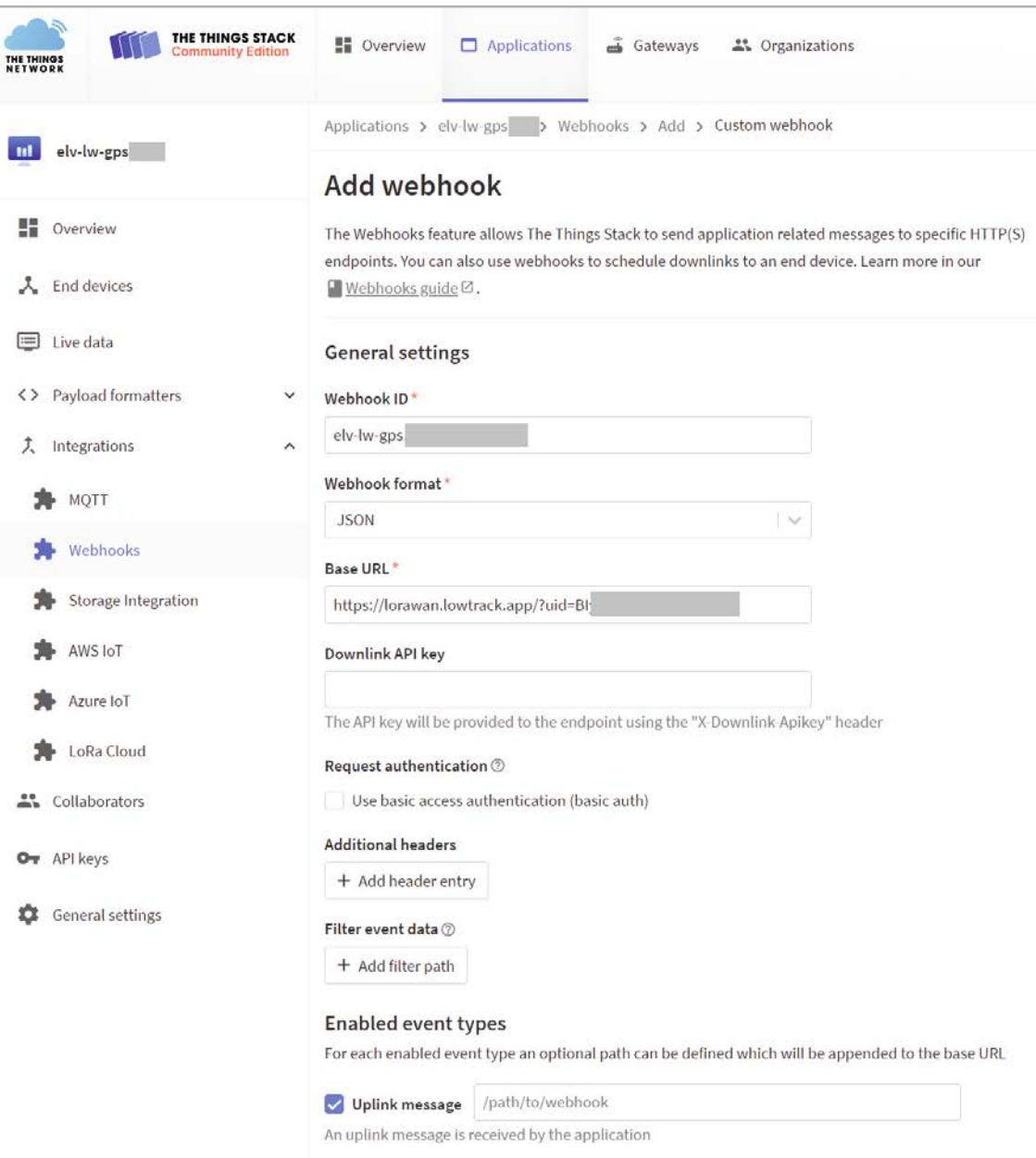

*Bild 8: Konfiguration des Custom Webhook*

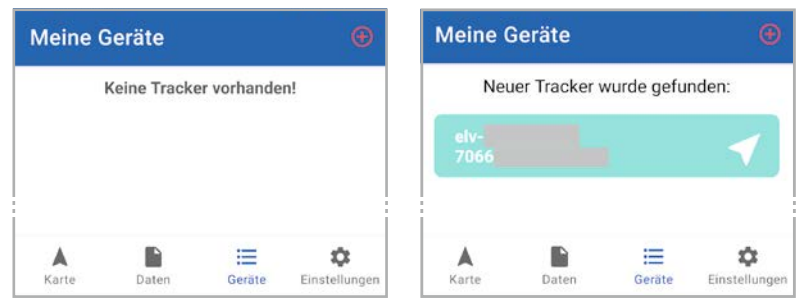

*Bild 9: Auswahl des Trackers in der LoWTrack-App*

#### **LoWTrack-App**

Wir wechseln nun zur LoWTrack-App, melden uns an und gehen zum Menüpunkt "Geräte". Auf der Seite "Meine Geräte" ist sehr wahrscheinlich noch kein Tracker sichtbar. Aktualisiert man die Seite, sollte der im TTN konfigurierte GPS-Tracker erscheinen (Bild 9), sofern er bereits Daten an die im Custom Webhook definierte URL gesendet hat.

Der GPS-Tracker kann nun hinzugefügt und ein eindeutiger Name vergeben werden. Anschließend werden die Einstellungen gespeichert.

Im Tab "Geräte" werden alle Geräte angezeigt sowie die Uhrzeit des letzten Datenempfangs. Über den Button "+" können Geräte hinzugefügt werden. Tracker können auch umbenannt oder gelöscht werden: Drücken Sie dazu lange auf den Button des gewünschten Geräts, dann gelangen Sie in das Menü zum Bearbeiten des Trackers.

Nun kann man auf die Seite "Karte" wechseln und sollte die aktuelle Position des GPS-Trackers sowie der mit dem Tracker verbundenen Gateways sehen (Bild 11).

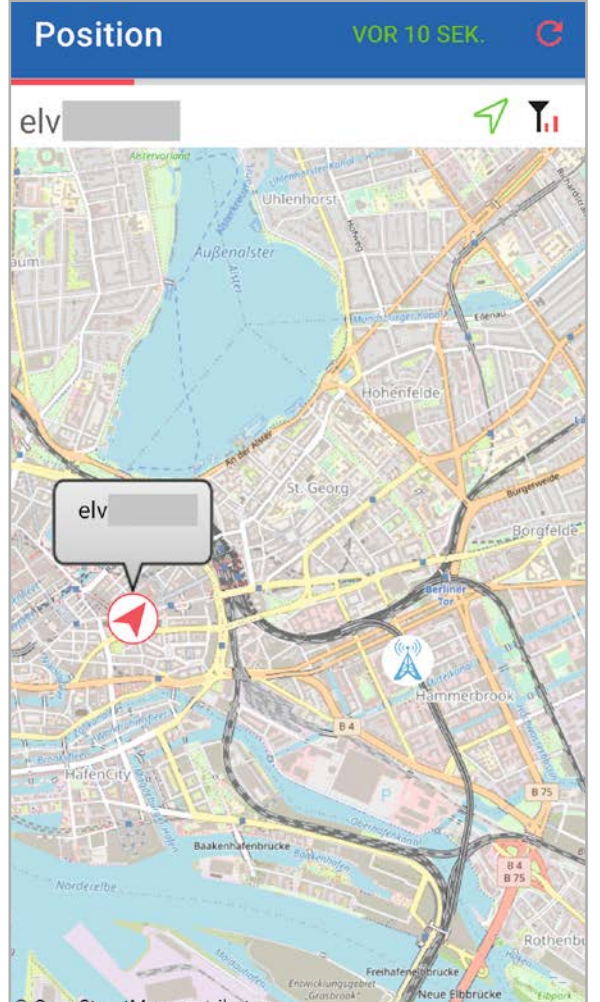

© OpenStreetMap contributors

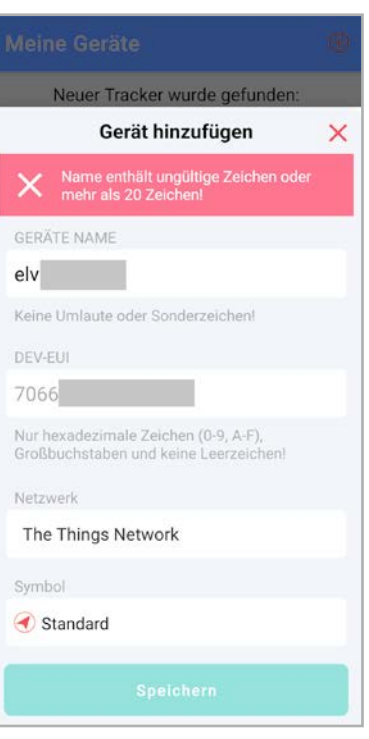

*Bild 10: Vergabe eines Gerätenamens für den neu ausgewählten GPS-Tracker*

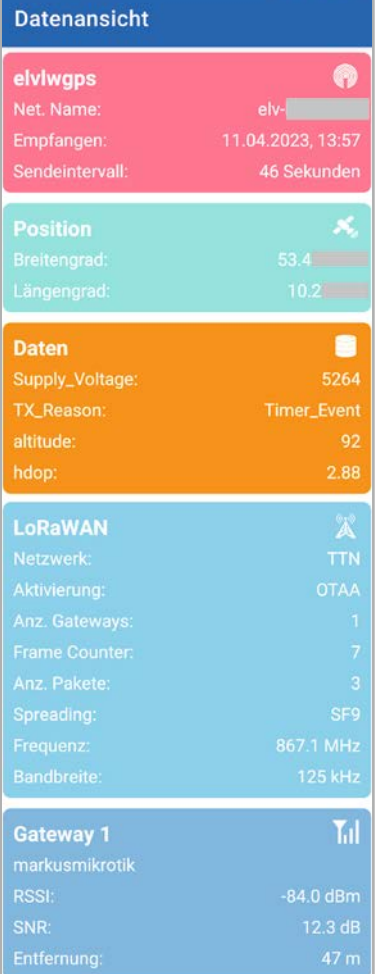

*Bild 12: Im Tab "Daten" werden zahlreiche Detailinformationen zum verwendeten GPS-Tracker angezeigt.*

*Bild 11: Beispiel für die Live-Position eines GPS-Trackers unter Android*

Werden vom LoRaWAN®-Netzwerk Standortinformationen über die verbundenen Gateways bereitgestellt, so werden auch diese in der App angezeigt. Sendet der Tracker regelmäßig in einem festen Zeitintervall zwischen 30 Sekunden und 20 Minuten Positionsdaten, und ist Live-Tracking aktiviert, dann wird unterhalb des Gerätenamens eine ablaufende Balkenanzeige eingeblendet. Der Refresh-Button ermöglicht ein manuelles Aktualisieren der Karte. Das Sendeintervall wird immer neu berechnet, wenn der Tracker zuvor über einen Zeitraum von mehr als 20 Minuten keine Daten gesendet hat.

#### **Datenansicht**

Im Tab "Daten" finden Sie alle relevanten Datensätze Ihres GPS-Trackers und des verbundenen LoRaWAN®-Netzwerks (Bild 12). Neben den Positionsdaten werden hier alle zusätzlichen Payload-Parameter angezeigt. Außerdem finden Sie eine Liste aller Gateways, die das letzte Datenpaket empfangen haben, und die dazugehörigen Signalparameter. Stellt der Betreiber des Gateways die Positionsdaten bereit, so rechnet sich LoWTrack auch die Entfernung zwischen Tracker und Gateway aus. Bei Helium wird zudem das Datenguthaben angezeigt.

#### **Einstellungen**

Unter Einstellungen können Features wie Live-Tracking oder Objektbeschriftungen aktiviert werden. Ebenso kann die Kartendarstellung verändert oder ein Verhindern der automatischen Displaysperre aktiviert werden. Klicken Sie auf Ihr Profil, öffnet sich ein Fenster, in dem Sie Ihren Account löschen oder persönliche Daten und das Passwort ändern können.

Live-Position beziehungsweise Live-Tracking aktualisiert die Karte, sobald der Tracker neue Daten sendet. LoWTrack ermittelt das Sendeintervall des Trackers und aktualisiert die Karte automatisch entsprechend dem Sendeintervall. Für die Ermittlung müssen mindestens zwei Datenpakete hintereinander vom LoRaWAN®-Server an LoWTrack gesendet werden. Das Sendeintervall muss zwischen 30 Sekunden und 20 Minuten liegen, damit diese Funktion von LoWTrack unterstützt wird. Wenn Live-Position aktiviert und der Tracker aktiv ist, so wird oberhalb der Karte ein Balken angezeigt, der sich von links nach rechts entsprechend der Zeit bis zum nächsten Datensatz füllt.

Aufgrund von Latenzen im LoRaWAN®-Netzwerk kann es in seltenen Fällen zu einer falschen Berechnung des Sendeintervalls kommen. Unter "Geräte"  $\rightarrow$  "Gerät bearbeiten" kann die Option "Live-Tracking reset" aktiviert werden. Nach dem Speichern wird das Sendeintervall zurückgesetzt und beim Eintreffen weiterer Datensätze neu berechnet.

Verschiedene Symbole geben Informationen zum Status des GPS-Trackers (Bild 13).

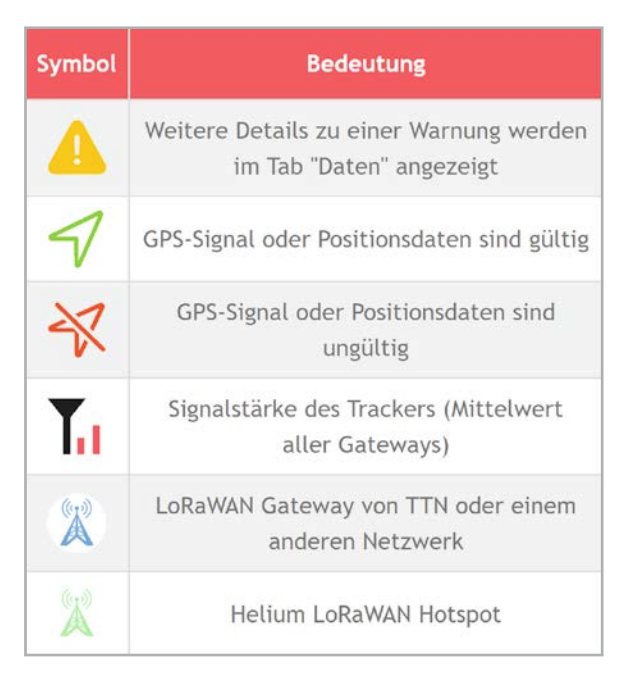

*Bild 13: Symbole und deren Bedeutung in LoWTrack*

#### **Fazit**

War vieles im Bereich von LoRaWAN® bisher den Enthusiasten vorbehalten, werden die Schritte zur Geräteanmeldung, den Integrationen und auch vorhandenen Apps immer einfacher. Mit dem The Things Network Device Repository lassen sich Geräte recht simpel anlernen, und Apps wie LoWTrack sorgen für eine einfache Visualisierung der GPS-Daten.

Obwohl die App noch recht neu ist, läuft sie sehr stabil, ist einfach einzurichten, und zwei verwendbare GPS-Tracker sollten für den Privatanwender ausreichen, um die jeweiligen Standorte von Objekten in der Kartenfunktion darzustellen. Die gelieferten Informationen eignen sich bestens für ein umfangreiches Debugging im LoRaWAN®.

Alexander Egger hat damit eine rundum gute App geschaffen, die zudem kostenlos ist und sicherlich viele Fans finden wird. **EIV** 

#### **https://lowtrack.app**

#### **i Weitere Infos**

- [1] LoWTrack im Google Play Store: https://download.lowtrack.app https://play.google.com/store/apps/details?id=com.aeqweb.lowtrackapp
- [2] LoWTrack im Apple Store: https://download.lowtrack.app https://apps.apple.com/app/lowtrack/id6444423529
- [3] ELV-Track GPS-Tracker Applikationsmodul ELV-AM-GPS: Artikel-Nr. 157158 [4] ELV-LW-Base Experimentierplattform für LoRaWAN® ELV-BM-TRX1: Artikel-Nr. 156514
- [5] ELV LoRaWAN® GPS Tracker ELV-LW-GPS1: Artikel-Nr. 157519
- [6] dnt LoRaWAN® Solar-GPS-Tracker dnt-LW-ATS: Artikel-Nr. 157142
- [7] ELVjournal 2/2023: Schnell integrieren Einfache Einbindung von LoRaWAN®-Geräten in das The Things Network: Artikel-Nr. 253380

Alle Infos finden Sie auch online unter: de.elv.com/elvjournal-links

## **SMART HOME** *für Profis* **Gratis Online-Fachseminare**

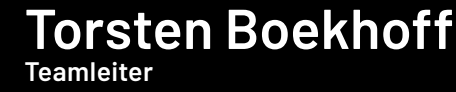

**ELV Technical Support Center** 

#### **und Holger Arends Experte von Homematic IP**

**zeigen die vielfältigen Einsatzmöglichkeiten von**

### **Homematic IP**

**Alle Seminare fi nden Sie als Video im ELVshop unter: de.elv.com/elv-online-fachseminare** 

**oder auch auf unserem YouTube-Kanal: youtube.com/@elvelektronik**

 $FLV<sub>exponent</sub>$ 

#### **Unsere nächsten Fachseminare:**

**Mittwoch, 7. Juni 2023 Intelligente Beschattung ...**

COMM

80000

PLAYLISTS

**17.00 bis 18.30 Uhr: ... mit der Cloudlösung 19.00 bis 20.30 Uhr: ... mit der CCU3**

**Mittwoch, 12. Juli 2023 Smarte Sicherheitstechnik mit Kameras**

**17.00 bis 18.30 Uhr: ... in der Cloudlösung 19.00 bis 20.30 Uhr: ... mit der CCU3**

#### **Bleiben Sie stets auf dem Laufenden! Alle Termine und bisherigen Seminare finden Sie hier:**

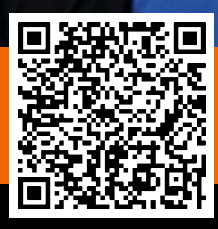

www.elvjournal.com

ely elektron

**FLV** 

Entdecken Trends

合

 $\widehat{\mathbb{Z}}$  $\widehat{\mathcal{L}}$ 

Mediathe

ELV Elektronik

VIDEOS
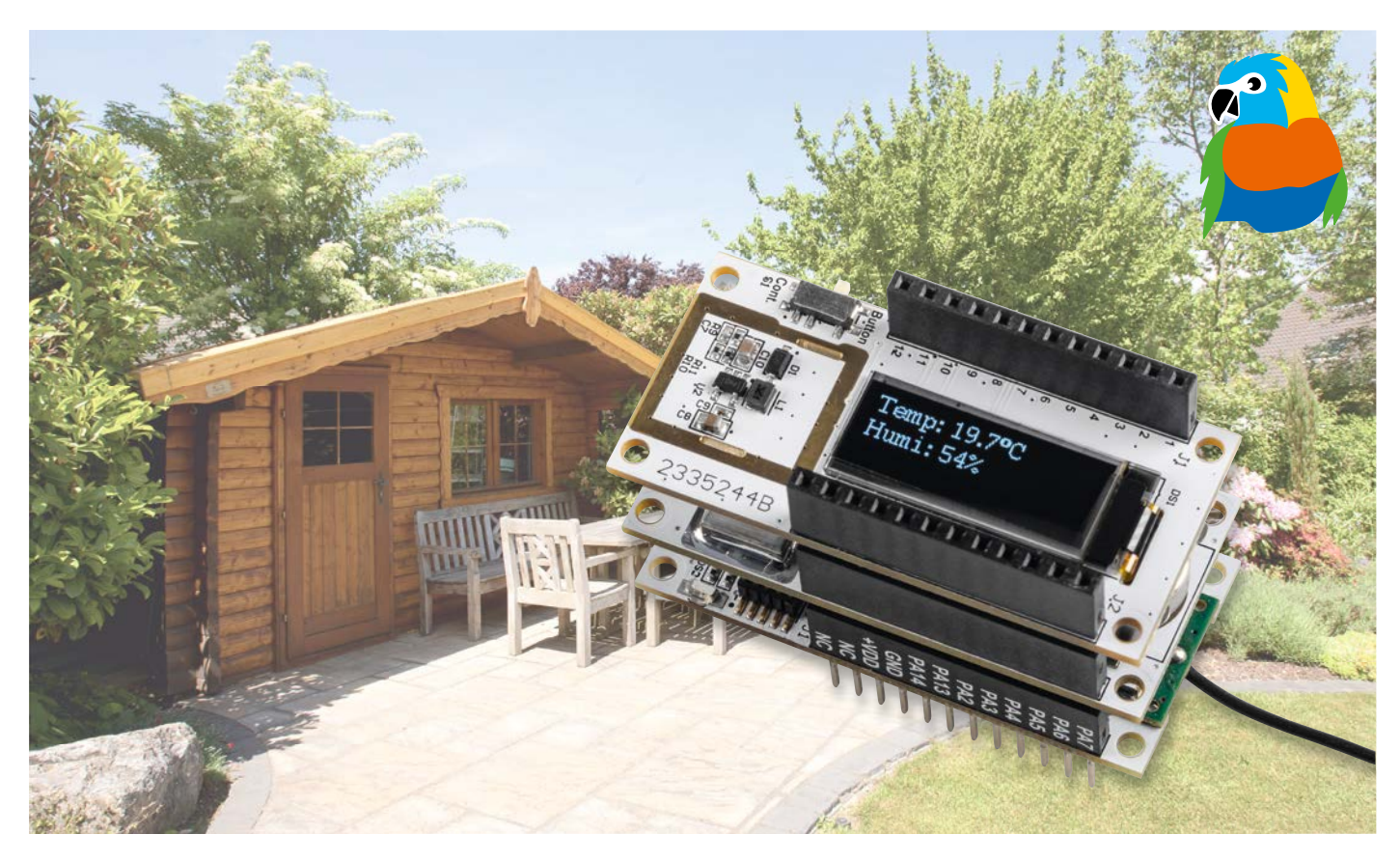

## **Sensorwerte im Blick**

### **ELV Applikationsmodul Display 1 ELV-AM-DSP1 für LoRaWAN®**

**Mit dem ELV Applikationsmodul Display 1 bekommt das ELV-Modulsystem die Möglichkeit, Sensor werte eines zusätzlich ver wendeten Applikationsmoduls direkt anzuzeigen. Das ELV-AM-DSP1 ist mit einem 128 x 32 Pixel großen OLED-Display ausgestattet, das wahlweise fortlaufend oder bei einem Ereignis Informationen ausgeben kann. Das Modul ist bereits fertig bestückt, und durch den stromsparenden Betrieb ist auch ein Batteriebetrieb möglich.**

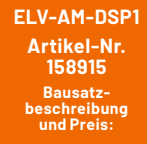

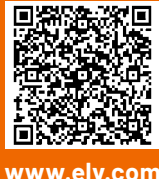

**i Infos zum Bausatz ELV-AM-DSP1**

**Schwierigkeitsgrad:** leicht

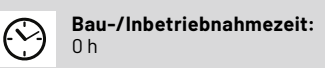

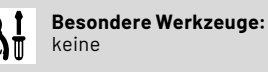

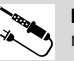

пH

**Löterfahrung:** nein

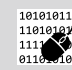

**Programmierkenntnisse:** nein

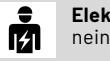

**Elektrofachkraft:**

#### **Vielfältige Anwendungsmöglichkeiten**

Der Einsatz des ELV Applikationsmodul Display 1 (Bild 1) ist in den verschiedensten Szenarien denkbar. Beispielsweise kann es unter Verwendung eines eigenen Treibers beim Entwickeln von Schaltungen und Firmware dazu genutzt werden, bestimmte Zustände oder Sensorwerte kontinuierlich anzuzeigen. Aber es kann ebenso mit Applikationsmodulen aus dem ELV-Modulsystem wie beispielsweise dem ELV-Applikationsmodul CO2 [1] zur Anzeige der Luftqualität in Innenräumen genutzt werden, um neben der Signalisierung durch

die LEDs zusätzlich die aktuellen Werte der Luftqualität direkt anzuzeigen.

*Bild 1: Das ELV Applikationsmodul Display 1 ELV-AM-DSP1*

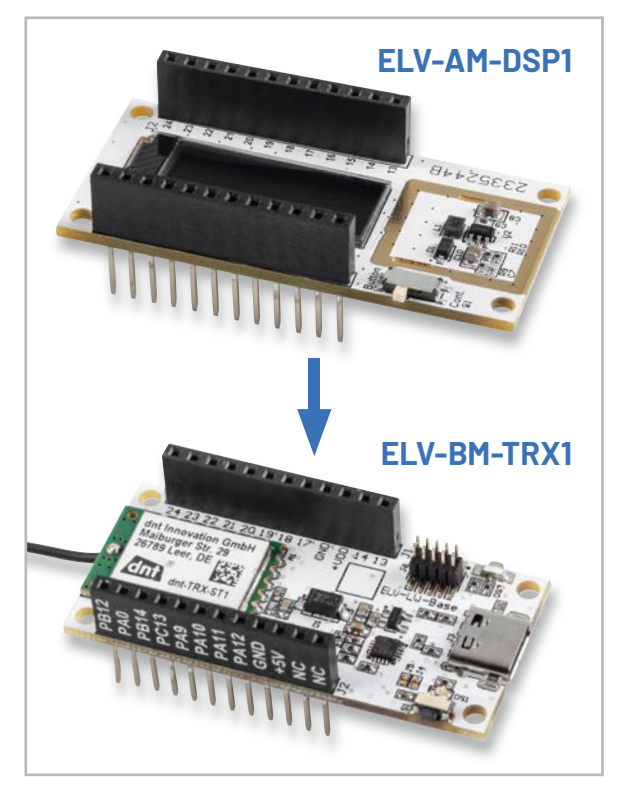

*Bild 2: Die ELV-LW-Base mit dem ELV-Display 1. Unter Verwendung eines weiteren Applikationsmoduls können dessen Werte angezeigt werden.* 

Es können aber auch von jedem anderen kompatiblen Applikationsmodul aus dem ELV-Modulsystem die Sensorwerte ausgegeben werden. Dadurch, dass das ELV-AM-DSP1 direkt auf dem Modulstapel des ELV-Modulsystems angebracht werden kann, ist so im Bedarfsfall das komfortable Auslesen der Werte direkt am Gerät möglich.

#### **Stromsparende Anwendung**

Das Modul hat im ereignisgesteuerten Modus einen durchschnittlichen Stromverbrauch von weniger als 10 µA bei 5 Aktivierungen pro Tag und einer Anzeigedauer von jeweils 10 Sekunden. Daher eignet es sich auch für batteriebetriebene Anwendungen. In Kombination mit einem ELV-Powermodul (z. B. ELV Powermodul LR03 [2]) und dem ELV-Applikationsmodul Temperatur und Luftfeuchte ELV-AM-TH1 [3] lässt sich somit eine einfache, stromsparende und

abgesetzte Anzeige beispielsweise von Umgebungswerten wie Temperatur und Luftfeuchtigkeit umsetzen.

#### **ELV-Modulsystem**

Das ELV-Display 1 wird fertig aufgebaut und im bekannten Modul-Formfaktor geliefert. So kann es problemlos mit der ELV-LW-Base [4] zur Anzeige von Sensorwerten verwendet werden (Bild 2). Applikationsmodule können unterhalb des ELV-Display 1 auf das ELV-LW-Base aufgesteckt werden.

Somit lässt sich das Display nutzen, um die Werte aller kompatiblen Applikationsmodule im mobilen Einsatz anzuzeigen. Da die Funktionalität des Displays zunächst in die Firmware der bereits vorhandenen Applikationsmodule integriert werden muss, sollte die Kompatibilität vor dem Einsatz zunächst geprüft werden. Die kombinierbaren Module sind hierzu in der Beschreibung des ELV-Display 1 im ELVshop zu finden [5].

#### **Schaltung**

Die Platinenfotos und Bestückungsdrucke zeigen die Ober- und Unterseite des Moduls ELV-Display1 (Bild 3).

In dem Schaltbild (Bild 4) wird ersichtlich, dass die Spannungsversorgung +VDD (1,8 bis 3,3 V) von der ELV-LW-Base, einem Powermodul wie dem ELV-Buttoncell [6] oder einer externen Quelle zugeführt werden kann. Zentrales Bauteil ist das OLED-Display, das am Konnektor DS1 angeschlossen wird. Das Display benötigt zwei verschiedene Spannungen zum Betrieb. Zum einen VDD zum Versorgen der Logik und zum anderen Vcc als Energielieferant für das Display-Panel. Die Spannung für VCC von rund 7,5 V wird dabei durch den Step-up-Converter U2 erzeugt. Durch die MOSFETs Q1, Q2 und Q4 sind beide Spannungen schaltbar.

Um das Pin-out des Display-Moduls möglichst gering zu halten, wird für sämtliche Steuerleitungen der Portexpander U1 genutzt, der genau wie das Display durch den Host-Controller über das l<sup>2</sup>C-Interface angesprochen wird. Auch der Zustand des Schiebeschalters S1, mit dem der Anzeigemodus des Displays eingestellt werden kann, wird über den Portexpander eingelesen.

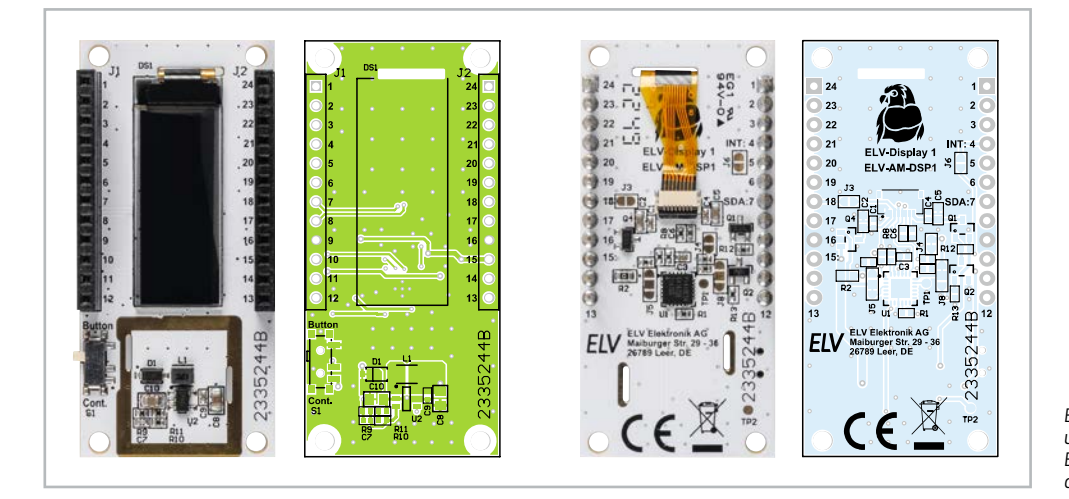

*Bild 3: Platinenfotos und zugehörige Bestückungsdrucke des ELV-Display1*

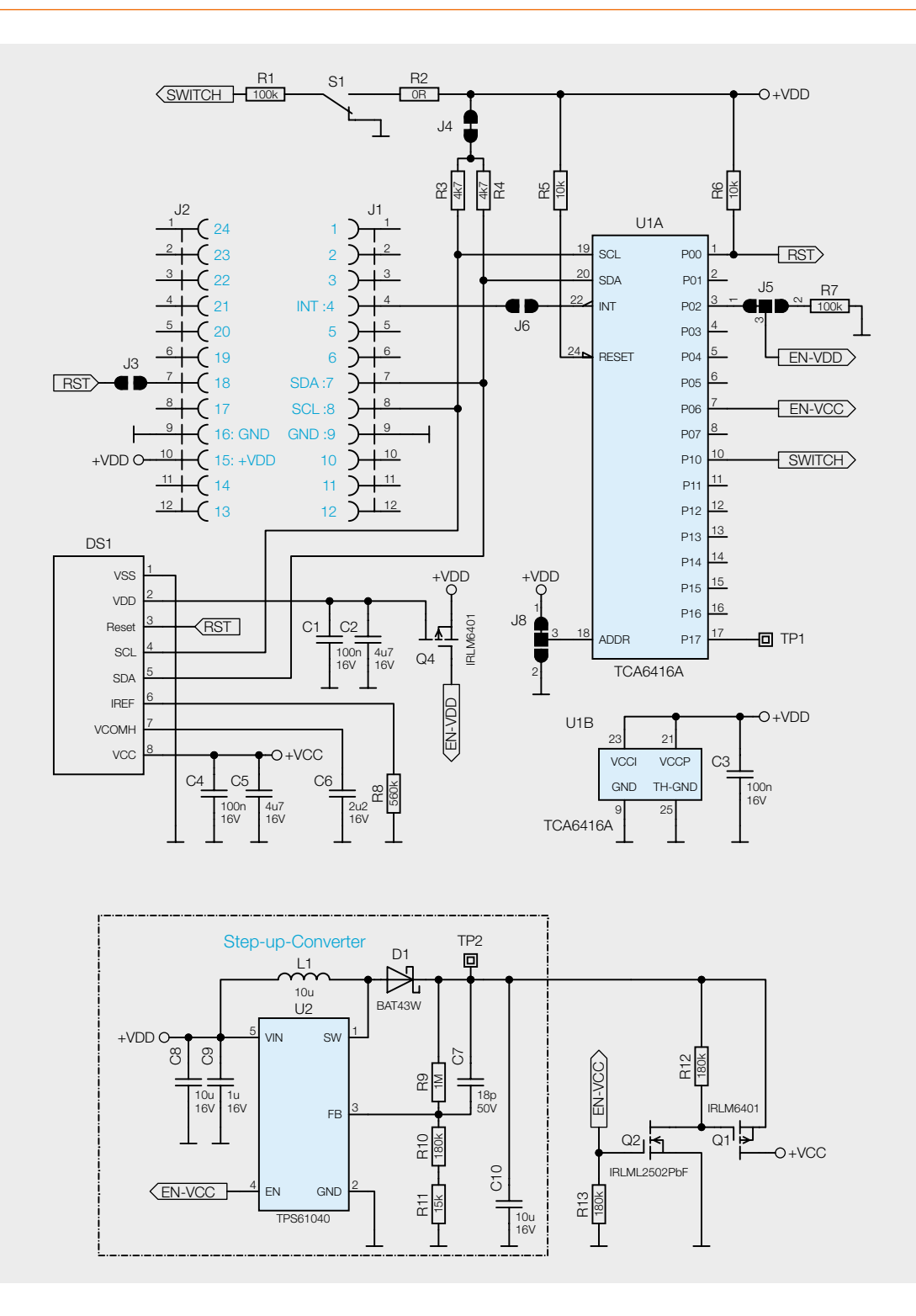

#### **Bedienung und Konfiguration**

#### **Anzeige-Modus**

Der Anzeige-Modus kann angepasst werden, damit entweder fortlaufend oder nur auf Tastendruck Werte angezeigt werden. Hierzu ist auf dem Modul der Schiebeschalter S1 montiert. Wird der fortlaufende Modus (Cont.) genutzt, wird der angezeigte Inhalt, je nach genutztem Sensor, in einem Intervall von minimal einer Sekunde aktualisiert. Im manuellen Modus (Button) wird sämtlicher Inhalt, der durch die zugrunde liegende Applikation bereitgestellt wird, nach Betätigung des Userbuttons am Basismodul einmal angezeigt. Anschließend wird das Display wieder abgeschaltet. Jeder Inhalt wird dabei für die konfigurierte Dauer angezeigt.

#### Hinweis:

Auch im fortlaufenden Modus muss das Display durch Betätigung des Userbuttons am Basismodul einmalig eingeschaltet werden.

#### **Automatische Anzeige**

Zusätzlich zur Aktivierung des Displays durch den Userbutton kann auch eine automatische Anzeige gesendeter Werte durch einen Downlink aktiviert werden. Dadurch wird das Display immer dann eingeschaltet, wenn die ELV-LW-Base Werte überträgt.

#### **Flashen der Firmware**

Zunächst muss die aktuelle Firmware des jeweiligen Applikationsmoduls, die die Display-Funktionalität enthält, auf die ELV-LW-Base geflasht werden. Die passende Firmware kann im Downloadbereich zum jeweiligen Applikationsmodul heruntergeladen werden. Das nötige Flasher-Tool inkl. einer genauen Beschreibung zur Vorgehensweise findet sich im Downloadbereich der ELV-LW-Base [4].

#### **Wichtiger Hinweis:**

Prüfen Sie unbedingt vor dem Einsatz die Kompatibilität der Firmware für das entsprechende Applikationsmodul. Die kombinierbaren Module sind hierzu im ELVshop in der Beschreibung zum ELV-Display 1 [5] zu finden.

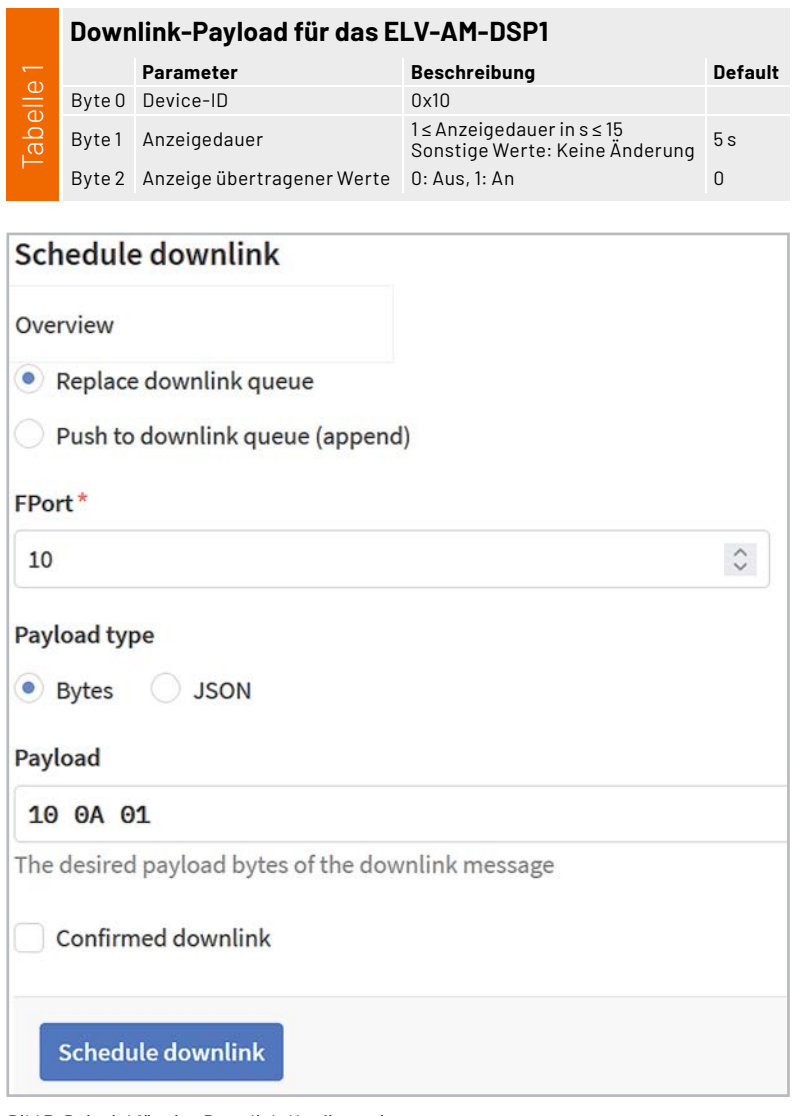

*Bild 5: Beispiel für eine Downlink-Konfiguration*

#### **OLED – Organic-Light-Emitting-Diode**

Eine Organic-Light-Emitting-Diode (OLED) ist ein leuchtendes Dünnschichtbauelement aus organischen halbleitenden Materialien. Durch das Anlegen von Spannung und den daraus resultierenden Strom bewegen sich aus verschiedenen Schichten Löcher und Elektronen aufeinander zu. In der dazwischenliegenden Emissionsschicht kommt es zu einer Rekombination, bei der die Elektronen die Löcher besetzen. Die so freigesetzte Energie wird dabei in Form von Licht abgegeben.

Ein großer Vorteil dieser Technologie gegenüber anderen besteht darin, dass jeder einzelne Pixel eine eigene Lichtquelle darstellt, was bei abgeschalteten Pixeln ein "echtes" Schwarz ermöglicht und auch vergleichsweise energiesparend ist. Beispielsweise ist dies bei der LCD-Technologie (Liquid Crystal

Nachdem die Firmware für das jeweilige Applikationsmodul auf die ELV-LW-Base übertragen wurde, ist die USB-Spannungsversorgung einmal zu trennen und nach einigen Sekunden wieder neu zu verbinden. Alternativ kann die Einheit auch über eines der Powermodule des Systems versorgt werden.

#### **Integration in eine Netzwerkinfrastruktur**

Der Modulstapel mit dem entsprechenden Applikationsmodul, dem ELV-AM-DSP1 und der ELV-LW-Base kann nun in eine Netzwerkinfrastruktur wie z. B. The Things Network (TTN) oder Helium integriert werden. Das Vorgehen zur Einbindung in das TTN ist in dem Grundlagenbeitrag zur Experimentierplattform ELV-LW-Base beschrieben [4].

#### **Konfiguration**

Um das ELV-Display 1 zu konfigurieren, muss der Downlink im TTN mit der korrekten Device-ID (0x10) starten. Danach folgt die Anzeigedauer, die pro angezeigter Seite gilt, und der Parameter, der die automatische Anzeige gesendeter Werte ein- oder abschaltet.

Der Downlink muss immer 3 Byte lang sein, er erfolgt auf FPort 10 und ist in Tabelle 1 beschrieben. Ist der Downlink kürzer als 3 Byte, wird er nicht akzeptiert. Die Anzeigedauer kann zwischen einer und 15 Sekunden liegen.

#### Beispiel für einen Downlink:

Soll die Anzeigedauer beispielsweise auf 10 s verändert und die Anzeige gesendeter Werte eingeschaltet werden, so muss der Downlink folgendermaßen **EIV** aussehen: 0x 10 0A 01 (siehe auch Bild 5).

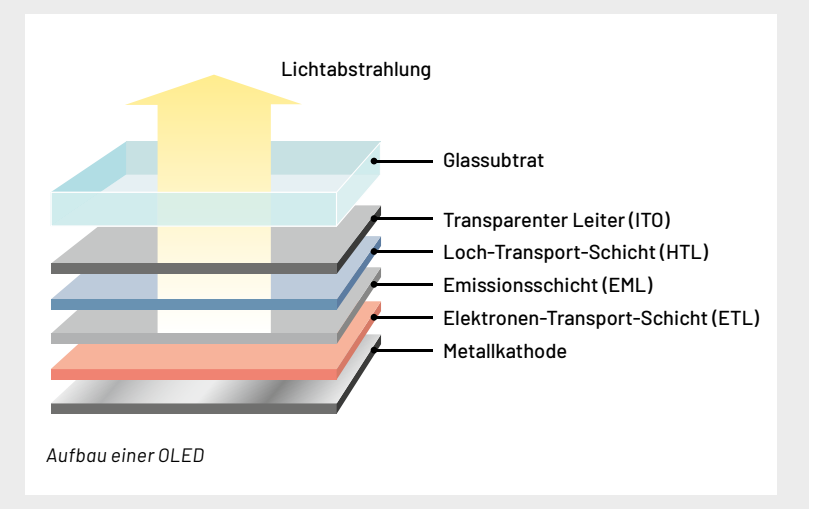

Display) nicht möglich, da die ständig aktive Hintergrundbeleuchtung durch die gezielte Ausrichtung der genutzten Kristalle lediglich abgedunkelt wird. Durch dieses Verfahren wirkt ein schwarzes Bild immer leicht gräulich.

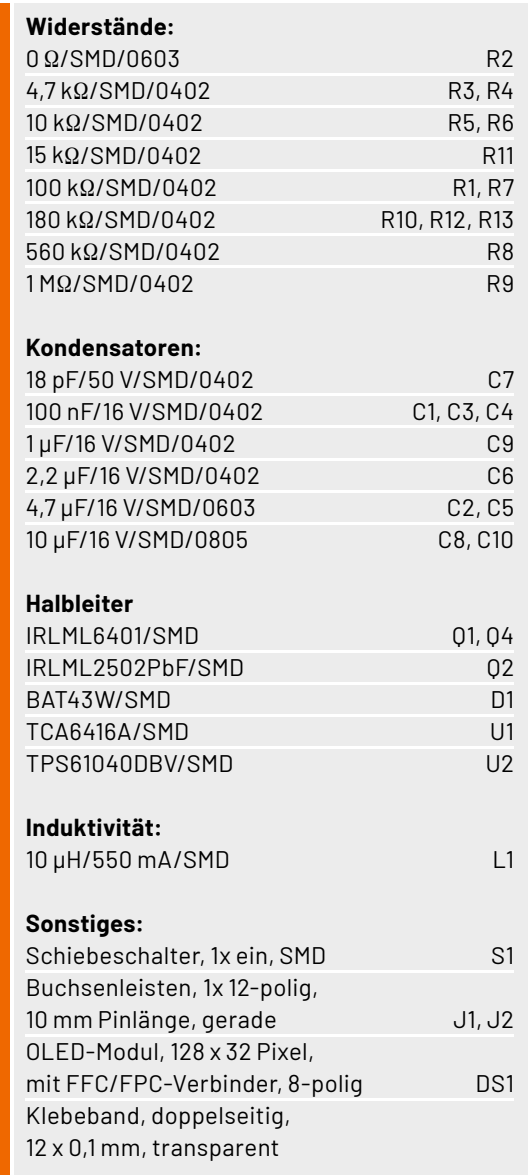

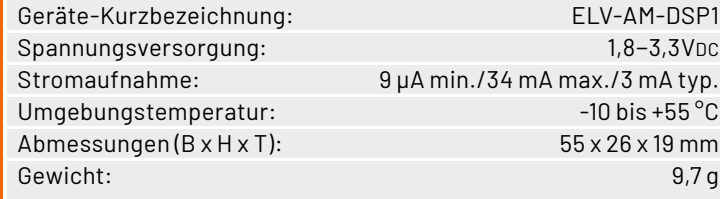

#### **i Weitere Infos**

Daten

- [1] ELV-CO2 Applikationsmodul für CO2 ELV-AM-CO2: Artikel-Nr. 158058
- [2] ELV Powermodul LR03 für 1x Micro-Batterie ELV-PM-LR03: Artikel-Nr. 158382
- [3] ELV-Temp-Hum1 Applikationsmodul Temperatur und Luftfeuchte ELV-AM-TH1: Artikel-Nr. 158055
- [4] ELV-LW-Base für LoRaWAN® ELV-BM-TRX1: Artikel-Nr. 158052
- [5] ELV Applikationsmodul Display 1 ELV-AM-DSP1: Artikel-Nr. 158915
- [6] ELV-Buttoncell Powermodul LR44 ELV-PM-BC: Artikel-Nr. 158053

Alle Infos finden Sie auch online unter: de.elv.com/elvjournal-links

## **Ihr Feedback zählt!**

**Das ELVjournal steht seit 44 Jahren für selbst entwickelte, qualitativ hochwertige Bausätze und Hintergrundartikel zu verschiedenen Technik-Themen. Aus den Elektronik-Entwicklungen des ELVjournals sind viele Geräte im Smart Home Bereich hervorgegangen. Wir möchten uns für Sie, liebe Leser, ständig weiterentwickeln und benötigen daher Ihre Rückmeldung:** 

Was gefällt Ihnen besonders gut am ELVjournal? Welche Themen lesen Sie gerne? Welche Wünsche bezüglich Bausätzen und Technik-Wissen haben Sie? Was können wir in Zukunft für Sie besser machen?

Senden Sie Ihr Feedback an:

Stückliste

Stückliste

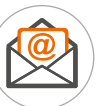

redaktion@elvjournal.com

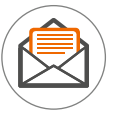

ELV Elektronik AG Redaktion ELVjournal Maiburger Str. 29–36 26789 Leer

Vorab schon einmal vielen Dank vom Team des ELVjournals

# **Gewusst wo mit LoRaWAN®**

 $Abm.(B \times H \times T)$ 76 x 22 x 12 mm, Gewicht: 17 g

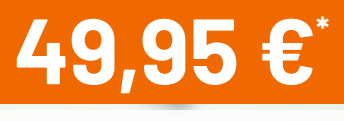

Artikel-Nr. 157519

## **ELV**

Mehr Infos:

## **LoRaWAN® GPS Tracker 1 ELV-LW-GPS1**

- Für die Ortung von Gegenständen und zur Positionsbestimmung (wahlweise zyklisch, einmalig oder während Bewegung)
- **Mit integrierter GNSS-Antenne**
- Kompatibel mit Open-Source-Projekt TTN-Mapper
- $\blacksquare$  Bereits fertig aufgebaut
- **Externe Spannungsversorgung für Dauerbetrieb**
- STL-Datei zum Selbstausdruck eines 3D-Gehäuses als Download erhältlich

## dnt

## **LoRaWAN® Solar-GPS-Tracker dnt-LW-ATS**

- Energieautarker Betrieb durch integrierte Solarzelle
- Uneingeschränkter Betrieb auch ohne Strahlungsenergie möglich (ca. 50 Tage Betrieb ohne Sonneneinstrahlung bei einem Sendezyklus von ca. 30 min.), 550 mAh-NiMH-Akku mit 3,6 V Zellspannung
- Typische Stromaufnahme 430 µA im Mittel bei 30-Minuten-Zyklen, 60 µA im Mittel bei zwei Bewegungen pro Tag
- Übermittlung des Akku-Ladezustands bei jedem Sendevorgang, Überwachung durch die Applikation
- Dank robustem Gehäuse ist das Gerät sicher gegen Spritzwasser und Eindringen von Schmutz geschützt (Schutzart IP44)
- Zyklische oder optional bewegungsbasierte Verfolgung, bei Inaktivität wechselt der Tracker in den Schlafmodus, um Energie zu sparen, Ruhestrom <10 µA
- Vielfältige Konfigurationsmöglichkeiten

**And** 

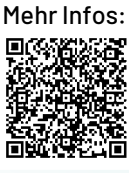

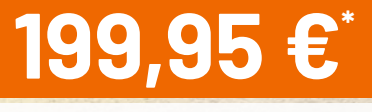

Artikel-Nr. 157142

Abm. (B x H x T): 68 x 136 x 35 mm, Gewicht: 158 g

**Anwendungsbeispiel** 

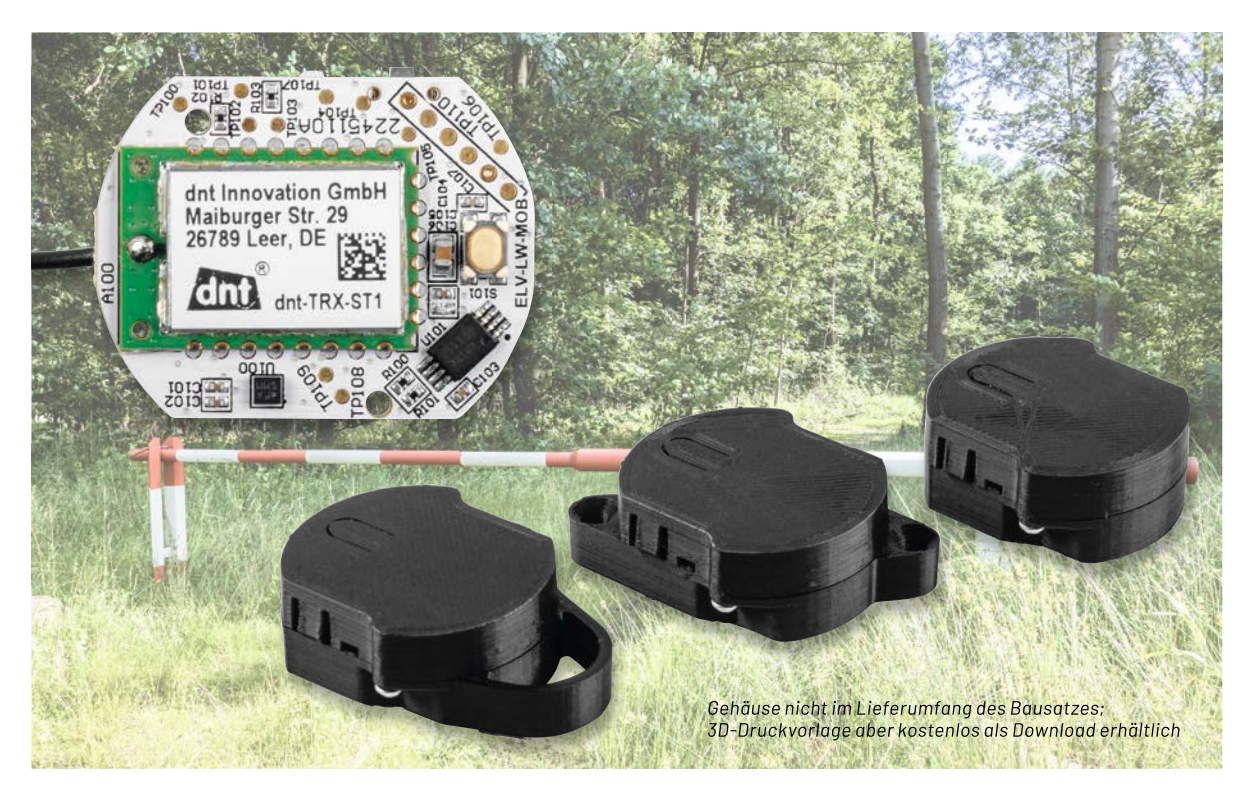

## **Intelligenter Ferntaster**

## **Kompakte Batterie-Funkfernbedienung mit Beschleunigungs- und Neigungserkennung ELV Motion Button für LoRaWAN® ELV-LW-MOB**

**Der ELV Motion Button für LoRaWAN® ist ein Sensor für Tastendruck und Bewegung. Über den Taster kann das Gerät wie eine herkömmliche Ein-Taster-Fernbedienung genutzt werden − durch die Nutzung im LoRaWAN® jedoch über die für diese Funk- und Netzwerktechnologie hohen Reichweiten. Diese können je nach Standort des nächsten LoRaWAN®-Gateways einige Hundert Meter bis einige Kilometer betragen. Zudem können über den integrierten Low-Power-Beschleunigungssensor verschiedene Anwendungsfälle realisiert werden, wie beispielsweise die Überwachung von Garagentoren, Fenstern, Briefkastenklappen oder Geräten. Um die Platine im Einsatz zu schützen, werden drei Vorlagen zu Gehäusevarianten für den 3D-Druck kostenlos zum Herunterladen angeboten.**

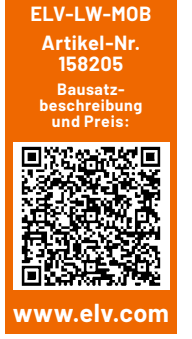

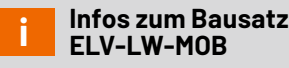

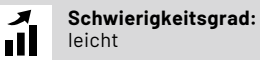

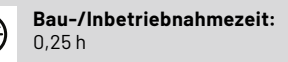

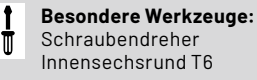

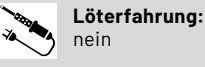

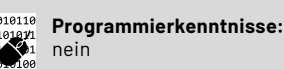

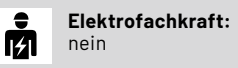

#### **Hohe Reichweite bei geringem Stromverbrauch**

Der ELV Motion Button nutzt mit der Funk- und Netzwerktechnologie LoRaWAN® eine sehr stromsparende Technologie, die zudem eine hohe Reichweite zum Versenden von Daten per Funk ermöglicht. Der ELV-LW-MOB ist daher zum einen als Fernbedienung für große Entfernungen gedacht. So können beispielsweise elektrisch angesteuerte Türen oder Tore aus einigen hundert Metern Entfernung (oder je nach Entfernung zu einem LoRaWAN®-Gateway bis zu einigen Kilometern) geöffnet werden. Dabei ist natürlich darauf zu achten, dass während des Öffnens und dem Eintreffen am dann geöffneten Zugang sich niemand Unbefugtes Zutritt verschaffen kann.

Neben der Tasterfunktionalität kann zum anderen aber auch die Erkennung einer Erschütterung bzw. einer Lageänderung (drei unterschiedliche Bereiche: horizontal/geneigt/vertikal) eingeschaltet werden. Standardmäßig ist diese Erkennung abgeschaltet und kann per Downlink (s. Abschnitt Downlink) konfiguriert und aktiviert werden. Damit lässt sich das Anwendungsgebiet des ELV Motion Button dann auf die Detektion von Beschleunigung bzw. Lageänderungen erweitern. Typische Anwendungen sind beispielsweise das Betreten von Steganlagen oder Baugerüsten, die Bewegung von Schranken, das Öffnen von Müllbehältnissen oder die Erkennung von Bewegung bzw. Lageänderungen von Gegenständen im oder am (Ferien-)Haus.

Zudem kann man die Detektion von ungewöhnlichen Veränderungen an den Gegenständen mit einer nachgelagerten Aktion verknüpfen. Dies könnte z. B. das Anschalten einer Beleuchtung oder eine Alarmierung auf dem Smartphone sein. Auch Kameras könnten durch erkannte Veränderungen der Objekte aktiviert werden.

Um die Platine vor Umwelteinflüssen zu schützen, stehen im Downloadbereich des ELV-LW-MOB im ELVshop [1] drei Vorlagen von Gehäusen zur Verfügung, die im 3D-Druck in Eigenleistung erstellt werden können (s. Abschnitt Gehäuse). Sie sind für folgende Anwendungsfälle gedacht: Funkfernbedienung für das Schlüsselbund, Gehäuse mit zwei Schraublöchern zur stationären Befestigung, Stand-alone-Gehäuse für die Hand- bzw. Klebenutzung.

#### **Schaltung**

Die Schaltung des Geräts (Bild 1) ist sehr übersichtlich, sie besteht aus den Teilen Spannungsversorgung, Mikrocontroller-Funkmodul A100, zusätzlichem Speicher U101 und dem Beschleunigungssensor U100.

Unten links im Schaltbild finden wir die Spannungsversorgung, bestehend aus einer CR2032-Knopfzelle und dem Kurzschlussschutz mit dem PTC RT1. Dieser erhöht im Kurzschlussfall stark seinen Widerstand und vermeidet so eine Überlastung der Batterien durch einen Kurzschluss. Der Vorteil gegenüber einer Schmelzsicherung: Ist die Kurzschlussursache beseitigt, kühlt der PTC ab und wird wieder niederohmig – die Sicherung ist also reversibel.

Als Hauptkomponente ist das Mikrocontroller-Funkmodul A100 von dnt als zentrales Bindeglied zwischen der Peripherie im Einsatz. Der Mikrocontroller A100 setzt auf ein SoC (System on Chip), das einen Mikrocontroller und einen LoRaWAN®- Transceiver beinhaltet. Der Mikrocontroller ist über den I2C-Bus z. B. mit dem EEPROM U101 verbunden, das zusätzliche Daten speichert.

Auch findet man in der Schaltung als untergeordnete Hauptkomponente den Beschleunigungssensor U101 der Firma Bosch vom Typ BMA400. Er dient zur Erschütterungsdetektion bzw. zur Erkennung einer Lageänderung. Die hierfür notwendigen Signale und Daten werden dem Mikrocontroller über die Interrupt-Leitungen und die I²C-Busleitungen mitgeteilt. Die Kondensatoren C101 und C102 dienen zur Störunterdrückung.

Dem User-Button S100 wird mit C100 ein Abblockkondensator an die Seite gestellt. Dasselbe gilt sinngemäß für den App-Button S101 und den Kondensator C107. Die Duo-LED DS100 samt zugehörigen Widerständen R102 und R103 ist direkt mit dem Mikrocontroller-Funkmodul A100 verbunden.

Ebenfalls steht eine UART-Programmierschnittstelle an Pin 5 und Pin 6 zur Verfügung, mit der sich das Gerät über das ELV Flasher-Tool aktualisieren lässt. Darauf gehen wir später noch ein.

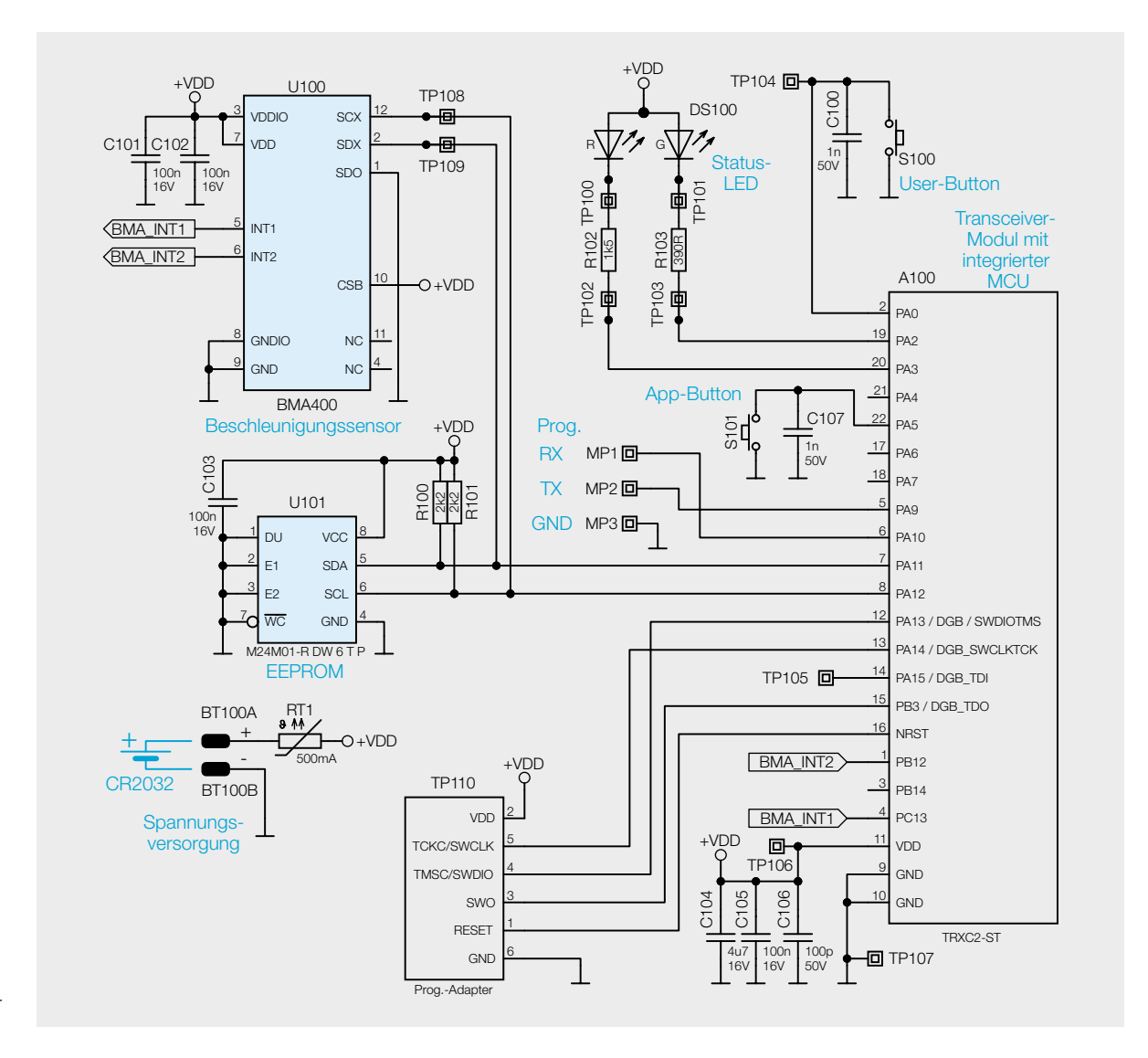

*Bild 1: Schaltbild des ELV Motion Button ELV-LW-MOB*

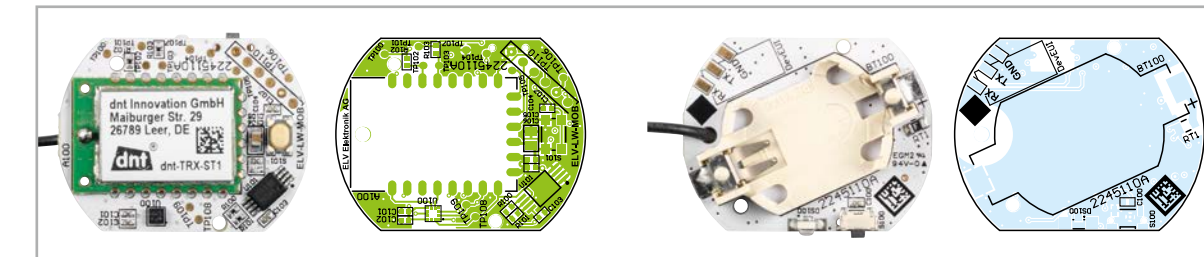

*Bild 2: Platinenfotos und Bestückungsdrucke vom ELV-LW-MOB*

#### **Nachbau**

Bei dem Motion Button (Bild 2) sind bereits alle SMD-Bauteile (inkl. dem Batteriehalter) vorbestückt. Somit kann sofort mit dem Gehäuseeinbau, der Inbetriebnahme und Nutzung im LoRaWAN®-System begonnen werden.

#### **Gehäuse**

Um den ELV-LW-MOB vor äußeren Einflüssen zu schützen, ist die Unterbringung der Schaltung in einem Gehäuse ratsam. Dafür werden drei Möglichkeiten angeboten, die durch eigene Umsetzungen erweitert werden können.

Im Downloadbereich des ELV-LW-MOB [1] werden STL-Dateien zum Selbstausdruck dreier unterschiedlicher 3D-Gehäuse kostenlos zur Verfügung gestellt. Die für diese Gehäuse notwendigen Innensechsrund-Schrauben (1,8 x 6 mm, 4 Stück) sind im Bausatz enthalten. Die verschiedenen Gehäuse sind in Bild 3−5 zu sehen.

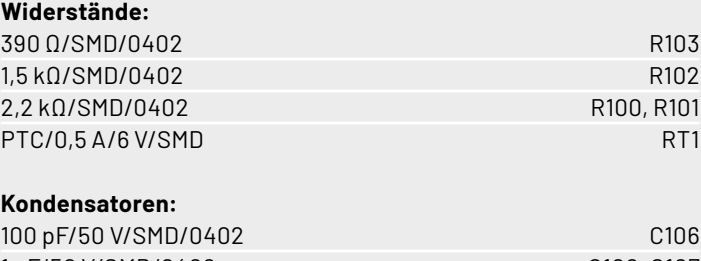

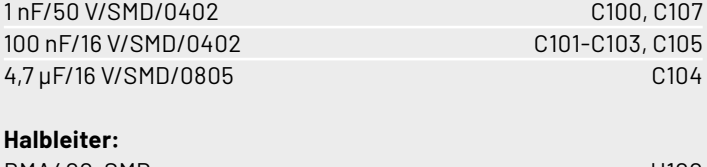

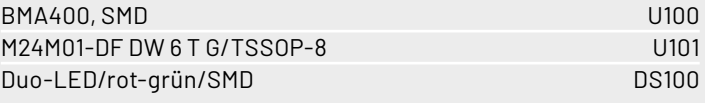

#### **Sonstiges:**

Stückliste

Stückliste

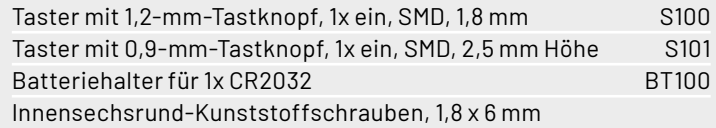

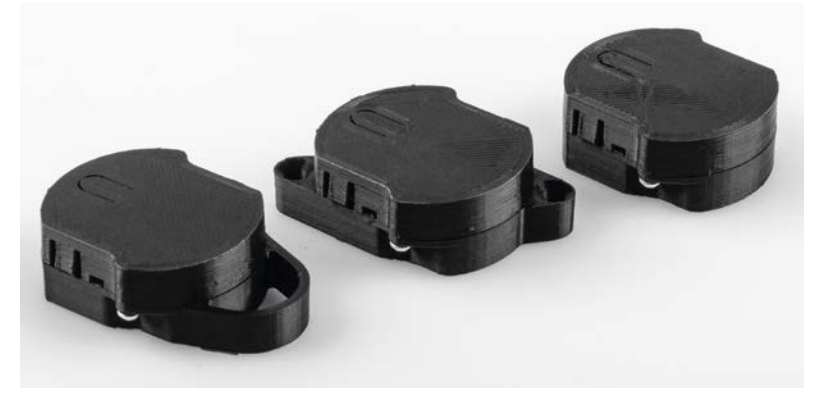

*Bild 3: Drei Gehäusetypen (v. l.): Funkfernbedienung für das Schlüsselbund, Gehäuse mit zwei Anschraubösen Ø 3,5 mm, Stand-alone-Gehäuse für die Handbenutzung bzw. Klebenutzung*

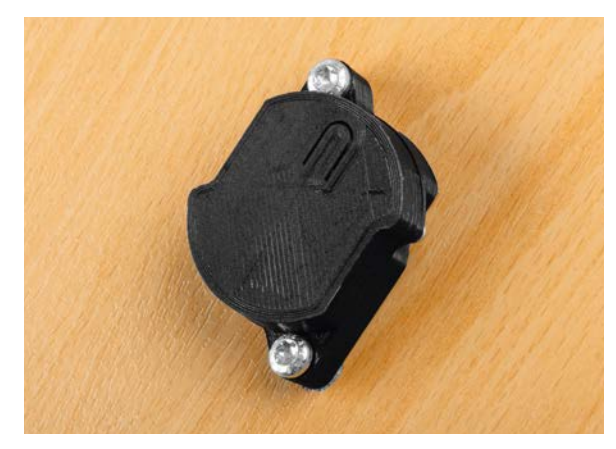

*Bild 4: Befestigung mit Schrauben an einem Gegenstand Bild 5: Gehäuse zum Befestigen eines Schlüsselbunds*

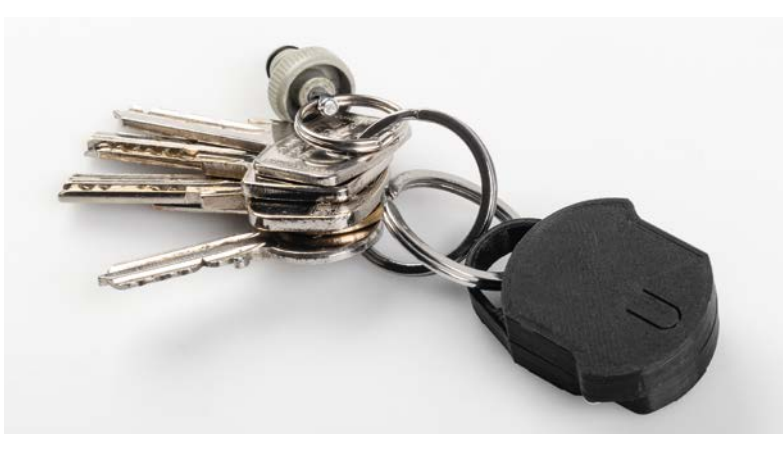

#### www.elvjournal.com

Nachdem die Gehäuse ausgedruckt und von den Druckresten und dem Stützmaterial befreit wurden, muss zunächst die Antenne in den dafür vorgesehenen Nuten im Uhrzeigersinn platziert werden (Bild 6).

Nach dem Einsetzen der Knopfzelle kann die Leiterplatte in das Gehäuseoberteil eingelegt werden (Bild 7).

Nach der Antennenverlegung wird die Platine mithilfe der Platinenaussparungen und den Halte- und Stützblöcken des Gehäuses flach platziert (Bild 8 und Bild 9).

Als letzter Schritt erfolgt die Montage des Gehäuseunterteils, das mit zwei der im Lieferumfang enthaltenen Innensechskant-Schrauben vorsichtig mit dem Oberteil verschraubt wird (Bild 10).

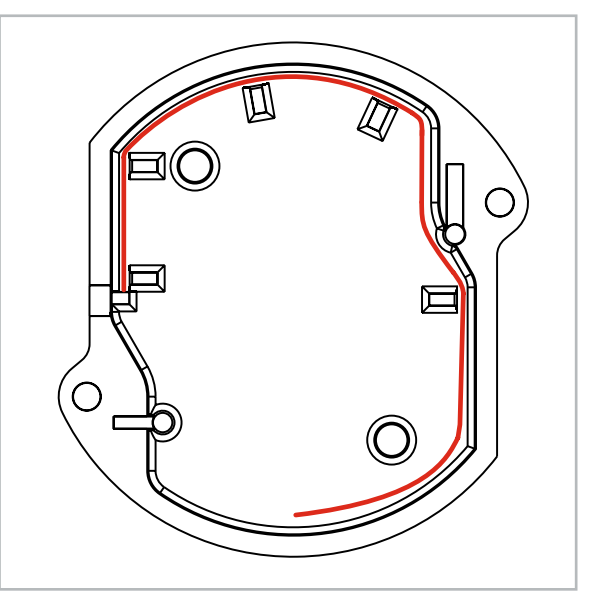

*Bild 6: Verlegung der Antenne innerhalb der Gehäuseoberschale*

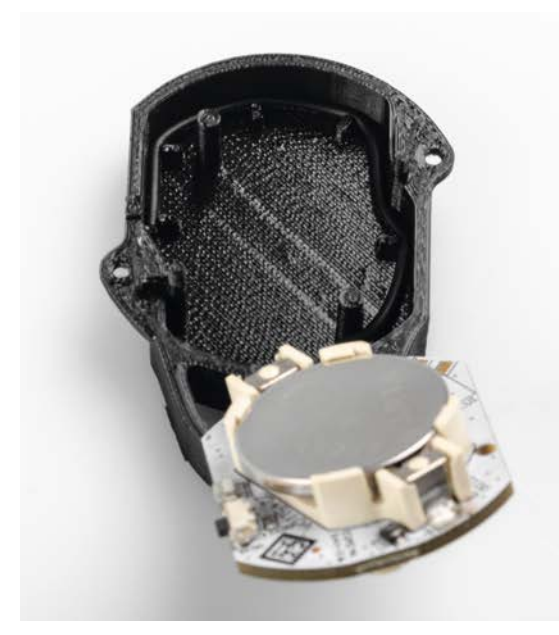

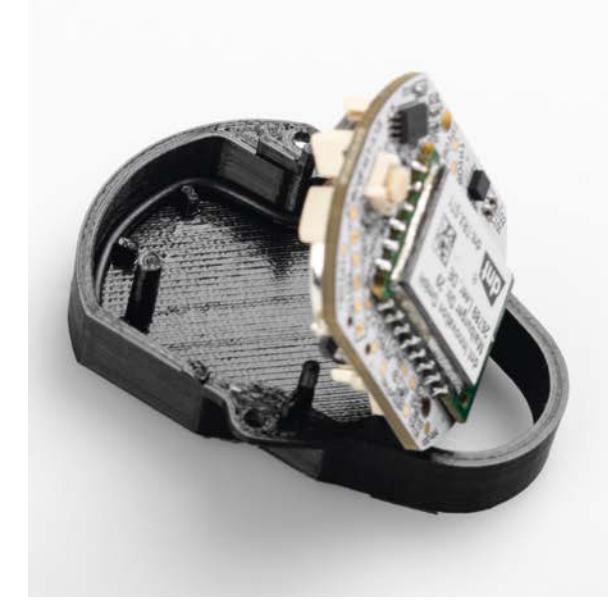

*Bild 7: Einlegen der Platine in das Gehäuse aus dem 3D-Drucker Bild 8: Die Platine wird nach unten in das Gehäuseteil geklappt …*

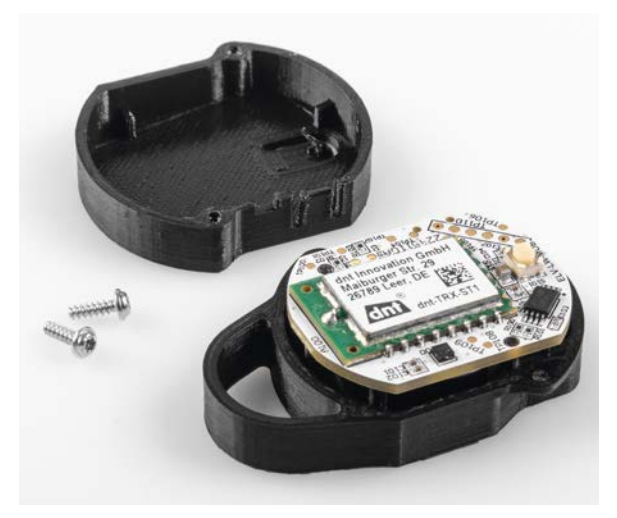

*Bild 9: … und dann flach auf den Stützblöcken des Gehäuseteils platziert.*

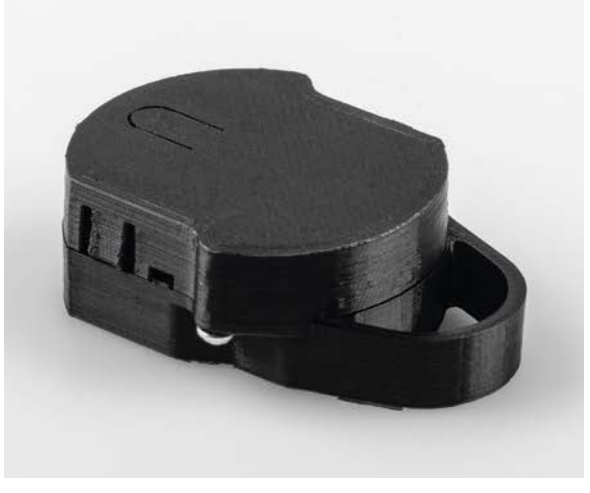

*Bild 10: Verschraubte Gehäuseteile mit den im Lieferumfang enthaltenen Schrauben*

#### **Inbetriebnahme**

Begonnen wird die Inbetriebnahme mit der Bereitstellung der hierfür erforderlichen Gerätedaten. Auf dem beiliegenden QR-Sticker befindet sich die Gerätekennung aus DevEUI, JoinEUI und AppKey, die man auch über das ELV Flasher-Tool für LoRaWAN® [2] auslesen kann. Diese Daten müssen verwendet werden, um das Gerät bei einem LoRaWAN®- Netzanbieter wie The Things Network [3] oder Helium [4] anzumelden. Die Anmeldung in The Things Network kann aus der Bau- und Bedienungsanleitung der ELV-LW-Base [2] entnommen werden.

Sobald die Batterie in das Gerät eingelegt wird, beginnt das Gerät mit dem LoRaWAN®- Anmeldeprozess (Joining). Dieser wird durch orangefarbenes Blinken der Status-LED DS100 signalisiert. Ein erfolgreiches Joining wird mit grüner LED, ein fehlerhafter Anmeldeversuch wird mit roter LED angezeigt. Nach einer fehlerhaften Anmeldung können zwei weitere Anmeldeversuche erfolgen. Wenn

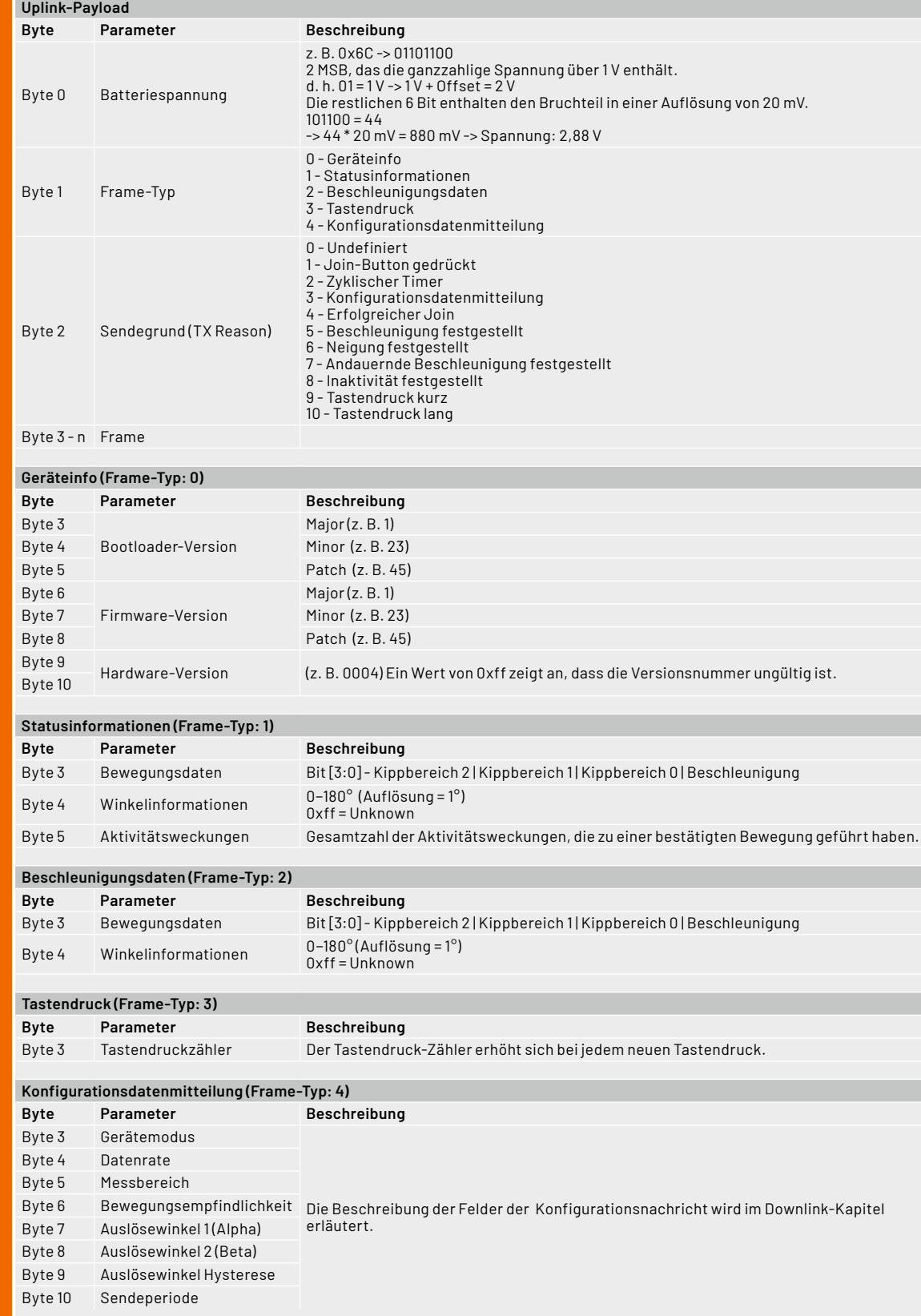

Tabelle 1

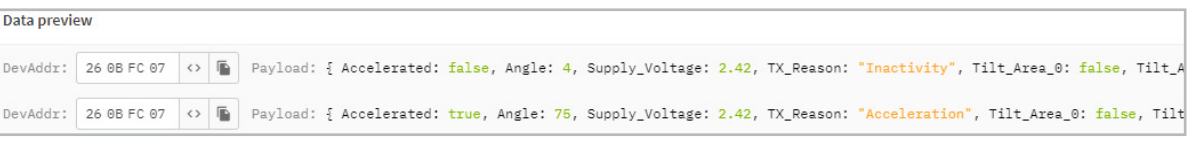

*Bild 11: ELV-LW-MOB Live-Daten im TTS*

auch diese fehlschlagen, wird der energiesparende Ruhemodus aktiviert.

Ein erneutes Joining kann über den User-Button oder ein kurzeitiges Trennen der Versorgungsspannung (hier durch das Herausnehmen und Wiedereinsetzen der Batterie) erreicht werden.

Nach dem erfolgreichen Joining startet das Gerät im Auslieferungszustand als reine Funkfernbedienung das Zeitintervall mit 30 s.

#### **Auswerten der Payload/Einstellungen**

Den Payload-Parser zur Auswertung der Daten im The Things Network (TTN) findet man im Downloadbereich des ELV-LW-MOB [1].

#### **Uplink**

Daten, die vom ELV-LW-MOB zu einem LoRaWAN®- Server gelangen, werden als Uplink bezeichnet.

Den Payload-Parser zur Auswertung der Daten im The Things Network (TTN) [3] oder Helium [4] findet man im Downloadbereich des ELV-LW-MOB [1].

Das Vorgehen zur Einbindung in das TTN/TTS ist in dem Grundlagenbeitrag zur ELV-LW-Base beschrieben [2].

Tabelle 1 zeigt den Uplink-Payload.

Ein Beispiel für die vom ELV-LW-MOB gesendeten und im The Things Network empfangenen Daten ist in Bild 11 zu sehen.

#### **Downlink**

Die Konfigurationsdaten, die per Downlink zu dem Motion Button übertragen werden können, werden im Bereich Applications bei TTN unter End-Device Messaging Downlink im Feld FPort (einzutragener Wert: 10) sowie im zu sendenden Payload eingetragen. Die zu sendenden Daten (Payload) bestehen aus dynamisch kombinierbaren Bytes (Tabelle 2).

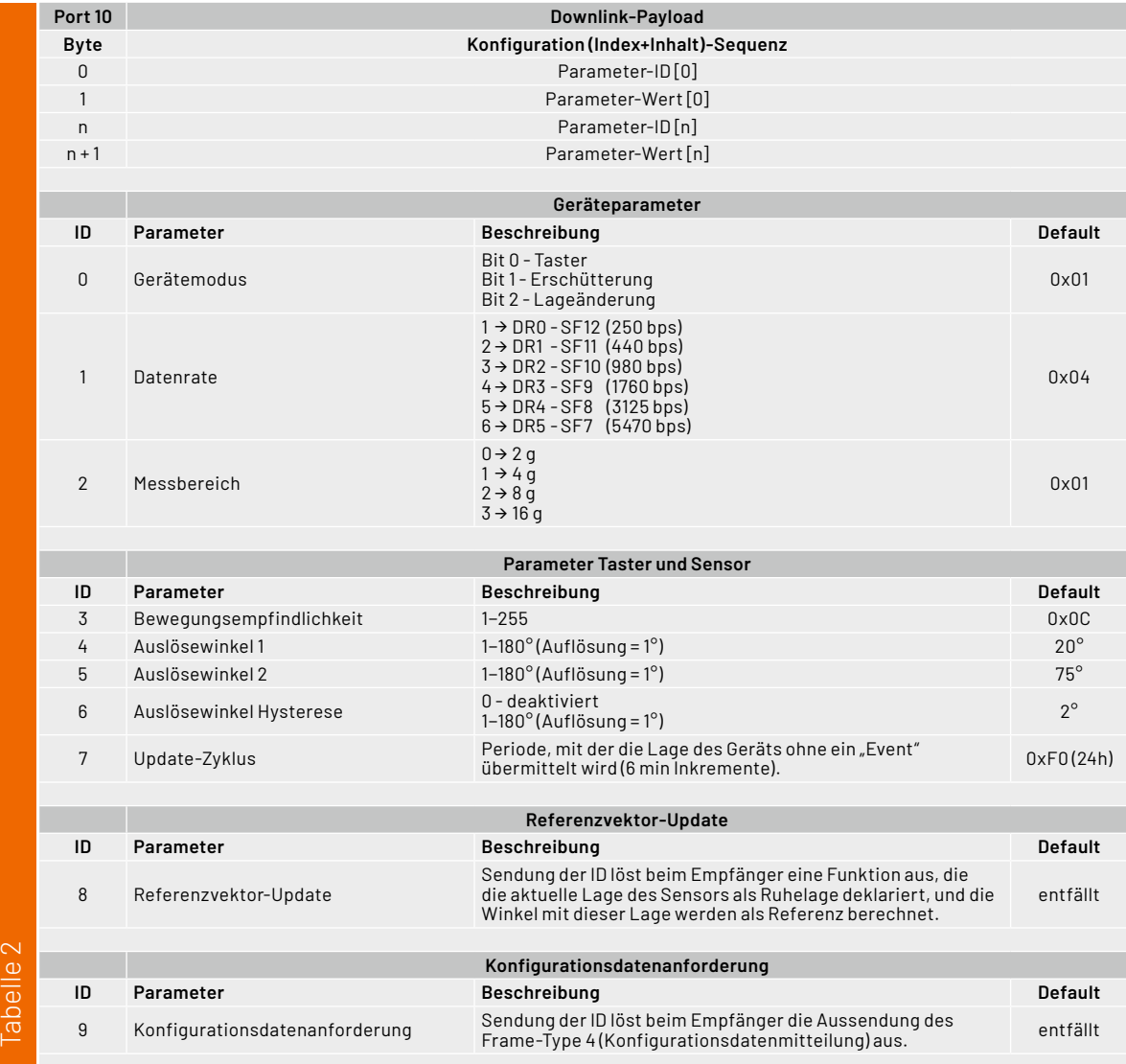

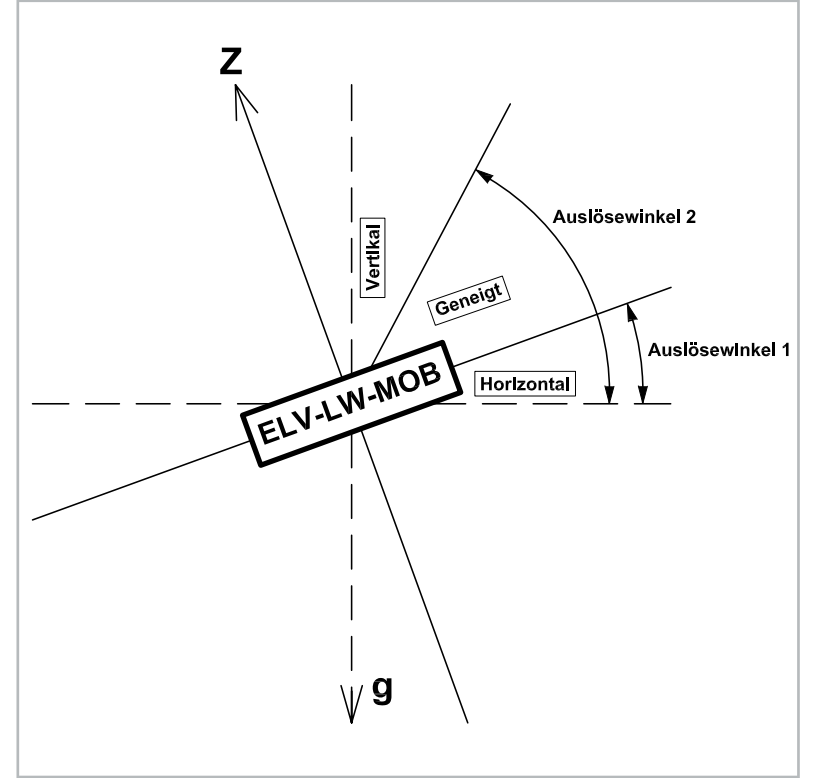

*Bild 12: Die konfigurierbaren Auslösewinkel für die Lageerkennung (der Motion Button wird dabei von der Seite dargestellt, der App-Button befindet sich auf der Oberseite)*

Wichtig bei der Eingabe ist, dass sie als Hexadezimalwert erfolgen muss. Dabei wird die Parameter-ID im Paar mit dem Parameterwert eingegeben und entsprechend versendet (Ausnahme: IDs 8 und 9). Es können verschiedene Einstellungen paarweise auch nacheinander eingegeben werden.

Beispiel: Um den Gerätemodus vom Taster auf Erschütterung und Neigung umzustellen, wird 00 06 gesendet. Um wieder nur die Funktion "Taster" zu nutzen, wird entsprechend das Wertepaar 00 01 gesendet.

Es ist auch möglich, für die Neigungserkennung den Referenzvektor per Uplink anzustoßen. Die Auslösewinkel 1 und 2 werden dann relativ zur neuen Referenz gemessen. Bild 12 zeigt eine entsprechende Skizze dazu.

Nach der Eingabe der Daten klicken Sie auf "Schedule downlink". Die Nachricht wird dann in eine Warteschlange geschrieben, da Class-A-Nodes ein Empfangsfenster erst nach der Absendung von Daten (Uplink an ein Gateway/TTN) öffnen. Dazu kann z. B. der User-Button gedrückt werden.

Durch die Aussendung der Daten wird danach ein entsprechendes Empfangsfenster geöffnet, der Downlink wird ausgeführt und die Einstellungen werden übernommen.

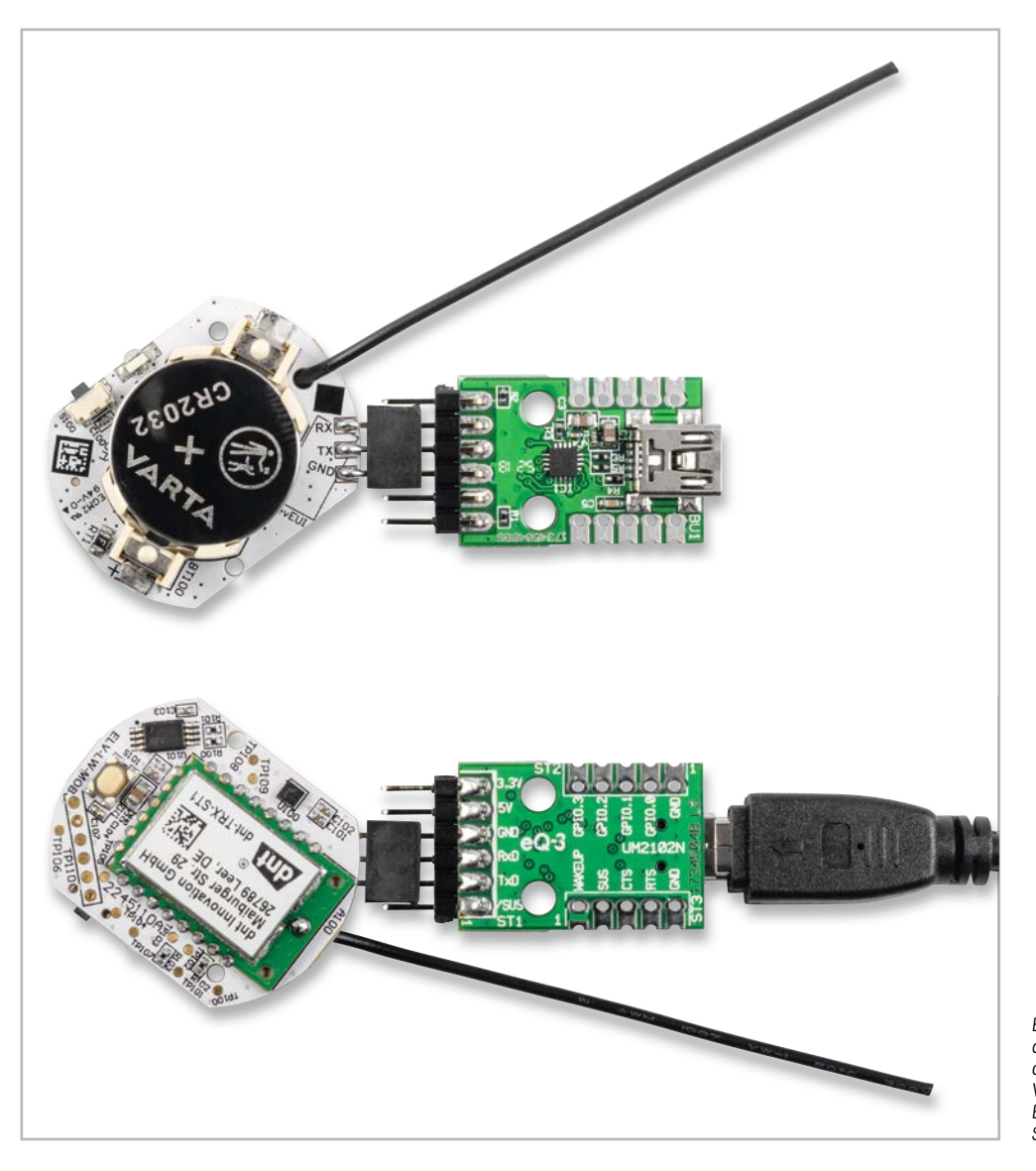

*Bild 13: Über die Programmierschnittstelle des ELV-LW-MOB kann neue Firmware aufgespielt werden. Gezeigt wird die Verbindung zwischen UM2102N und dem ELV-LW-MOB mit angeschlossener Spannungsversorgung.*

#### **Bedienung**

Beim ELV-LW-MOB sind kurze und lange Tastendrücke möglich. Ein kurzer Tastendruck wird durch Drücken des Tasters mit < 400 ms ausgelöst, ein langer Tastendruck mit > = 400 ms.

- Die LED leuchtet zur Bestätigung eines Tastendrucks orange. Dabei werden 3 Bytes gesendet.
- Eine detektierte Erschütterung wird durch rotes Blinken der LED angezeigt. Dabei werden 2 Bytes übertragen.
- Die Lageänderung wird durch grünes Blinken der LED angezeigt (2 Bytes).

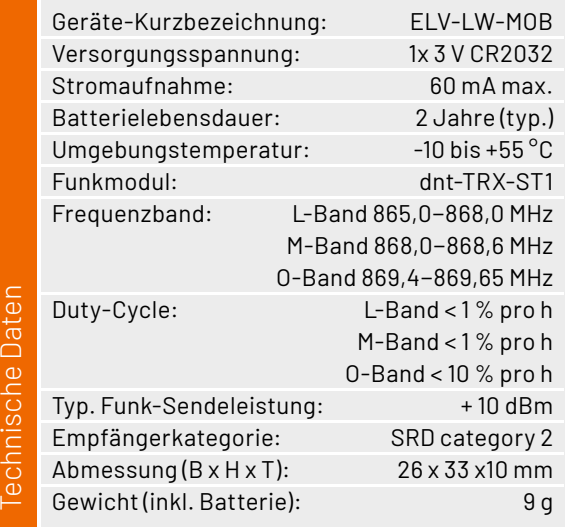

#### **Firmware-Update**

Die Firmware des ELV Motion Buttons lässt sich durch den Anwender aktualisieren. Auf der Platine des ELV-LW-MOB befindet sich gegenüber dem User-Button unter dem DevEUI-Aufkleber eine Programmierschnittstelle (RX/TX/GND, Bild 13). Diese kann in Verbindung mit dem ELV Bausatz Mini-USB-Modul UM2102N [5], einem USB-Seriell-Adapter, genutzt werden, um bei Bedarf eine neue Firmware auf das Gerät aufzuspielen. Dies kann ggf. bei neu verfügbaren Funktionen der Firmware für das Modul ELV-LW-MOB der Fall sein. Neue Firmware in Form einer Update-Datei wird dann im Downloadbereich des ELV-LW-MOB [1] zu finden sein.

Die Programmierschnittstelle ist so angelegt, dass über eine Buchsen- oder Stiftleiste eine direkte Verbindung zwischen UM2102N und ELV-LW-MOB hergestellt werden kann (s. Bild 13).

Nach dem Programmieren muss die Buchsen- oder Stiftleiste demontiert werden, um den passgenauen Gehäuseeinbau zu gewähr-**FIV** leisten.

#### **i Weitere Infos**

[1] ELV-LW-MOB: Artikel-Nr. 158205

- [2] ELV Flasher-Tool für LoRaWAN® (Downloads): Artikel-Nr. 156514
- [3] The Things Network: https://www.thethingsnetwork.org/
- [4] Helium: https://www.helium.com

[5] UM2102N: Artikel-Nr. 206782

Alle Infos finden Sie auch online unter: de.elv.com/elvjournal-links

## **Die ELV Lese-Offensive**

#### **Kostenlose Fachbeiträge zum Download**

Kennen Sie schon unsere ELVjournal Lese-Offensive? Im ELVjournal online finden Sie annähernd kostenlose Fachbeiträge aus den Bereichen Maker, Neues vom Elektronik-Nachwuchs, Leser-Testberichte, Smart Home mit Homematic und Technik-Produkte.

Als reiner Print-Abonnent können Sie so testen, wie sich das ELVjournal online und damit jederzeit und überall lesen lässt. Wenn Sie das ELVjournal gerade kennengelernt haben, entdecken Sie hier die Themenvielfalt und stöbern unverbindlich in den Beiträgen aus der Welt der Technik. Wir wünschen Ihnen auf jeden Fall viel Spaß mit dem ELVjournal – ob nun on- oder offline.

#### **Starten Sie jetzt unter:**

de.elv.com/journal/service/kostenlose-fachbeitraege/ oder scannen Sie den QR-Code.

**Spaß mit** 

#### **Maker**

Raspberry Pi, Arduino, 3D-Drucker und Elektronik-Themen

#### **Elektronik** Neues vom Elektronik-Nachwuchs

#### **Leser testen**

Spannende Berichte von Lesern zu Produkten

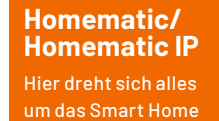

#### **So funktioniert's**

Interessante Beiträge zu Technik-Produkten

## **Die ELVjournal Abos im Überblick**

Das ELVjournal bringt Ihnen sechs Mal im Jahr spannende Bausätze, Hintergrundbeiträge zu technischen Themen und Tests zu angesagten Geräten. Daneben stellen wir die neuesten Entwicklungen unserer Smart Home Geräte vor und verlosen spannende Technik-Gadgets. Lesen Sie das ELVjournal so, wie Sie es gerne möchten: als Printausgabe, online im Web oder in unserer ELVjournal App auf dem Tablet oder Smartphone.

## **ELVjournal Kombi-Abo1**

- Bis zu 35 % Ersparnis gegenüber den einzelnen Print-/Online-Abos
- Versandkostenfreie Lieferung direkt zu Ihnen nach Hause ■ 12 Monate lang voller Zugriff auf alle kostenpflichtigen
- digitalen Inhalte des ELVjournals Komplett-Ausgabe des ELVjournals als PDF-Download
- Kostenlose, angereicherte Ausgaben in der ELVjournal App

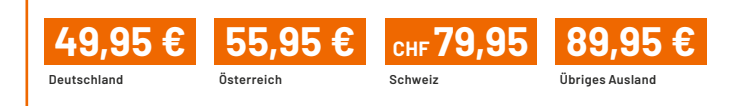

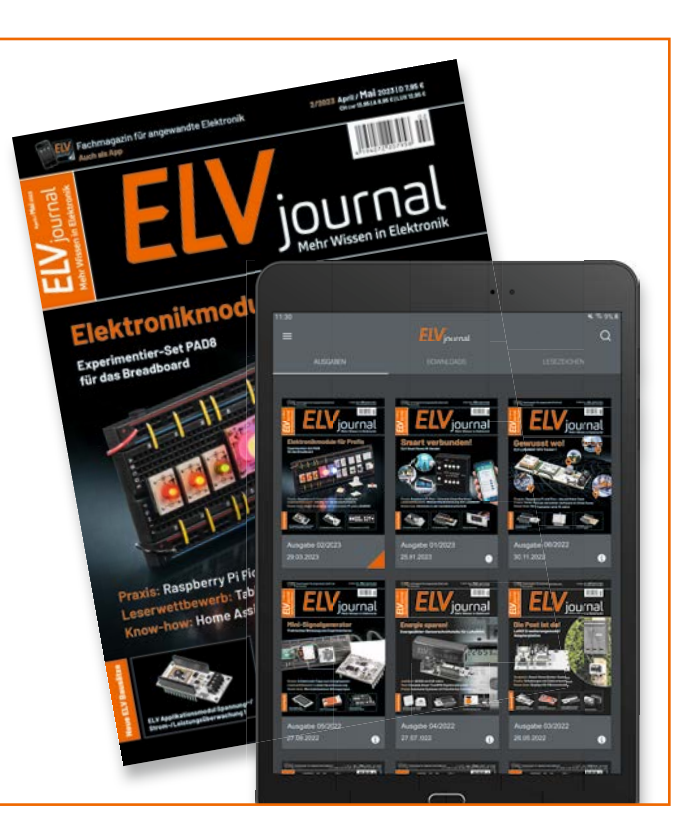

## **ELVjournal Print-Abo<sup>1</sup>**

- Über 15 % Preisvorteil im Vergleich zum Einzelkauf
- Versandkostenfreie Lieferung direkt zu Ihnen nach Hause
- Sie verpassen keine Ausgabe und sichern sich exklusive, innovative Anleitungen für Selbstbauprojekte und erweitern Ihr Technikwissen

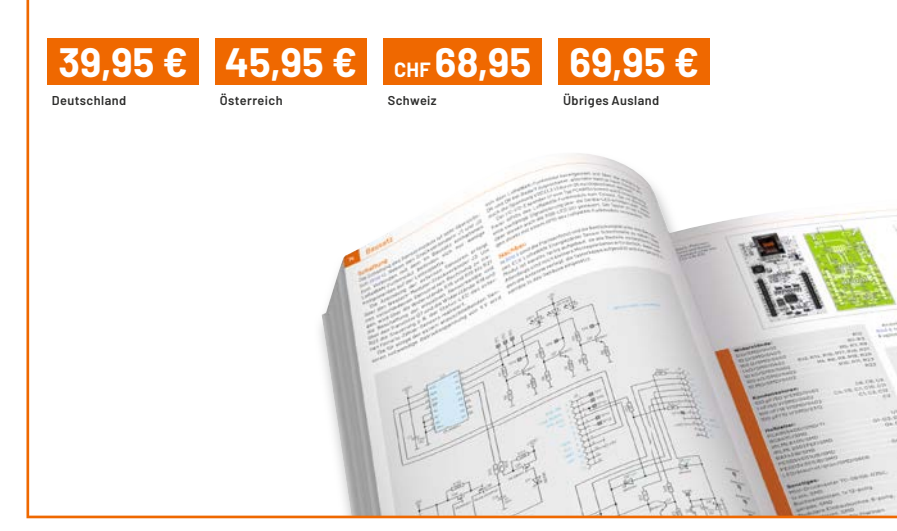

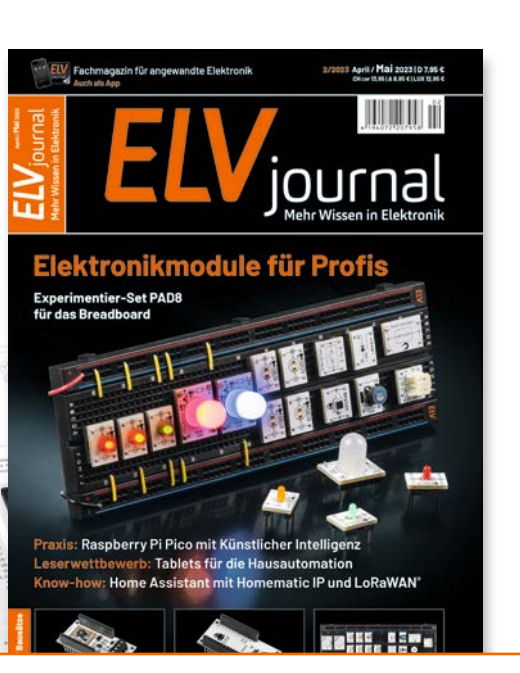

www.elvjournal.com

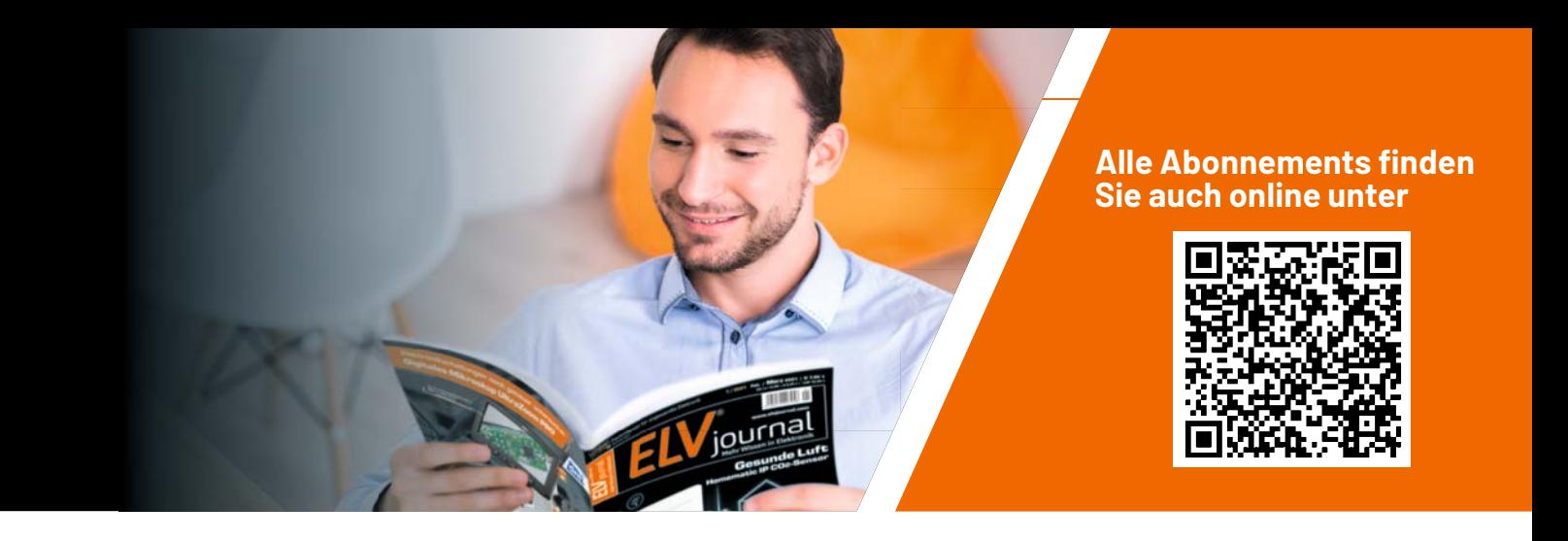

### **ELVjournal Online-Abo1**

- Über 15 % Preisvorteil im Vergleich zum Einzelkauf
- 12 Monate lang voller Zugriff auf alle kostenpflichtigen digitalen Inhalte des ELVjournals
- Komplett-Ausgabe des ELVjournals als PDF-Download
- Kostenlose, angereicherte Ausgaben in der ELVjournal App

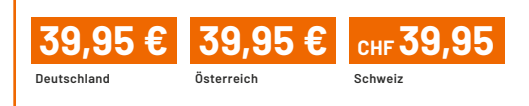

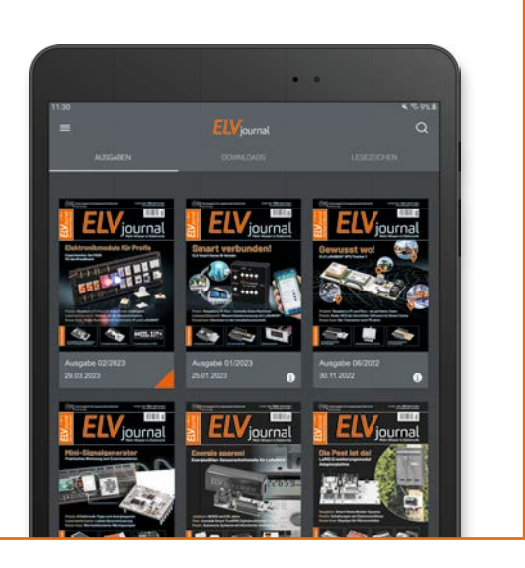

## **ELVjournal Schnupper-Abo**

- Bis zu 35 % Ersparnis gegenüber Einzelkauf
- Testen Sie 2 aktuelle Printausgaben des ELVjournals
- Die ELViournale werden direkt zu Ihnen nach Hause geliefert ohne zusätzliche Zustell- und Portokosten

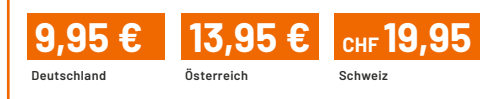

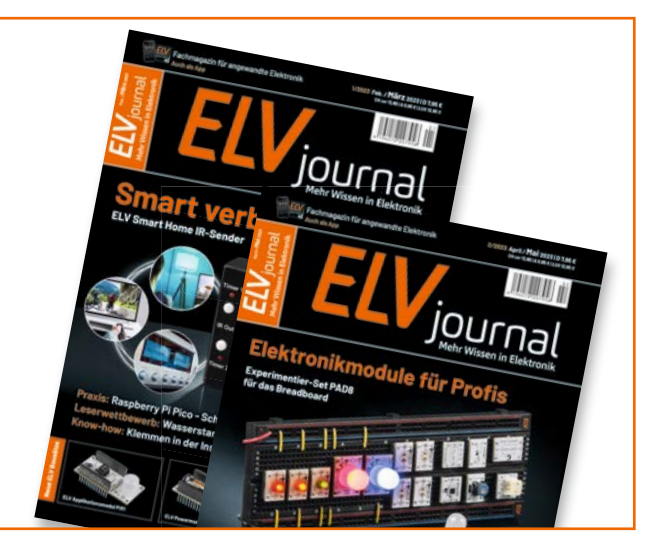

### **ELVjournal Geschenk-Abo**

- Sparen Sie über 35 % gegenüber den einzelnen Print- und Online-Abonnements
- $\blacksquare$  Verschenken Sie Technikwissen ohne Verpflichtung: 6 Ausgaben des ELVjournals als Geschenk – ohne automatische Verlängerung
- Kombinieren Sie die Vorteile von Print und online und lesen Sie das ELVjournal so, wie Sie es gerne möchten. Als Printausgabe, online im Web oder mobil auf Tablet oder Smartphone

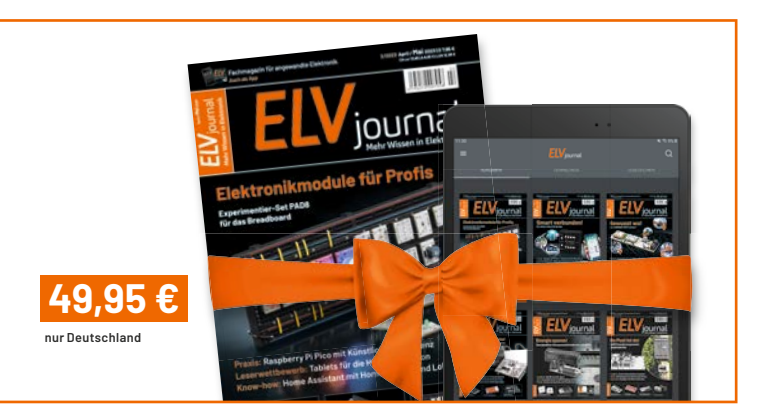

## **Strom-Manager**

### **evcc – optimiert mit Sonne tanken**

**Das Open-Source-Software-Projekt evcc (electric vehicle charge controller) verfolgt das Ziel, den Ladevorgang von Elektrofahrzeugen durch einen möglichst hohen Anteil von selber erzeugtem Solarstrom zu optimieren. Die Software ist kompatibel mit vielen vorhandenen PV- und Batteriewechselrichtern, Wallboxen und Energiezählern und integriert sich somit in die bestehende Haus-Elektroinstallation [1]. Welche Vorteile die Software mit sich bringt, wie die Installation abläuft und eigene Komponenten integriert werden, erfahren Sie in diesem Beitrag.**

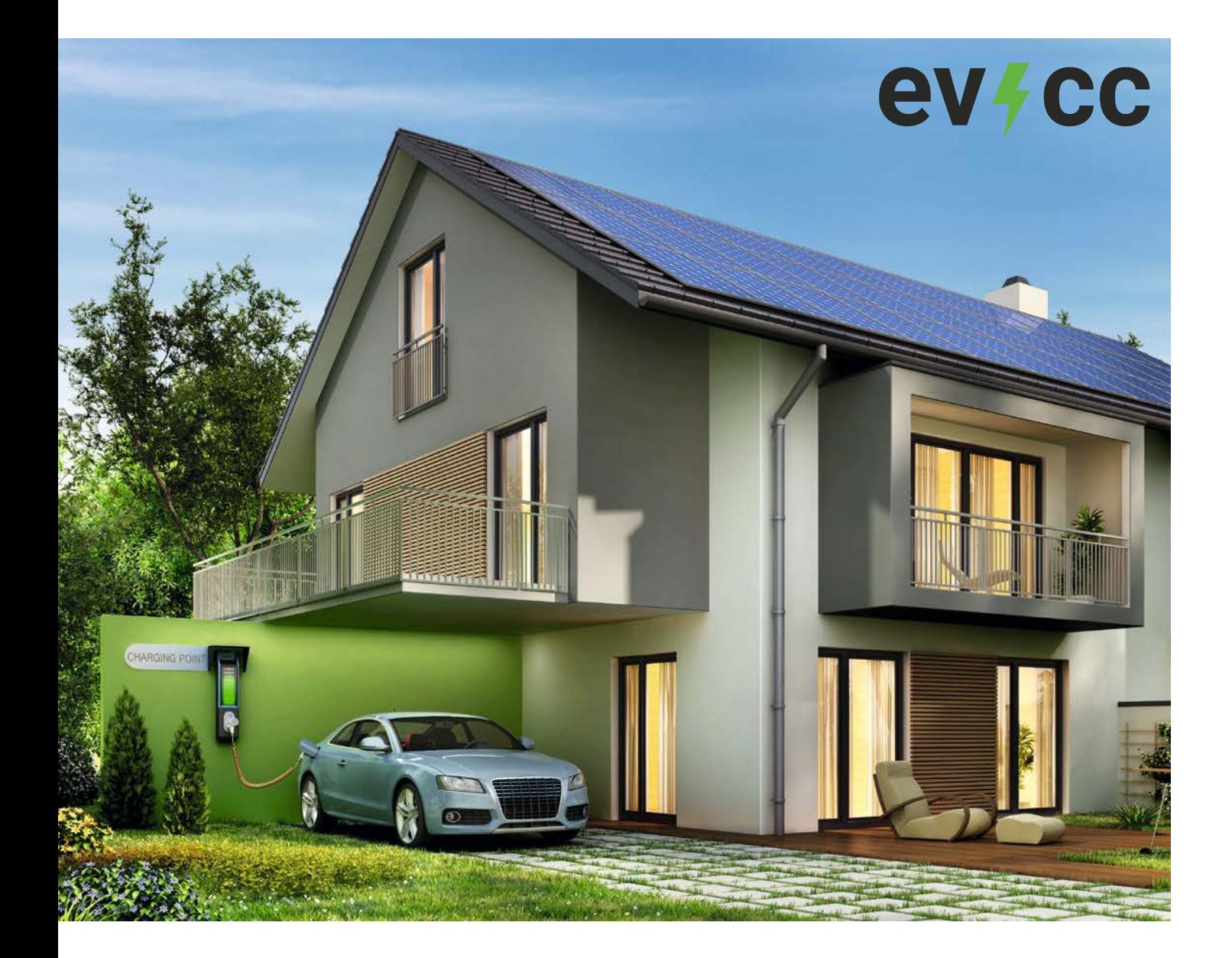

*Bild 1: Informationsfluss und Funktionsweise von evcc [1]*

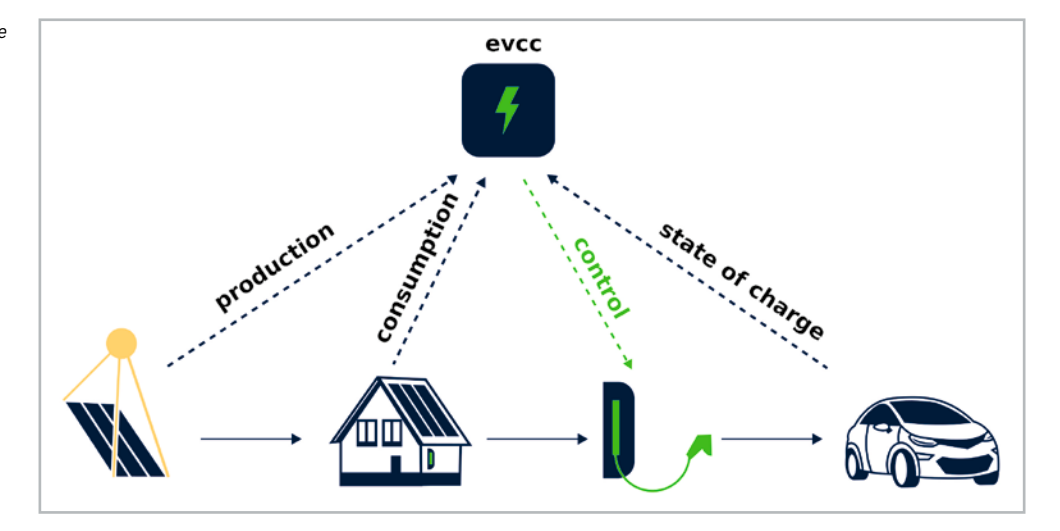

#### **evcc optimiert**

Das Thema erneuerbare Energien ist allgegenwärtig, und viele Haushalte tragen mit einer Photovoltaikanlage (PV-Anlage) zur Erzeugung von umweltfreundlichem Strom bei. Gleichzeitig steigt auch die Anzahl der Elektrofahrzeuge und damit der Bedarf, diese an der heimischen Wallbox aufzuladen.

Ziel von evcc ist es, die Nutzung des Überschussstroms der PV-Anlage für den Ladevorgang von Elektrofahrzeugen in Bezug auf Kosten und Nachhaltigkeit zu optimieren. Das System verbindet dabei PV- und Batteriewechselrichter, Wallboxen und Energiezähler unterschiedlicher Hersteller, die untereinander nicht direkt kompatibel sein müssen. Bereits heute werden zahlreiche Geräte ver schiedener Anbieter unterstützt, eine Übersicht ist unter [1] zu finden. Bild 1 zeigt die Funktionsweise von evcc anhand des Informationsflusses.

Zur Anwendung von evcc dienen als primäre Eingangsquellen die derzeit anliegende Solarleistung (production) sowie der Gesamtverbrauch des Hauses (consumption). Mithilfe dieser Werte kann der Überschussstrom bestimmt und daraus folgend der Ladestrom einer Wallbox gesteuert werden (control), um so den Akku des Elektrofahrzeugs effizient zu laden.

Das Fahrzeug sendet den aktuellen Ladestand zur Steuerung des Ladevorgangs und zur Visualisierung an evcc. Das Verfahren ist für den Anwender insgesamt günstiger, da das Fahrzeug mit Strom geladen wird, der bei der Einspeisung ins Netz nur durchschnittlich 8,2 ct/kWh (Anlagen bis 10 kWp, Anlage mit Eigenversorgung) einbringen würde. Die Ladung über Netzstrom ist mit durchschnittlich 33,5 ct/kWh deutlich teurer, insgesamt liegt die Ersparnis damit theoretisch bei 25,3 ct/kWh [2], [3].

Generell gilt, dass eine sogenannte Nulleinspeisung, also die Nutzung aller zur Verfügung stehenden eigenen (umweltfreundlichen) Energiequellen für den Anwender erstrebenswert ist. Ist keine PV-Anlage vorhanden, können die Kosten dennoch durch evcc reduziert werden, z. B. wenn der eigene Energieanbieter dynamische Strompreise anbietet.

Für die Nutzung der evcc-Software ist ein auslesbarer Energiezähler am Netzanschluss des Hauses erforderlich. Dafür kann beispielsweise der ELV Homematic Bausatz Zählersensor-Sendeeinheit Strom/Gas HM-ES-TX-WM (Bild 2, [4]) zusammen mit der Smart Home Zentrale CCU3 oder der powerfox WLAN-Stromzählerausleser poweropti PA201901/PA201902 (Bild 3, [5]) verwendet werden. Für den HM-ES-TX-WM gibt es verschiedene Sensoren für die entsprechenden Zähler, darunter neben Stromzählern auch für Gaszähler. Der Vorteil liegt hier in der Integration in das Homematic/Homematic IP System.

Zur Anbindung der weiteren Komponenten werden gängige Schnittstellen und Protokolle wie Modbus, SunSpec, HTTP, JSON, REST und MQTT unterstützt [1].

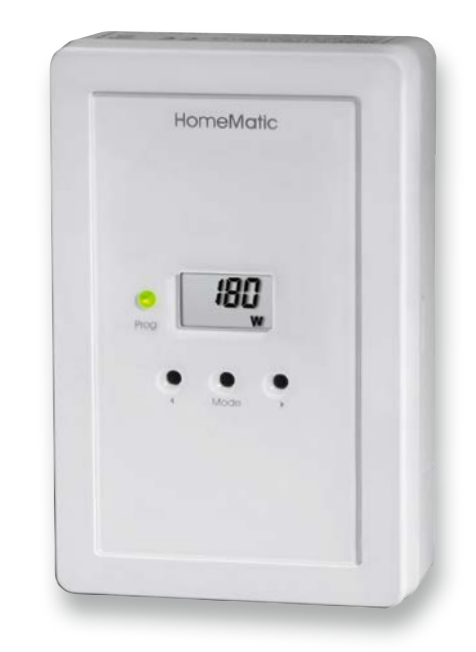

*Bild 2: ELV Homematic Bausatz Zählersensor-Sendeeinheit Strom/Gas HM-ES-TX-WM* 

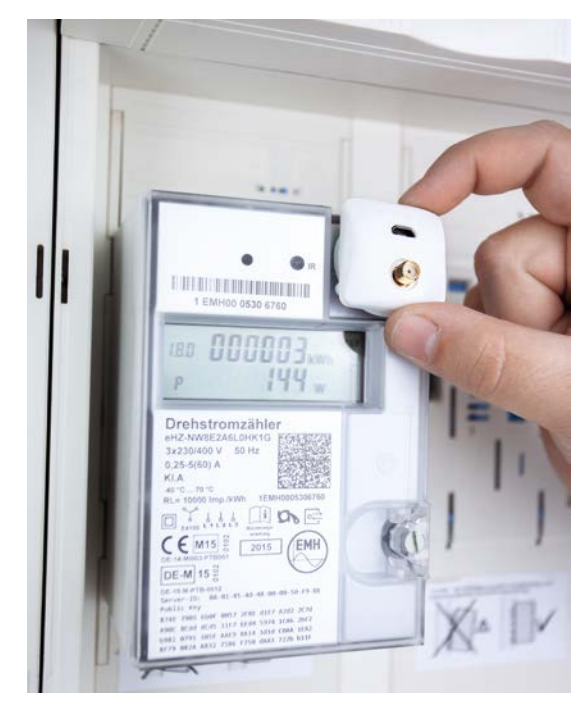

*Bild 3: powerfox WLAN-Stromzählerausleser poweropti PA201901*

#### **Installation des Systems**

evcc kann mit verschiedenen Betriebssystemen angewendet werden. Zurzeit sind dies Debian, Ubuntu, macOS und Windows. Es besteht auch die Möglichkeit, evcc als Docker-Image zu installieren und so z. B. ein vorhandenes NAS-System zu nutzen.

Für die Installation und Konfiguration von evcc sind einige technische Kenntnisse im Umgang mit der Kommandozeile sowie ein Verständnis über den Aufbau einer YAML-Datei hilfreich. Aufgrund der effizienten Programmierung eignet sich evcc besonders für die Ausführung auf einem Raspberry Pi.

In diesem Beitrag wird die Installation auf einem Raspberry Pi 4 mit Raspberry Pi OS 11 (Bullseye) beschrieben.

#### **evcc mit einem Raspberry Pi 4**

Im ersten Schritt werden zunächst erforderliche Abhängigkeiten mit dem folgenden Befehl installiert:

sudo apt install -y debian-keyring debian-archive-keyring apt-transport-https

Anschließend wird das evcc APT-Repository hinzugefügt:

curl -1sLf 'https://dl.cloudsmith.io/public/evcc/stable/setup.deb.sh' | sudo -E bash

Nach einer Aktualisierung der Paketliste durch den Befehl "sudo apt update" kann die eigentliche Installation von evcc mithilfe des folgenden Befehls durchgeführt werden:

sudo apt install -y evcc

Da die Software als Systemdienst ausgeführt wird, dient der folgende Befehl zum Starten von evcc: sudo systemctl start evcc

Nach dem Starten ist ein Demo-Modus unter der URL http://localhost:7070 verfügbar (siehe Bild 4). Der erste Teil der Installation ist damit abgeschlossen.

#### **Konfiguration des Systems**

Der in Bild 4 dargestellte Demo-Modus beinhaltet keine realen Komponenten, sondern zeigt exemplarisch die Möglichkeiten der Software auf. Erst mithilfe eigener Geräte ergibt sich ein Mehrwert aus der gebotenen Visualisierung.

Vor der Einbindung der eigenen Komponenten in evcc müssen deren IP-Adressen ermittelt werden. Wenn als Router eine FRITZ!Box verwendet wird, sind diese unter der URL "fritz.box" im Bereich Heimnetzwerk  $\rightarrow$  Netzwerk  $\rightarrow$  Netzwerkverbindungen zu finden (möglicherweise vom Modell abhängig).

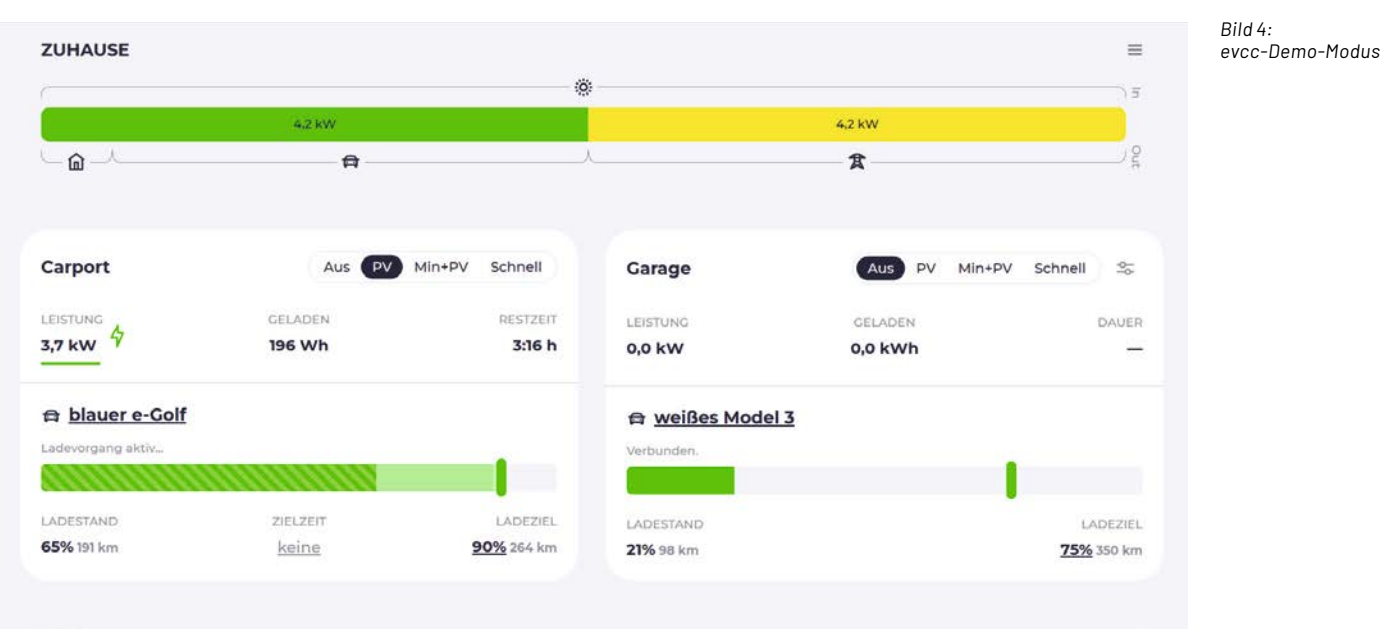

**ev+cc** vo.112.5

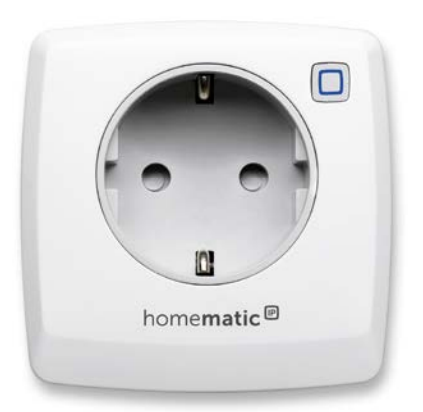

*Bild 5: Homematic IP Smart Home Schalt-Mess-Steckdose HmIP-PSM-2*

> Für die Beschreibung in diesem Beitrag werden die folgenden Hardwarekomponenten verwendet:

100% Sonnenenergie :0

- PV-Wechselrichter: Kostal Plenticore Plus 5.5 [6]
- Energiezähler: Kostal-Smart-Energy-Meter (KSEM) [7]
- Homematic IP Smart Home Schalt-Mess-Steckdose HmIP-PSM-2 (Bild 5, [8])

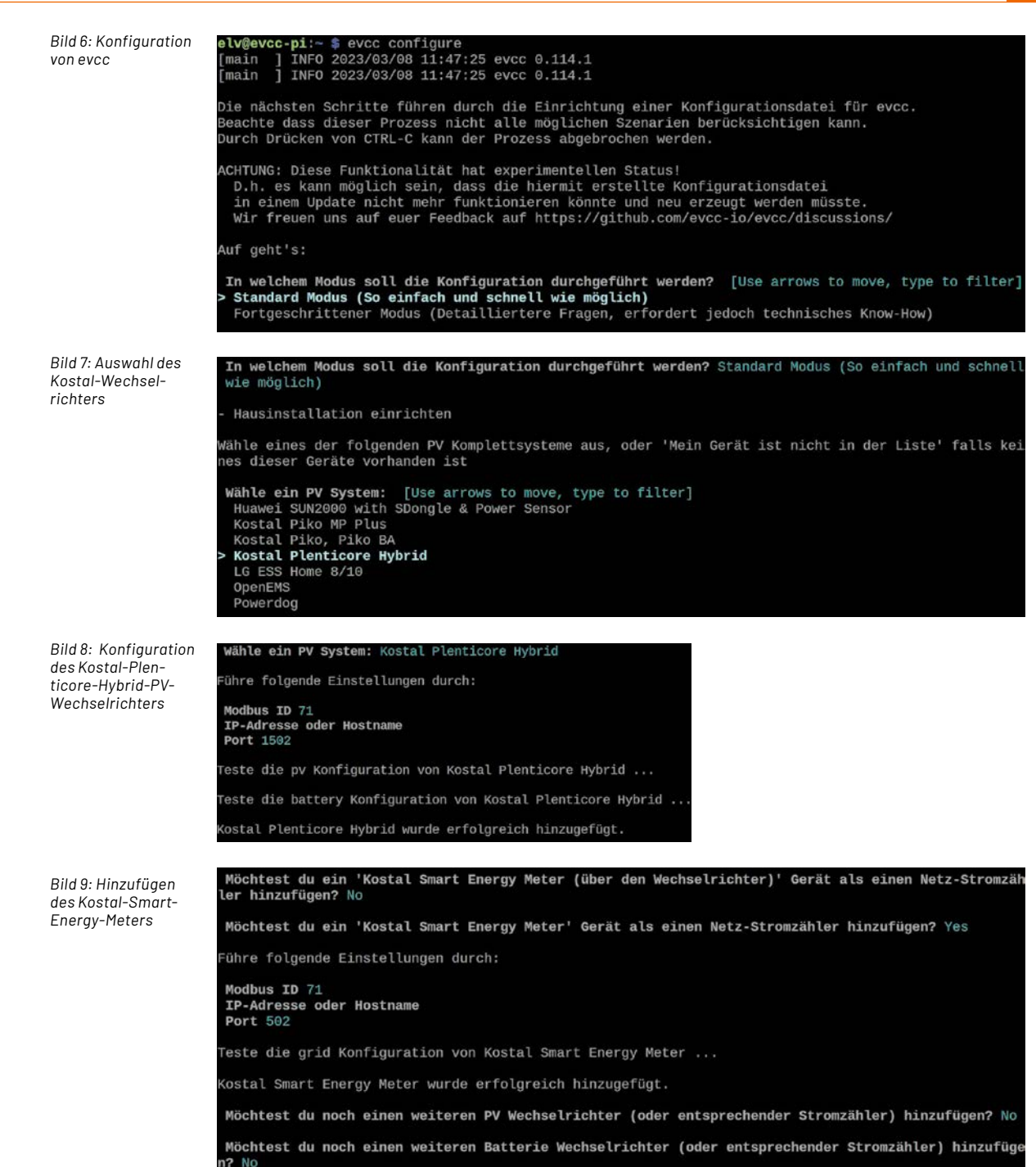

Vor dem Hinzufügen der Komponenten sollte evcc mit dem Befehl

sudo systemctl stop evcc zunächst gestoppt werden.

Die Konfiguration wird dann über den Befehl evcc configure wie in Bild 6 zu sehen gestartet.

Die Menüführung bietet zwei Konfigurationsmodi an. Der Standardmodus bietet Hilfestellung über den gesamten Einrichtungsprozess der Geräte und ist daher für die meisten Nutzer der empfohlene Einstieg. Für einen individuellere Konfiguration steht auch ein fortgeschrittener Modus bereit, auf diesen gehen wir hier jedoch nicht näher ein. Die Navigation erfolgt über die Pfeiltasten.

Durch die Wahl des Standardmodus öffnet sich zunächst die Auswahlseite des PV-Wechselrichters, wie in Bild 7 zu sehen ist. Dort wird der Punkt "Kostal Plenticore Hybrid" ausgewählt.

In der folgenden Konfiguration bleiben die Modbus-ID (71) und der Port (1502) unverändert. Im Feld IP-Adresse wird die zuvor bestimmte Adresse eingetragen (siehe Bild 8).

Erscheint die Meldung, dass das Gerät erfolgreich hinzugefügt wurde, kann im nächsten Schritt der Energiezähler KSEM eingebunden werden. Je nach lokaler Modbus-Konfiguration des Zählers (Master oder Slave) muss dieser über den Wechselrichter oder separat eingebunden werden. Hier trifft die zweite Variante zu, bei der ebenfalls die Modbus-ID (71) und der Port (502) unverändert bestätigt werden (siehe Bild 9).

Die nächsten Schritte sind abhängig davon, ob ein Elektrofahrzeug und eine Wallbox vorhanden sind oder nicht. Im Rahmen dieses Beitrags stehen diese Komponenten nicht zur Verfügung, sondern werden durch eine Homematic IP Schalt-Mess-Steckdose (HmIP-PSM-2) und einen angeschlossenen Heizlüfter repräsentiert. In der Konfiguration wird dazu ein Ladepunkt mit dem Namen "HmIP Schalt-Mess-Steckdose" definiert (siehe Bild 10).

Im Punkt Wallbox wird der Eintrag "Homematic/Homematic IP [Schaltbare Steckdosen]" ausgewählt. Im Feld IP-Adresse wird die IP-Adresse der Smart Home Zentrale CCU3 eingetragen. Über die spezifische Geräteadresse ist dann die Identifikation der verwendeten Steckdose möglich. Die Angabe des Benutzernamens und des Passworts vervollständigt diesen Schritt. Bei erfolgreichem Hinzufügen erscheint erneut ein entsprechender Hinweis (siehe Bild 10).

Abschließende Einstellungen sind die Auswahl der Ausgangsleistung der Steckdose und der Standard-Lademodus. Die maximale Ausgangsleistung liegt bei 3,6 kW, und als Standard-Lademodus wird PV ausgewählt (Bild 11). Dadurch ist sichergestellt, dass das angeschlossene Gerät nur mit Strom aus der PV-Anlage geladen wird. Auf die weiteren Lademodi wird im Abschnitt "Beschreibung der UI" näher eingegangen. Sofern keine weiteren Ladepunkte hinzugefügt werden sollen, ist die Konfiguration von evcc fertig, und es erscheint die Erfolgsmeldung aus Bild 11.

Um zu prüfen, ob evcc wie gewünscht funktioniert, kann die erstellte Konfiguration beim Start im Terminal als Argument angegeben werden:

evcc -c evcc.yaml

Im Browser ist dann unter der Adresse <Hostname des Raspberry Pi/ IP-Adresse> :7070 bzw. localhost:7070 die Oberfläche aus Bild 12 zu sehen.

Abschließend sollte die neue Konfigurationsdatei mithilfe des Befehls

sudo mv evcc.yaml /etc

in das "/etc" Verzeichnis des Raspberry Pis verschoben werden, damit die Datei bei jedem Neustart automatisch ausgewählt wird.

#### **Beschreibung des User Interfaces (UI)**

Die Weboberfläche von evcc zeichnet sich durch ein ansprechendes und übersichtliches Design aus und lässt sich grob in drei Bereiche gliedern. Wie in Bild 12 zu sehen ist, beschreibt der Balken im oberen Teil der Webseite das Verhältnis der Energiemengen, die durch das System verwaltet werden.

Diese gliedern sich in die Energiequellen Erzeugung (Solarstrom), Batterie entladen (in Bild 12 nicht zu sehen) und Netzbezug. Auf der Ausgangsseite befinden sich die Konsumenten dieser Energie, wie der Hausverbrauch, die Ladepunkte für Elektrofahrzeuge, das Laden eines Speichers sowie die Einspeisung des gewonnenen Stroms ins Netz. Die Werte für "In" und "Out" sind dabei meistens gleich, zwischenzeitlich konnten jedoch leichte Abweichungen beobachtet werden. Ein möglicher Grund könnten unterschiedliche Aktualisierungsraten der Werte in evcc sein. Eine detailliertere Aufschlüsselung der einzelnen Energiemengen sind in der Übersicht unter dem Balken zu sehen.

Um nun den Ladevorgang eines Elektrofahrzeugs oder eines angeschlossenen Geräts zu optimieren, bietet evcc vier Modi an:

- Der Modus "Aus" deaktiviert den Ladepunkt und stoppt den aktuellen Ladevorgang.
- Im Modus PV wird ausschließlich der Strom aus der PV-Anlage zum Aufladen der Akkus verwendet.
- Falls der Ladevorgang direkt gestartet werden soll, kann der Modus "Min+PV" ausgewählt werden, bei dem die kleinstmögliche Ladeleistung aus dem Netz bezogen und sukzessive erhöht wird, falls zusätzliche Energie von der PV-Anlage bereitsteht.
- Im Modus "Schnell" wird sofort mit der maximal möglichen Leistung geladen, ohne dabei den Ertrag der PV-Anlage zu beachten. Diese Variante ist zwar, wie der Name vermuten lässt, die schnellste, jedoch auch die teuerste, da viel Energie aus dem Netz bezogen werden muss.

In Bild 12 bezieht der angeschlossene Verbraucher 1,4 kW, die zum Zeitpunkt der Aufnahme vollständig aus dem Solarstrom gedeckt werden können.

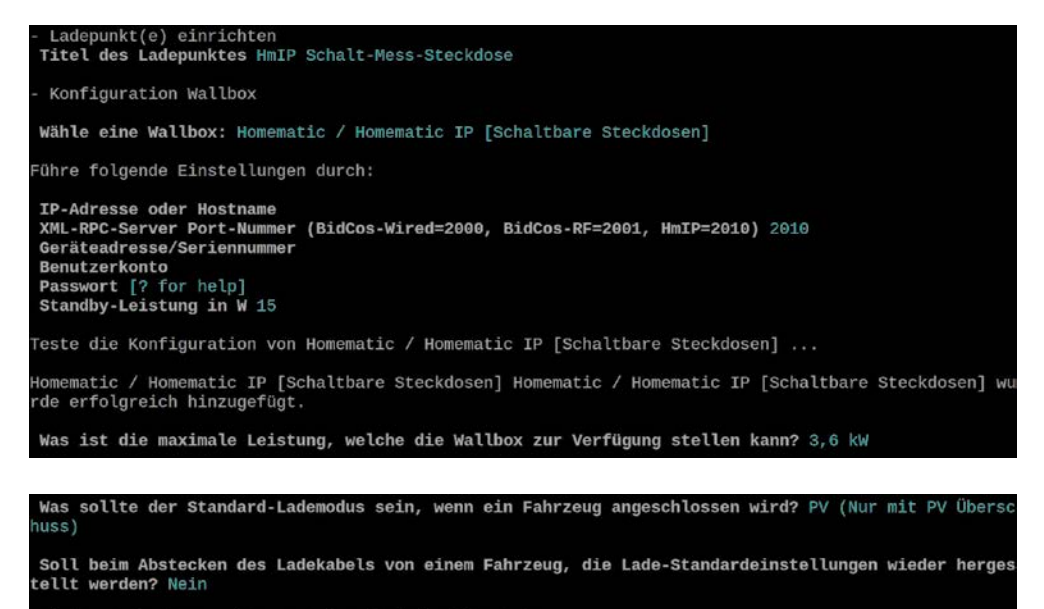

Möchtest du einen weiteren Ladepunkt hinzufügen? No

Standort einrichten Titel des Standortes Mein Zuhause

Die Konfiguration wurde erfolgreich in der Datei evcc.yaml gespeichert

*Bild 10: Einrichtung eines Ladepunkts – in diesem Fall eine Homematic IP Schalt-Mess-Steckdose* 

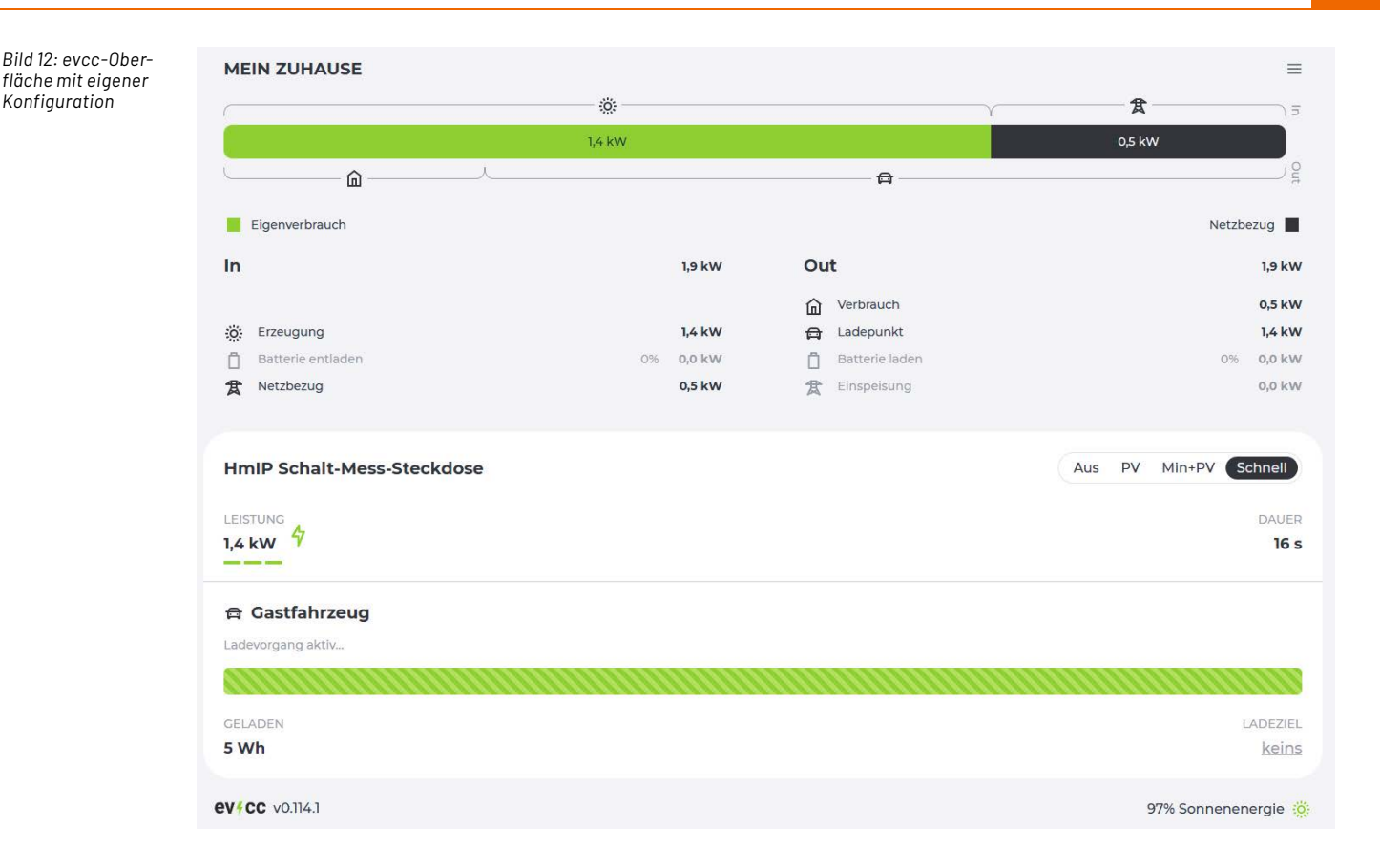

Neben den Lademodi können ein Zeitpunkt und ein gewünschter Ladestand definiert werden. Diese Funktion ist nützlich, wenn das E-Auto zu einer bestimmten Zeit benötigt wird und die Reisestrecke bekannt ist. In den bisherigen Software-Versionen wurde die Ladung dazu möglichst spät gestartet, um eine lange Standzeit mit hohem Akkustand zu vermeiden (Akkuschonung). Mit dem Update auf Version 0.111 können dynamische Energie und CO2-Preise mit einbezogen werden. Ziel ist es, den Ladevorgang in Zeitfenster mit hohem Anteil an erneuerbarer und günstiger Energie zu verschieben, um so das Stromnetz zu entlasten, Kosten einzusparen und die Umwelt zu schonen [9].

#### **Fazit**

evcc erweist sich als nützliches Werkzeug im Bereich Energiemanagement. Es ermöglicht die Verknüpfung unterschiedlicher Energiekomponenten. Mit minimalem Aufwand ist eine effizientere Nutzung des selbst erzeugten Solarstroms möglich. Die unterschiedlichen Lademodi und Einstellungsmöglichkeiten laden das E-Auto zum gewünschten Zeitpunkt so kostengünstig wie möglich. Insgesamt hinterlassen die beschriebenen Bereiche Installation, Konfiguration und User-Interface einen positiven Eindruck. Perspektivisch kann von einem großen Wachstum intelligenter Softwarelösungen in diesem Bereich ausgegangen werden, da die Themen Kosten, Umweltbewusstsein und Nachhaltigkeit in der Zukunft immer wichtiger werden dürften. evcc bietet dafür heute schon eine spannende **ELV** Lösung für den Enthusiasten.

#### **i Weitere Infos**

- [1] evcc-Homepage: https://evcc.io/
- [2] Einspeisevergütung 2023: https://www.verbraucherzentrale.de/wissen/energie/erneuerbare-energien/eeg-2023 das-hat-sich-fuer-photovoltaikanlagen-geaendert-75401
- [3] Durchschnittlicher Strompreis 2023: https://www.destatis.de/DE/Themen/Wirtschaft/Preise/Erdgas-Strom-DurchschnittsPreise/\_inhalt.html
- [4] ELV Homematic Bausatz Zählersensor-Sendeeinheit Strom/Gas HM-ES-TX-WM: Artikel-Nr. 140143
- [5] powerfox WLAN-Stromzählerausleser poweropti PA201901/ PA201902: Artikel-Nr. 251535 und 251536
- [6] Kostal-Wechselrichter: https://www.kostal-solar-electric.com/de-de/produkte/hybrid-wechselrichter/plenticore-plus/
- [7] Kostal-Smart-Energy-Meter: KSEM Smarte Erfassung des Eigenverbrauchs (kostal-solar-electric.com)
- [8] Homematic IP Smart Home Schalt-Mess-Steckdose HmIP-PSM-2: Artikel-Nr. 157337
- [9] evcc-Blog Informationen über neue Funktionen: https://docs.evcc.io/blog/

Alle Infos finden Sie auch online unter: de.elv.com/elvjournal-links

## **Verbraucher messen und schalten**

homematic<sup>®</sup>

## homematic<sup>®</sup>

## **Schalt-Mess-Steckdose HmIP-PSM-2**

- Kann den Energieverbrauch angeschlossener Geräte präzise messen und anzeigen\*\*
- Max. Schaltleistung (ohmsche Last): 13 A/3000 W
- Sehr geringer Eigenverbrauch: <0,3 W
- Sprachsteuerung mit Amazon Alexa und Google Assistant möglich

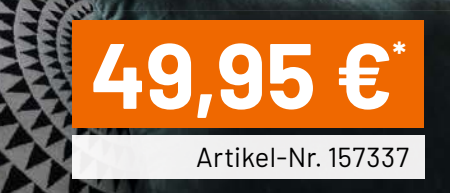

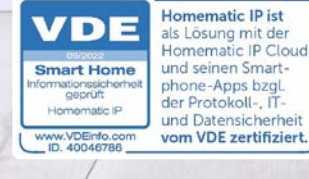

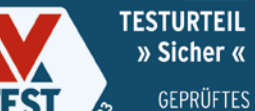

av-test.ord

**TESTURTEIL** » Sicher «

**IOT** 

PRODUKT

#### **"Alexa, schalte den Fernseher aus!"**

Die Schaltsteckdose lässt sich sogar bequem vom Sofa aus bedienen – ganz einfach per Sprachbefehl mit Amazon Alexa oder Google Assistant.

\*\* in Verbindung mit der CCU3 Zentrale oder dem Homematic IP Access Point

# **Strom und Wärme unter Kontrolle**

### **E** powerfox

## **WLAN-Strom-/ Wärmezählerausleser poweropti mit IR-Diode**

- Für elektronische Stromzähler auch geeignet, um die Einspeisung Ihrer PV-Anlage zu kontrollieren
- Für elektronische Strom- und Wärmezähler mit IR-Diode
- Erfassung der Bezugs- und Einspeise-Leistungswerte in 1- bis 2-Sekunden-Intervallen
- Auslesen des Zählerstands in 15-Minuten-Intervallen
- Anbindung an Smart-Home-Plattformen (z. B. mediola oder IFTTT) möglich
- **Einfache Montage durch mitgelieferten Magnetring,** Haltenasen und diverse Adapter

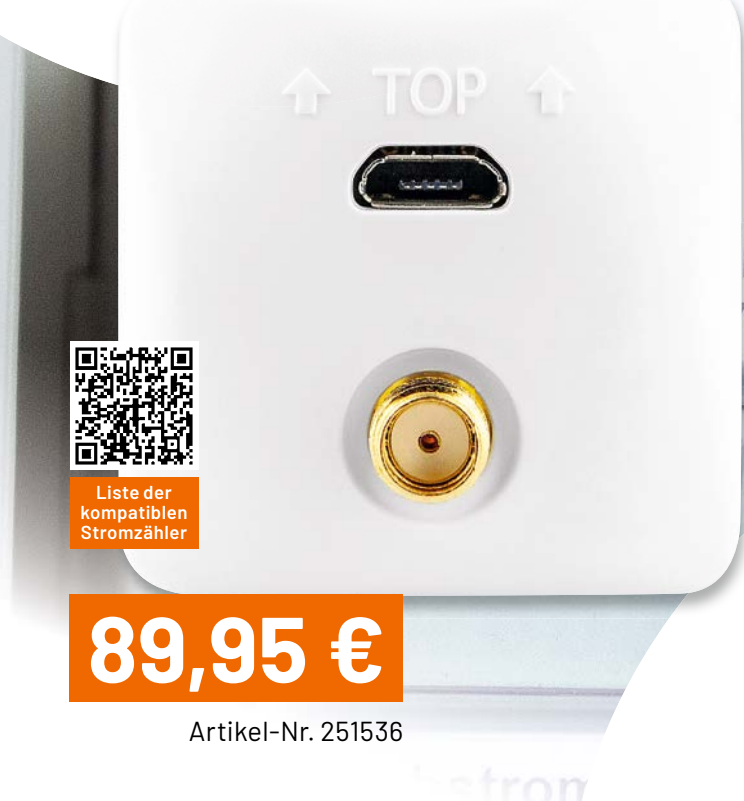

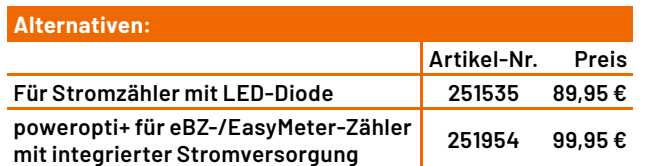

ID

60

 $1.07800$ 

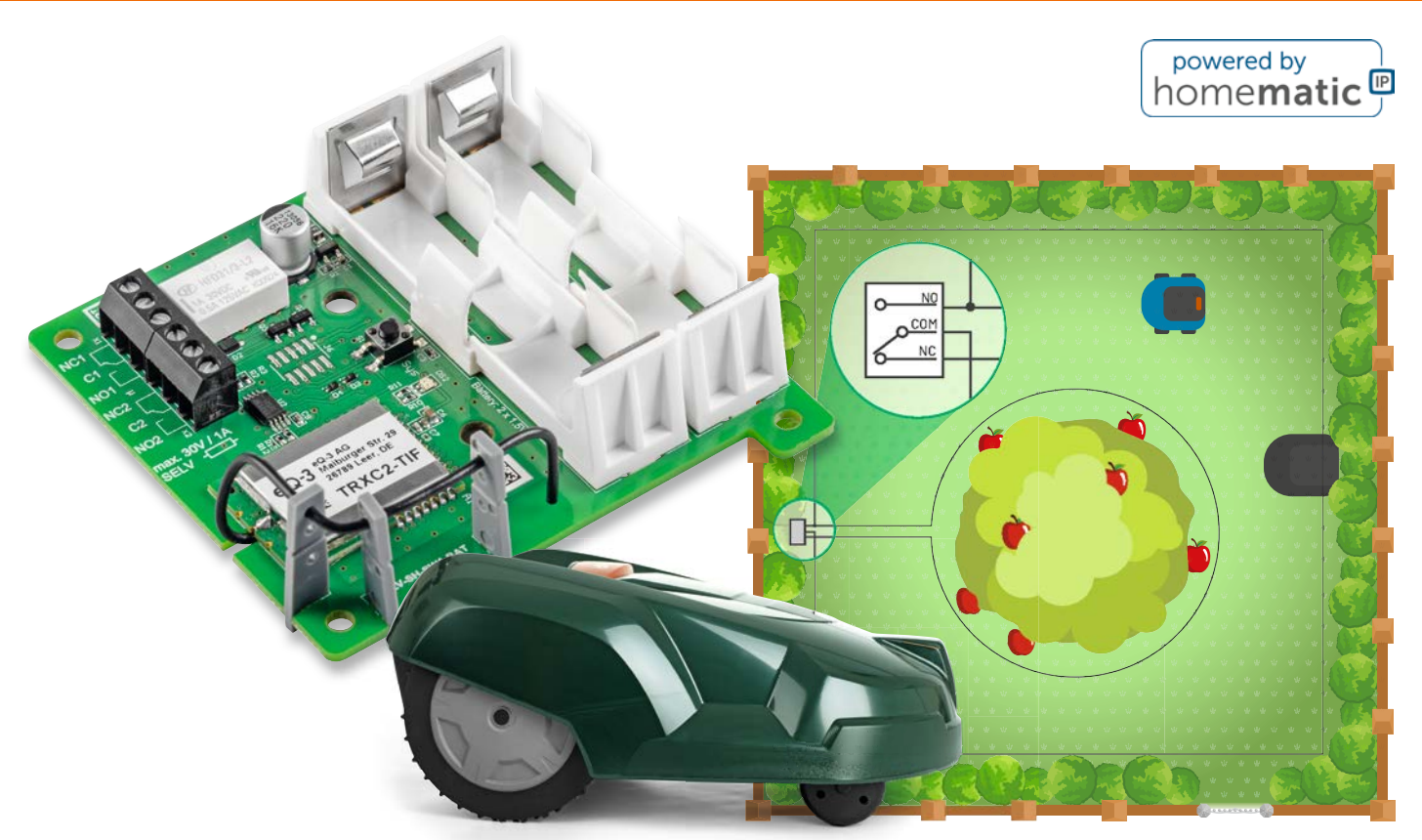

## **Netzunabhängig per Funk schalten**

## **ELV Smart Home Schaltaktor (batteriebetrieben) ELV-SH-SW1-BAT**

**Der Bausatz ELV Smart Home Schaltaktor ELV-SH-SW1-BAT zeichnet sich vor allem durch den Batteriebetrieb aus und ist so unabhängig von einer Netzspannungsversorgung. Mit zwei Umschaltkontakten für das Smart Home erlaubt er das potentialfreie und ortsunabhängige Schalten kleiner Lasten und dies sicher getrennt von der Netzspannung. Der Funk-Schaltaktor hat eine lange Lebensdauer von typisch fünf Jahren, was durch den besonderen Betriebsmodus ermöglicht wird. Eingesetzt werden kann der ELV Smart Home Schaltaktor beispielsweise zum Schalten von Stereo-Audiosignalen, Begrenzungsdrähten von Rasenmäher-Robotern oder Beregnungsventilen. Prinzipiell können aber alle Lasten bis 30 Volt mit maximal 1 A aus der Ferne angesteuert werden.**

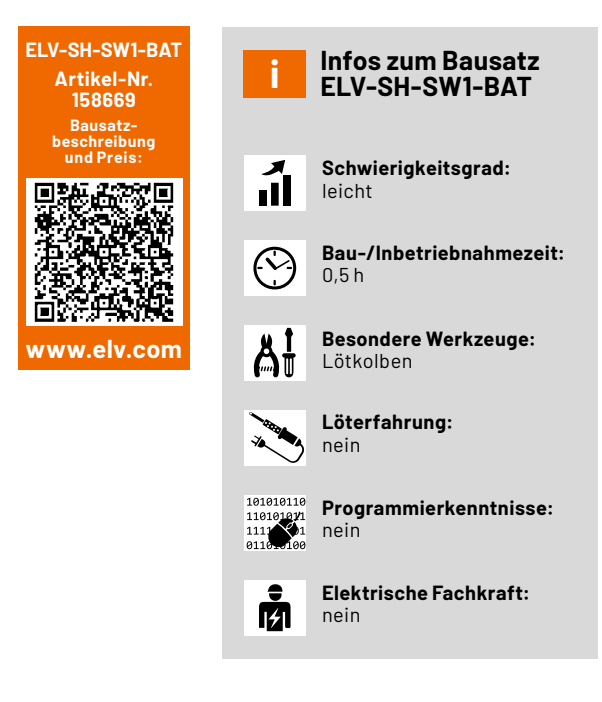

#### **Vorteil Batterieversorgung**

Die Spannungsversorgung eines Schaltaktors mit Batterien hat zwar den Nachteil, dass gelegentlich die Batterien des Aktors gewechselt werden müssen und der Aktor sowie gekoppelte Sender besondere Empfangs- und Sendemechanismen nutzen müssen, damit mehrjährige Batterielebensdauern erreicht werden können. Jedoch bietet diese Art der Spannungsversorgung auch einige Vorteile. Der wichtigste ist natürlich die Freiheit in der Positionierung des Aktors. Man kann ihn einfach da montieren, wo er benötigt wird und guten Empfang hat, ohne dass man auf die Nähe einer Steckdose achten muss.

Eine Versorgung über Solarzelle und puffernden Akku kann teilweise ähnliche Freiheiten bieten, jedoch ist immer für ausreichende Helligkeit zu sorgen. Wenn auch nachts geschaltet werden soll, ist zudem stets ein Akku vorzusehen, der auch länger anhaltende Dunkelphasen überbrücken kann. Nach einigen Jahren wird dessen Leistungsfähigkeit jedoch weiter abnehmen, sodass hier ein teurer Austausch erfolgen müsste.

Die Spannungsversorgung über ein internes Schaltnetzteil oder ein externes Steckernetzteil sorgt zudem für typische Stand-by-Leistungsaufnahmen von 0,1 bis 0,5 W. Der mehrjährige Betrieb der Schaltung über zwei Batterien ist damit also im Normalfall günstiger. Ein weiterer Vorteil ist, dass die Schaltung in keinerlei Kontakt zur Netzspannung steht und damit aufwendigere Isolier- und Abstandsmaßnahmen entfallen können. Das Gerät ist dabei durch seine Unabhängigkeit auch immun gegen Überspannungen oder Unterbrechungen der Netzspannung. Durch den direkten Betrieb der Schaltung mit zwei Batterien kann zudem auf den Einsatz von Schaltreglern verzichtet werden, wodurch die typischen Störeffekte dieser Regler vermieden werden.

#### **Vielfältige Anwendungen**

Der Aktor ist für vielfältige Aufgaben gut gerüstet, insbesondere beim Automatisieren des Gartens oder dem Schalten von Audiosignalen bietet er besondere Vorteile. Durch den Batteriebetrieb kann er im Garten genau da positioniert werden, wo die Schaltaktorik benötigt wird, ohne dass lange Zuleitungen zu einem zentralen Schaltaktor verlegt werden müssen (Bild 1). Lediglich die zu schaltende Versorgungsspannung eines Verbrauchers muss bereits verlegt sein oder werden.

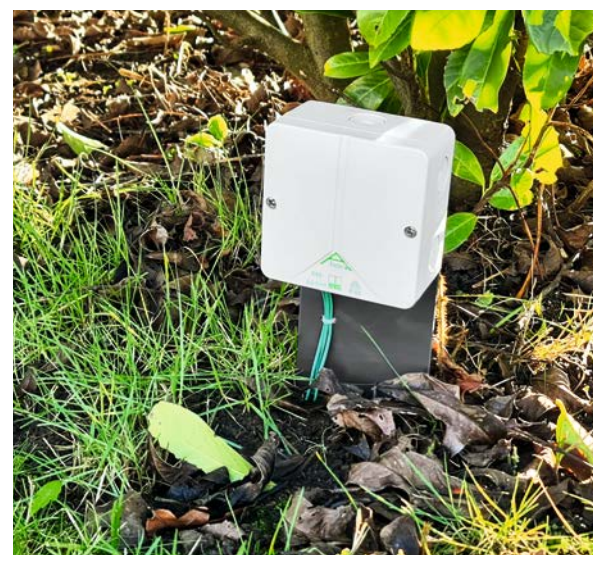

*Bild 1: Aktor im Garten*

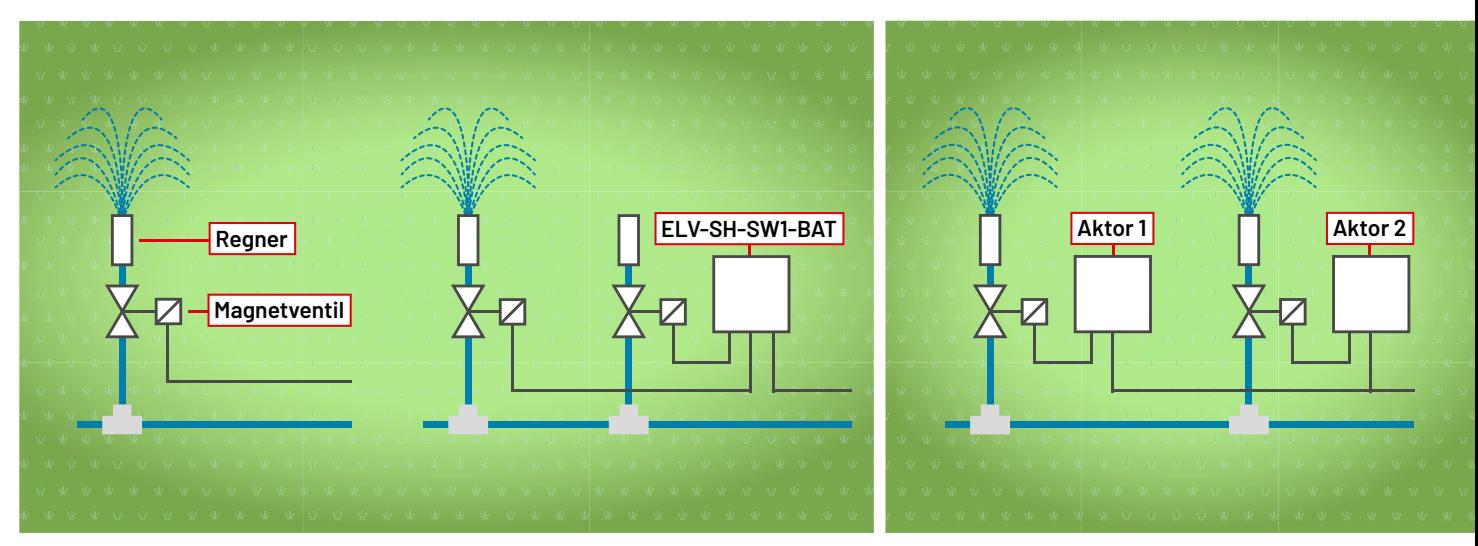

Soll also beispielsweise eine elektrische Bewässerung im Garten R1 handenen Ventil an beliebiger Stelle aufgetrennt und mit dem Aktor zu um ein weiteres Ventil ergänzt werden, so kann die Zuleitung zum voreinem anderen Ventil verzweigt werden.

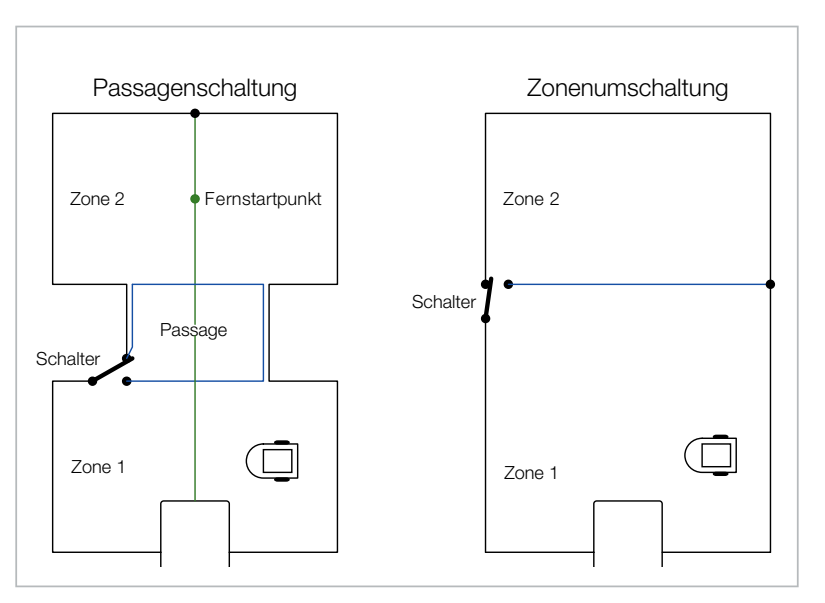

*Bild 4: Umschalten zwischen verschiedenen Zonen*

*Bild 2: Umschalten zwischen zwei Ventilen Bild 3: Jedes Ventil bekommt einen eigenen Schaltaktor.*

Durch die Umschaltkontakte des Aktors ist ein einfaches Umschalten zwischen beiden Ventilen möglich, ohne dass an der bisherigen Steuerung elektrische Änderungen vorgenommen werden müssten (Bild 2).

Jedes Ventil kann aber natürlich auch seinen eigenen Schaltaktor bekommen (Bild 3).

Ein weiterer Anwendungsfall, durch den übrigens die Idee für diesen Bausatz entstanden ist, ist das einfache Umschalten von Begrenzungsdrähten einer Rasenmähroboter-Installation.

Vielfach gab es den Wunsch, den Garten in verschiedene Zonen aufzuteilen und diese unterschiedlich mähen zu lassen. Sei es, um nachmittags den Spielbereich der Kinder auszusparen, im Spätsommer oder Herbst den Bereich unter Bäumen aufgrund von Fallobst oder abgebrochenen Ästen zu vermeiden oder den vorderen und hinteren Teil des Grundstücks unterschiedlich oft oder zu unterschiedlichen Zeiten zu mähen.

Mit den zwei Umschaltkontakten kann das Begrenzungssignal leicht zwischen verschiedenen Zonen umgeschaltet oder auf zusätzliche Bereiche zugeschaltet werden (Bild 4).

Eine bestehende Zone kann also leicht an einer gewünschten Stelle durch den Einbau des Aktors erweitert werden (Bild 4 - Zonenumschaltung). Der Aktor kann bei intelligenter Ansteuerung aber auch genutzt werden, um eine sogenannte Passagenschaltung zu realisieren (Bild 4 - Passagenschaltung). Hier sind zwei verschiedene Zonen über einen im Regelfall nicht zu mähenden Weg verbunden. Aufgabe der Passagenschaltung ist es, den Weg von der einen in die andere Zone zu ermöglichen, gleichzeitig aber das Mähen dieser meist engen Zone zu verhindern.

Im Mähbetrieb wird der Aktor so geschaltet, dass der Strom durch die Passagenschleife fließt und dadurch ein Befahren der Passage verhindert wird.

Befindet sich der Mäher auf der Suchleitung auf dem Weg zum Fernstartpunkt in der entfernten Zone, so ist der Aktor so zu schalten, dass der Passagenbereich nicht abgegrenzt wird.

Durch die zwei synchron schaltenden Umschaltkontaktpaare des Relais kann der Aktor ebenso gut zum Schalten oder Umschalten von Lautsprechern oder als einfacher Audio-Signalquellen-Umschalter verwendet werden (Bild 5). Das verwendete Relais ist auch für besonders kleine Ströme geeignet.

#### **Schaltungsbeschreibung**

Das Schaltbild des Aktors (Bild 6) ist recht übersichtlich. Die Spannungsversorgung der Schaltung erfolgt aus den beiden in Reihe geschalteten Batterien über einen als Kurzschlussschutz dienenden selbstrückstellenden Sicherungswiderstand RT1 sowie den als Verpolungsschutz dienenden Transistor Q1.

Oben im Bild ist das Funkmodul mit integriertem Controller zu sehen. Neben den für die Entwicklung und die Produktion vorhandenen Schnittstellen sind hier die Bedientaste und die Duo-Status-LED angeschlossen. Per I²C kommuniziert das Modul mit dem EEPROM U2, das unter anderem die Profileinstellungen der Aktorkanäle mit direkt verknüpften Sensoren speichert. Das im Aktor verwendete bistabile

Relais verfügt über zwei separate Erregerspulen, wobei K1A zum Aktivieren des Relais (Schließen der NO-Kontakte) und K1C zum Deaktivieren (Öffnen der NO-Kontakte) dienen. Die Spulen werden über jeweils einen Transistor vom Controller angesteuert und haben zum Schutz des Transistors eine Freilaufdiode parallelgeschaltet. Die Umschaltausgänge der beiden synchron schaltenden Kontakte sind mit allen Anschlüssen auf je eine Schraubklemme geführt, deren Zuordnung auf der Platine gekennzeichnet ist. Für das Umschalten der Kontakte werden die Erregerspulen lediglich mit einem kurzen Impuls angesteuert. Hierdurch und durch die Verwendung des Wake-on-Radio-Verfahrens (WOR) beim Funkempfang wird die mittlere Stromaufnahme sehr stark reduziert.

Beim WOR aktiviert der Transceiver seinen Empfänger in zyklischen Abständen immer nur sehr kurz, um zu prüfen, ob ein Funksignal vorhanden ist. Erst wenn dies der Fall ist, wird die komplette Empfangsund Dekodiereinheit aktiviert und ein Telegramm ausgewertet und sein Inhalt ggf. ausgeführt. Damit ein Funksignal in diese zyklische Abtastraster hineinfällt, muss der Absender eines Telegramms jedoch eine relativ lange Präambel senden. Aufgrund dieser Technik sollten häufige Funktelegramme an solche WOR-Aktoren vermieden werden, da dadurch das Funkband stärker belegt wird und auch andere WOR-Geräte häufiger aufwachen und ihre Batterielaufzeit durch diesen Vorgang verkürzt wird.

Besonders vorteilhaft ist es daher, tägliche Schaltvorgänge mit dem internen Wochentimer im Aktor umzusetzen und für Freigaben oder Sperren dieser Funktionen die virtuellen Aktorkanäle des Aktors zu nutzen. Auf diese Weise kann ein Wochenprogramm einen virtuellen Aktorkanal ohne das Aufwachsignal beispielsweise 3x täglich für je 1 h einschalten, während ein CCU-Programm oder ein direkt verknüpfter Wettersensor einen als Sperr-/ Freigabekanal dienenden zweiten virtuellen Aktorkanal nur 1x pro Woche per WOR bzw. Burst-Sendesignal ansteuert.

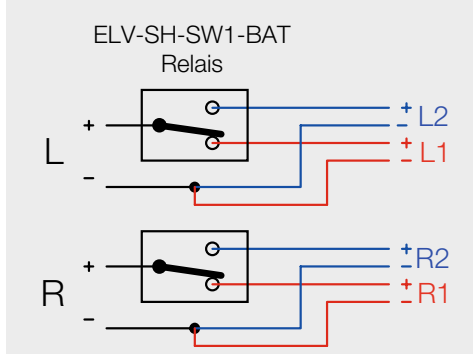

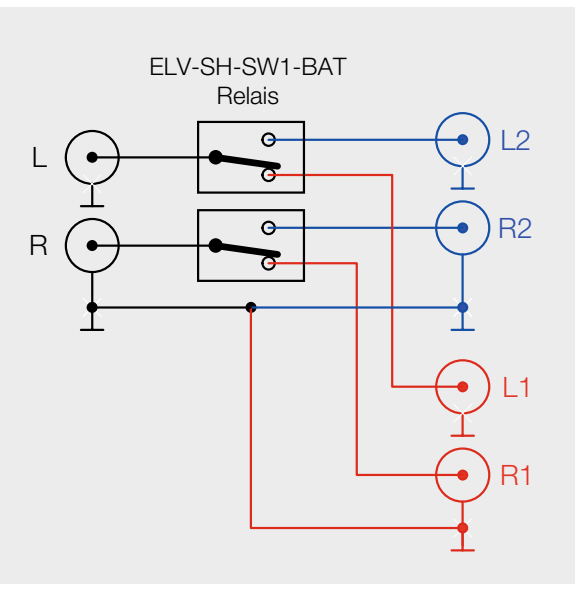

*Bild 5: Umschalten von Lautsprechern oder Verwendung als einfacher Audio-Signalquellen-Umschalter*

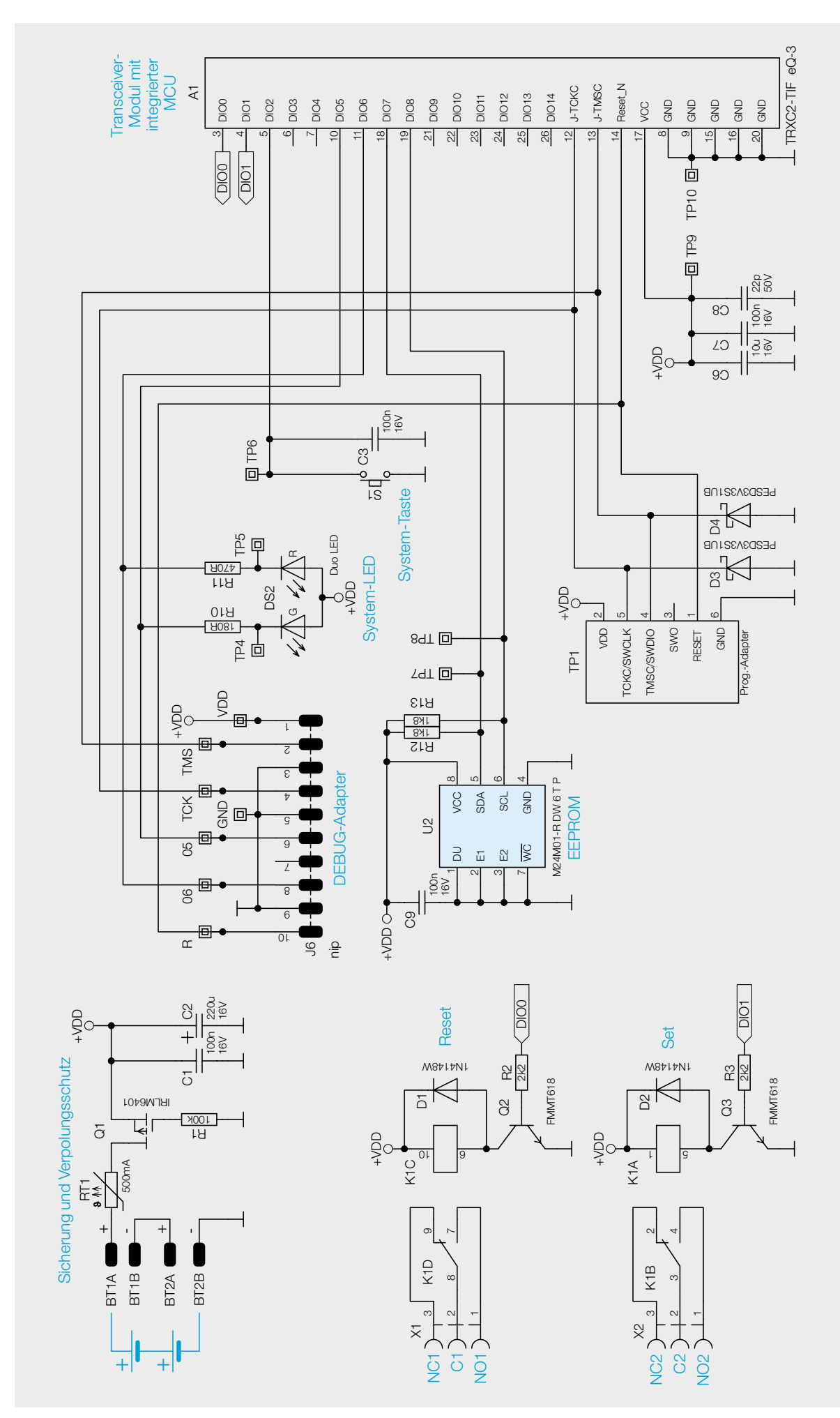

*Bild 6: Schaltbild des ELV Smart Home Schaltaktor (batteriebetrieben) ELV-SH-SW1-BAT*

ţ. **HH**  $\begin{tabular}{ll} $\mathsf{eQ}\text{-}3$ & $\overset{\text{10.1 A0}}{\text{m}3$ & $100$\\ \hline 28789 \text{ LeeV, DE} \\ $\mathsf{H} \mathsf{F} \mathsf{R} \mathsf{X} \mathsf{C} \mathsf{2}$ & $\mathsf{T} \mathsf{R} \mathsf{X} \mathsf{C} \mathsf{2}$ & $\mathsf{T} \mathsf{F} \mathsf{R} \mathsf{X} \mathsf{C} \mathsf{X}$\\ \end{tabular}$ 翻

 $-1\overline{DZ}$ ı 圝 电电电电电 TRXC2-TIF Malburger Str. 2<br>26789 Leer, DE i, eQ-3 AG aaa  $eQ-3$ 翘 C ō 8  $\tilde{C}$  $-LR6+$  $+LR6 \begin{array}{cccccccccc} \mathfrak{g} & \mathfrak{g} & \mathfrak{g} & \mathfrak{g} & \mathfrak{g} \\ \mathfrak{g} & \mathfrak{g} & \mathfrak{g} & \mathfrak{g} & \mathfrak{g} \end{array}$ UDE<br>GNE ii.<br>D  $\Box$ ELV Elektronik AG<br>ELV Maiburger Str. 29 - 36<br>26789 Leer, DE ELV SH SW1 BAT 2335250B 2335250B  $\zeta$  $\boxtimes$ TP8<br>TP7 圈 š max<sub>3</sub>  $\mathbf{\bar{5}}$   $\mathbf{\bar{5}}$   $\mathbf{\bar{2}}$   $\mathbf{\bar{2}}$   $\mathbf{\bar{3}}$  $\frac{2}{3}$ 

*Bild 8: Platinenfotos und Bestückungsdrucke*

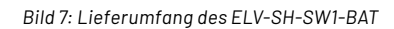

#### **Nachbau und Inbetriebnahme**

Bild 7 zeigt den Lieferumfang und Bild 8 die Platinenfotos mit den zugehörigen Bestückungsdrucken. Alle SMD-Komponenten und das Relais sind bereits werkseitig auf der Platine vorbestückt. Daher sind nur noch wenige Bauteile von Hand zu bestücken. Hier wird in gewohnter Weise mit den niedrigsten Bauteilen begonnen.

Als Erstes werden die Schraubklemmen so montiert, dass die Klemmenöffnungen zum Platinenrand zeigen (Bild 9).

Anschließend werden die beiden Batteriehalter so in die Platine eingesetzt, dass durch deren Öffnungen die Batteriesymbole auf der Platine lesbar sind (Bild 10, oben).

Jetzt können die Batteriekontakte eingesetzt und mit viel Lötzinn festgelötet werden. Es ist dabei darauf zu achten, dass die Kontakte senkrecht stehen und bündig am Halter anliegen (Bild 10, unten).

Abschließend werden die drei Antennenhalter an den markierten Stellen seitlich auf die Platine geschoben, bis diese dort einrasten. Die Antenne wird, wie in Bild 11 zu sehen, durch die Halter geführt und nach dem letzten Halter senkrecht in Richtung Platine gebogen.

**Widerstände:** 

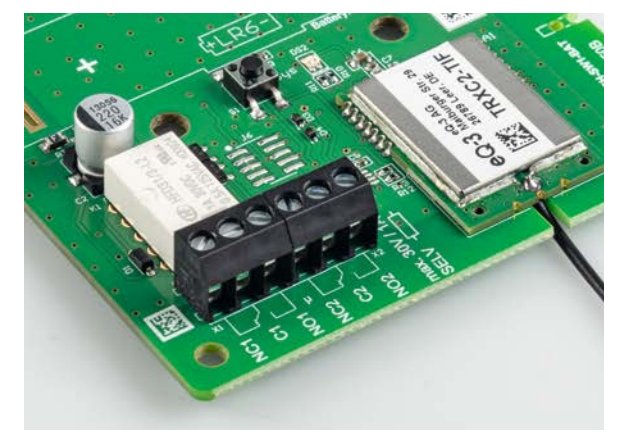

*Bild 9: Montage der Schraubklemmen*

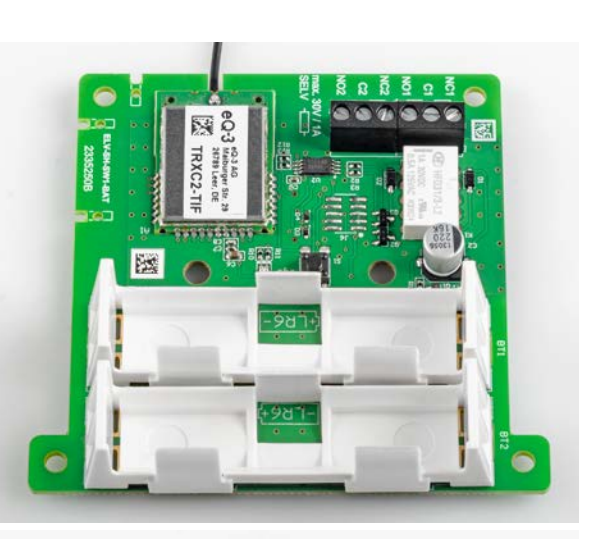

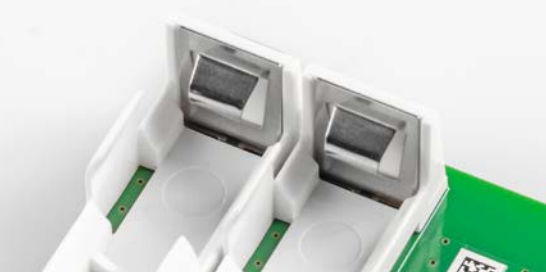

*Bild 10: Einsetzen der Batteriehalter* 

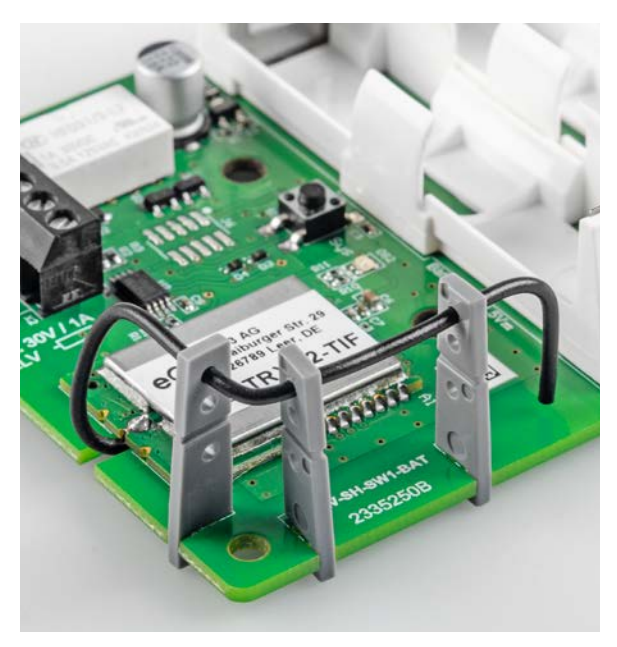

*Bild 11: So wird die Antenne durch die Halter geführt.*

| 180 0/SMD/0402                               | R <sub>10</sub>                   |
|----------------------------------------------|-----------------------------------|
| 470 0/SMD/0402                               | R <sub>11</sub>                   |
| 1,8 kΩ/SMD/0402                              | R <sub>12</sub> , R <sub>13</sub> |
| 2,2 kΩ/SMD/0402                              | R <sub>2</sub> , R <sub>3</sub>   |
| 100 kQ/SMD/0402                              | R1                                |
| PTC/0.5 A/6 V/SMD                            | RT <sub>1</sub>                   |
|                                              |                                   |
| Kondensatoren:                               |                                   |
| 22 pF/50 V/SMD/0402                          | C <sub>8</sub>                    |
| 100 nF/16 V/SMD/0402                         | C1, C3, C7, C9                    |
| 10 µF/16 V/SMD/0603                          | C <sub>6</sub>                    |
| 220 µF/16 V/SMD                              | C <sub>2</sub>                    |
|                                              |                                   |
| Halbleiter:                                  |                                   |
| M24M01-DF DW 6 T G/TSSOP-8                   | U <sub>2</sub>                    |
| IRLML6401/SMD                                | 01                                |
| FMMT618/SMD                                  | 02,03                             |
| 1N4148W/SMD                                  | D1, D2                            |
| PESD3V3S1UB/SMD                              | D3, D4                            |
| Duo-LED/rot/grün/SMD                         | DS <sub>2</sub>                   |
|                                              |                                   |
| <b>Sonstiges:</b>                            |                                   |
| TRXC2-TIF e0-3                               | A <sub>1</sub>                    |
| Subminiatur-Relais, 2x um, 3 V               | K1                                |
| Taster mit 0,9-mm-Tastknopf, 1x ein,         |                                   |
| SMD, 3,8 mm Höhe                             | S <sub>1</sub>                    |
| Schraubklemmen, 3-polig, Drahtein-           |                                   |
| führung $90^\circ$ , RM = 3,5 mm, THT, black | X1, X2                            |
| Batteriehalter mit Batterie-                 |                                   |
| kontakten für 1x LR6                         | BT1, BT2                          |

Stückliste Stückliste

Antennenhalter für Platinen

Kunststoffschrauben, 4,0 x 8 mm

#### **Montage**

Nachdem die Platine nochmals auf korrekte Bestückung und fehlerfreie Lötpunkte kontrolliert wurde, kann sie nun an geeigneter Stelle montiert werden. Die Platine kann durch die vier äußeren Bohrungen mit Abstandshaltern und Schrauben am Einsatzort befestigt werden (Bild 12).

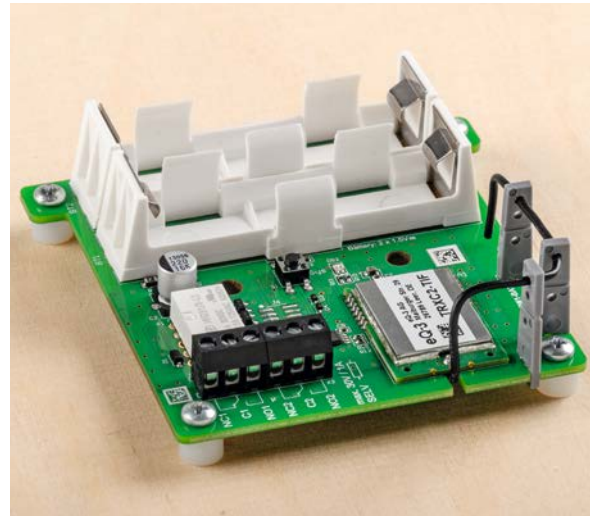

*Bild 12: Befestigung der Platine mit Abstandshaltern und Schrauben* 

Die Platine kann aber auch mit den zwei dem Bausatz beiliegenden Schrauben in einer Spelsberg Verbindungsdose Abox 040 montiert werden. Hierfür sind in der Mitte der Platine neben Taster und LED zwei Bohrungen vorhanden, die genau zu den im Gehäuse vorhandenen Domen passen (Bild 13).

Diese Gehäuse lassen sich mit zugehörigen Schraub-Kabeldurchführungen erweitern und wetterdicht verschließen. Jetzt kann die Schaltung über die Klemmen an die zu schaltende Last angeschlossen und nach Einlegen der Batterien in Betrieb genommen werden.

#### **Inbetriebnahme**

Nach dem Einlegen der Batterien befindet sich der Aktor automatisch für drei Minuten im Anlernmodus, der jedoch über einen kurzen Tastendruck jederzeit neu gestartet werden kann. In der WebUI der CCU3 kann der Aktor nun angelernt und konfiguriert werden.

Es empfiehlt sich, den Aktor mit allen Kanälen bereits im Posteingang sinnvoll zu benennen und dabei die Kanalnummern im Namen stehen zu lassen.

Nachdem das Gerät aus dem Posteingang in die Geräteliste übernommen wurde, können dort auch Wochenprogramme konfiguriert oder bei aktivem Expertenmode (Erläuterungen unter [1] und im WebUI-Handbuch [2]) auch Einstellungen der virtuellen Aktorkanäle vorgenommen werden [3].

Danach werden in gewohnter Weise Direktverknüpfungen von Sensoren oder Fernbedienungen mit dem Aktor angelegt oder der Aktor in Zentralenprogramme eingebunden.**FIV** 

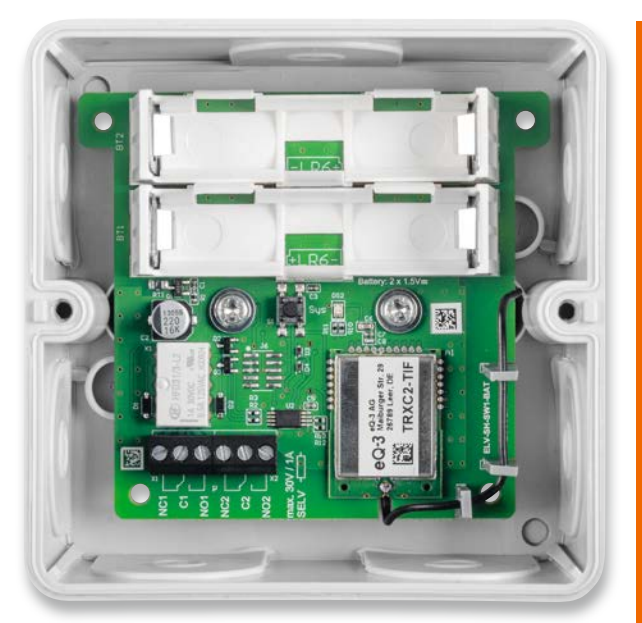

*Bild 13: Montage der Platine in einer Spelsberg Verbindungsdose Abox 040* 

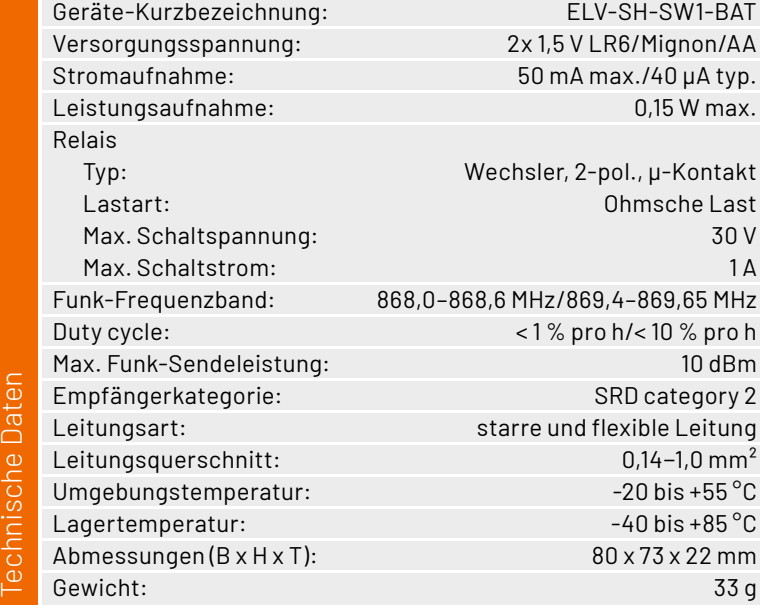

#### **i Weitere Infos**

- [1] Expertenmodus: https://de.elv.com/homematic-programmieren-aktionsprofile-fuer-aktoren-erarbeiten-203591
- [2] WebUI-Handbuch Kapitel 3.5.1 auf Seite 19:
- https://www.eq-3.de/Downloads/eq3/download%20bereich/handbuecher/WebUI\_Handbuch\_eQ-3.pdf [3] Einstellungen der virtuellen Aktorkanäle:

https://de.elv.com/virtuelle-homematic-aktorkanaele-und-ihre-verknuepfungslogik

Alle Infos finden Sie auch online unter: de.elv.com/elvjournal-links

# **Smart bewässert !**

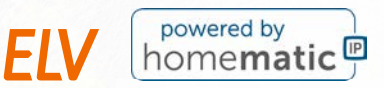

## **ELV Smart Home Gartenventil-Interface**

4 Kanäle für die Ansteuerung von 4 Ventilen (24 VAC/je 1 A max.)

 $\widehat{\mathbf{G}}$ 

- Steuerung über 8-Kanal-Schaltempfänger HmIP-MOD-OC8 (nicht inkl.) − hierüber auch Integration in die Smart Home Zentrale CCU3 und den Homematic IP Access Point
- Integrierbar in optionales IP65-Gehäuse, z. B. Bopla ET215

**Gleich mitbestellen:** HmIP-MOD-OC8 – Artikel-Nr. 150850 – 24,95 €

HmIP-MOD-OC8 (nicht inkl.)

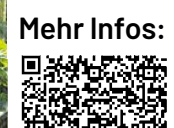

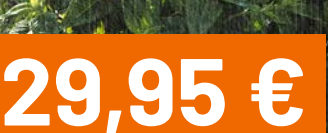

**Artikel-Nr. 157246**

## **Gartenbewässerung leicht gemacht**

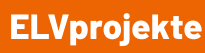

 $\overline{\mathbf{c}}$ 

2 (6)<br>3 (1)<br>Ausgänge: 24V AC | max. 1A pro Kanal

#### Wir zeigen Ihnen Schritt für Schritt, wie Sie Ihren Garten smart bewässern und z. B. Niederschlagswerte mit in die Bewässerungsdauer einfließen lassen können.

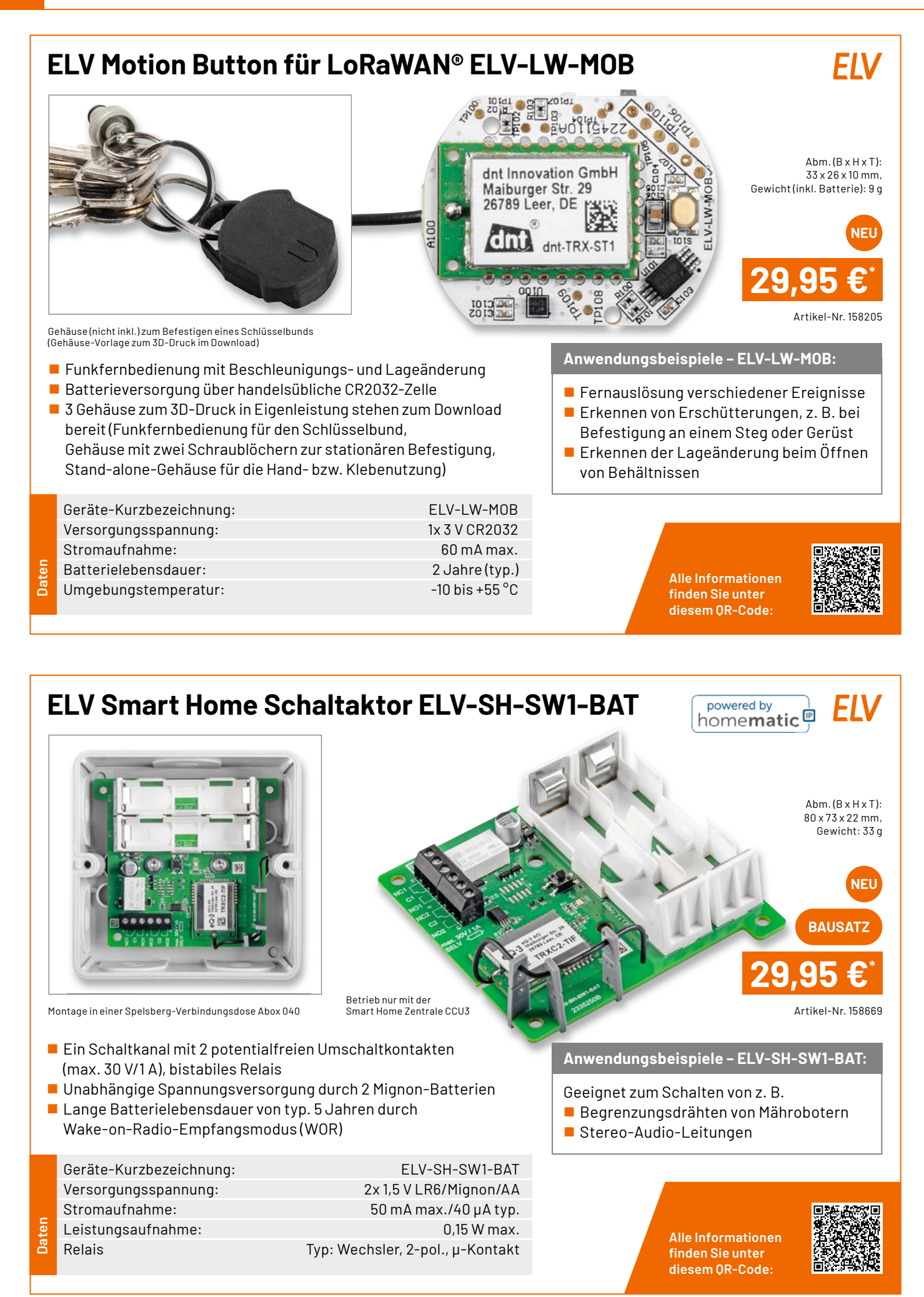

Die Neuen **107**

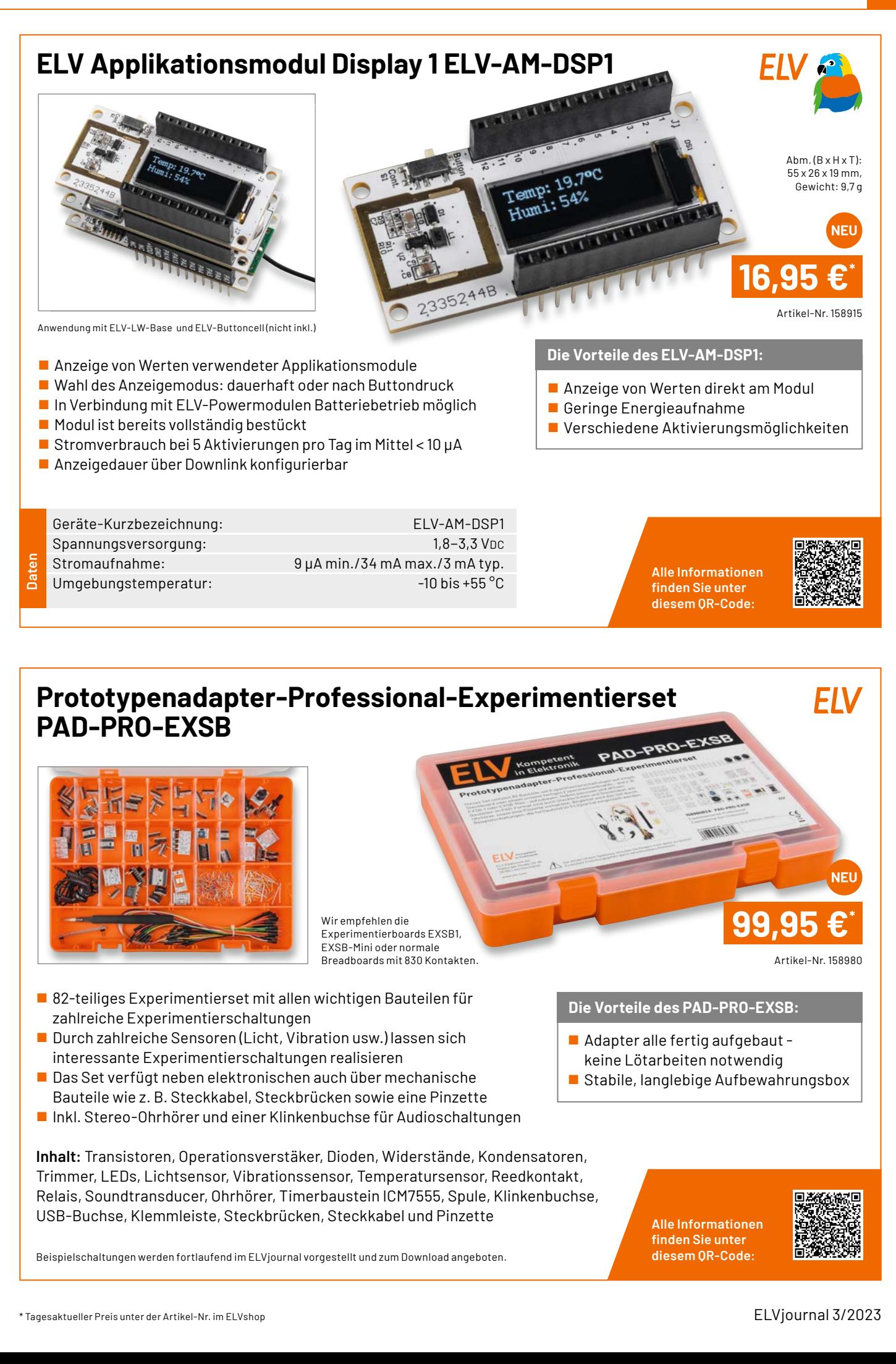

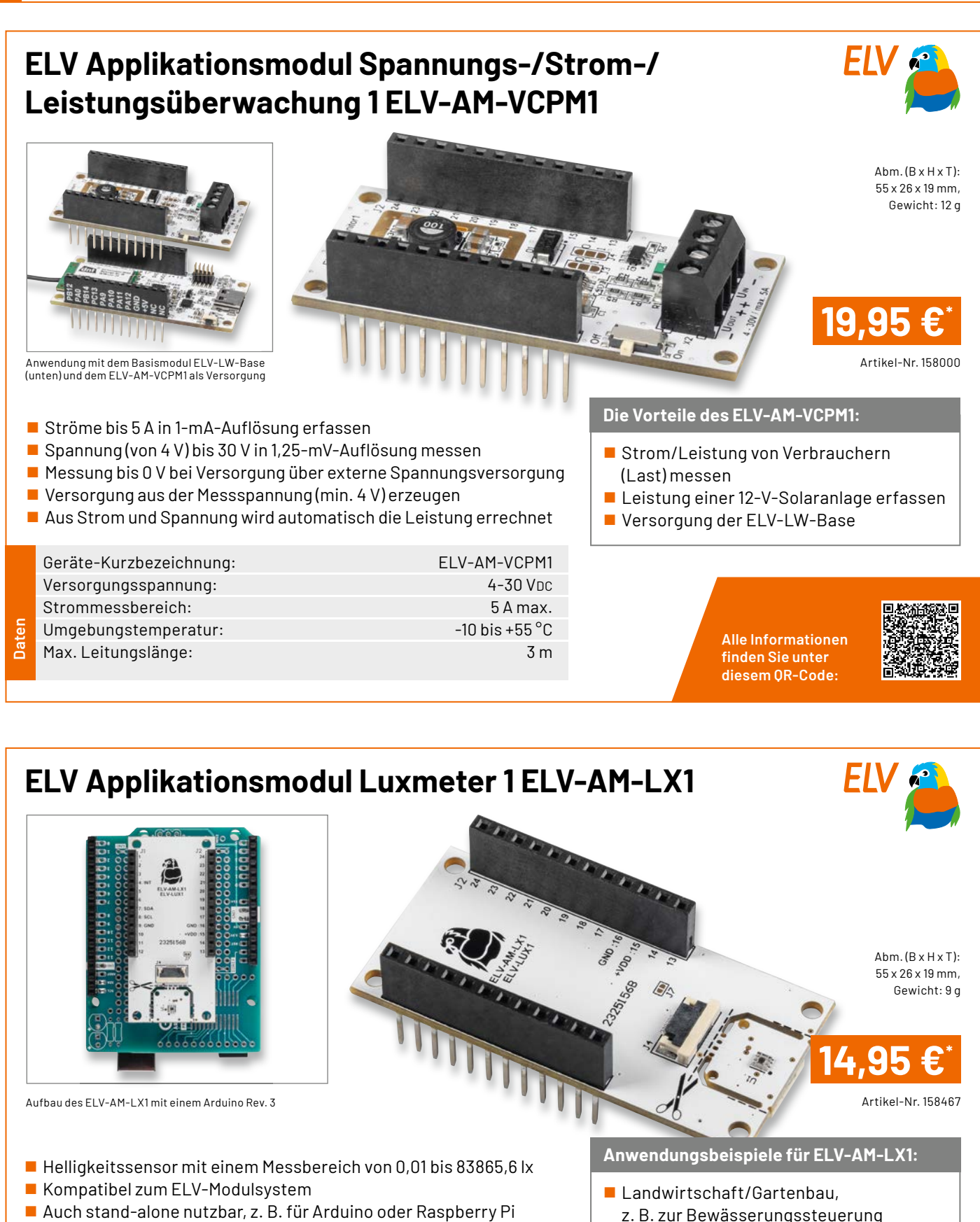

- Breakout-Platine ermöglicht mittels Flachbandkabel (10 cm) das freie Platzieren des Sensors
- 
- Steuerung von Beleuchtungsanlagen
- Sicherheitsaufgaben

**Alle Informationen fi nden Sie unter diesem QR-Code:**

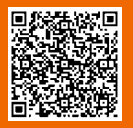

**Daten**

Geräte-Kurzbezeichnung: ELV-AM-LX1 Versorgungsspannung (stand-alone): 1,6-3,6 VDC Stromaufnahme inkl. ELV-LW-Base: min. 2,9 µA, max. 40 mA Umgebungstemperatur: - -10 bis +55 °C

#### www.elvjournal.com
**ELV** 

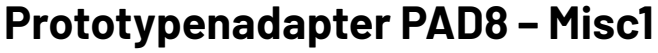

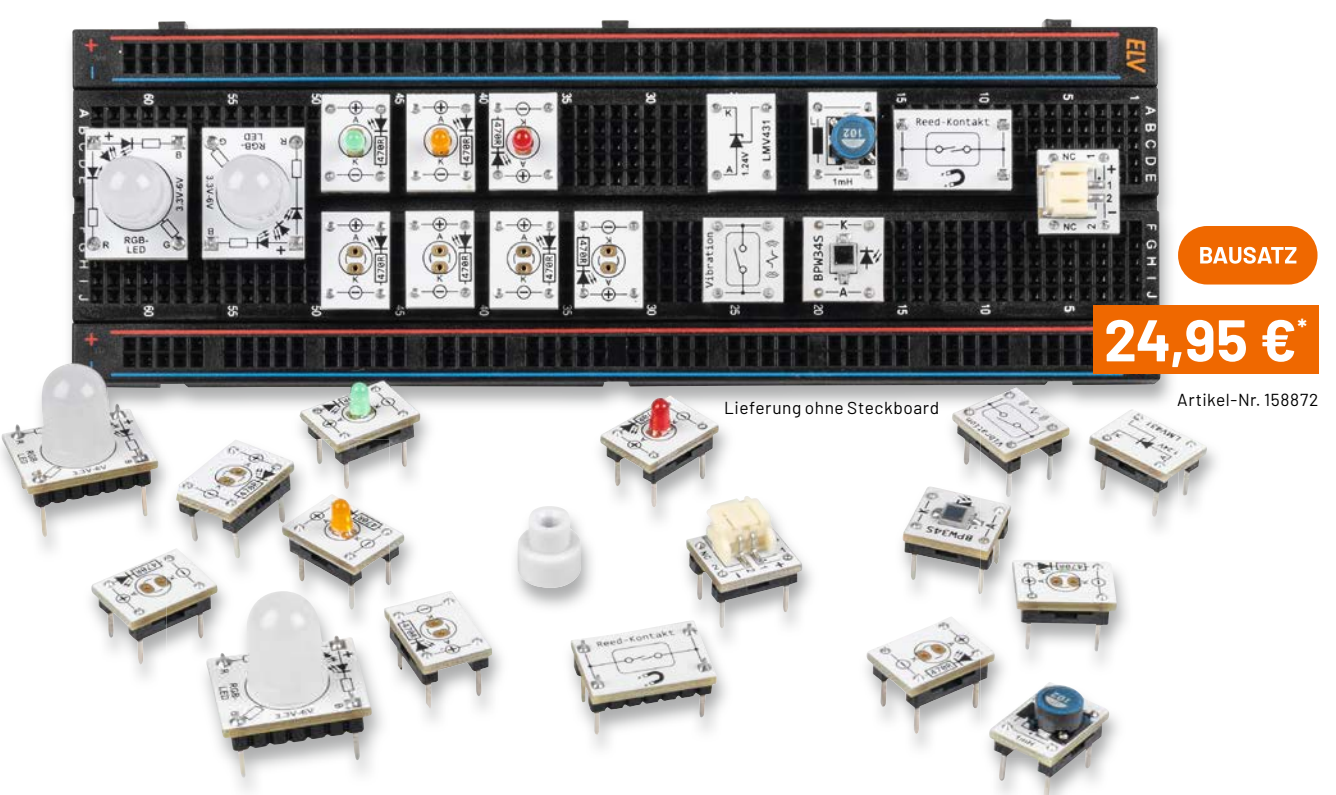

- 15-teiliges Prototypenset für die Bereiche Sensorik, Opto und vieles mehr
- Fotodiode BPW34: lichtempfindlicher Sensor für sichtbares und unsichtbares Licht kann z. B. für einen Dämmerungsschalter benutzt werden
- Vibrationssensor: mechanischer Schalter, der auf Bewegung und Vibration reagiert (z. B. Fahrradalarm)
- Reed-Relais: Schalter (1x Ein), der durch einen Magneten aktiviert wird (Testmagnet liegt bei)
- Elektronische Z-Diode LMV431 (Shunt-Regulator): einstellbare Spannungsreferenz (1,24–30 V für viele Einsatzzwecke)
- 2x RGB-LED: analoge RGB-LED (10 mm) mit 3 integrierten LEDs in den Farben Rot, Grün und Blau
- 3 unterschiedliche LED-Platinen mit 3-mm-LEDs in den Farben Rot, Orange und Grün
- 4 LED-Leerplatinen: zum Selberbestücken von 3 mm oder 5 mm bedrahteten LEDs
- JST-Stecker (print): zum Anschluss von Batteriehalter oder Akkus
- Spule 1 mH: für Experimente mit Induktivitäten

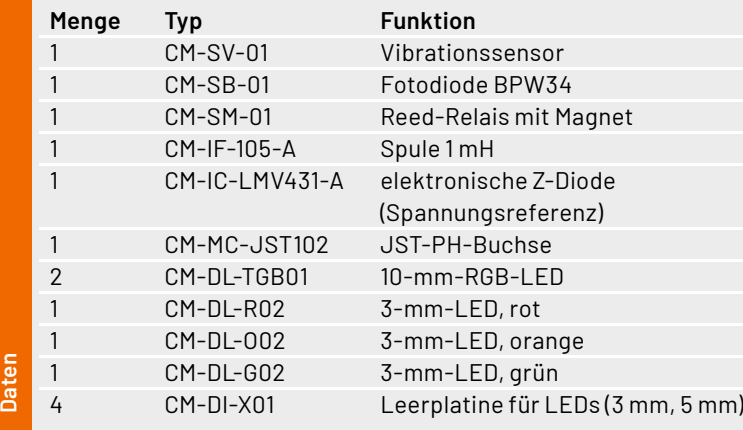

Aufgedruckte Anschlussbeschriftung – alle Bauteilwerte und

Kompatibilität von Bauteilen, die nicht im üblichen 2,54-mm-Rasterformat vorliegen oder nicht mechanisch passen

Funktionen sind auf einen Blick ersichtlich

Gewährt durch sein typisches Format die Steckbrett-

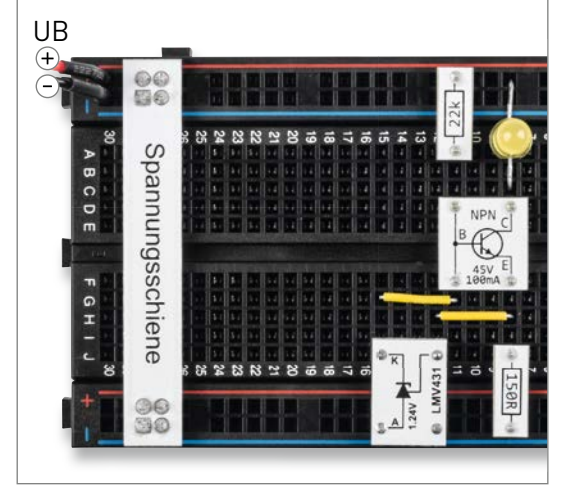

Aufbau einer Stromsenke mit PAD-Modulen und dem LMV431

**Alle Informationen fi nden Sie unter diesem QR-Code:**

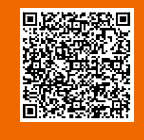

**Die Vorteile des PAD8:**

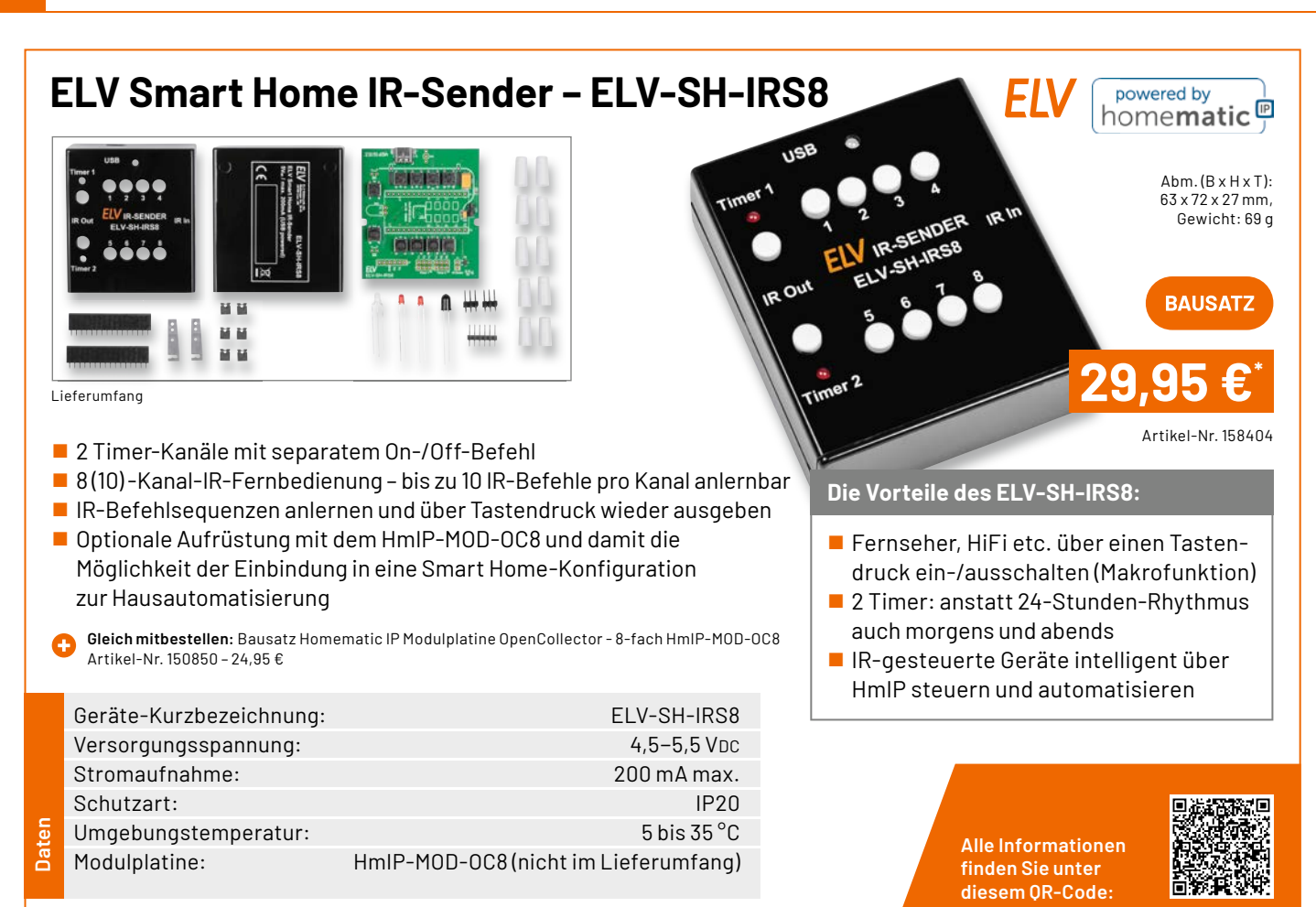

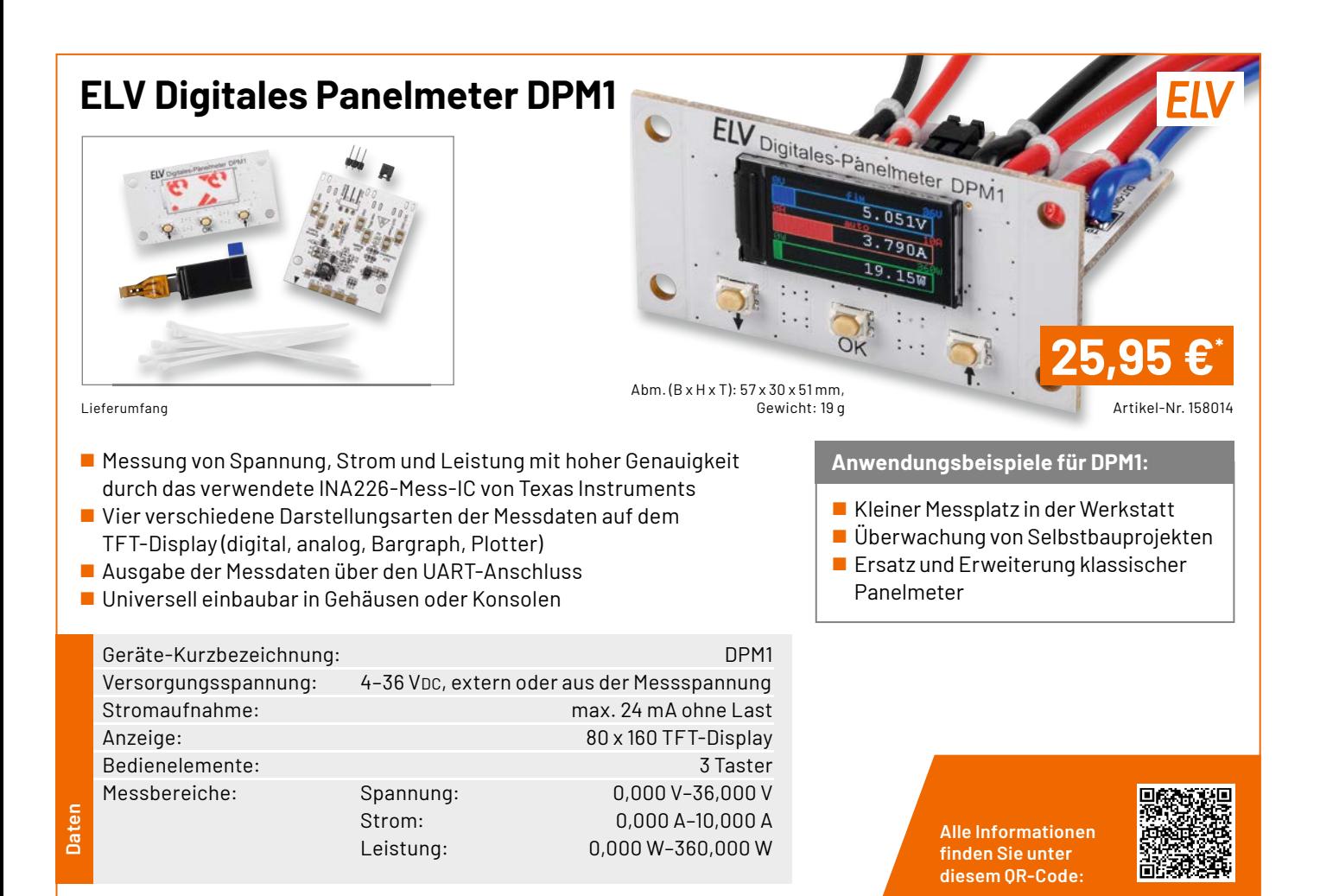

www.elvjournal.com

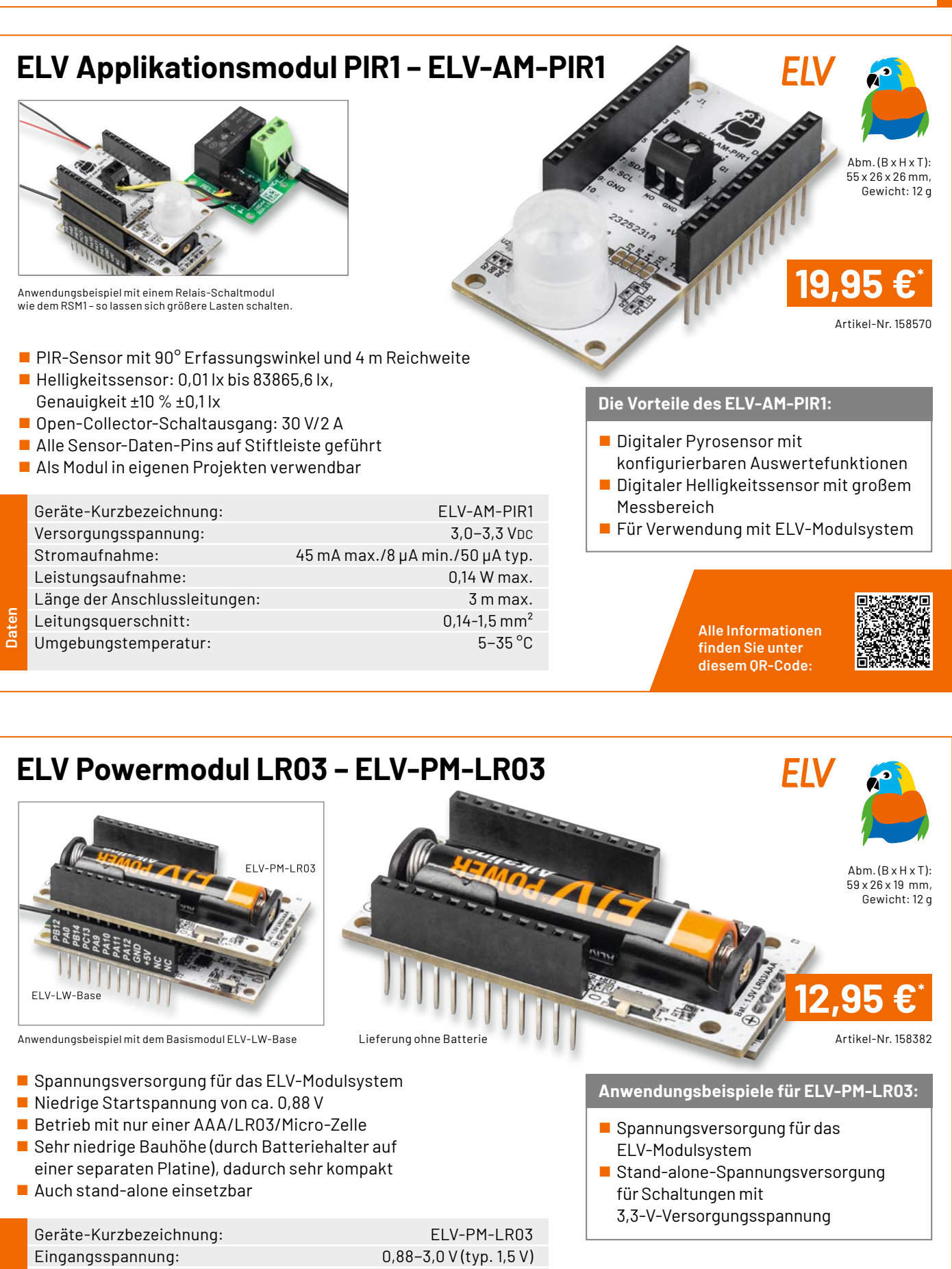

**Alle Informationen fi nden Sie unter diesem QR-Code:**

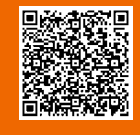

**Daten**

Eingangsstrom: 330 mA max. Ausgangsspannung:  $3.3 \text{ V} (\pm 2 \text{ %})$ Ausgangsstrom: 100 mA max. Sonstiges: kurzschlussfest, Verpolungsschutz

Umgebungstemperatur: - -10 bis +55 °C

# **Technische Anfragen**

Für spezielle technische Fragen nutzen Sie bitte unseren Technischen Kundendienst, der<br>Ihnen gerne umfassende und qualifizierte Auskünfte erteilt. Damit es schneller geht: Bitte<br>nennen Sie uns ggf. Artikelnummer, Artikelbe

# **Reparatur-Service**

Für ELV Markenprodukte, aber auch für Geräte, die Sie aus ELV Bausätzen selbst herstellen, bieten wir Ihnen einen kostengünstigen Reparatur-Service an. Im Sinne einer schnellen Abwicklung führen wireine Reparatursofort durch, wenn die Reparaturkosten den halben Artikel-<br>preis nicht überschreiten. Bei einem größeren Defekt erhalten Sie vorab einen unverbindlichen<br>Kostenvoranschlag. Die Kontaktdaten:

# **Qualität/Sicherheit**

Bausätze von ELV beinhalten sämtliche zum Aufbau erforderlichen elektronischen und mechanischen Teile einschließlich Platinen, Gehäuse mit gebohrter und bedruckter Frontplatte,<br>Netztrafos, Schrauben, Muttern usw. Es finden ausschließlich hochwertige Markenbauteile<br>Verwendung. Fertiggeräte werden mit Gehäus liefert. Sämtliche ELV Bausätze und ELV Fertiggeräte sind mit 1-%-Metallfilmwiderständen ausgerüstet. Technische Änderungen vorbehalten.

# **Wichtiger Hinweis**

Bitte beachten Sie beim Aufbau von Bausätzen die Sicherheits- und VDE-Bestimmungen.<br>Netzspannungen und Spannungen ab 42 V sind lebensgefährlich. Bitte lassen Sie unbedingt<br>die nötige Vorsicht walten und achten Sie sorgfält Profis aufgebaut werden, die aufgrund ihrer Ausbildung dazu befugt und hinreichend mit den<br>einschlägigen Sicherheits- und VDE-Bestimmungen vertraut sind.

# **Kontaktdaten**

**Sie erreichen uns:**

**montags bis donnerstags von 9.00–16.30 Uhr und freitags von 9.00–15.00 Uhr (werktags)**

Bitte nennen Sie uns  **Kundennummer Artikel-Nummer Zahlungswunsch** bei Bestellungen:

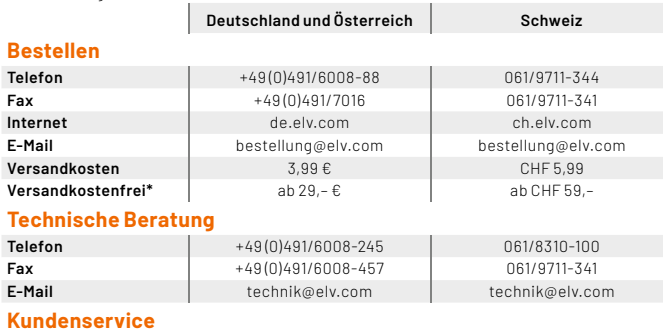

**Kundenservice**<br>Für Auskünfte zu Rücksendungen oder Reklamationen wählen Sie bitte direkt:<br>(Bitte haben Sie Verständnis, dass technische Fragen an dieser Stelle nicht beantwortet<br>werden können.)

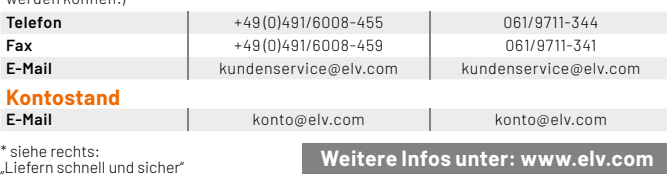

# **Wir wollen es wissen! Ihre Anwendungen und Applikationen**

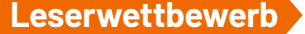

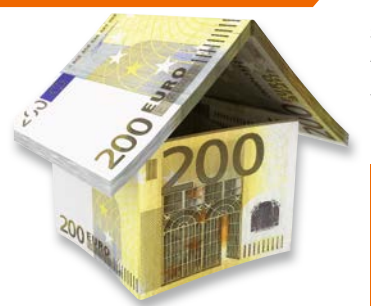

Welche eigenen kreativen Anwendungen und Applikationen haben Sie mit den ELV Haustechnik-Systemen, aber auch anderen Produkten und Bausätzen realisiert? Schreiben Sie uns, fotografieren Sie Ihre Applikation, berichten Sie uns von Ihren Erfahrungen und Lösungen. Die interessantesten Anwendungen werden redaktionell bearbeitet und im ELVjournal mit Nennung Ihres Namens vorgestellt.

Jede veröffentlichte Anwendung belohnen wir mit einem  **Gutscheincode** im Wert von **200,– €**\*

\* Der Einsender der veröffentlichten Anwendung erhält einen Gutscheincode zur einmaligen Nutzung im Wert von 200,– E. Der Gutscheincode wird mit einer Bestellung verrechnet – ein<br>etwaiger Restbetrag verfällt. Bei Rückabwicklung des Kaufvertrags oder eines Teils hiervon<br>wird der gewährte Gutscheinbetrag vom zu Widerruf sind nicht möglich. Der Gutscheincode ist nicht mit anderen Aktionen kombinierbar.<br>Die Auswahl der Veröffentlichungen wird allein durch die ELV Redaktion ausschließlich nach<br>Originalität, praktischem Nutzen und re **ELV Elektronik AG, Leserwettbewerb, 26787 Leer, Deutschland bwz. leserwettbewerb@elv.com**

Service Bestellhinweise

Bitte beachten Sie, dass einige Produkte aus dem ELV Programm aufgrund spezieller Normen und Vorschriften sowie vertriebsrechtlicher Gründe in Osterreich/der Schweiz sowie ande-<br>Iren Ländern nicht ausgeliefert werden können. Die sgilt teilweise für Geräte, die an das öffent-<br>liche Telekommunikationsnetz angesc betroffen sein sollte.

# **Zahlen ganz bequem**

Die Preise sind Endpreise für Deutschland in Euro (€) inklusive der gesetzlichen Mehrwertsteuer (wird auf der Rechnung gesondert ausgewiesen) zum Zeitpunkt der Drucklegung<br>(April 2023) zzgl. evtl. Versandkosten, Zollgebühren–AbweichungeninÖsterreich/derSchweiz<br>sowie in anderen Ländern sind möglich. Spätere Abw

Bei Büchern kommt der auf dem Buch angegebene Preis in Landeswährung zur Verrechnung. Für die Schweiz erfolgt die Rechnungsstellung bis auf Weiteres in CHF. Die aktuellen Schweizer<br>Preise entnehmen Sie bitte unserem ELVshop (ch.elv.com). Ihr Vorteil: Sie beziehen die Ware<br>zu günstigen Konditionen auf Basis zer Franken bezahlen.

Unsere Angebote sind freibleibend. Abbildungen, Abmessungen und Gewichtsangaben in<br>unseren Angeboten sind unverbindlich. Druckfehler und Irrtümer sowie technische und<br>"ELVjournal" verlieren alle früheren Angebote ihre Gült

Es gelten unsere Allgemeinen Geschäftsbedingungen (AGB), die Sie unter de elv.com/agb<br>einsehen, speichernund ausdrucken können. Sie können die AGB auch telefonisch anfordern.<br>Wiederverkäufern senden wir gerne unsere Händle

# **Bankeinzug** (Deutschland und Österreich)

Bei Zahlung per Bankeinzug (SEPA-Basislastschrift) hat der Kunde bei erstmaliger Bestellung<br>seine Bestellung schriftlich mittels Bestellschein, Bestellkarte, Fax oder Internet durchzu-<br>führen und die Zahlungsart "Bankeinzu

# **Informationen zum Datenschutz nach EU-DSGVO**

Unser Unternehmen prüft regelmäßig bei Vertragsabschlüssen und in bestimmten Fällen, in denen ein berechtigtes Interesse vorliegt, auch bei Bestandskunden Ihre Bonität. Ein berechtigtes Interesse liegt in der Regel vor, wenn Kunden Wared wire of weinschen with self are general winschen winschen makeum winsche www.boniversum.de/EU-DSGVO

# **Liefern schnell und sicher**

Ist ein bestellter Artikel nicht sofort lieferbar, informieren wir Sie über den voraussichtlichen Liefertermin. Die Kosten für den Transport übernimmt zum Teil die ELV Elektronik AG. Für Auf-<br>träge in Deutschland unter 29, – € (Österreich unter 29, – €/Schweiz unter CHF 59,–) berechnen<br>wir eine Versandkostenpauschale v

Ab einem Warenwert von 29,– € in Deutschland (Österreich ab 29,– €/Schweiz ab CHF 59,–) trägt die ELV Elek tronik AG die Versandkostenpauschale in Höhe von 3,99 € (Österreich 3,99 €,

Schweiz: CHF 5,99).<br>Lediglich bei Sonderwünschen (Luftpost, Express, Spedition) berechnen wir die anfallenden<br>Mehrkosten. Nachlieferungen erfolgen versandkostenfrei.

# **ELV Elektronik weltweit**

Kunden außerhalb Deutschlands beliefern wir ebenfalls direkt. Zu unseren Lieferländern zählen Österreich, die Schweiz, die Niederlande, Spanien, Luxemburg, Belgien, Rumänien,<br>Polen, Frankreich und Italien. Hierbei kommen die deutschen Preise zum Ansatz, in denen die<br>jeweils geltende deutsche Mehrwertsteuer b

Für Firmenkunden aus der EU mit UST-ID-Nr. und für Kunden aus allen ande ren Ländern ziehen wir die deutsche Mehrwertsteuer automatisch ab. Sie zahlen per Vorauskasse. Wir berech-<br>nen die tatsächlichen Transport- und Versicherungskosten und wählen eine kostengünstige<br>Versandart für Sie(Sonderregelung für Österrei

Alle Lieferkonditionen und Versandkosten fi nden Sie in unseren Allgemeinen Geschäftsbedingungen.

# **Auskünfte zu Zahlungsverhalten**

Zur Auftragsabwicklung speichern wir die personenbezogenen Daten. Ggf. beziehen wir In-<br>formationen zu Ihrem bisherigen Zahlverhalten sowie Bonitätsinformationen auf Basis<br>mathematisch-statistischer Verfahren von der Credi

von Ihnen gewählte Zahlungsart vorzuschlagen. Alle Daten werden konform mit dem strengen Datenschutzgesetz vertraulich behandelt.

Rücknahme von Elektro- und Elektronik-Altgeräten<br>Hersteller und Händler sind gesetzlich verpflichtet, Altgeräte<br>kostenfrei wieder zurückzunehmen und nach vorgegebenen<br>Standards umweltverträglich zu entsorgen bzw. zu verwer

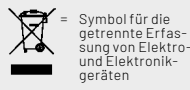

Verbraucher/-innen dürfen Altgeräte mit dieser Kennzeichnung nicht über den Hausmüll<br>entsorgen, sondern können diese bei den dafür vorgesehenen Sammelstellen innerhalb Ihrer<br>Gemeinde bzw. bei den ÖRE (öffentlich-rechtliche

Unsere Rücknahmeverpflichtung nach dem ElektroG wickeln wir über die Fa. Hellmann<br>Process Management GmbH & Co. KG(HPM) und die Fa. DHL Paket GmbH(DHL)ab. HPM über-<br>nimmt für uns die Entsorgung und Verwertung der Altgeräte

# **Batteriegesetz – BattG**

Verbraucher(innen) sind zur Rückgabe von Altbatterien ge-setzlich verpfl ichtet. Mit nebenstehendem Zeichen versehene Batterien dürfen

nicht über den Hausmüll entsorgt werden, sondern sind einer getrennten Entsorgung zuzuführen. Verbraucher(innen) kön-nen Batterien nach Gebrauch unentgeltlich an unser Versand-lager schicken oder dort abgeben.

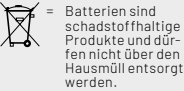

Altbatterien können Schadstoffe enthalten, die bei nicht sachgemäßer Lagerung oder Ent-<br>sorgung die Umwelt oder Ihre Gesundheit schädigen können. Batterien enthalten aber auch<br>wichtige Rohstoffe, wie z. B. Eisen, Zink, Man

# **Widerrufsbelehrung**

**Widerrufsrecht**<br>Sofern Sie Verbraucher sind, können Sie Ihre Vertragserklä Sofern Sie Verbraucher sind, können Sie Ihre Vertragserklä-<br>rung innerhalb von 14 Tagen ohne Angabe von Gründen mit-<br>rule siehereindeutigen Erklärungwiderrufen. Die Fristbeginnt<br>nach Abschluss des Vertrags und nachdem Sie

Zur Wahrung der Widerrufsfrist genügt die rechtzeitige Ab-sendung des Widerrufs, wenn die Erklärung auf einem dau-erhaften Datenträger erfolgt.

Der Widerruf ist zu richten an: ELV Elektronik AG, Maiburger<br>Str. 29-36, 26789 Leer, Tel.-Nr. +49 491/6008-88, Telefax:<br>449 491/7016, E-Mail: widerruf@elv.com. Sie können dafür<br>449 491/7016, E-Mail: widerruf@elv.com. Sie k

- **Für den Beginn der Widerrufsfrist**<br> **Erichterliche Informationen im Sinne des Abschnitts 1Satz2 umfassen**<br>
folgende Angaben:<br>
folgende Angaben:<br>
folgende Angaben:<br>
1. die Identität des Unternehmers; anzugeben ist auch das
- 
- 
- 
- 
- 5. gegebenenfalls zusätzlich anfallende Kosten; 6. eine Befristung der Gültigkeitsdauer der zur Verfügung gestellten Informationen, beispielsweise die Gültigkeits-dauer befristeter Angebote, insbesondere hinsichtlich des Preises;<br>Einzelheiten hinsichtlich der Zahlung und der Erfüllung
- 7. Einzelheiten hinsichtlich der Zahlung und der Erfüllung:<br>8. das Bestehen eines Widerrucksrechts sowie die Bedin-<br>gungen, Einzelheiten der Ausübung, insbesondere Name<br>und Anschrift designien, gegenüber dem der Widerrufs<br>
- 
- 
- 

**Muster-Widerrufsformular**<br>Wenn Sie den Vertrag widerrufen wollen, füllen Sie bitte dieses Formular aus<br>und senden Sie es zurück.

- An ELV Elektronik AG Maiburger Str. 29–36 26789 Leer Telefax: +49 491/7016 E-Mail: widerruf@elv.com
- 

Hiermit widerrufe(n) ich/wir (\*) den von mir/uns (\*) abgeschlossenen Vertrag<br>über den Kauf der folgenden Waren (\*) / die Erbringung der folgenden Dienst-<br>leistung (\*)

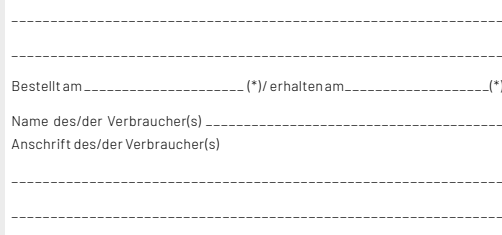

\_\_\_\_\_\_\_\_ \_\_\_\_\_\_\_\_\_\_\_\_\_\_\_\_\_\_\_\_\_\_\_\_\_\_\_\_\_\_\_\_\_\_\_\_\_\_\_\_\_\_\_\_\_\_\_\_\_\_\_\_\_\_ Datum Unterschrift des/der Verbraucher(s) (nur bei Mitteilung auf Papier) (\*) Unzutreffendes streichen

# **Widerrufsfolgen**

lm Fall eines wirksamen Widerrufs sind die beiderseits empfangenen<br>Leistungen zurückzugewähren. Für die Rückzahlung verwenden wir<br>dasselbe Zahlungsmittel, das Sie bei der ursprünglichen Transaktion<br>eingesetzt haben, es sei von Dienstleistungen vorzeitig, wenn wir die Dienstleistung vollständig wollständig vollständig vollständig (med teachem haben, nachdem Sie dazu lhre ausdrückliche Zustimmung gegeben<br>haben und gleichzeitig (hre Kennhis dav

**Datenschutz** 

**Erklärung zu personenbezogenen Daten**<br>Personenbezogene Daten sind Informationen, die Ihrer Person<br>zugeordnet werden können. Hierunter fallen z. B. der Name, die<br>Anschrift oder die E-Mail-Adresse.

**Erfassung und Verwendung von personenbezogenen Daten**<br>Persönliche Daten, die Sie uns zur Verfügung stellen, dienen der<br>Abwicklung der Bestellung, der Lieferung der Warensowie der Zah-<br>lungsabwicklung. Dader Datenschutzfür

und des Telemediengesetzes (TMG).<br>Nach den geltenden gesetzlichen Regelungen haben Sie ein Recht<br>auf unentgeltliche Auskunftüber ihregespeicherten Datensowieggf.<br>ein Recht auf Berichtigung, Sperrung oder Löschung dieser Da Informationen zu Ihrem bisherigen Zahlungsverhalten sowie Boni-tätsinformationen auf der Basis mathematisch-statistischer Ver-fahren von der Creditreform Boniversum GmbH, Hellersbergstr. 11, 41460 Neuss, vertreten durch Dr. Holger Bissel, Ingolf Dorff, Thomas<br>Schurk, einholen. Die uns erteilten Informationen über die statisti-<br>sche Wahrscheinlichkeit eines Zahlungsausfallswird vonuns füreine<br>abgewogene Entsche Creditreform Boniversum GmbH stattfindenden Datenverarbeitung finden Sie hier: www.boniversum.de/EU-DSGVO.

Im Bereich der **Kreditkartenzahlung** arbeiten wir zusammen mit der<br>Concardis GmbH (Concardis), Helfmann Park 7, D-65760 Eschborn,<br>vertreten durch ihre Geschäftsführer Robert Hoffmann, Patrick<br>Höljer, Martin Skov.

In diesem Rahmen werden neben Kaufbetrag und Datum auch Kar-

tendaten an das oben genannte Unternehmen übermittelt.<br>Sämtliche Zahlungsdaten sowie Daten zu eventuell auftretenden<br>Rückbelastungen werden nur solange gespeichert, wie sie für die<br>Zahlungsabwicklung(einschließlichder Bear Rücklastschriftenunddem Forderungseinzug)undzur Missbrauchs-<br>bekämpfung benötigt werden. In der Regel werden die Daten spä-<br>testens 13 Monate nach ihrer Erhebung gelöscht.

Darüberhinauskanneine weitere Speicherung erfolgen, sofernund<br>solange dieszur Einhaltung einergesetzlichen Aufbewahrungsfrist<br>oder zur Verfolgung eines konkreten Missbrauchsfalls erforderlich<br>ist. So werden nur Daten für d

Sollten Sie keine Informationen über unsere Angebote und Dienstleistungen wünschen, genügt ein formloser Brief, Telefax, eine E-Mail an

# ELV Elektronik AG, Maiburger Str. 29–36, 26789 Leer, Deutschland Telefax-Nr. +49 (0)491-7016, E-Mail: datenschutz@elv.com

# **Weitergabe von Daten**

Im Rahmen der Auftragsdatenverarbeitung wählen wir unsere<br>Partnersorgfältigausund verpflichten unsere Dienstleistergemäß<br>Art. 28 DSGVO zum vertrauensvollen Umgang mit Ihren Daten. Die Weitergabe von Kundendaten zu werblichen oder anderen Zwecken anDritteoderdieeigenekommerzielleNutzungunsererKundendaten<br>durch den Dienstleister ist unseren Partnern untersagt. Sofern wir<br>Ihre Daten im Rahmen der vertraglichen Erfüllung Ihrer Bestellung,<br>Ihres Gewinnspiels oder im Ra weisen wir Sie gesondert darauf hin. Die an unsere Kooperations-partner weitergegebenen Daten dürfen von diesen lediglich zur Erfüllung ihrer Aufgabe verarbeitet werden.

**Widerruf von Einwilligungen**<br>Jede von Ihnen erteilte Einwilligung zur Verarbeitung Ihrer perso-<br>Jenbezogenen Datenkönnen Siejederzeitwiderrufen. Den Widerruf<br>richten Sie bitte an<br>ELV Elektronik AG, Maiburger Str. 29-36, 2

Näheres entnehmen Sie bitte unserer Datenschutzerklärung unter de.elv.com/sicherheit-datenschutz bzw. ch.elv.com/sicherheitdatenschutz

# **Impressum**

# **Herausgeber:**

ELV Elektronik AG 26787 Leer, Deutschland Telefon 0491/6008-0, Fax 0491/7016 E-Mail: redaktion@elvjournal.com

**Chefredaktion:**  Prof. H.-G. Redeker

**Redaktionsleitung:** 

Markus Ulsaß, verantw.

# **Anzeigen-Redaktion:**

Meike vom Baur, verantw.

# **Erscheinungsweise:**

zweimonatlich, jeweils zu Beginn der Monate Februar, April, Juni, August, Oktober, Dezember

## **Technisches Layout:**

Silvia Heller, Wolfgang Meyer, Annette Schulte, Dipl.-Ing. (FH) Martin Thoben

## **Satz und Layout:**

Franziska Giesselmann, Andrea Rom

# **Redaktion:**

Markus Battermann (M. Eng.), Dipl.-Ing. (FH) Karsten Beck, Dipl.-Ing. Bartholomeus Beute, Dipl.-Ing. (FH) Hans-Jürgen Boekhoff, Wilhelm<br>Brückmann, Dipl.-Ing. (FH) Gerd Busboom,<br>Markus Cramer (M. Sc.), Dipl.-Ing. (FH) Timo<br>Friedrichs, Dipl.-Inf. AndreasGabel, Dipl.-Ing.(FH) Frank Graß, Alfred Grobelnik, Stephan Fabry (M. Eng.), Dipl.-Ing. (FH) Fredo Hammiediers, Lothar Harberts, Volkmar Hellmers, Dipl.-Ing. (FH) Christian Helm, Julian Kaden (M. Eng.), Dipl.- Ing. (FH) Karsten Loof, Marcel Maas (M. Eng.), Hilko Meyer (M. Eng.), Tammo Post (M. Eng.), Dipl.-Ing. (FH) Thorsten Reck, Helga Redeker, Dipl.-Ing.(FH) Keno Reiß, Dipl.-Wi-Inf. (FH)<br>Frank Sanders, Dipl.-Ing. (FH) Lothar Schäfer,<br>Kevin Schönig (M. Eng.), Bastian Schmidt<br>(B. Eng.), Udo Schoon (M. Eng.), Dirk Stüben, Dipl.-Ing. (FH) Heiko Thole, Dipl.-Ing. (FH) Thomas Wiemken, Dipl.-Ing. (FH) Markus Willenborg, Florian Willms(M. Sc.), Sebastian Witt (B. Eng.), Dipl.-Ing. (FH) Matthias Ysker

# **Lithografie:**  KruseMedien GmbH

48691 Vreden Telefon: +49 2564 5686-110 www.krusemedien.com Verantwortlicher: Udo Wesseler

### **Druck:**

Vogel Druck und Medienservice 97204 Höchberg

# **Bankverbindungen:**

Commerzbank Emden, BIC: COBADEFFXXX IBAN: DE11 2844 0037 0491 3406 00, Postbank Hannover, BIC: PBNKDEFF IBAN: DE55 2501 0030 0335 8163 08

# **Urheberrechte:**

Die in diesem Magazin veröffentlichten Beiträge einschließlich der Platinen sind urheberrechtlich geschützt. Eine auch auszugsweise Veröffentlichung und Verbreitung ist grundsätzlich nur mit vorheriger schriftlicher Zustimmung des Herausgebers gestattet.

**Patente und Marken:** Sämtliche Veröffentlichungen erfolgen ohne Berücksichtigung eines eventuellen Patentoder Gebrauchsmusterschutzes. Bei den verwendeten Warenbezeichnungen kann es sich um geschützte Marken handeln, die nur mit Zustimmung ihrer Inhaber markenmäßig benutzt werden dürfen.

# **Eingesandte Beiträge:**

Der Herausgeber ist nicht verpflichtet, unverlangt eingesandte Manuskripte oder Geräte zurückzusenden. Eine Haftung wird für diese Gegenstände nicht übernommen.

# **Gesetzliche Bestimmungen:**

Die geltenden gesetzlichen Bestimmungen hinsichtlich Erwerb, Herstellung und Inbetriebnahme von Sende- und Empfangseinrichtungen sind zu beachten.

# **Haftungsausschluss:**

Der Herausgeber übernimmt keine Haftung für die Richtigkeit der veröffentlichten Schaltungen und sonstigen Anordnungen sowie für die Richtigkeit des technischen Inhalts der veröffentlichten Artikel und sonstigen Beiträge.

# **ELV LoRaWAN® Wetterstation**

Mit dem ELV-LoRaWAN®-Wetterboard können Sie sich Ihre eigene Wetterstation zusammenstellen. Ob Temperatur, Luftfeuchte und -druck, Helligkeit, Windgeschwindigkeit oder -richtung oder Regenmenge − Sie sind in der Lage, eine Wetterbzw. Umweltmessstation zu kreieren, die nach Ihren Wünschen und Bedürfnissen aufgebaut ist. Die Basis des ELV-LoRaWAN®- Wetterboards bildet ein für das ELV-Modulsystem konzipiertes Erweiterungsboard, auf dem bereits mehrere Module Platz finden können. Über eine I2 C-Schnittstelle können Sie weitere Module abgesetzt von der Basis anschließen, um die optimale Messstelle für den jeweiligen Sensor zu nutzen. Mit den passenden IP67-Gehäusen in hoher Qualität ist das ELV-LoRaWAN®- Wetterboard bestens für den Außeneinsatz geeignet.

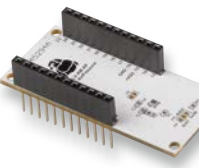

# **ELV Applikationsmodul Luftdruck**

Ob für Wetterstationen, zur Höhenlagebestimmung beim Wandern oder beim Fliegen von Drohnen – der barometrische Luftdruck ist ein wichtiger Datenpunkt. Mit dem ELV Applikationsmodul Luftdruck ELV-AM-AP in Kombination mit der ELV-LW-Base und einem Powermodul kann dieser Messwert energiesparend und unabhängig von externer Energieversorgung gemessen und die Daten versendet werden. Neben dem Luftdruck kann der Sensor auch die Umgebungstemperatur bestimmen.

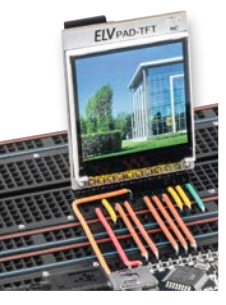

# **PAD-TFT für Breadboards**

Ein kleines Display kann in vielen Projekten in Verbindung mit einem Mikrocontroller eingesetzt werden. Sei es bei einer Versuchsschaltung zur Anzeige von Sensordaten oder in einer dauerhaften Installation beispielsweise in einem Gehäuse. Der Bausatz Prototypenadapter-TFT-Display PAD-TFT besitzt ein 1,54"-RGB-TFT-Display mit 240 x 240 Pixeln und eignet sich sehr gut für diese Zwecke.

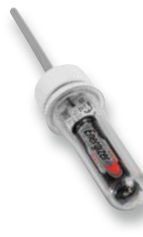

# **ELV Erschütterungssensor Outdoor für LoRaWAN®**

Gerade im Außenbereich gibt es viele Dinge, deren Zustand man auf Beschleunigung, Erschütterung oder Lageänderung hin kontrollieren möchte. Das klassische Beispiel ist ein Abfalleimer, dessen Leerung man überwachen will. Der Bausatz ELV Erschütterungssensor für LoRaWAN® ELV-LW-OMO eignet sich für diesen und viele ähnliche Anwendungsfälle sehr gut. Da er in einem PET-Rohling untergebracht ist und mit einer Micro-Batterie betrieben wird, ist er zum einen gegen äußere Einflüsse geschützt, zum anderen sehr langlebig.

# **Leserwettbewerb: Radioaktivität messen und aufzeichnen**

Spätestens seit dem Reaktorunglück von Tschernobyl und der Nuklearkatastrophe von Fukushima ist radioaktive Strahlung ein wichtiges Thema. Mit dem DT-9501 wird ein vielversprechendes Radioaktivitätsmessgerät angeboten, mit dem ein Nachweis von Alpha-, Beta-, Gamma- und Röntgenstrahlung möglich ist und das über eine Alarmfunktion sowie eine Bluetooth-Schnittstelle zur Übertragung der Messwerte verfügt. Wir testen dieses Gerät, zeigen die Funktionsvielfalt und beschreiben, wie man mit einem ESP32 die Daten über einen Webserver zur Verfügung stellen kann.

# **ESP-NOW-Programmierung, Teil 2**

Auch die drahtlose Steuerung von Ausgangspins eines ESP32-Boards ist mit ESP-NOW möglich. Neben einer bidirektionalen Messwertübertragung werden im nächsten Beitrag Praxisprojekte wie etwa eine drahtlose Türklingel oder eine ESP-NOWbasierte Fernsteuerung für Modellbauzwecke vorgestellt.

# **Funktionsgenerator als Wobbelgenerator**

Eine der praktischsten Methoden zum Abgleich abgestimmter Schaltkreise ist das Anlegen einer variablen Frequenz an einen Eingang eines Geräts, die unterhalb der erwarteten Resonanzfrequenz beginnt und oberhalb endet. Durch die Beobachtung des Ausgangssignals lässt sich die tatsächliche Reaktion des Schaltkreises aufzeichnen. Diese Funktion kann mit einem modernen Oszilloskop in Verbindung mit einem Signalgenerator recht einfach realisiert werden.

# **Das Wetterradar der nächsten Generation**

**Jetzt NEU mit:**

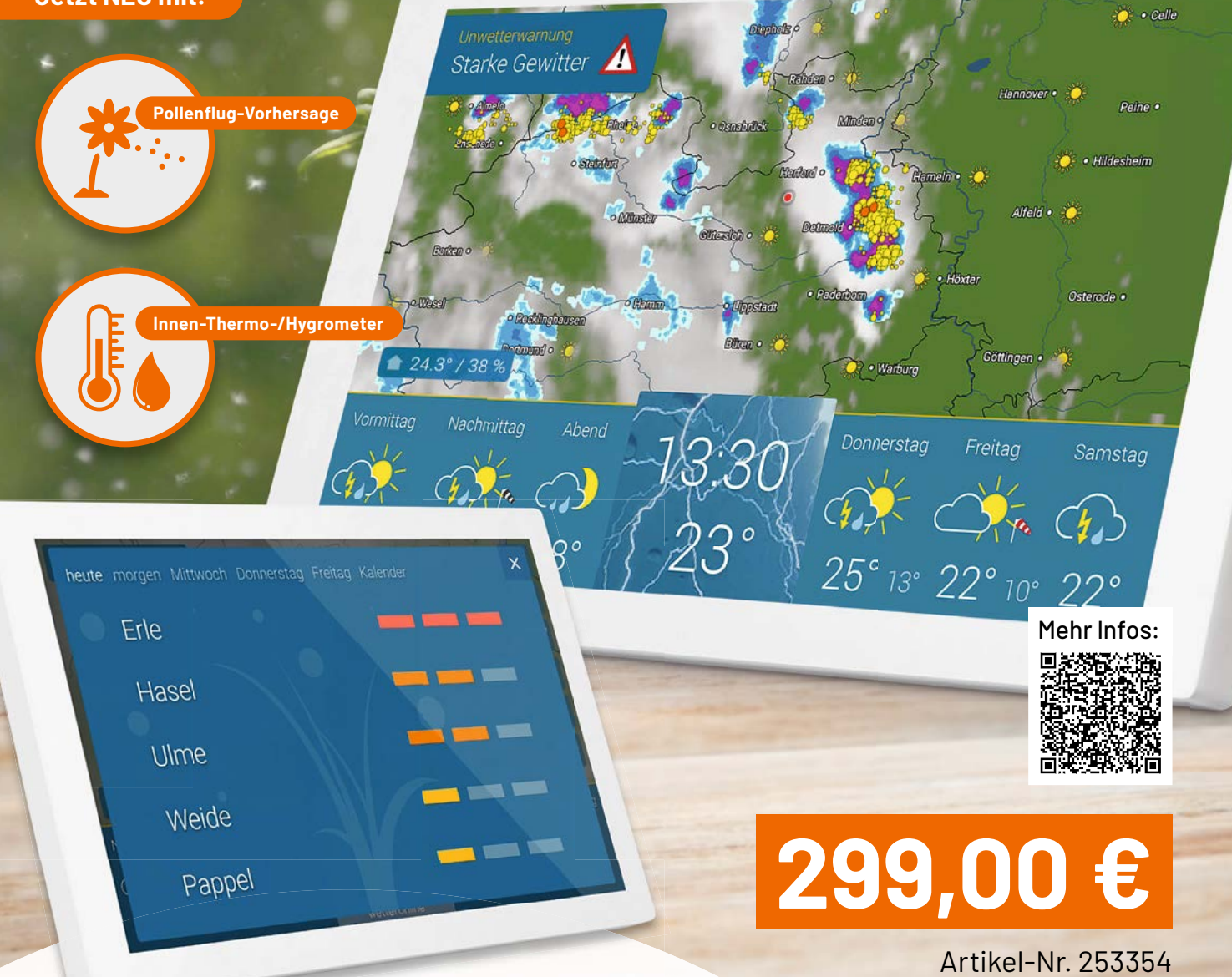

**NEU** 

wetteronline

# **WLAN-WetterDisplay Home 3**

- Animiertes Wetterradar mit 90-minütiger Vorhersage
- Schneller Wetterüberblick im segmentierten Tagesverlauf
- 14-Tage-Wettertrend/-Vorhersage mit zusätzlichen Kurvengrafiken
- **Premium-Wetterdaten von WetterOnline ohne Werbung,** ohne monatliche Gebühren/Kosten oder Abonnements
- $\blacksquare$  Mit Pollenflugindex, Sonnenscheindauer, Mondphase, Windrichtung u. v. m.
- Dimmbares und blickwinkelstabiles 25,65-cm-IPS-Touch-Display (10,1")
- Plug-&-Play-Inbetriebnahme; Wand-/Tischmontage möglich

# **Grundlagen verstehen mit Experimentiersets**

IN KOOPERATION MIT ELV

IN KOOPERATION MIT ELY **CLE IN KOOPERATION MIT ELY**<br>ELOLAL

**Schnelleinstieg**<br>
Schnelleinstieg<br>
Schaltungen verständlich ertieg

**Schaltungen verständlich erklärt** 

ELEKTRON

**SPECI** 

Elektronik

# **Experimentierset Operationsverstärker**

Dieses Experimentierset stellt eine Experimentierplattform für Adaptermodule zum Aufbau auf einem Breadboard dar und kann so für zahlreiche Elektronik-Experimente und Prototypenschaltungen eingesetzt werden.

# **Als Bundle mit Make-Sonderausgabe: Artikel-Nr. 253005 – 49,95 €\***

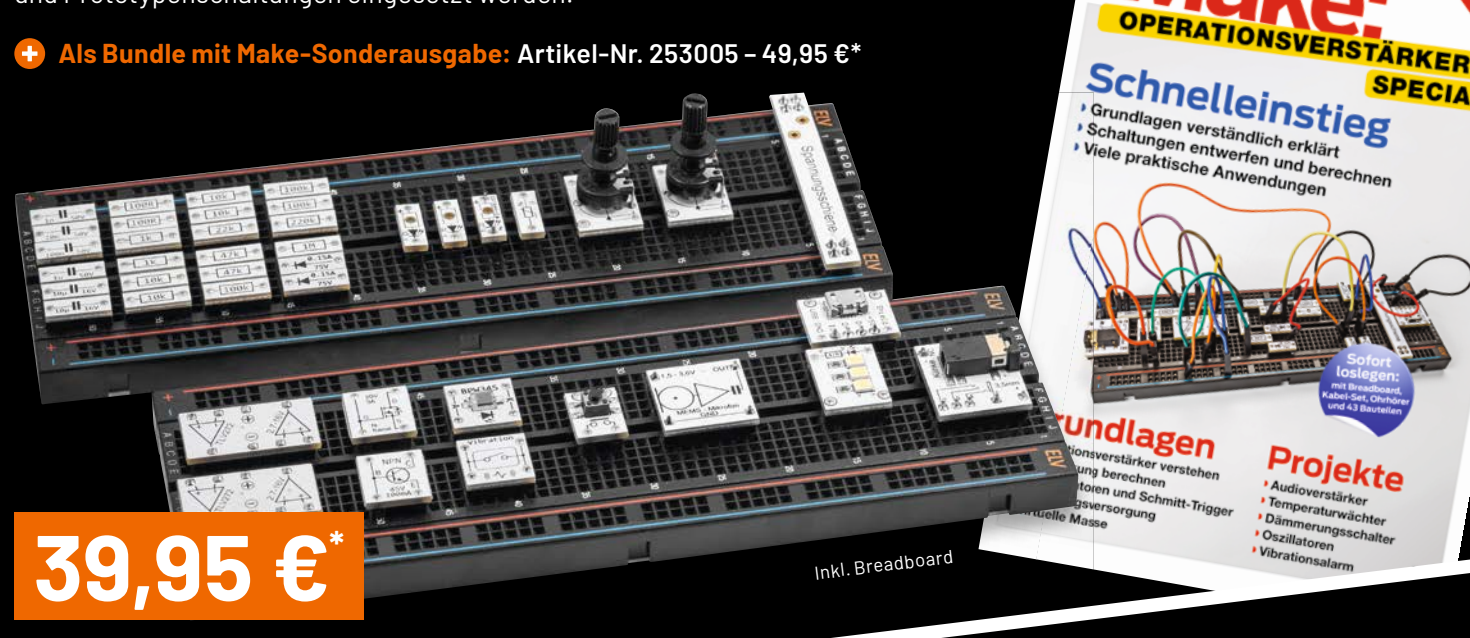

Artikel-Nr. 158147

# **Experimentierset Prototypenadapter**

Dieses Experimentierset beinhaltet Prototypenadapter mit allen wichtigen Bauteilen für das Lernen und für die Realisierung von Experimentierschaltungen.

**Als Bundle mit Make-Sonderausgabe: Artikel-Nr. 252102 – 44,95 €\***  $\left\langle \mathbf{r}\right\rangle$ 

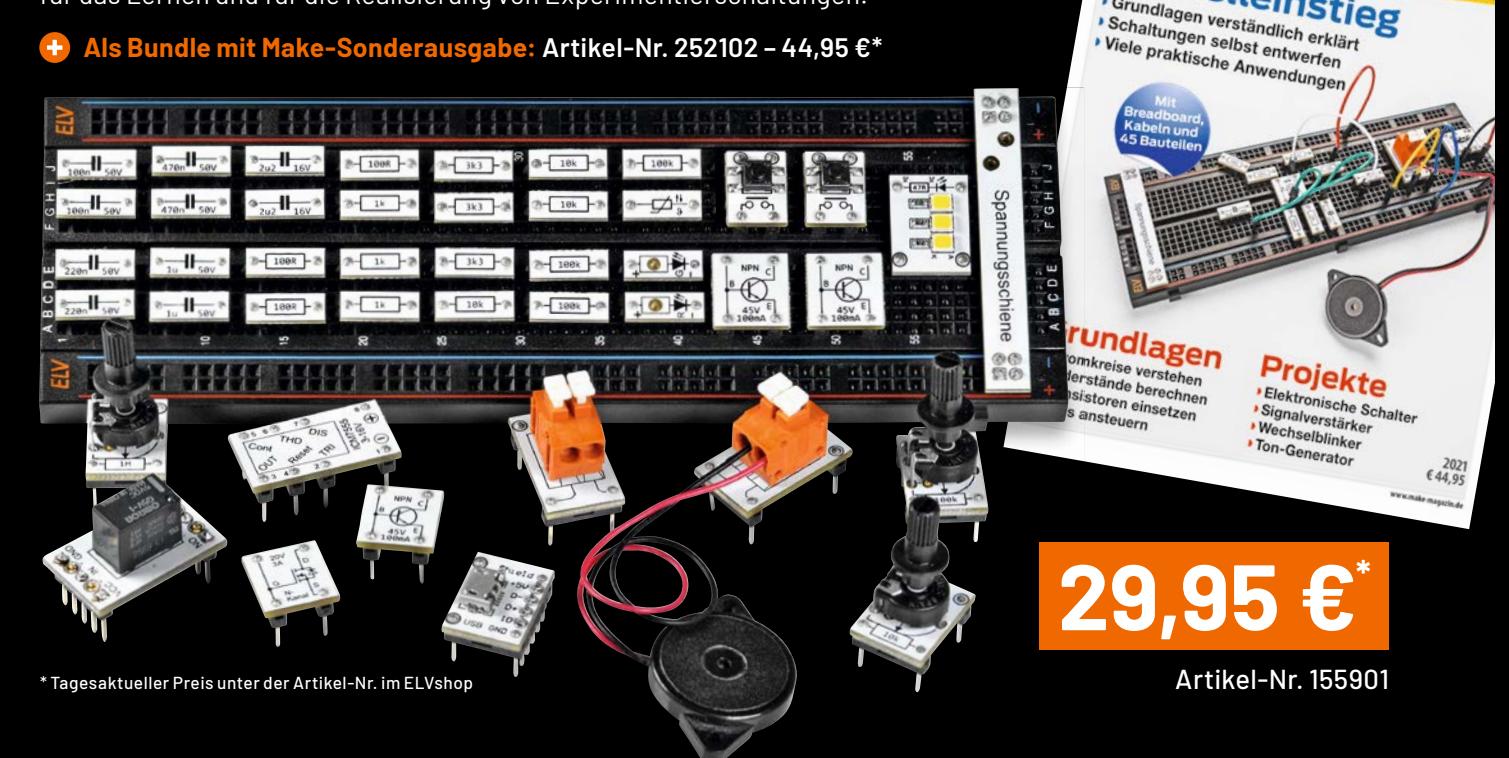